**LNC-MILL Series** 

# *Programming Manual*

**2007/12 Ver**:**V04.00.003**(4408210031)

*Leading Numerical Controller*

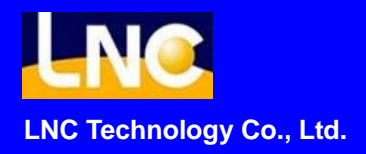

# **Table of Content**

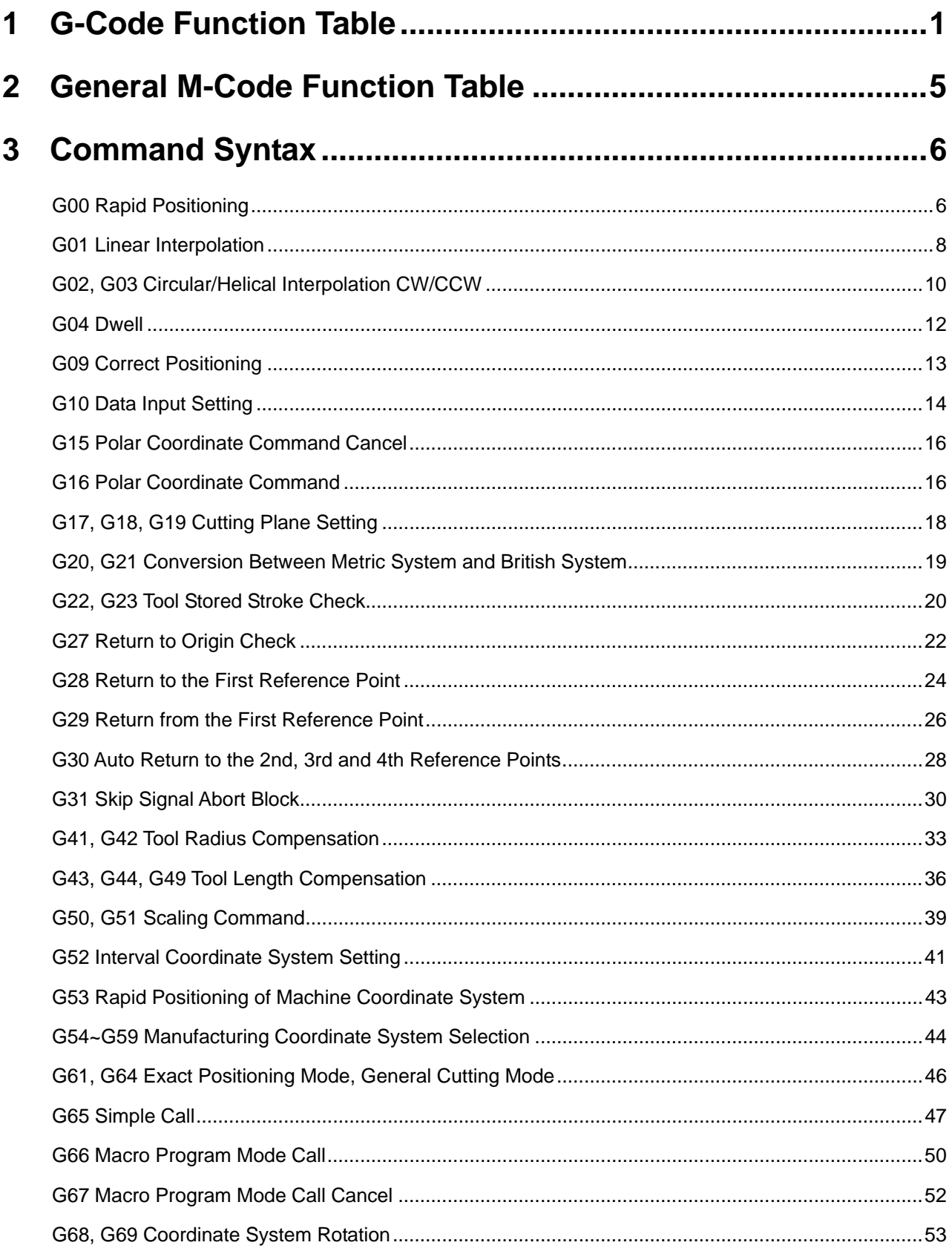

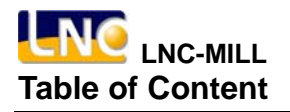

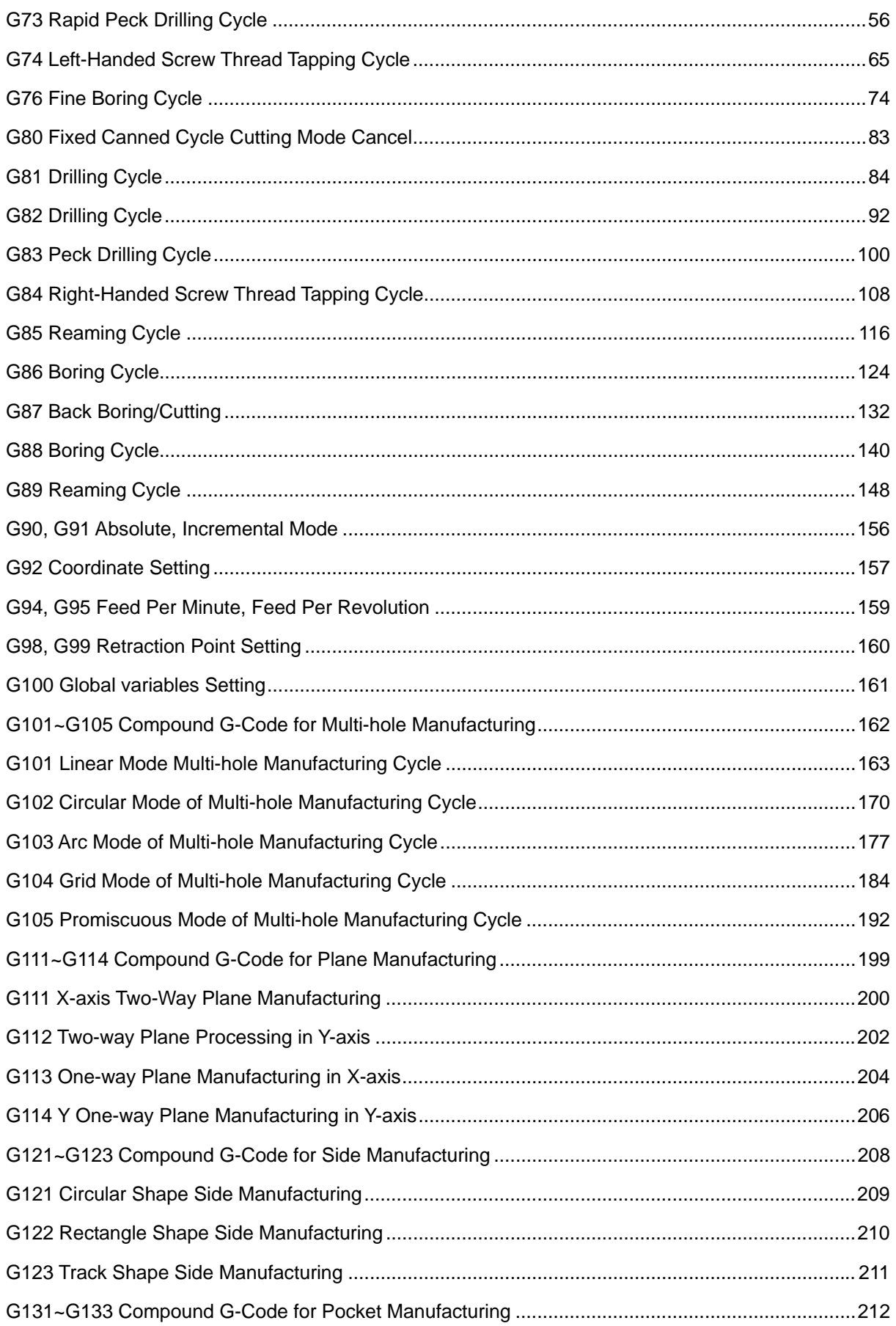

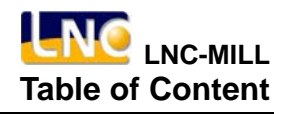

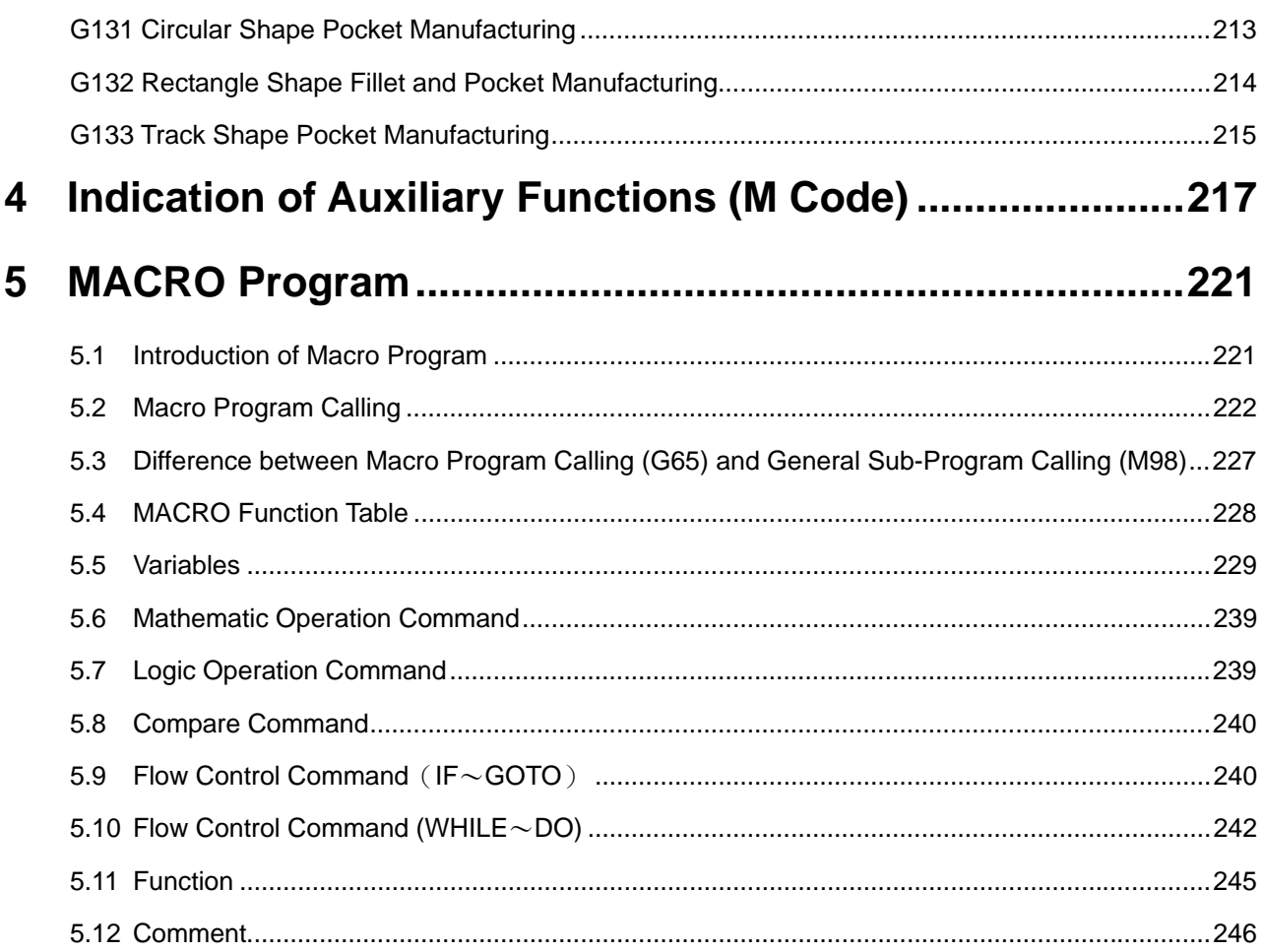

# **1 G-Code Function Table**

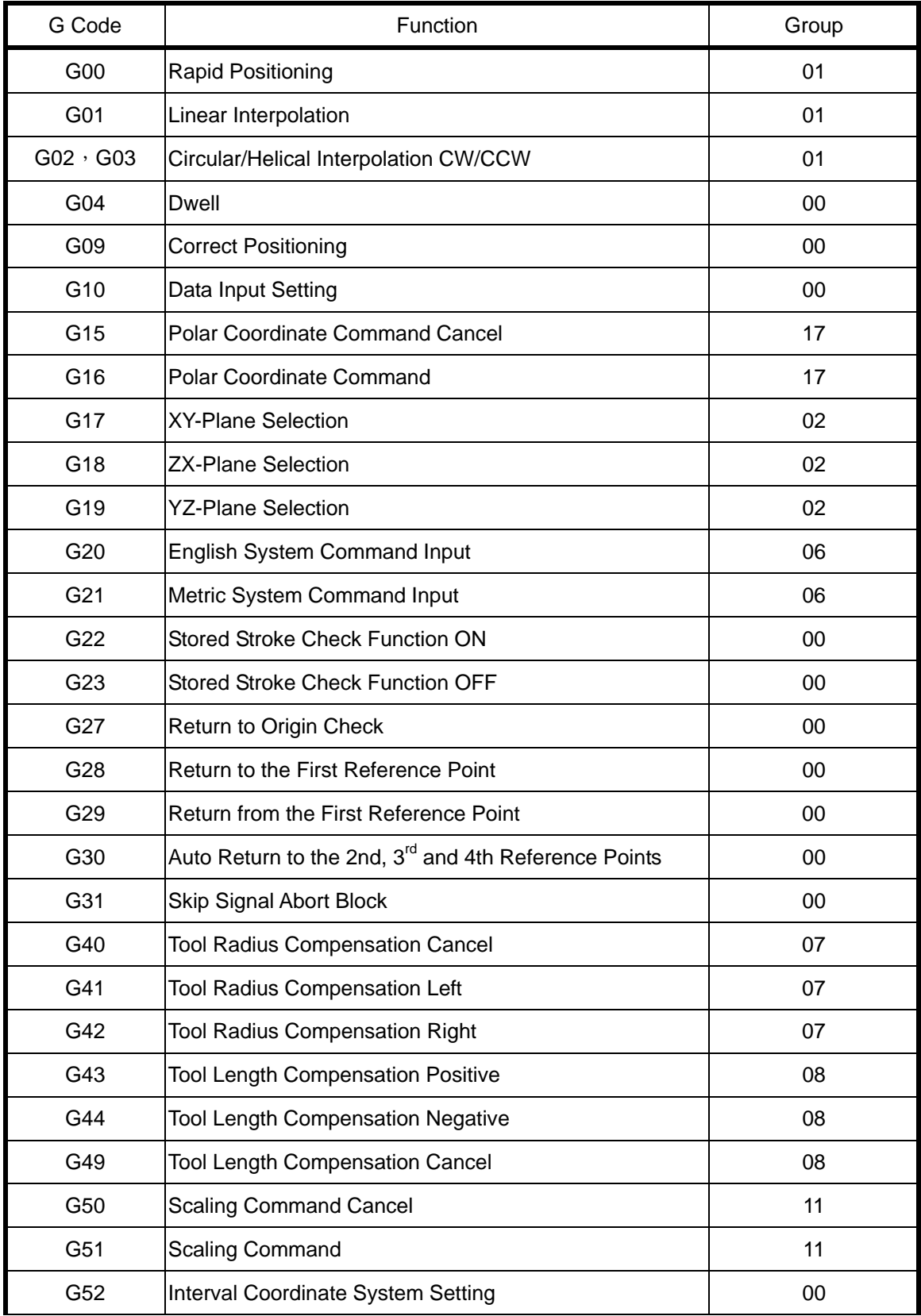

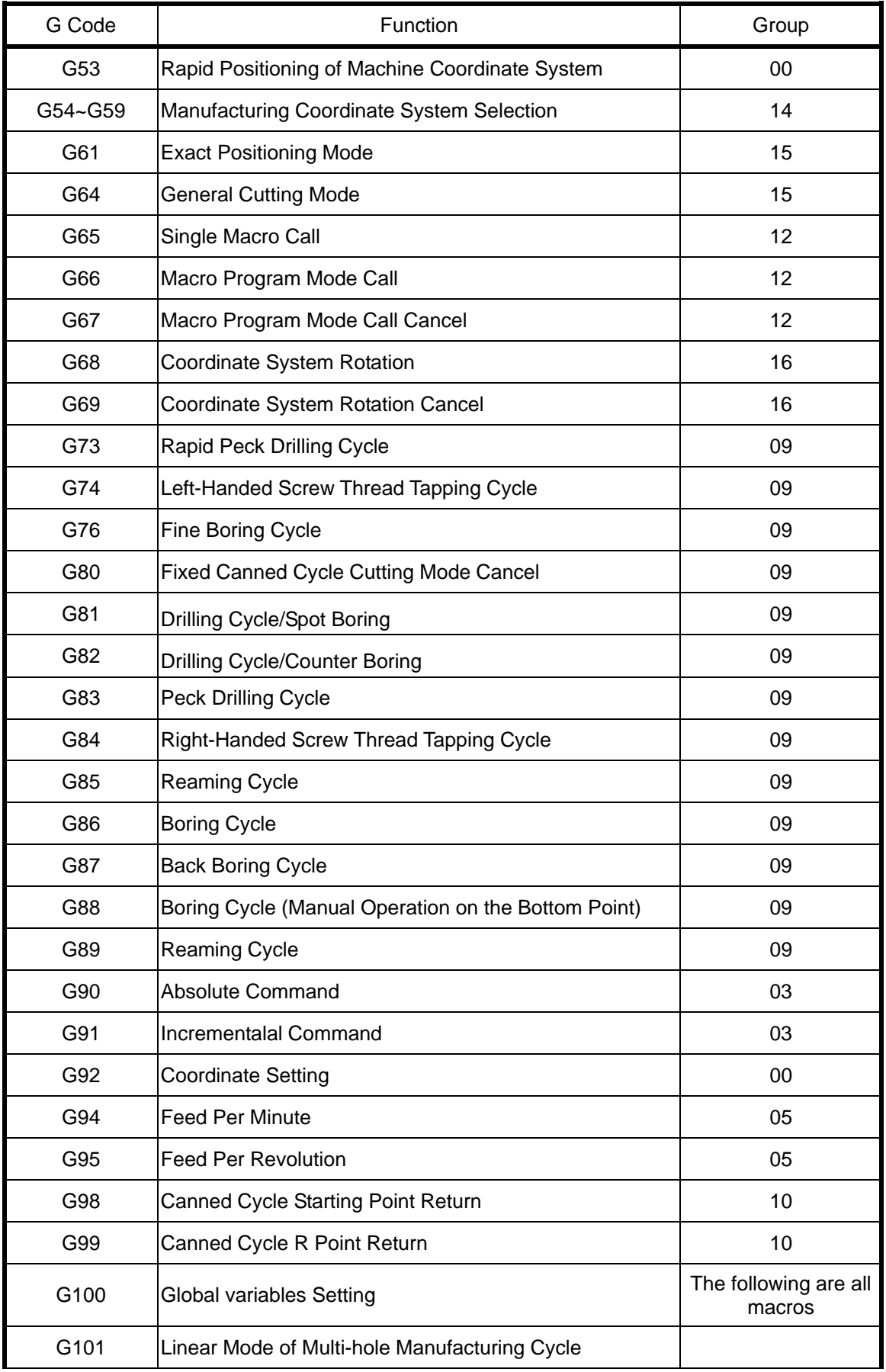

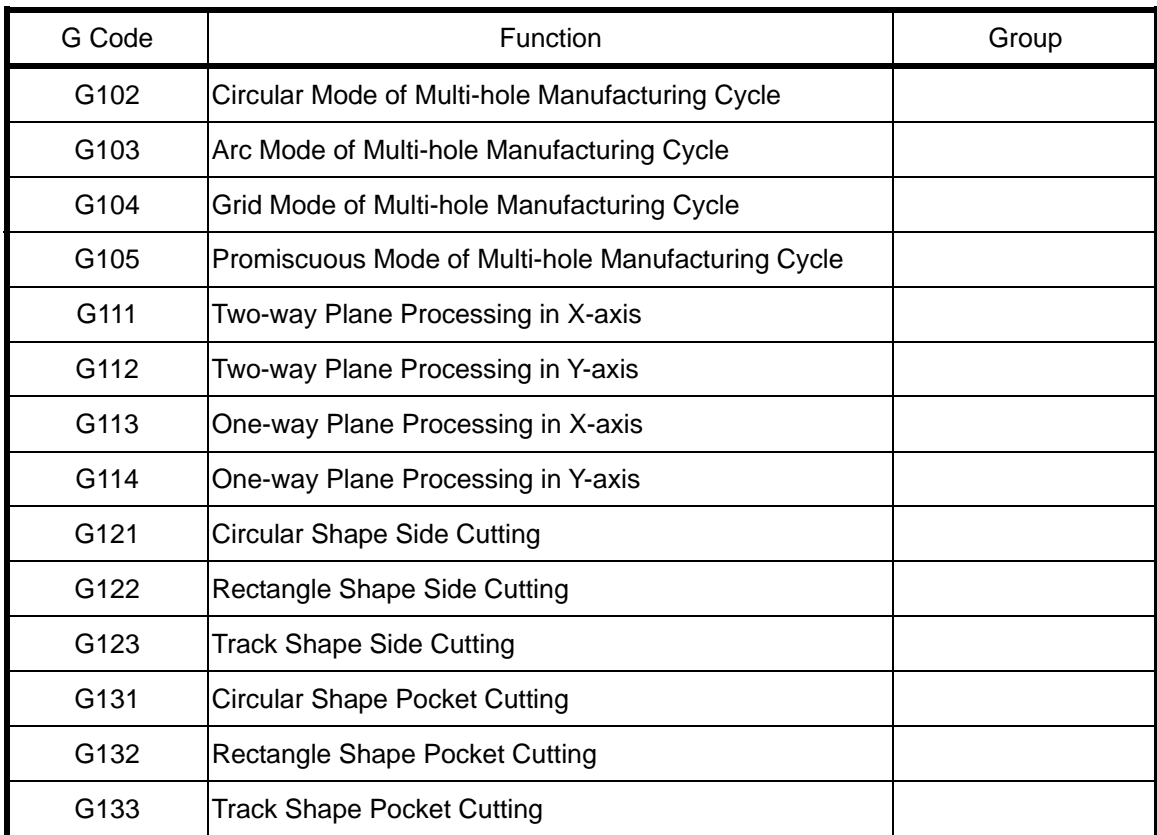

# **2 General M-Code Function Table**

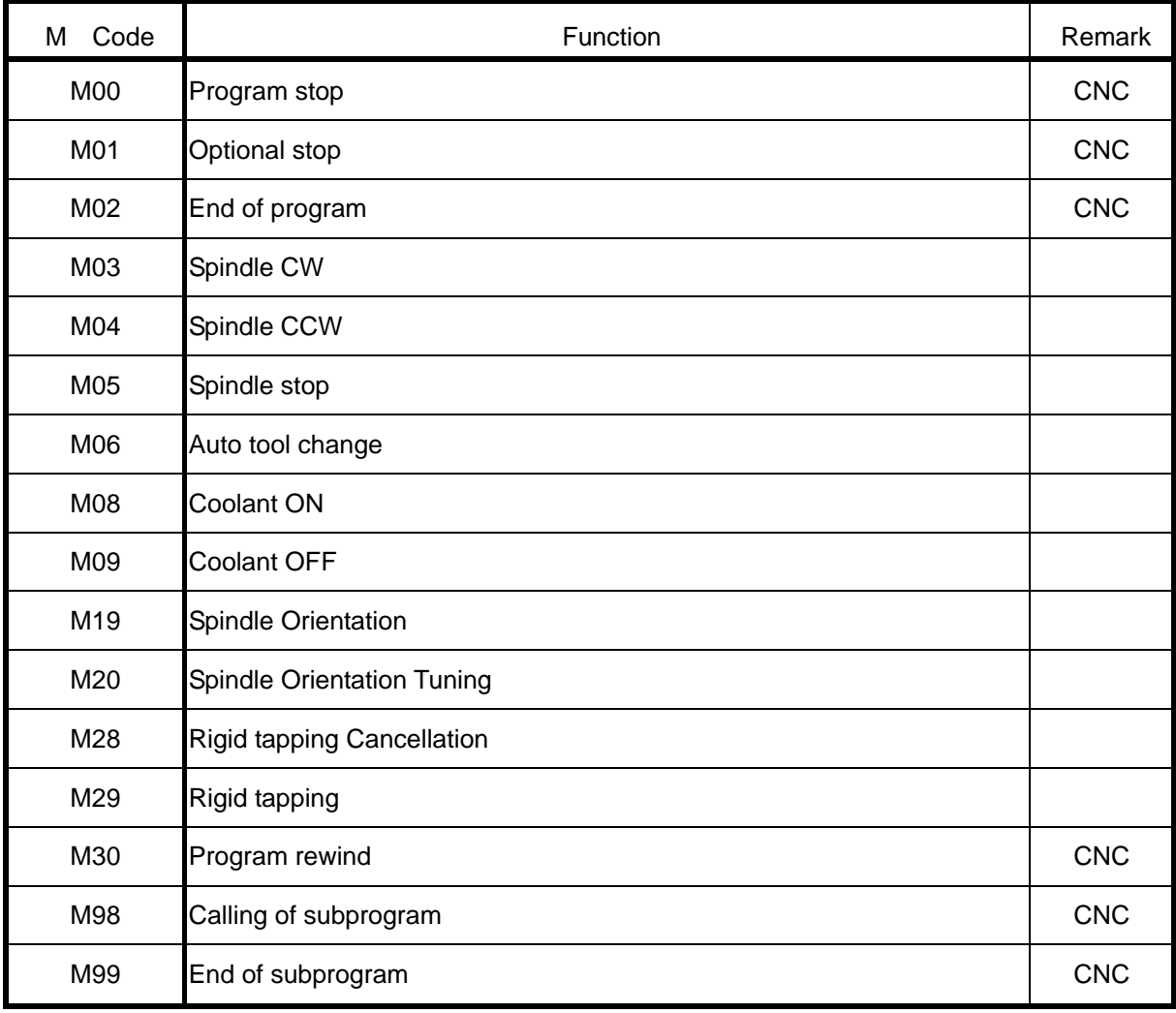

# **3 Command Syntax**

# **G00 Rapid Positioning**

**Command Format**

G00 <axis><target site>;

#### **Argument Instruction**

#### • Axis

Specify the name of axis being shifted, and it can be any combination of X, Y, Z, A, B, C or U, V, W. The only condition is that it must be consistent with the setting of current axis (the 4th axis is set by using the parameter #0122). The movement command for four-axis shift can be specified for each G00 single block.

**•** Target Site

Coordinate of the target point, which can be an absolute value or incrementalal value in accordance with the status of G90 or G91.

## **Action Instruction**

The function of the G00 Command can be used to enforce the tool rapid positioning to the specified coordinate.

When G00 is used, the movement speed can not be determined by the format of F\_\_, but it is determined by the setting values of parameters #1000~1003, 1122~1123. The knob for fast feedrate adjustment now can adjust the speed percentage (F0, 25%, 50%, 100%).

For the G00 movement command, the movement between servo axes is independent, and the movement speed for each axis can be set by each parameter so that the operator should carefully concern this situation for the avoidance of the collision of both the tool and the workpiece. In most case, the tool axis (so-called Z-axis) should be drawn to the clearance height before executing the G00 Command. Moreover, the activation of G00 Command can be determined by the setting of the parameter #0041 as shown below. For more information about the determination of the G00 simultaneous movement feedrate, refer to the following table.

# **Program Sample**

G90 G00 X20. Y10.;

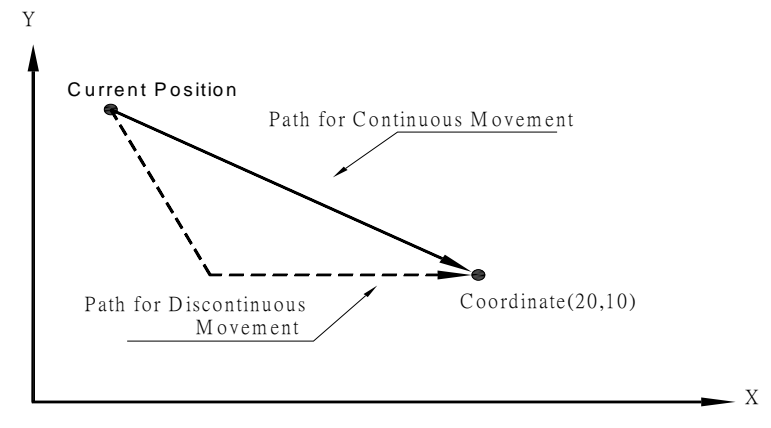

(0,0)

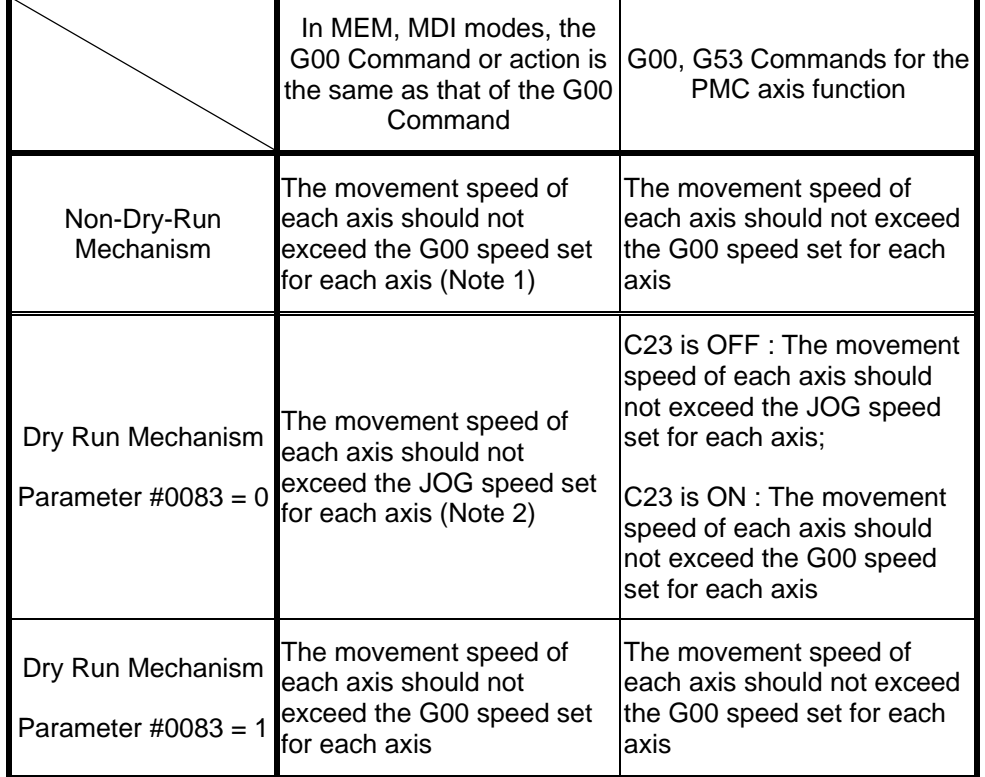

Determination of the G00 simultaneous movement feedrate

Note 1: In this case, the override is based on the fast feedrate percentage.

Note 2: In this case, the override is based on the cutting feedrate percentage.

# **G01 Linear Interpolation**

#### **Command Format**

G01 <axis><target site> F\_\_;

### **Argument Instruction**

**•** Axis

Specify the name of axis for cutting and it can be any combination of X, Y, Z, A, B, C or U, V, W. The only condition is that it must be consistent with the setting of current axis (the 4th axis is set by using the parameter #0122).

**Target Site** 

Coordinate of the target point, which can be an absolute value or incrementalal value in accordance with the status of G90 or G91.

 $\bullet$  F\_

Feedrate (unit: mm/min or inch/min). The default value is acquired from the parameter #0149 if not specified.

#### **Action Instruction**

The function of the G01 Command can be used to enforce the Tool linear cutting moving to the position specified by the next Command from the current position with the F feedrate set.

When G01 is cutting, the actual feedrate can be adjusted by using the continuous feedrate adjustment knob at will (0%~150%). The highest cutting feedrate can be set by using the parameter #1004, and the actual cutting speed is the setting value of the parameter #1004 when the F value given by the maching program exceeds the setting value set by he parameter.

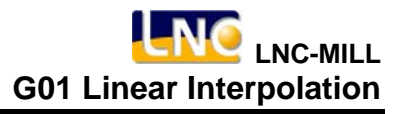

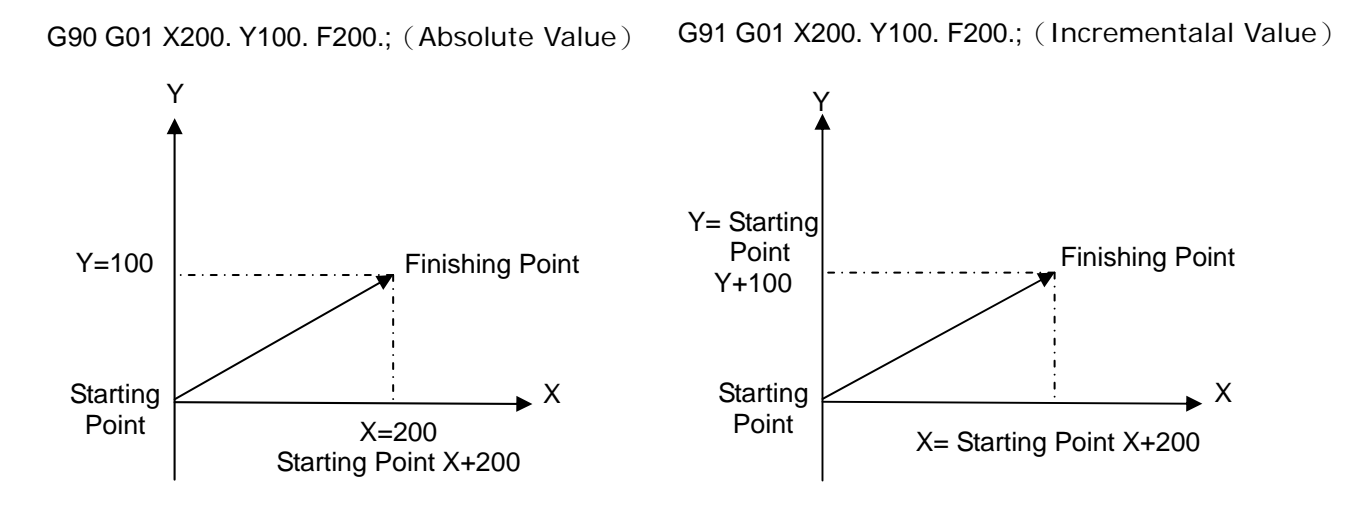

# **G02, G03 Circular/Helical Interpolation CW/CCW**

## **Command Format**

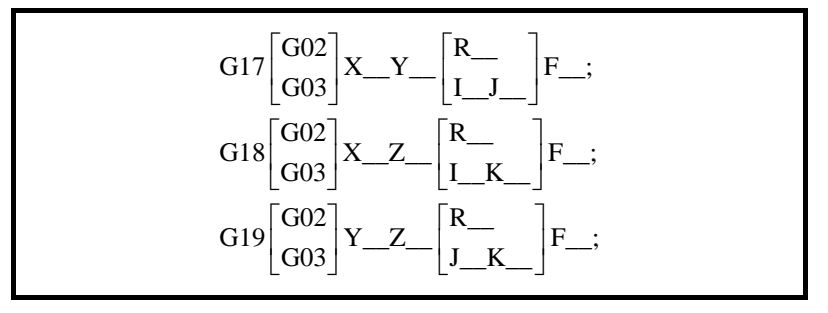

# **Argument Instruction**

 $\bullet$  X<sub>\_\_</sub>, Y<sub>\_\_</sub>, Z\_

Coordinate of the target point, which can be an absolute value or incrementalal value based on the status of G90 or G91.

 $\bullet$  I\_

The starting point away from the center point at the X axis which is an incrementalal value when viewing from the start point to the center point.

 $\bullet$  J\_

The starting point away from the center point at the Y axis which is an incrementalal value when viewing from the start point to the center point.

 $\bullet$  K

The starting point away from the center point at the Z axis which is an incrementalal value when viewing from the start point to the center point.

 $\bullet$  F

Feedrate (mm/min or inch/min)

 $\bullet$  R

Radius of Circular-arc

#### **Action Instruction**

G02 : Circular/Helical Interpolation Clockwise (CW).

G03 : Circular/Helical Interpolation Counterclockwise (CCW).

G02 and G03 are Commands for Circular/Helical Interpolation. Because the workpiece is 3D, the Circular/Helical Interpolation direction on the different plane is shown in the following diagram. The start-up default plane can be set by using the parameter #0145。The processing command can use R to replace I, J, K directly, wherein R is the radius of Circular/Helical. If R, I and J are written in the program, the system will take the one specified by R as a base.

For G02 and G03 Commands, the system will check and determine whether the distance from the starting point of Circular/Helical to the center point is the same as the distance from the end point of Circular/Helical to the center point (each one of them must be equal to the radius of the Circular/Helical). If the error between them exceeds 5  $\mu$ m, the system alarm will be enabled [When INT 3132 uses G02/G03, the end coordinate is not on the Circular/Helical】

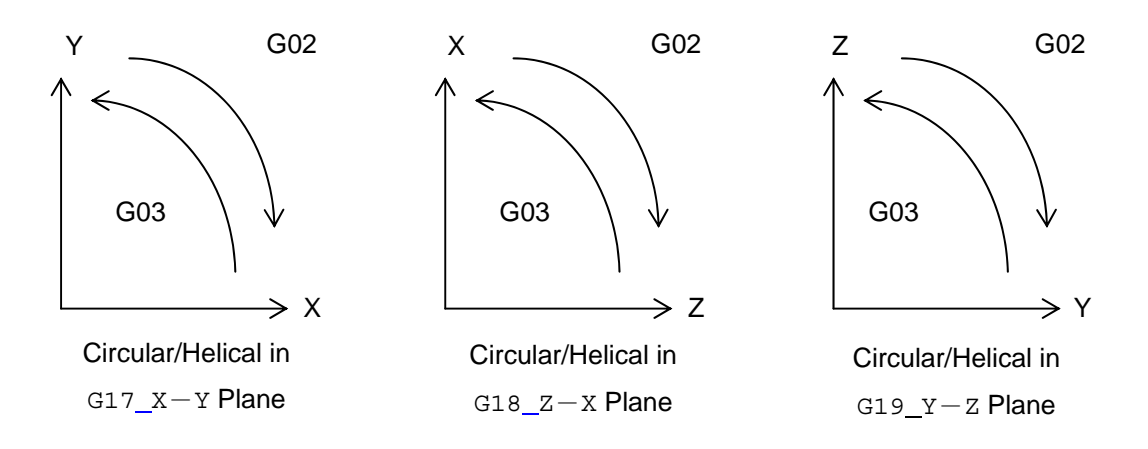

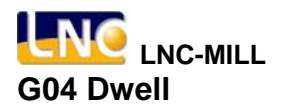

**G04 Dwell** 

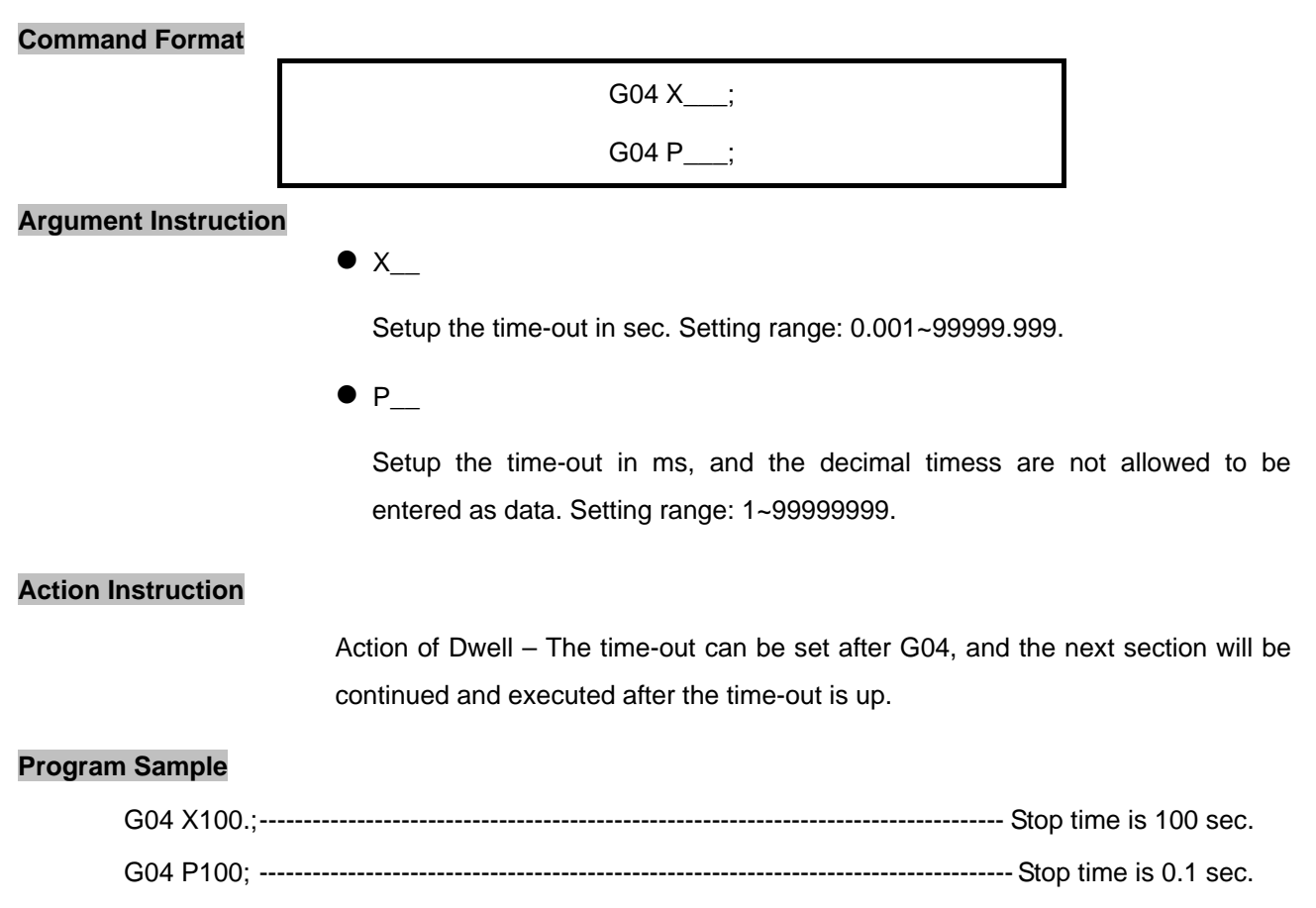

G04; -------------------------------------------------------------------------------Similar to the actual stop (G09)

# **G09 Correct Positioning**

#### **Command Format**

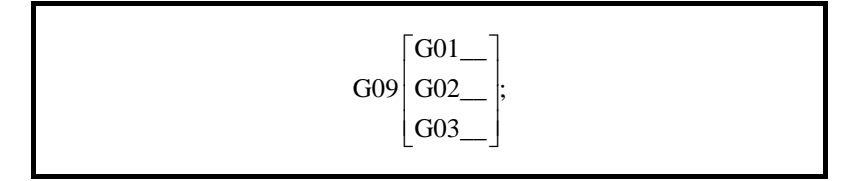

#### **Argument Instruction**

G09 is a command that can accommodate to put off the tool. In the case of G09, each time the system executes each positioning command, the confirmation of positioning is needed to be taken, and the next block will be executed after confirming that the conditions of the positioning meet the settings. If the cutting positioning occurs between blocks when operating, the discontinuous situation will exist because of the precision demand of the positioning point, so the speed will be sacrificed. This method will lead to the higher precision, and the positioning precision can be set by using the parameters #0006~0009. The function of G09 can only be functioned in single block pertaining to G09, and then go back to the original status.

## **Program Sample**

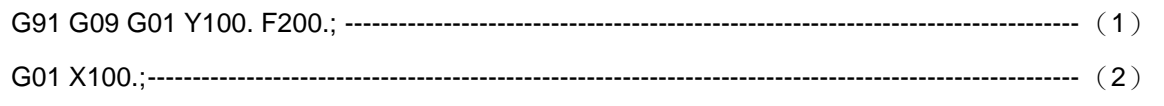

#### **Sample Diagram**

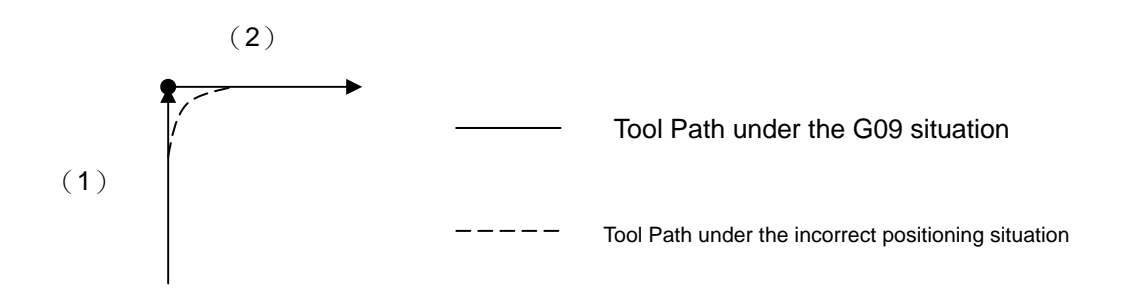

# **G10 Data Input Setting**

**Command Format 1**

G10 P 1~30 R Z ;

**Command Format 2**

G10 P  $154 - 159$  <axis> <target site>;

#### **Argument Instruction**

Function 1 : Set up the tool compensation value.

 $\bullet$  P\_

Tool compensation value. Setting range: 1~30.

 $\bullet$  R

Tool radius compensation value.

 $\bullet$  z

Tool length compensation value.

Function 2 : Setup the machine coordinate of the origin in the G54~G59 coordinate system.

 $P_$ 

Coordinate system. Setting range:154~159 which are corresponding to G54~G59.

 $\bullet$  Axis

Specify the name of axis being set. It can be any combination of X, Y, Z, A, B, C or U, V, W. The only condition is that it must be consistent with the setting of current axis (the  $4<sup>th</sup>$  axis is set by using the parameter #0122).

**•** Target Site

Machine coordinate of the target point.

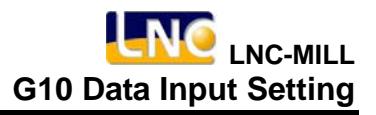

# **Action Instruction**

For the compensation of tool and G54~G59 coordinate system, MDI input will be taken in most case, but the G10 command can be set in maching program, and it must be set before using these tool compensation value or G54~G59 coordinate system so that the setting values can be activated in the maching program later.

# **Program Sample**

G10P1R6.Z10;Set the radius offset value of the first Tool to 6, and the offset value of the length to

10, respectively.

G10P154X50;Set the mechane coordinate of the origin of X axis in G54 coordinate system to 50.

# **G15 Polar Coordinate Command Cancel**

**G16 Polar Coordinate Command** 

#### **Command Format**

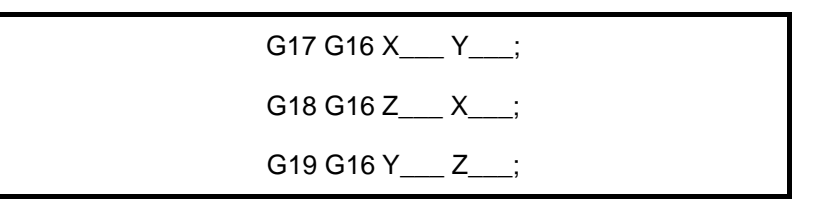

## **Argument Instruction**

 $\bullet$  X\_Y\_

In G17 plane, X\_\_ specifies the radius of the polar coordinate, while Y\_\_ specifies the angle of the polar coordinate.

 $\bullet$  z\_ x\_

In G18 plane, Z\_\_ specifies the radius of the polar coordinate, while X\_\_ specifies the angle of the polar coordinate.

 $\bullet$  Y\_Z\_

In G19 plane,  $Y$  specifies the radius of the polar coordinate, while  $Z$ specifies the angle of the polar coordinate.

The angle can be executed by using the incrementalal or absolute command.

## **Action Instruction**

As shown below, the target point of cutting path can be specified by using G16 in polar coordinate system.

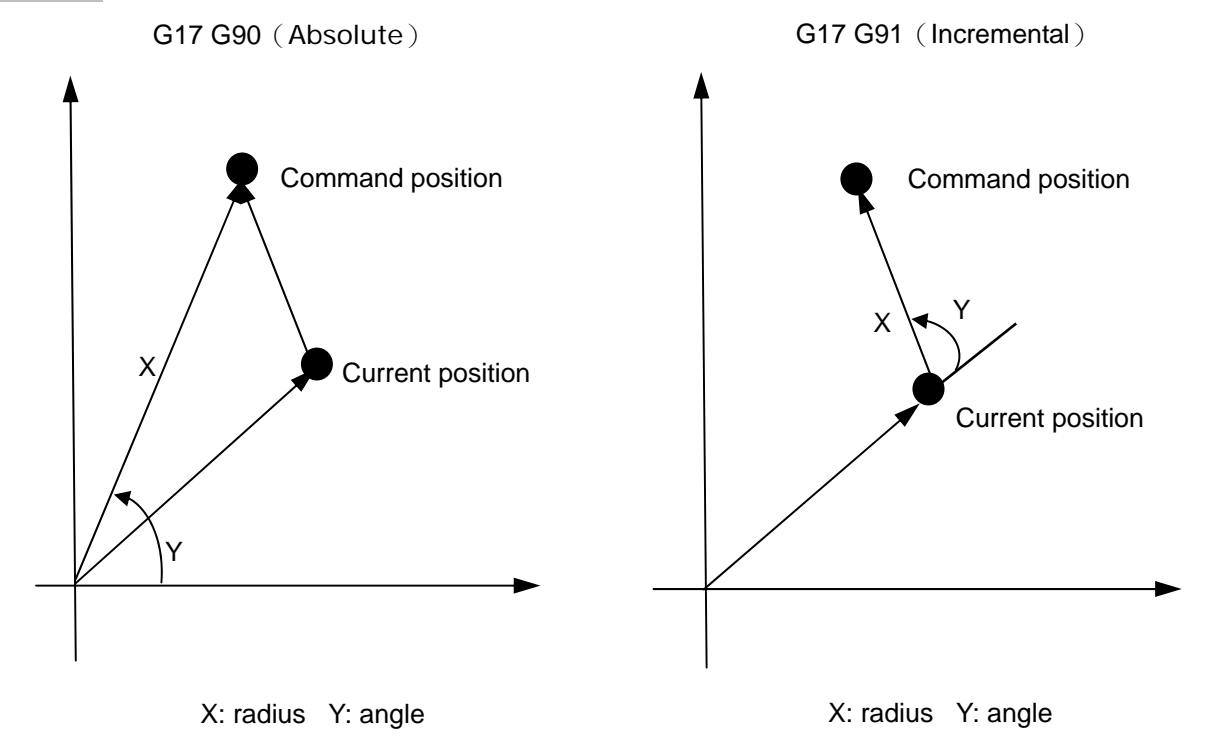

# **G17, G18, G19 Cutting Plane Setting**

# **Command Format**

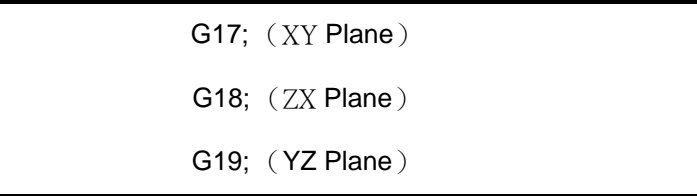

# **Argument Instruction**

When using the Circular/Helical Command or the tool radius compensation command, the cutting plane must be set at first in order to ensure the correctness of the system computing.

The start-up default processing plane can be set by using parameter #0145.

# **G20, G21 Conversion Between Metric System and British System**

#### **Command Format**

G20; G21;

#### **Argument Instruction**

 $\bullet$  G20

British system unit setting (inch unit), and the minimum value is 0.0001 inch

 $\bullet$  G21

Metric system unit setting (mm unit), and the minimum value is 0.001 mm

This command should be independently used, and should not coexist with other commands in the same single block. Meanwhile, this command must be set in the header of the program, i.e. before setting the coordinate system.

The following items must be considered when converting unit:

- $(1)$  The coordinate of workpiece should be reverted to basic system.
- (2) The tool offset should be cancelled.
- (3)The related parameters used in the system must be modified at the same time, and compliant to the unit set.

# **G22, G23 Tool Stored Stroke Check**

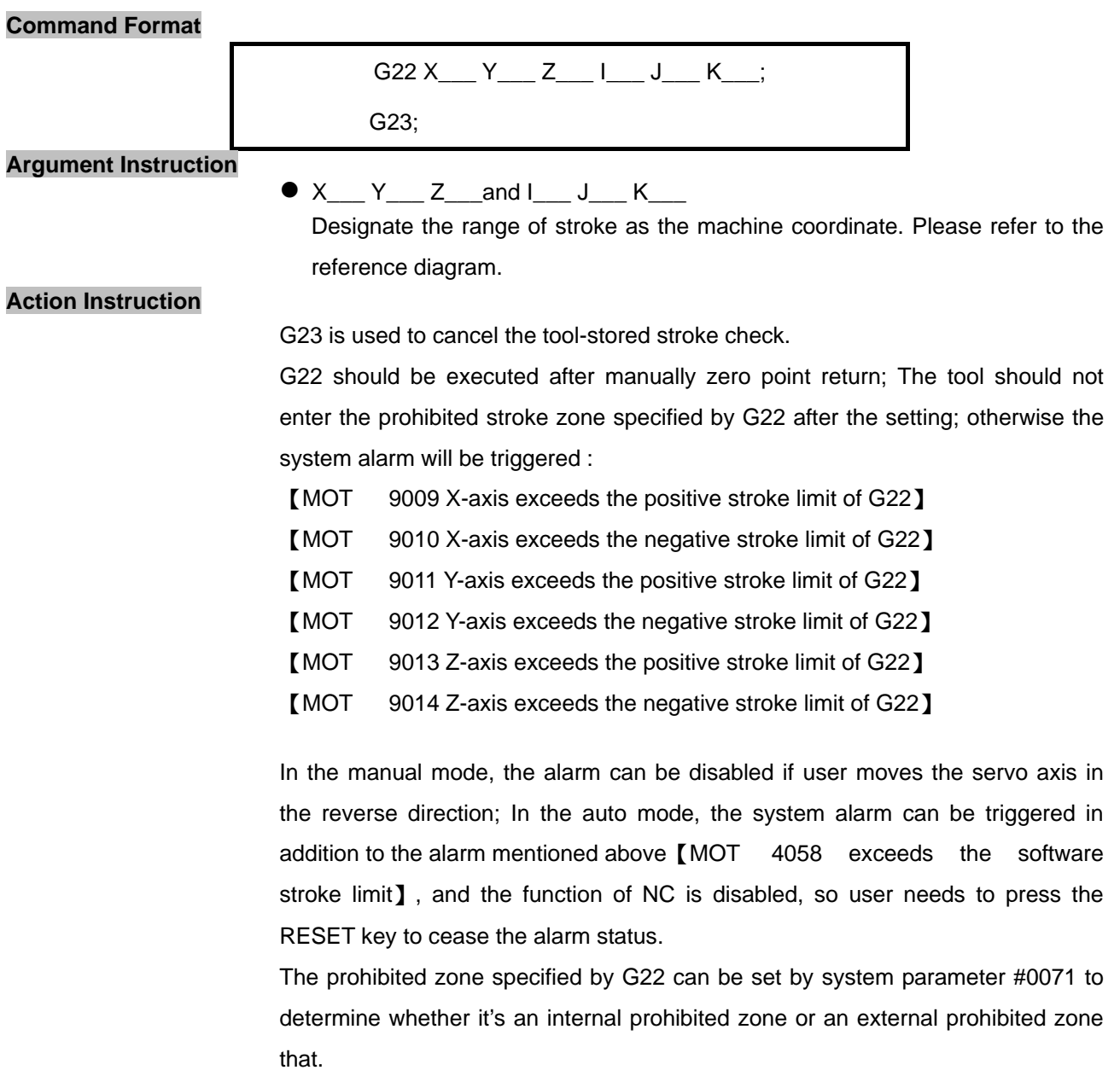

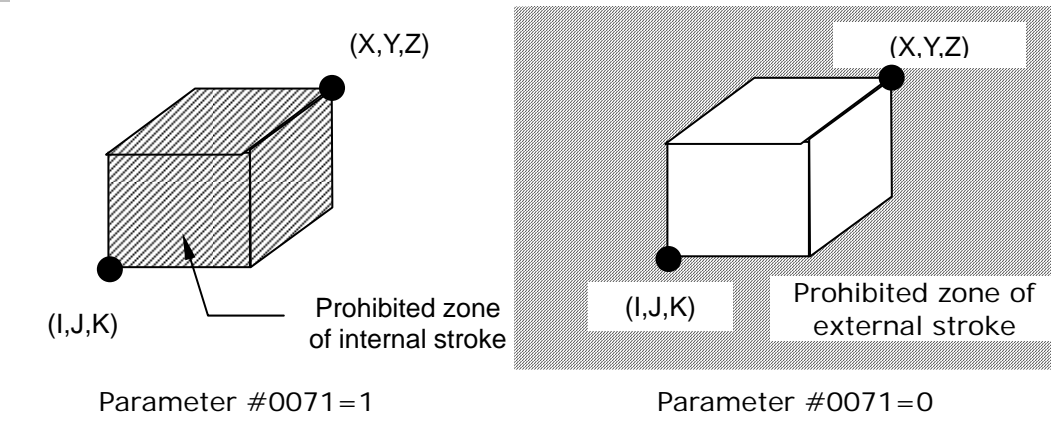

# **G27 Return to Origin Check**

#### **Command Format**

G27 <axis><target site>:

#### **Argument Instruction**

 $\bullet$  Axis

Specify the name of axis being reverted to the origin. It can be any combination of X, Y, Z, A, B, C or U, V, W. The only condition is that it must be consistent with the setting of current axis (the fourth axis is set by using the parameter #0122). On the six-axes model M600, parameters #0288 & #0289 are used to control the  $5<sup>th</sup>$  &  $6<sup>th</sup>$  axes.

**• Target Site** 

Coordinate of the target point, which can be an absolute value or incrementalal value in accordance with the status of G90 or G91.

# **Action Instruction**

When the program completes an operation cycle and reaches the finishing point or goes back to starting point, G27 can be used to execute the check of "Return to origin" in order to ensure the correctness of current actual location. After the execution of the specified stroke is completed, G27 command will check the current position and determine whether it reaches the mechanical origin (First reference point); if it stops at the origin after execution, the indicator light for origin point will alight, and next single block will be run; if it does not stop at the origin, the system alarm will be triggered [MOT 4046 "Return to origin" failed].

When the argument X\_\_\_ is specified, the Return and check could be prosecuted at the X-axis; if not specified, the Return and check should not be prosecuted at the X-axis, and the truth can be similarly applied to other axes.

We suggest that all Tool Compensations should be canceled before executing G27 for the avoidance of misjudgment.

G90 G00 X100. Y50.;

G00 X60. Y100.;

G91 G27 X-60. Y-100.;(Correctness)

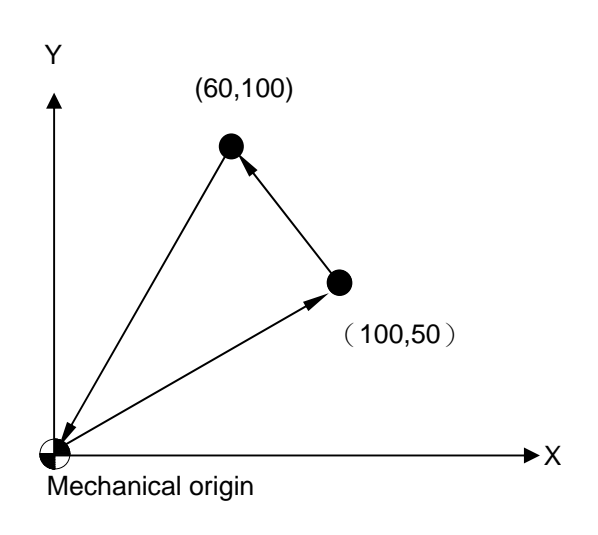

G90 G00 X100. Y50.; G00 X60. Y100.; G91 G27 X-10. Y-50.;(Alarm)

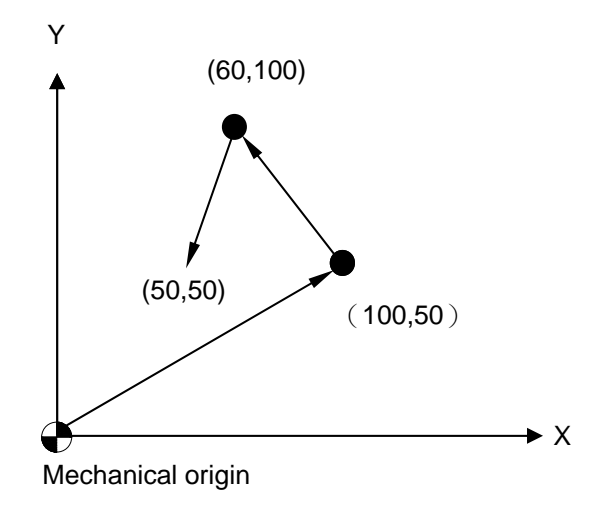

#### **G28 Return to the First Reference Point**

#### **Command Format**

G28 <axis><target site>:

#### **Argument Instruction**

#### • Axis

Specify the name of axis being reverted to the first reference point. It can be any combination of X, Y, Z, A, B, C or U, V, W. The only condition is that it must be consistent with the setting of current axis (the  $4<sup>th</sup>$  axis is set by using the parameter #0122). On the six-axes model M600, parameters #0288 & #0289 are used to control the  $5^{th}$  &  $6^{th}$  axes.

• Center point Position

Coordinate of the center point, which can be an absolute value or incrementalal value in accordance with the status of G90 or G91.

# **Action Instruction**

The system will preserve the coordinate of the center point specified by G28 for the further use of G29.

In maching program, the tool can be reverted to the first reference point (machine origin) after G28 Command is used to control the tool to pass through the center point set previously. Before executing G28, the "manual return to origin" procedure must be prosecuted first, otherwise the system alarm will be triggered 【"return to origin" is not yet prosecuted after the MOT 4018 is enabled】。

When the argument X is not specified, return to the first reference point will not be prosecuted at the X-axis; and on other axes as well. If no argument of any axis is specified, return to the first reference point will be prosecuted at all axes.

Note that the preciously specified tool length compensation value will be cancelled automatically after the execution of G28.

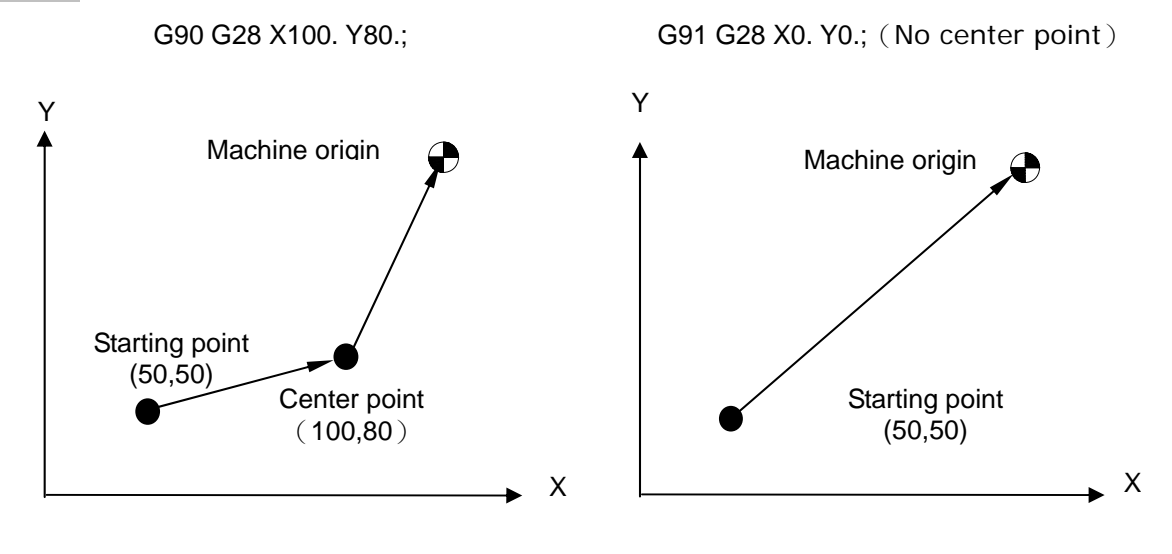

# **G29 Return from the First Reference Point**

#### **Command Format**

G29 <axis><target site>;

#### **Argument Instruction**

 $\bullet$  Axis

Specify the name of axis being reverted to the first reference point. It can be any combination of X, Y, Z, A, B, C or U, V, W. The only condition is that it must be consistent with the setting of current axis (the  $4<sup>th</sup>$  axis is set by using the parameter #0122). On the six-axes model M600, parameters #0288 & #0289 are used to control the  $5<sup>th</sup>$  &  $6<sup>th</sup>$  axes.

**•** Target Site

Coordinate of the target point, which can be an absolute value or incrementalal value in accordance with the status of G90 or G91.

#### **Action Instruction**

The G29 Command is only used after G28. The tool will stop at the first reference point after G28 is executed; and now G29 can be used to control that the tool to move to the target position after it passes through the center point specified by G28 from the first reference point.

#### **Illustration**

G90 G28 X100. Y80.;  $(A\rightarrow B\rightarrow R)$ G29 X150. Y60.;  $(R \rightarrow B \rightarrow C)$ 

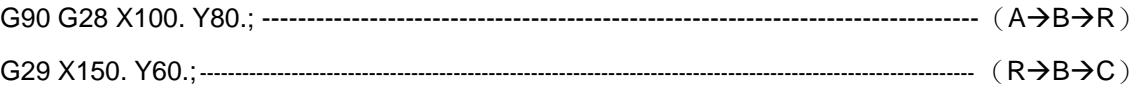

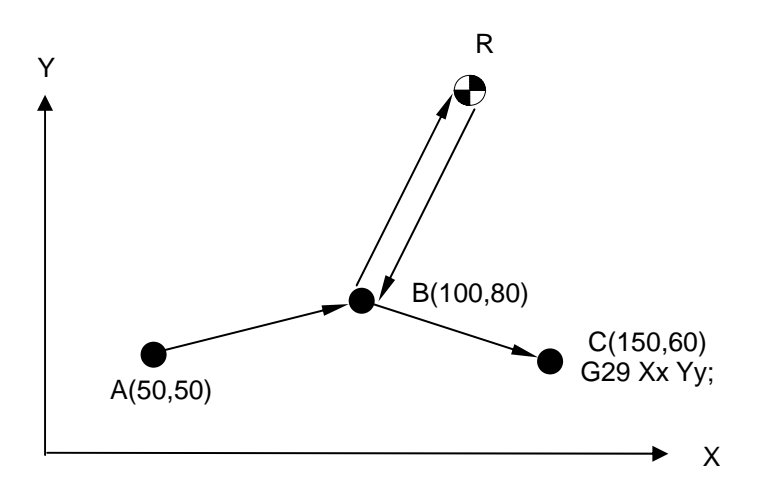

# **G30 Auto Return to the 2nd, 3rd and 4th Reference Points**

#### **Command Format**

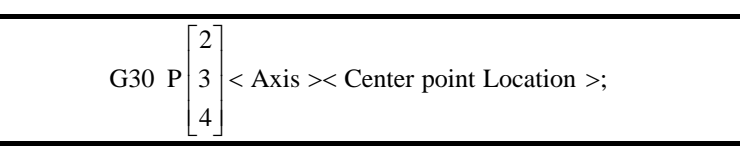

#### **Argument Instruction**

 $P_{-}$ 

Specify the reference point. Setting range:  $2-4$ , corresponding to the 2nd $-4<sup>th</sup>$ reference points.

 $\bullet$  Axis

Specify the name of axis being reverted to the reference points. It can be any combination of X, Y, Z, A, B, C or U, V, W. The only condition is that it must be consistent with the setting of current axis (the  $4<sup>th</sup>$  axis is set by using the parameter #0122). On the six-axes model M600, parameters #0288 & #0289 are used to control the  $5<sup>th</sup>$  &  $6<sup>th</sup>$  axes.

• Center point Location Coordinate of the center point can be an absolute value or incrementalal value in accordance with the status of G90 or G91.

## **Action Instruction**

This command is used to return to  $2^{nd}$ ,  $3^{rd}$ ,  $4^{th}$  reference points, and the tool will revert to  $2^{nd}$ ,  $3^{rd}$ ,  $4^{th}$  reference points through the center point from the current position.

The offset of  $2^{nd}$  reference point and the machine origin can be set by using parameters  $\#1022 \sim 1025$ ; the offset of 3<sup>rd</sup> reference point and the machine origin can be set by using parameters #1026~1029; and the offset of 4th reference point and the machine origin can be set by using parameters #1030~1033.

Before executing G30, the "manually return to origin" procedure must be executed at first, otherwise the system alarm will be triggered [MOT 4018: Returning to origin is not yet executed after boot】.

When the argument  $X$  is not specified, return to origin will not be executed on X-axis; so will be it on other axes as well. If no argument of any axis is specified, the "Return to reference point" procedure will be executed at all axes.

Note that the previously specified Tool Compensation value will be cancelled automatically after G30 is executed.

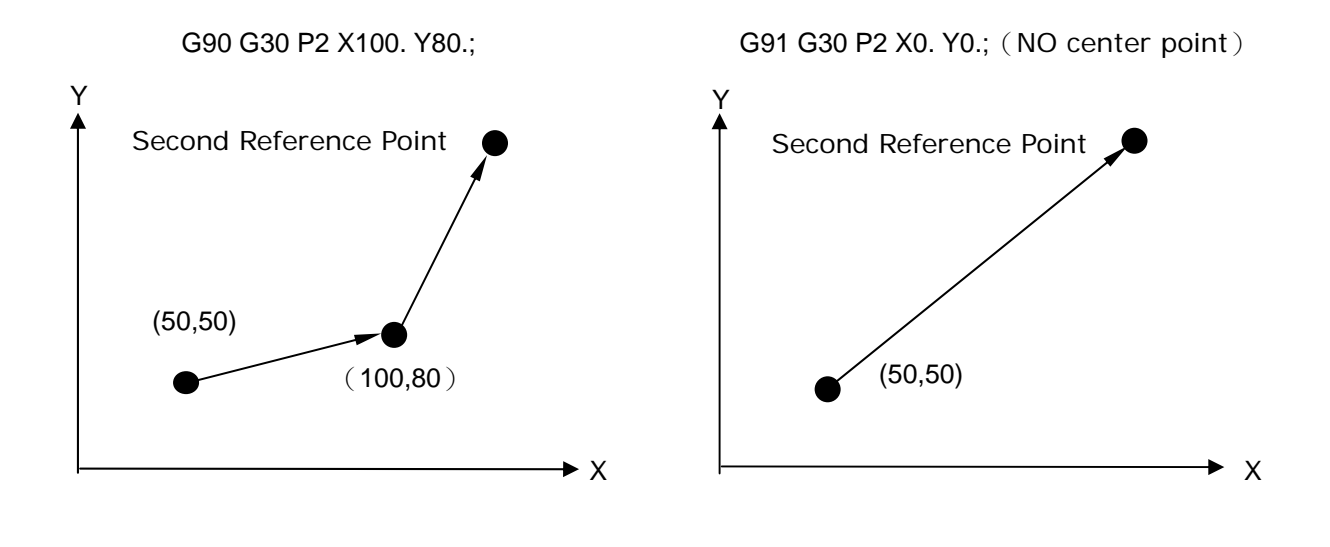

# **G31 Skip Signal Abort Block**

#### **Command Format**

G31 <axis><target site> F  $\;$  :

#### **Argument Instruction**

#### • Axis

Specify the name of axis being set. It can be any combination of X, Y, Z, A, B, C or U, V, W. The only condition is that it must be consistent with the setting of current axis (the  $4<sup>th</sup>$  axis is set by using the parameter #0122). On the six-axes model M600, parameters #0288 & #0289 are used to control the  $5<sup>th</sup>$  &  $6<sup>th</sup>$  axes.

**• Target Site** 

Coordinate of the target point, which can be an absolute value or incrementalal value in accordance with the status of G90 or G91.

 $• F$ 

Feedrate, which is only effective in this single block. If is not set, the setting value of parameter #1042 is used for the feedrate of this single block.

#### **Action Instruction**

The function of this command is the same as G01, and if the Skip signal is triggered during execution, this single block will be terminated immediately, and the next single block will be run.

The absolute coordinate will be set in variables \$260~\$263 of the macro program when G31 Skip signal is triggered (X-axis, Y-axis, Z-axis and the 4th axis in order), while the machine coordinate will be set in system variables \$270~\$273 of the macro program (X-axis, Y-axis, Z-axis and  $4<sup>th</sup>$  axis in order). Before G31 Skip signal is triggered, system variables \$260~\$263 (absolute coordinate), \$270~\$273 (machine coordinate) of macro program are the coordinate of target point of G31 command.
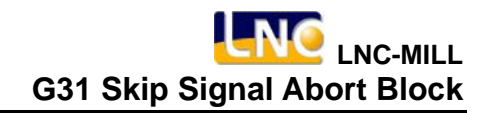

## **Illustration**

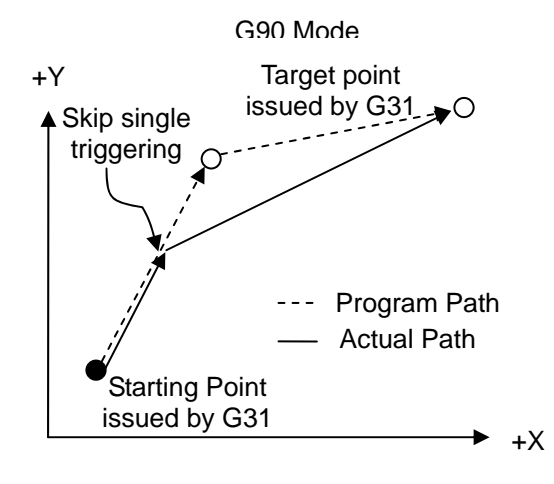

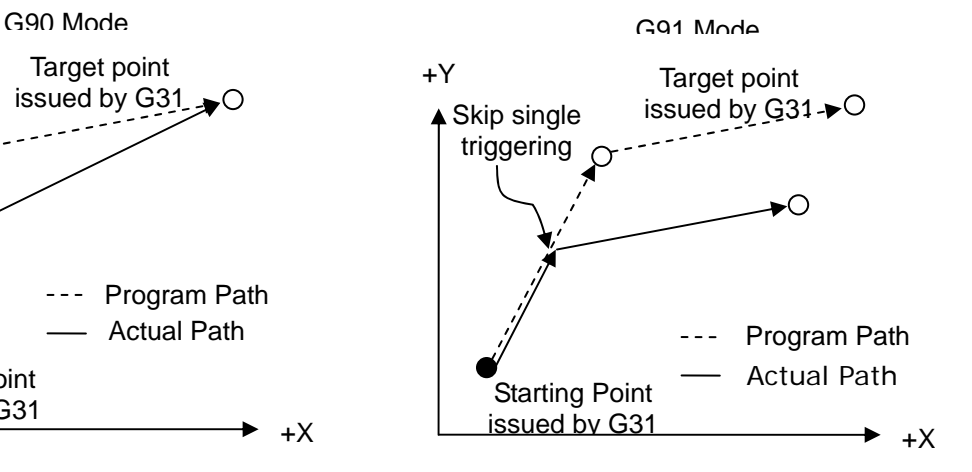

#### **Relevant parameter**

- 1. Parameter #0073 : Operation Type, whether to decelerate or stop after receiving G31 Skip signal
- 2. Parameter #0176 : Operation Type, G31 Skip signal is for Local Input contact.
- 3. Parameter #0177 : Operation Type, G31 Skip signal can be normally close (NC) or normally open (NO).
- 4. Parameter #1042 : Servo Type, the default feedrate of G31 block. unit: um/min.

## **G41, G42 Tool Radius Compensation**

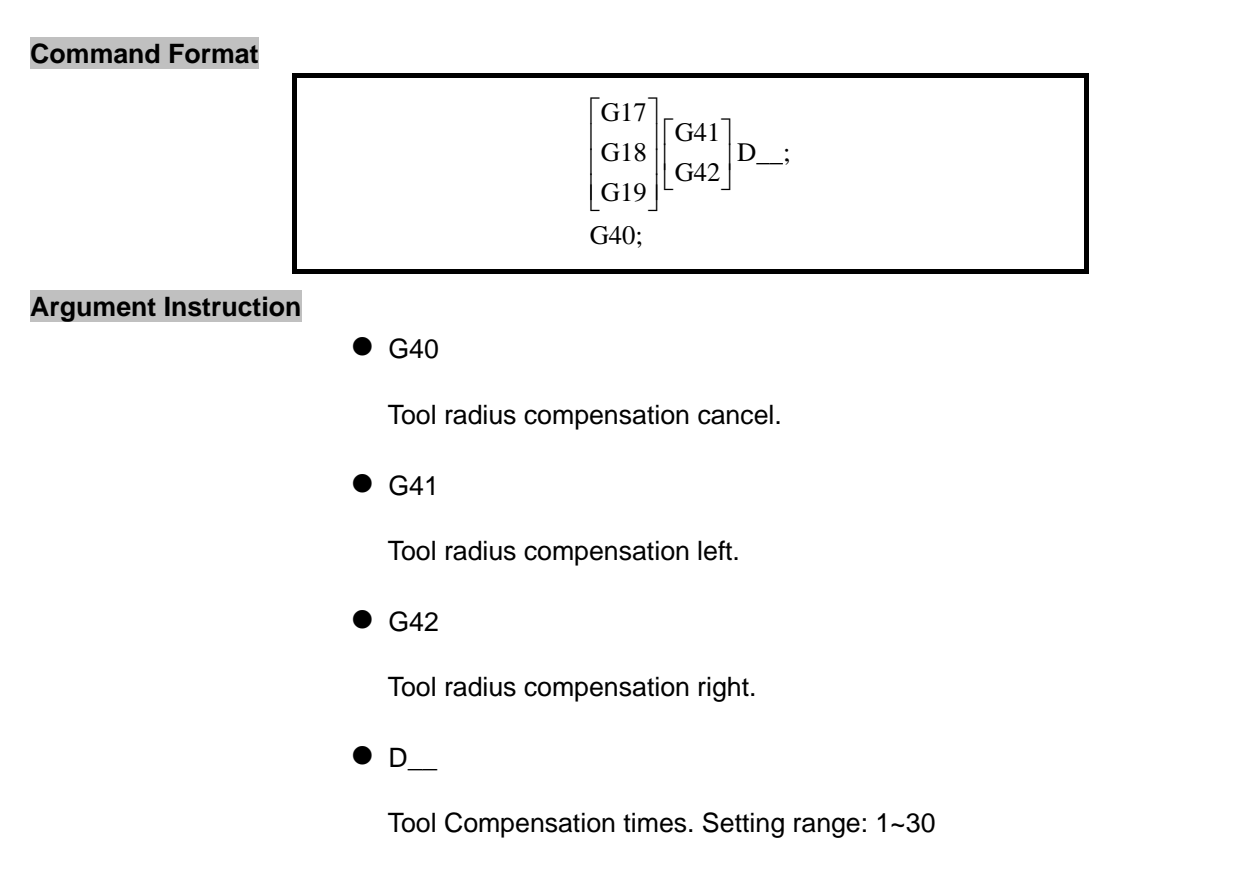

#### **Action Instruction**

The single block for the start and the cancellation of tool Compensation must be a linear command (G00 or G01), circular/helical command (G02 or G03) is not allowed.

The type of Tool Compensation could be Type A and Type B, which could be set by parameter #0131.

## **Illustration**

radius to the left when facing to the direction of tool movement.

 $\bullet$  $\frac{1}{2}$  and  $\frac{1}{2}$  and  $\frac{1}{2}$ 

G41 : The tool has an offset of an amount of the G42 : The tool has an offset of an amount of the radius to the right when facing to the direction of the tool movement.

 $\bullet$ 

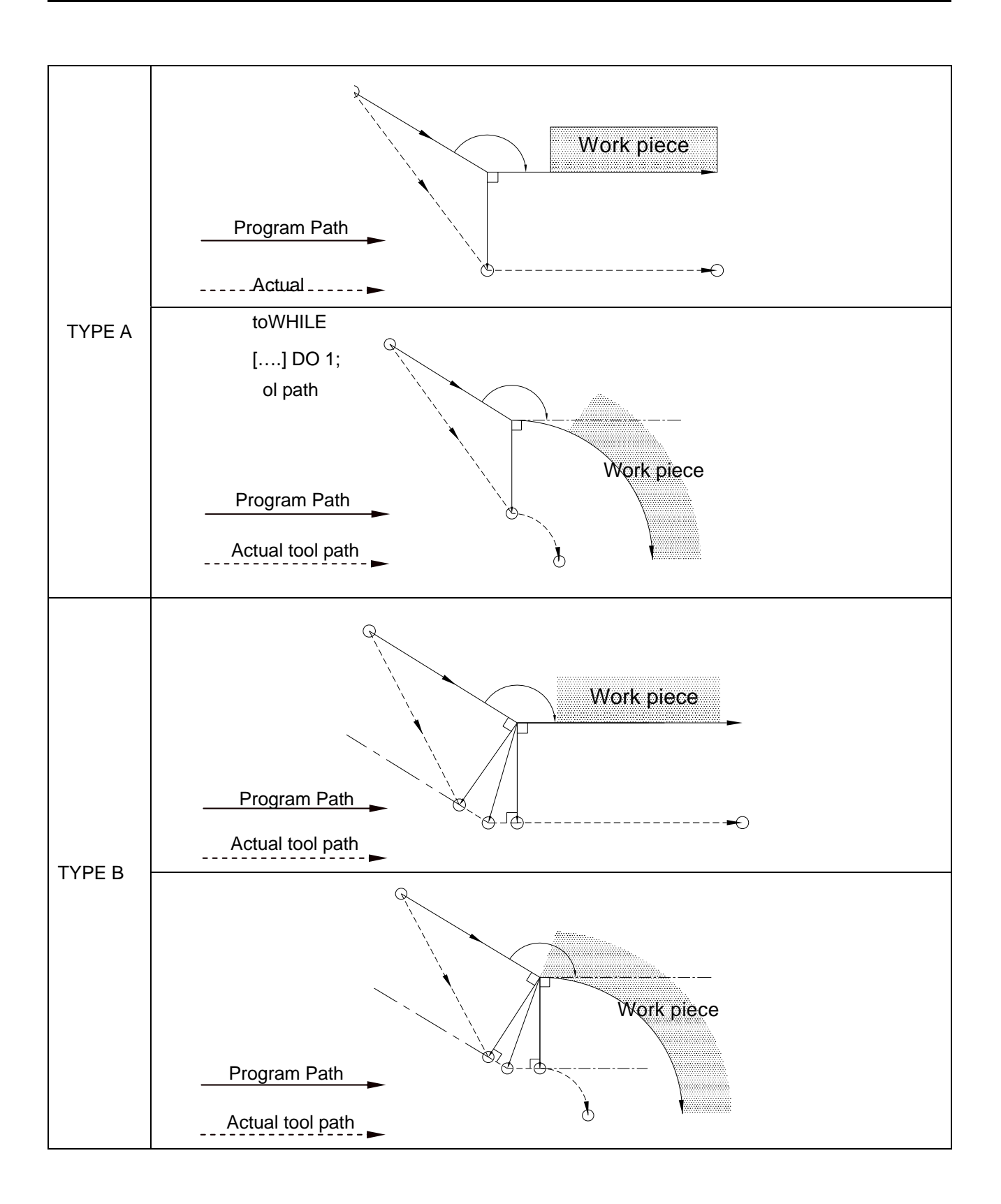

## **G43, G44, G49 Tool Length Compensation**

#### **Command Format**

 $G43H$  $G44H$ G49;

## **Argument Instruction**

 $\bullet$  G43

A command for Tool Compensation in positive direction. If the compensation value is positive, the tool axis will be moved in the positive direction.

 $\bullet$  G44

A command for Tool Compensation in negative direction. If the compensation value is positive, the tool axis will be moved in the negative direction.

 $\bullet$  G49

Tool length compensation cancel.

 $\bullet$  H\_

Tool length compensation. Setting range: 1~99, and the compensation value for H0 is always set to 0.

## **Program Sample**

H1 : 20.0mm, H2 : 30.0mm

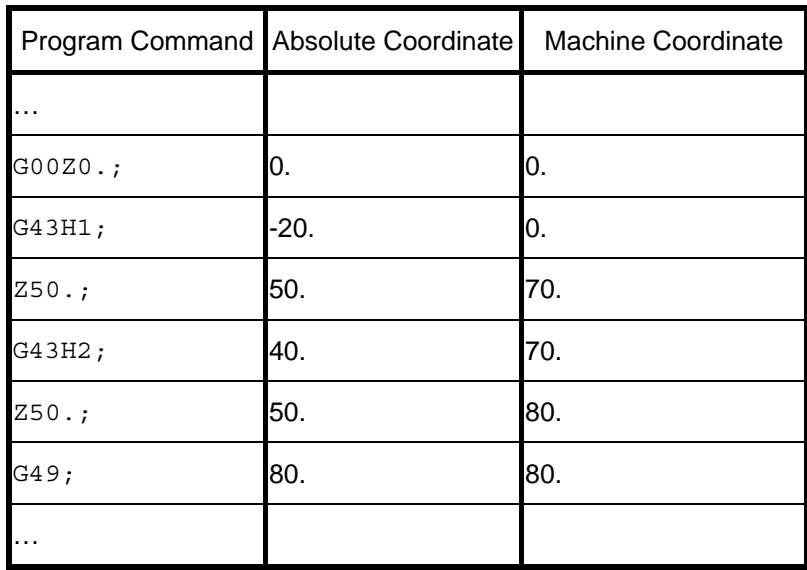

|            | Program Command Absolute Coordinate | <b>Machine Coordinate</b> |
|------------|-------------------------------------|---------------------------|
| $\ddotsc$  |                                     |                           |
| $G00Z0.$ ; | 0.                                  | 0.                        |
| G44H1;     | $20.$                               | 0.                        |
| $Z50.$ ;   | 50.                                 | 30.                       |
| G44H2;     | 60.                                 | 30.                       |
| $Z50.$ ;   | 50.                                 | 20.                       |
| G49;       | 20.                                 | 20.                       |
| $\cdots$   |                                     |                           |

H1 : 20.0mm, H2 : 30.0mm

## **Note:**

## **1. G53, G28 and G30 in Tool Compensation Process**

When processing Tool Compensation, G53, G28 and G30 Commands make NC to cancel Tool Compensation value automatically, and convert to the status of G49.

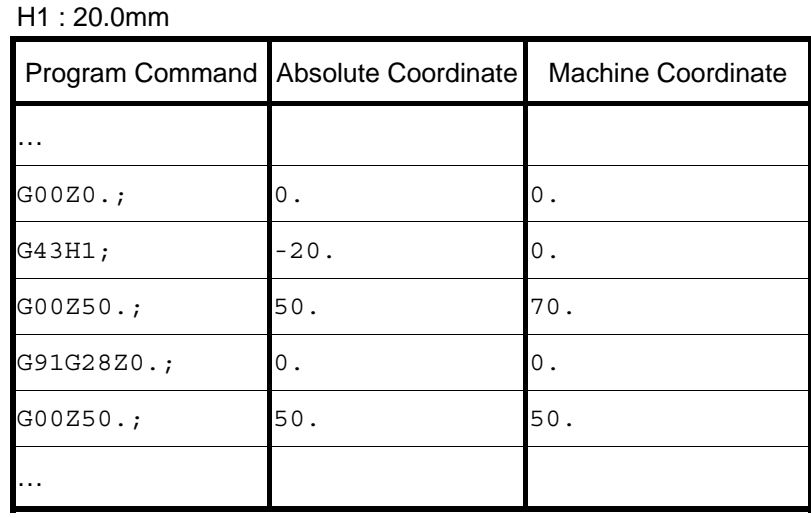

# **2. M30, M02 in Tool Compensation Process**

When processing Tool Compensation, M30 and M02 End of Program Commands make NC to cancel Tool Compensation value automatically, and convert to the status of G49.

# **3. RESET in the Tool Compensation Process**

When processing Tool Compensation, RESET signal will make NC to cancel the Tool Compensation value automatically, and convert to the status of G49.

## **G50, G51 Scaling Command**

#### **Command Format**

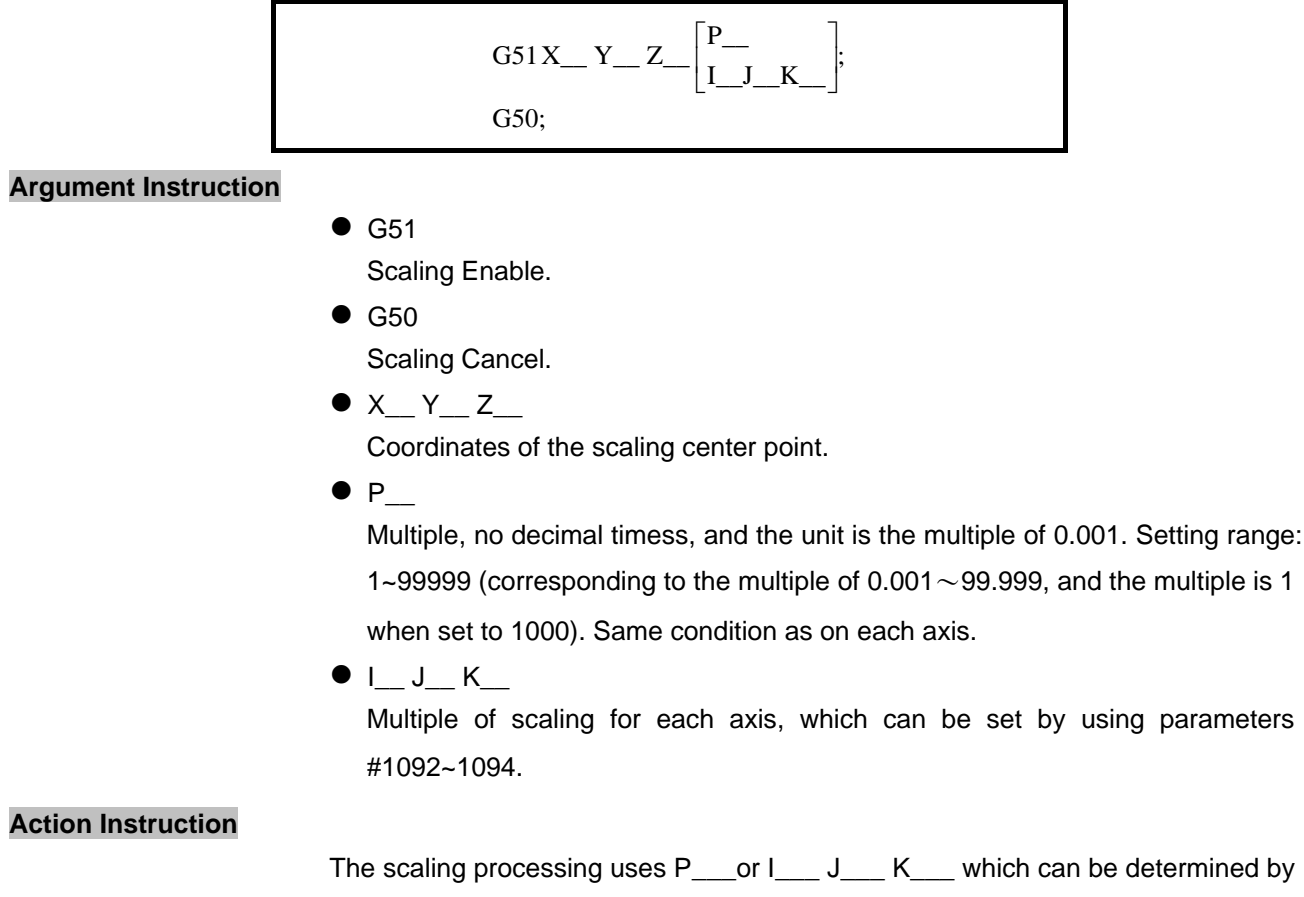

parameter #0143. The activation of scaling function for each axis can be set by parameters #0136~0138.

# **Illustration**

G90 G51 X40. Y30. P2000.

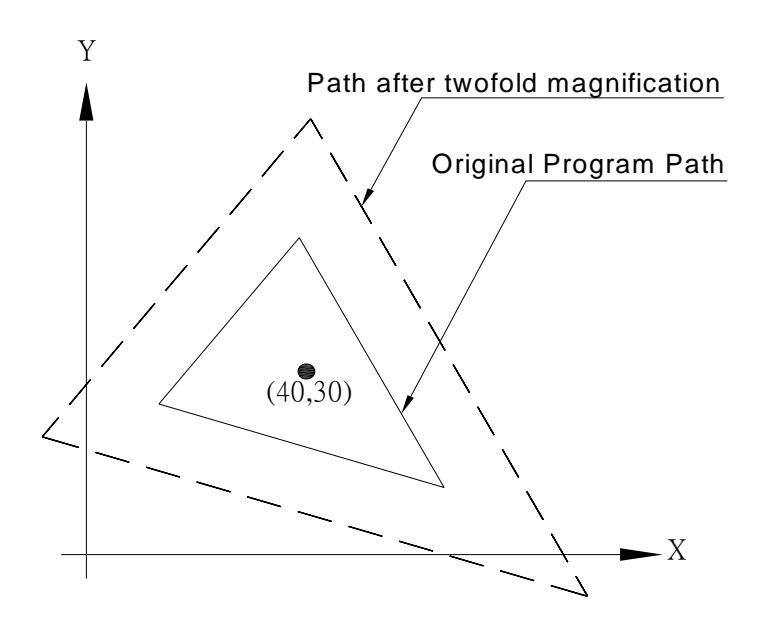

## **G52 Interval Coordinate System Setting**

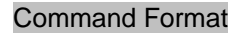

G52 <axis><origin of interval coordinate system

#### **Argument Instruction**

#### • Axis

Specify the origin of interval coordinate system for the working coordinate system (G54~G59) of an axis. It can be any combination of X, Y, Z, A, B, C or U, V, W. The only condition is that it must be consistent with the setting of current axis (the  $4<sup>th</sup>$  axis is set by parameter #0122). On the six-axes model M600, parameters #0288 & #0289 are used to control the  $5<sup>th</sup>$  &  $6<sup>th</sup>$  axes.

## **Action Instruction**

An interval coordinate system can be set in all manufacturing coordinate systems (G54~G59) by using G52 Command. Sometimes this makes program coding more convenient. After G52 is set, movement commands are aiming towards the interval coordinate system set by G52 under absolute mode (G90).

#### **Illustration**

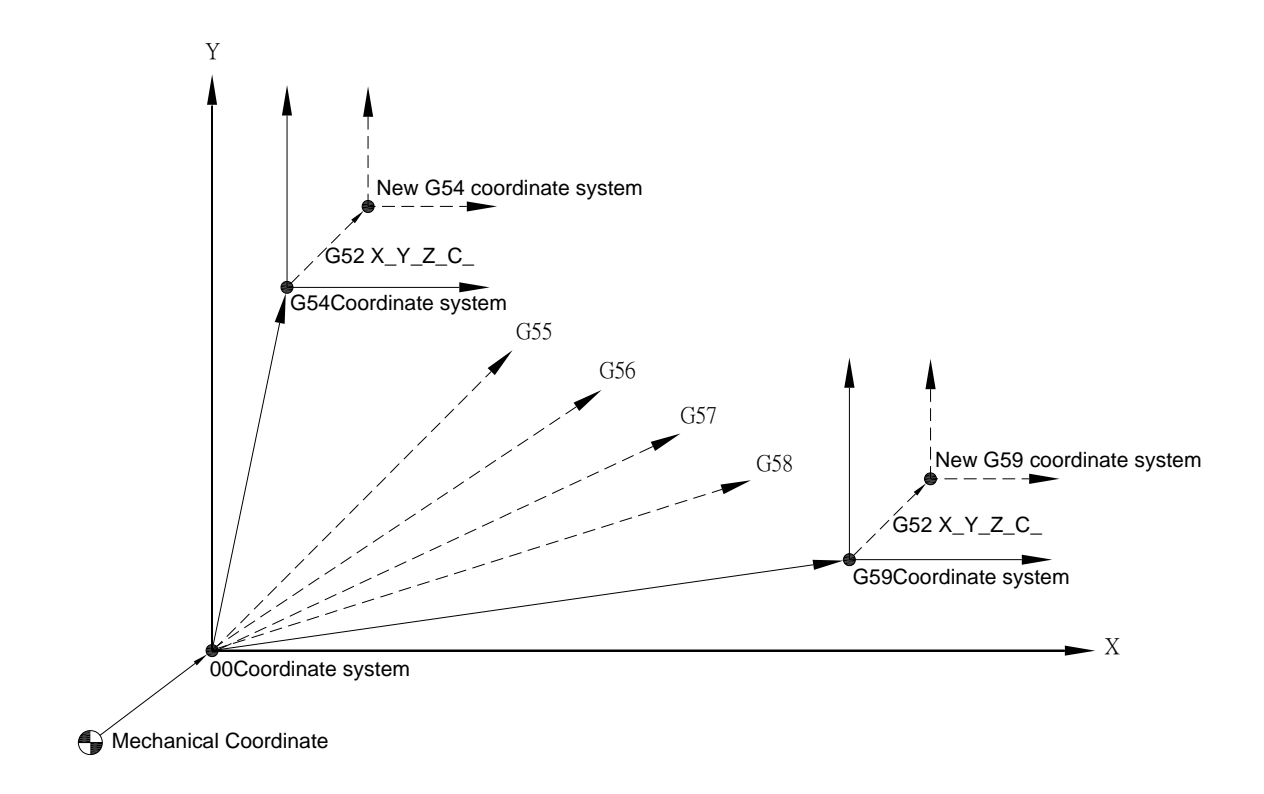

## **Program Sample**

G90 G54 G00 X10. Y10.; G52 X30. Y20.; G00 X20. Y20.; ---------------------------------------------------------------------------------------------(AÆB) G56 G00 X50. Y10.; ---------------------------------------------------------------------------------------(BÆC)

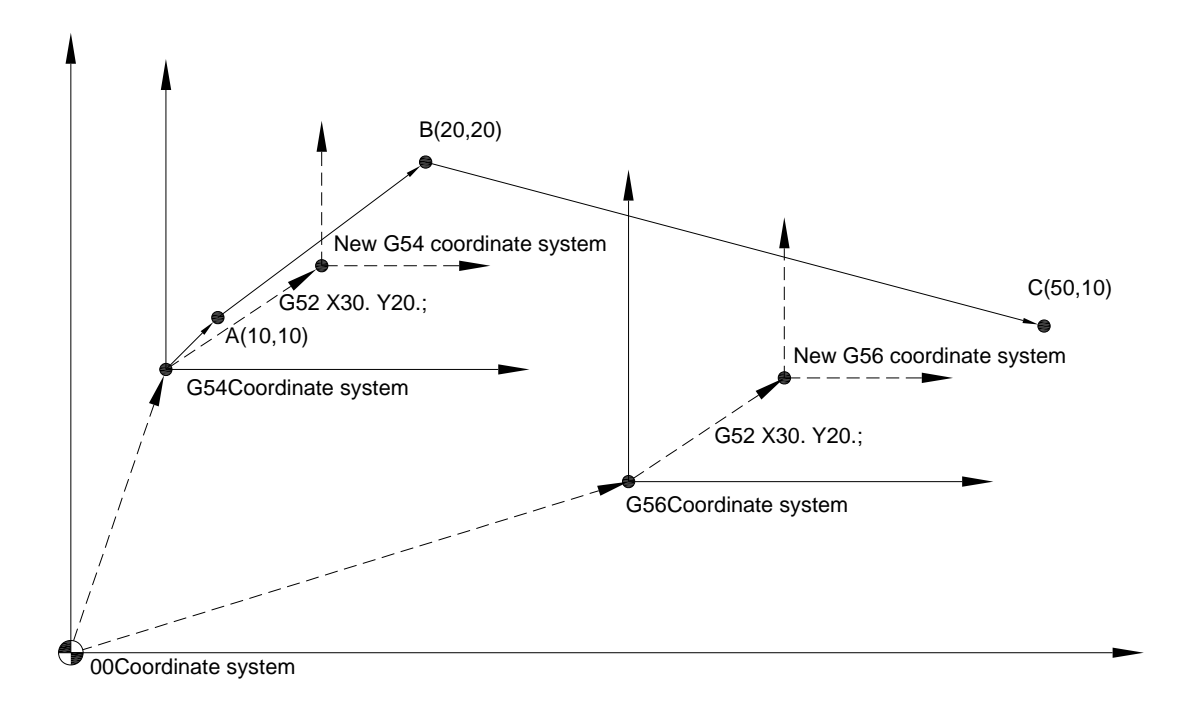

There are two methods to cancel the interval coordinate system set by G52. The first method is to run "manually return to origin" procedure (and parameter #0133 is set to 1); the second method is to run G52 command aincremental, but the argument being used must be the negative value of the argument used by G52 command at the last time.

For example :

```
G52 X30. Y20.; 
.. 
.. 
G52 X-30. Y-20;(G52 coordinate system cancel)
```
## **G53 Rapid Positioning of Machine Coordinate System**

#### **Command Format**

G53 <axis><target site>;

#### **Argument Instruction**

• Axis

Specify the name of axis being moved. It can be any combination of X, Y, Z, A, B, C or U, V, W. The only condition is that it must be consistent with the setting of current axis (the  $4<sup>th</sup>$  axis is set by using the parameter #0122). On the six-axes model M600, parameters #0288 & #0289 are used to control the  $5<sup>th</sup>$  &  $6<sup>th</sup>$  axes.

**• Target Site** 

Machine coordinate of the target point.

#### **Action Instruction**

G53 Command can be used to control and move the tool to the specified machine coordinate. Regarding G53 Command, the tool's move methoid is rapid feeding, and the speed can be set by parameters #1000~1003, 1122~1123. Generally G53 Command belongs to "non simultaneous movement". If simultaneous movement is needed, it can be set by parameter #0041. Moreover, G53 Command is effective in single block only, and it can only be used under absolute mode (G90), it will become ineffecitve under incremental mode (G91).

Note that the previously specified Tool Compensation value will be cancelled automatically after the execution of G53.

## **G54~G59 Manufacturing Coordinate System Selection**

#### **Command Format**

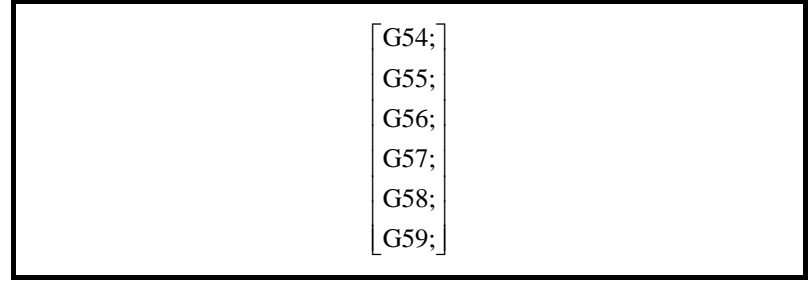

#### **Action Instruction**

Six G codes (G54 to G59) applied in the workpiece coordinate system represent six different coordinate system which can be used in accordance with manufacturing needs.

The origin offset of each coordinate system can be set through  $\langle$  OFFSET  $\rangle$   $\rightarrow$ 〈coordinate system setting〉; For more information, refer to the operation manual; Moreover, it can also be set by G10 Command, for more information about this refer to G10 Command instruction.

The relationship among each coordinate system is shown as follows: : (The default coordinate system is G54 after the system is boot.)

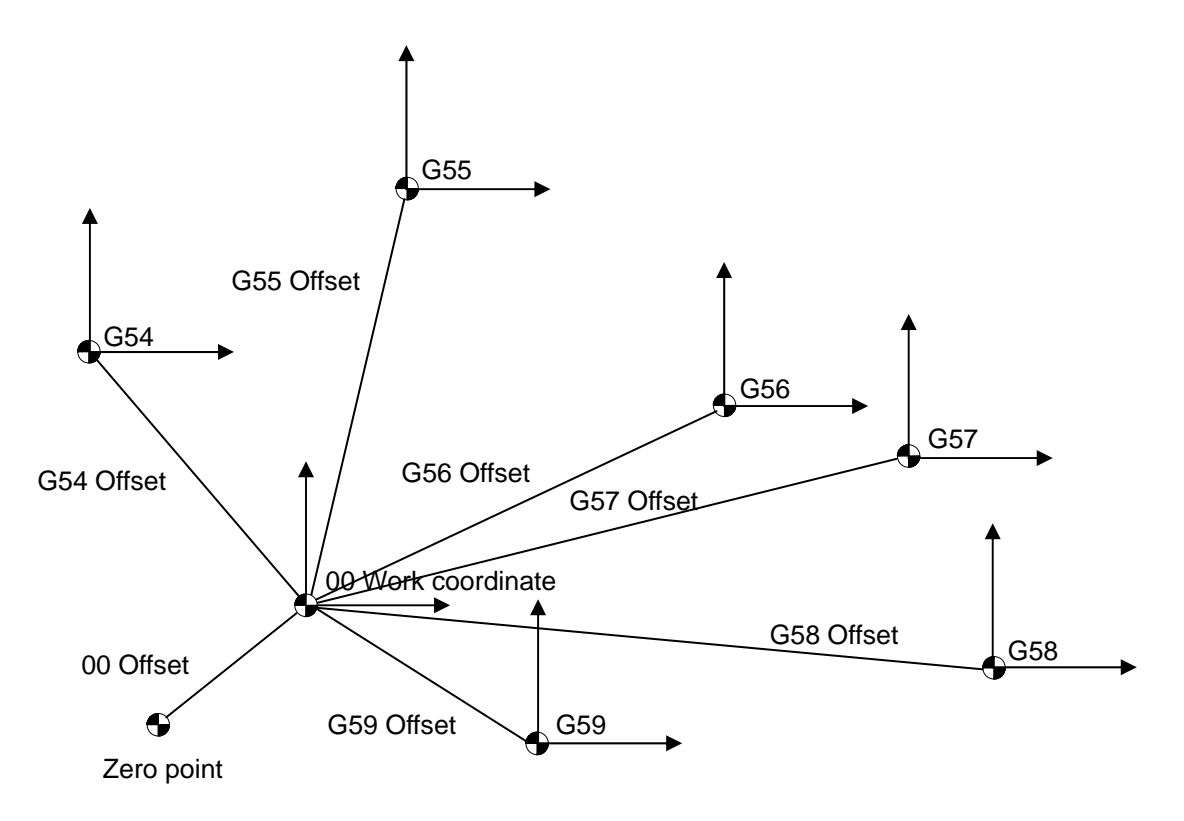

# **Program Sample**

G90 G54 G00 X100. Y100.;  $G55 X100. Y100.; (A \rightarrow B)$ 

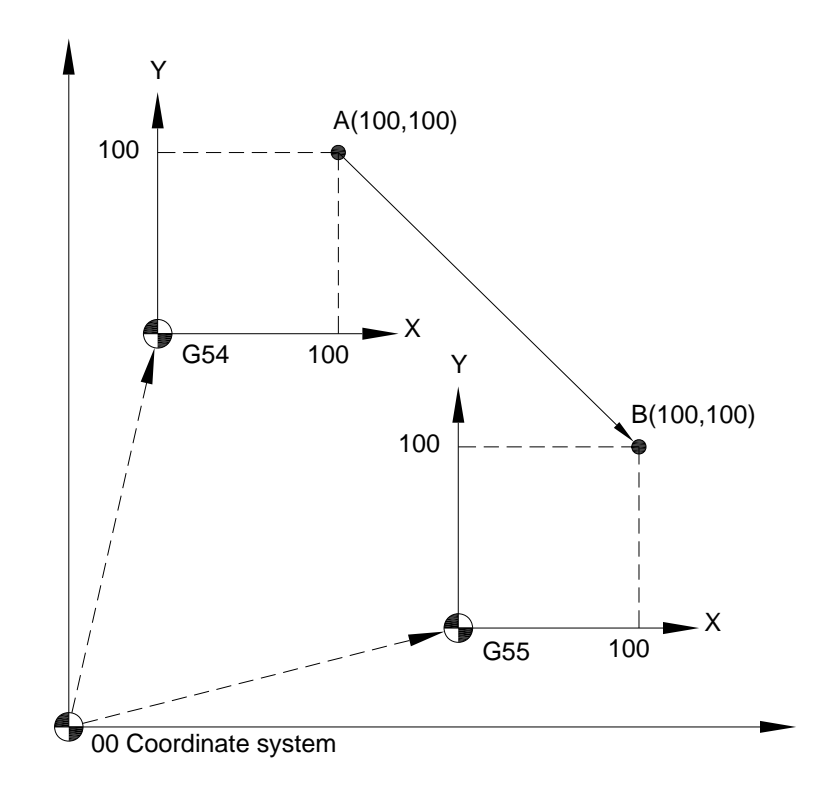

## **G61, G64 Exact Positioning Mode, General Cutting Mode**

#### **Command Format**

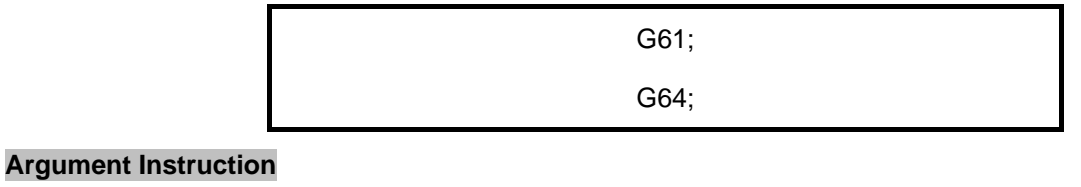

 $\bullet$  G61 Exact positioning mode

 $\bullet$  G61

General cutting mode.

#### **Action Instruction**

The function of G61 is the same as that of G09, but the effectiveness of G09 is limited to one block, and the effectiveness of G61 is valid still after a declaration, until G64 (general cutting) is declared. G64 is the default mode of the system, and the G64 mode stays effective unless G61 is declared.

For cutting commands (G01/G02/G03), the positioning precision of each axis can be set by using parameters #0006~0009, 0252~0253; For rapid positioning (G00), the positioning precision of each axis is set by using parameters #0800~0830, 0268~0269. Furthermore, the activation for the correct positioning function of each axis can be enabled or disabled by using parameter #0043.

#### **Illustration**

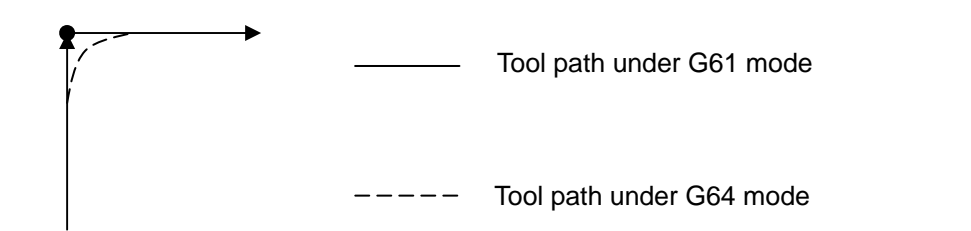

#### **Program Sample**

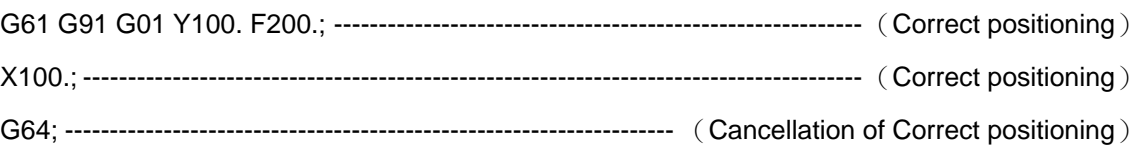

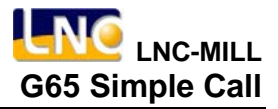

## **G65 Simple Call**

**Command Format**

G65 P $\_$  L $\_$  <arguments $\cdots$ >;

#### **Argument Instruction**

 $^{\bullet}$  P\_

The macro program number being called (Macro program name without four digits after "O"). The system alarm will be enabled if there's no input. [INT 3111: no called program name (no input of P address)].

 $\bullet$  L\_

Times of iteration. The default setting value is 1 if no specific input.

In addition to arguments P and L, more NC addresses (English alphabets excluding G, L, N, O, P) can be used to induct arguments, no limit of sequential order, and these arguments are corresponding to the local variables used in the macro program. The comparison charts are shown as follows:

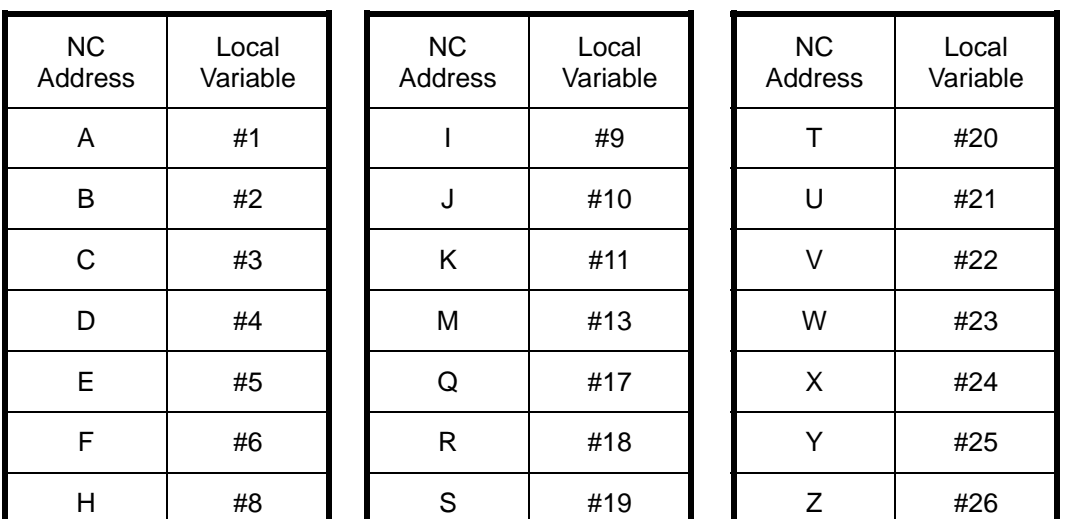

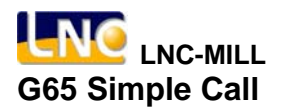

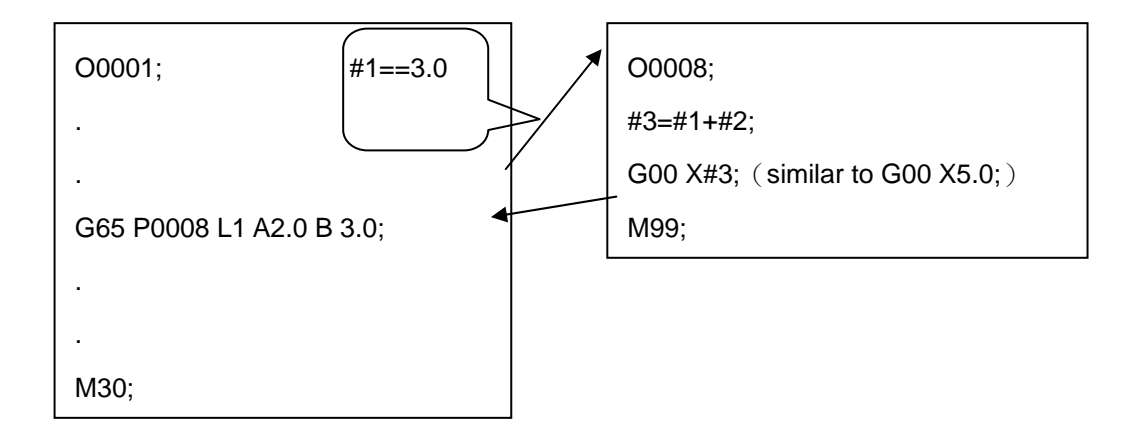

In G65 blocks, G65 must be written before all arguments. The nest type call can be done towards G65, and up to four levels are available for the combination of G65 and G66 (The main program is not included, and the main program is level 0), and each level has its own local variables as shown below :

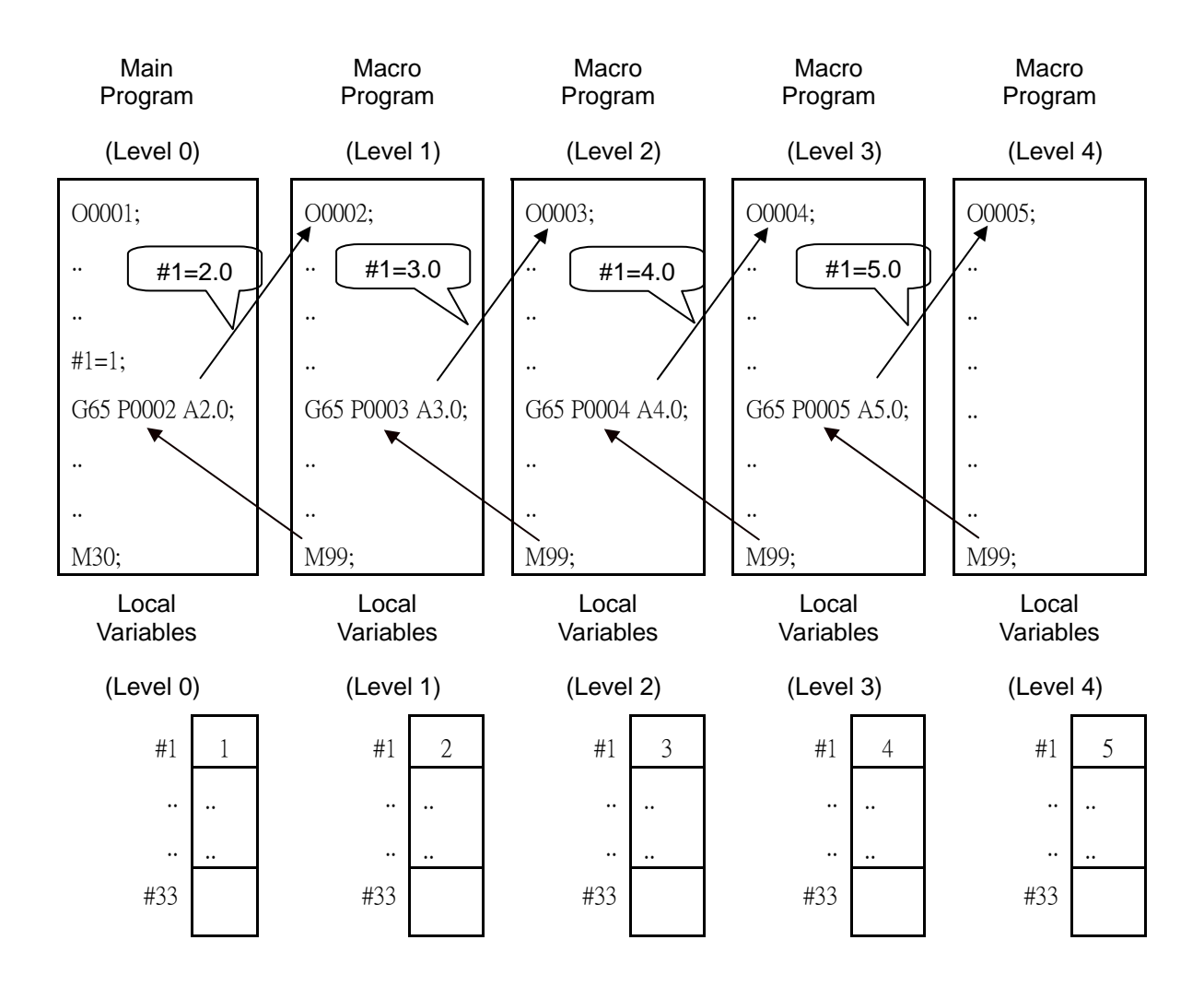

## **G66 Macro Program Mode Call**

#### **Command Format**

G66 P<sub>\_\_</sub> L<sub>\_\_</sub> <arguments…>;

#### **Argument Instruction**

 $\bullet$  P\_

The macro program times to be called (Macro program name excluding the 4 digits after "O"). The system alarm will be triggered if no input available. [INT 3111: no called program name (no input of P address)].

 $\bullet$  L  $\_$ 

Times of iteration. The default setting value is 1 if no input.

In addition to arguments P and L mentioned above, more NC addresses (English alphabets excluding G, L, N, O, P) can be used to induct arguments without any previously defined order, and these arguments are corresponding to the local variables used in the macro program. Refer to the comparison charts listed in G65.

#### **Action Instruction**

The difference between G66 and G65 is that the latter only calls macro program for once, but the macro programs called by G66 will be called aincremental after each movement block is completed until the calling mode is cancelled by G67.

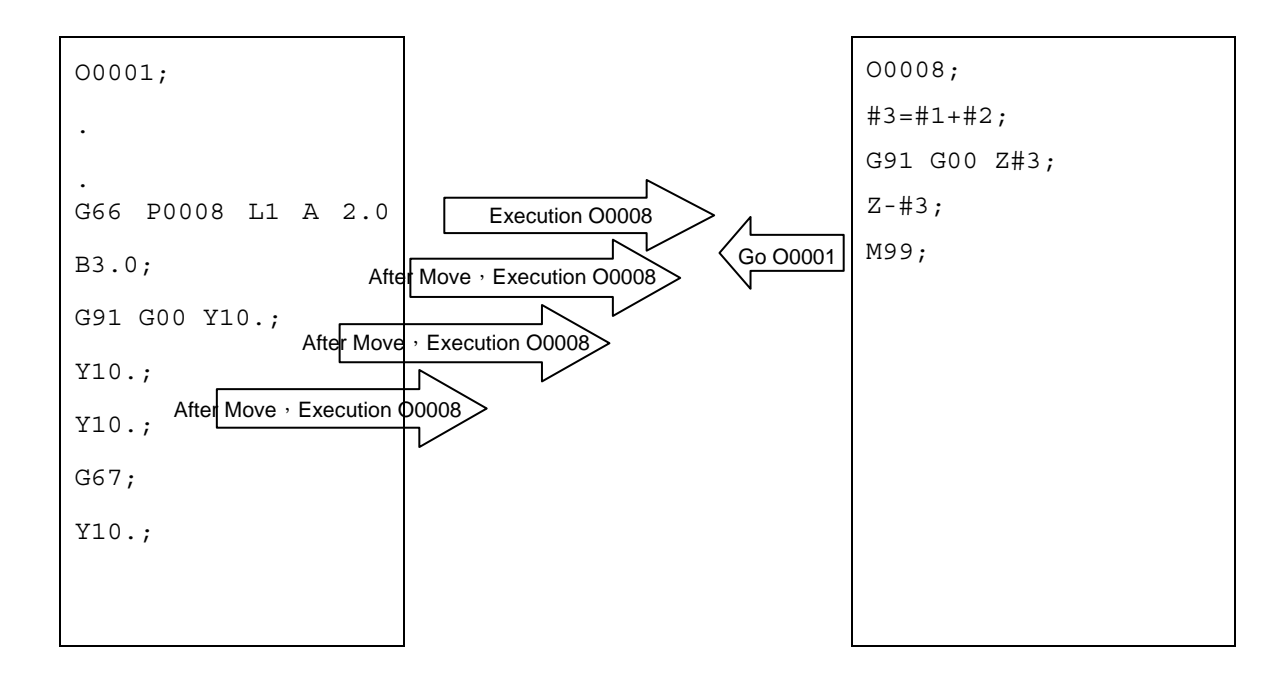

In G66 blocks, G66 must be written before all arguments. Like G65, the nest type call could be done by G66, and up to 4 levels are available for the combination of G66 and G65, (The main program is not included, and the main program is level 0), but the G66 arguments (corresponding to local variables of macro program) can only be set for once in G66 block, and then the mode calling will not be reset aincremental.

# **G67 Macro Program Mode Call Cancel**

## **Command Format**

G67;

**Action Instruction**

G67 is used to cancel the function of G66 macro program mode call.

## **G68, G69 Coordinate System Rotation**

#### **Command Format**

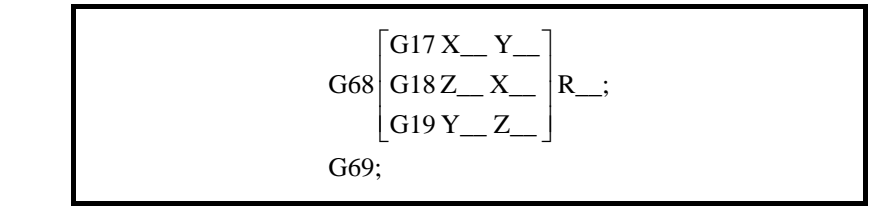

#### **Argument Instruction**

 $\bullet$  X\_Y\_

Specify the rotation center coordinate in the G17 plane.

 $\bullet$  z\_x\_

Specify the rotation center coordinate in the G18 plane.

 $\bullet$  Y Z

Specify the rotation center coordinate in the G19 plane.

If the rotation center is not specified, the current position of G68 will be the rotation center.

## $\bullet$  R

Rotation angle, positive value denotes a counter-clockwise rotation. The input unit of this argument is determined by parameter #0130. If the setting value of parameter #0130 is 1, the input unit of this argument is degree; If the setting value of parameter #0130 is 0, the input unit of this argument is 0.001 degree. If argument R is not specified, the default value can be derived from parameter #1091; parameter #0142 can be used to determined whether the rotation angle is an absolute value or an incremental value.

## **Illustration**

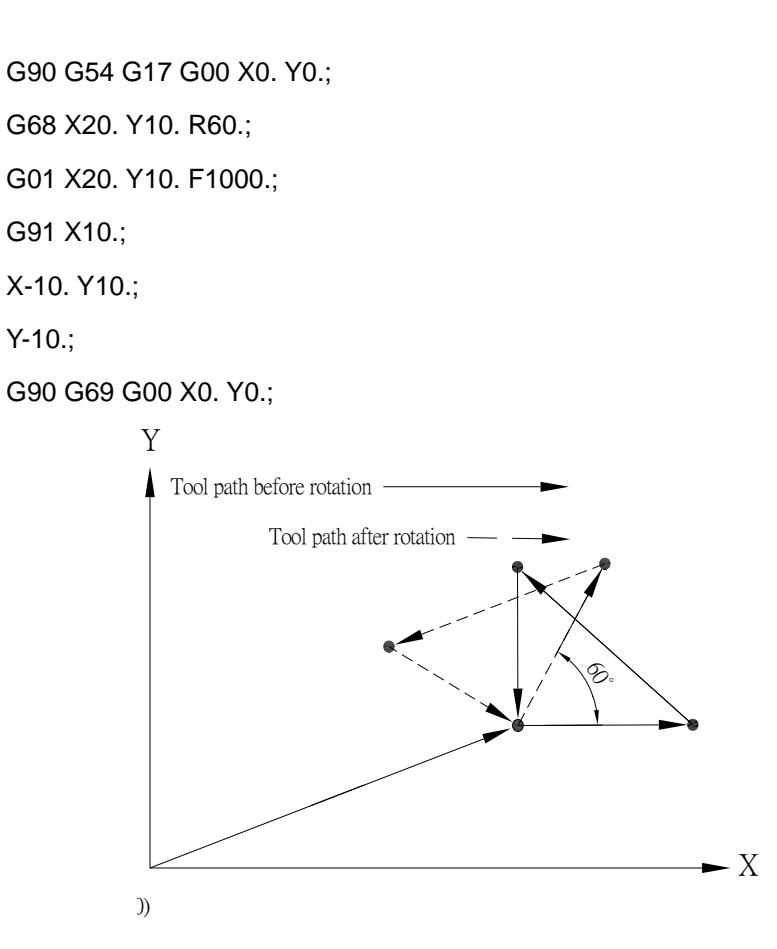

If the moving block subsequent to G68 is incremental mode (G91), the current position of G68 will be considered as the rotation center.

Illustration :

G90 G54 G17 G00 X0. Y0.; G68 X20. Y10. R60.; G91 G01 X20. Y10. F1000.; X10.;

X-10. Y10.;

Y-10.;

G90 G69 G00 X0. Y0.;

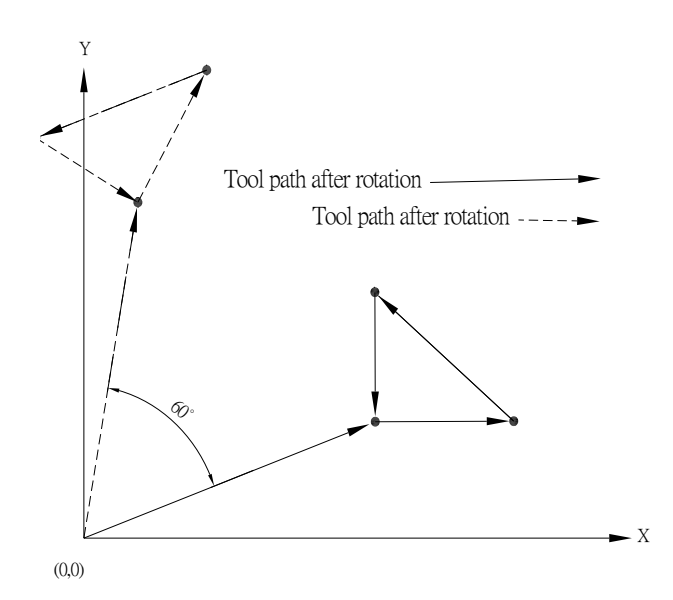

## **G73 Rapid Peck Drilling Cycle**

#### **Command Format**

 $G73 X$  Y Z R Q K F;

#### **Argument Instruction**

 $\bullet$  X\_Y\_

Coordinate of hole position (mm).

 $\bullet$  z\_

Coordinate of hole bottom (mm).

 $\bullet$  R

Coordinate of R point (i.e. retraction point) (mm).

 $\bullet$  Q

Cutting feedrate per time (mm), always a positive value.

 $\bullet$  K

Iteration times

 $\bullet$  F

Feedrate (G94 mm/min) (G95 mm/rev).

The Z-axis manufacturing retraction volume is set by parameter #0150. The input value is a minimum unit, and the decimal timess are not allowed.

#### **Action Instruction (Taking G17 plane for example)**

- 1. Fast position to the hole position (X, Y, yet maintain the original tool height);
- 2. Fast position to the coordinate of R point (R) :
- 3. Peck drill with specified cutting feedrate and spindle speed, the feed is (Q)
- 4. Fast return, and the retraction amount is determined by parameter #0150.
- 5. Peck drill with specified cutting feedrate and spindle speed, the feed is "peck drilling feed + peck drilling retraction amount)
- 6. Fast return, and the retraction amount is determined by parameter #0150.
- 7. Repeat steps 5~6 until the hole bottom is cut
- 8. In G98 mode, fast return to the starting point; In G99 mode, fast return to the R point;
- 9. If K is to be specified ( > 1), repeat steps 2~6 until reaching specified drilling times, otherwise procedure ends;
- 10. In G91 mode, argument R specifies the distance between R point and the starting point; argument Z specifies the distance between the hole bottom and R point; if K is specified ( $> 1$ ), repeat steps 2~8, between each iteration make a location offset according to previously specified X, Y, and continue to drill.
- 11. The difference between G73 and G83 is that G73's retraction amount is determined by parameter #0150, and the later one should return to R point everytime.

# **LNC-MILL G73 Rapid Peck Drilling Cycle**

# **Illustration**

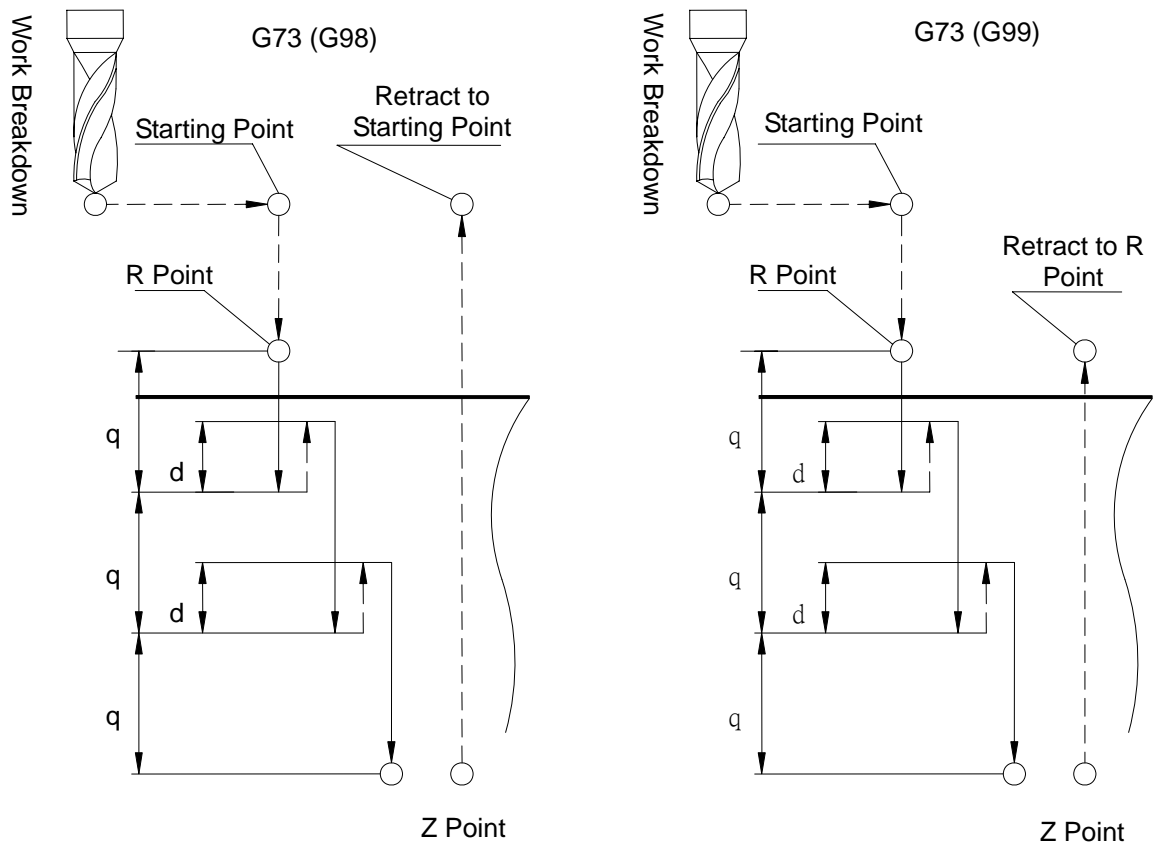

Z Point

# **Program Sample**

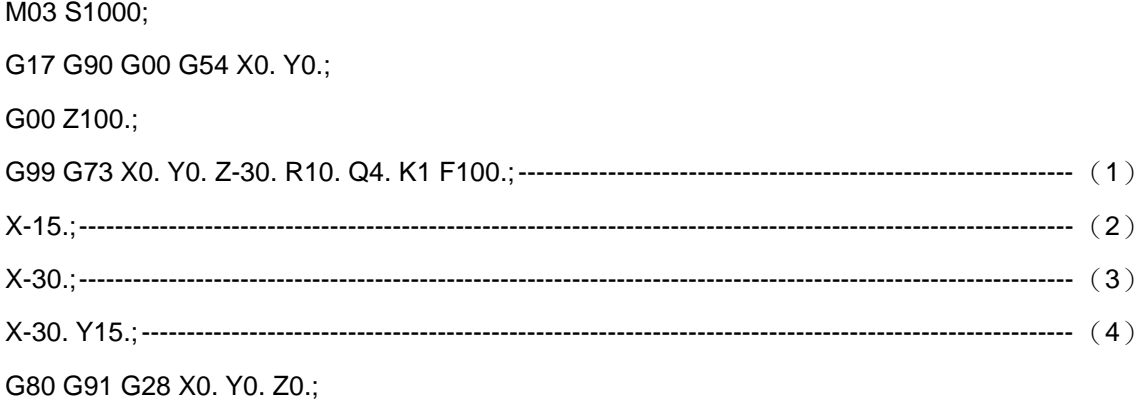

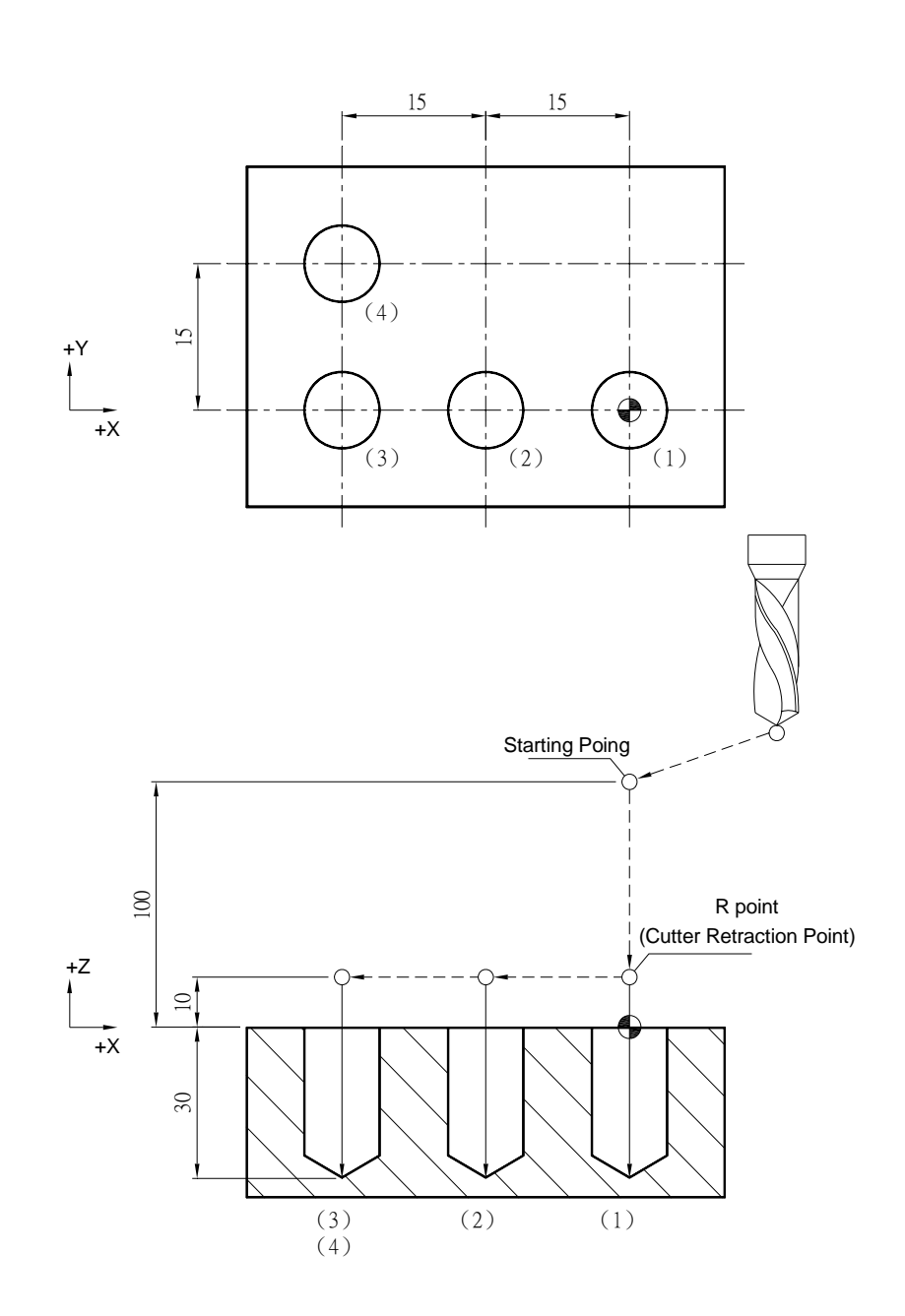

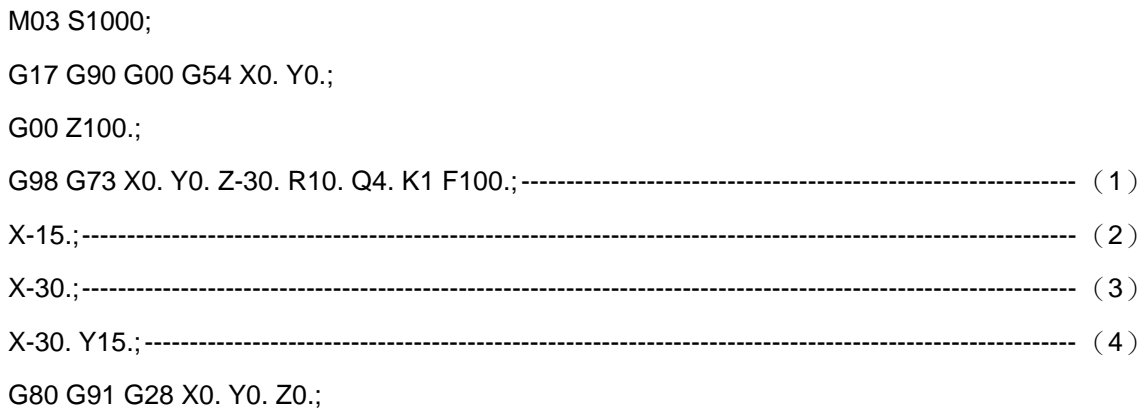

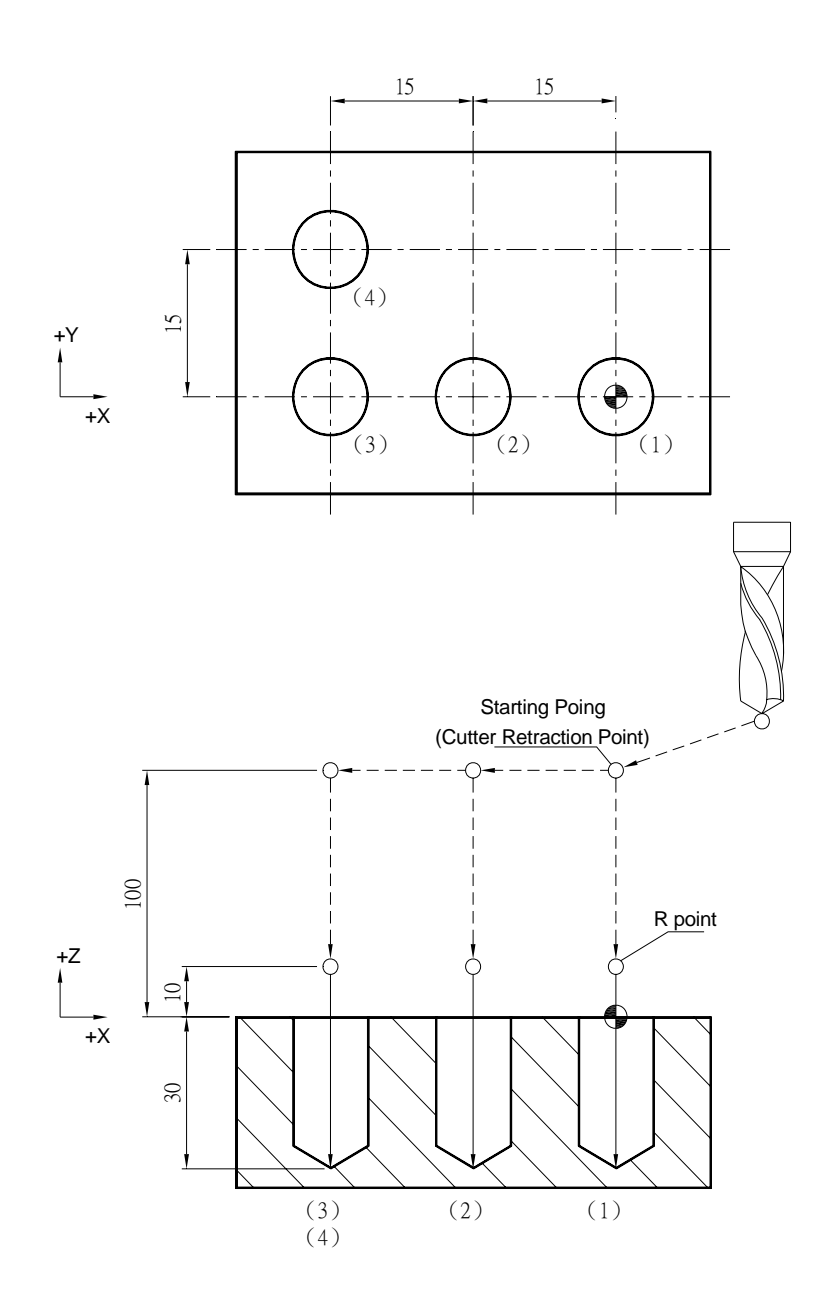

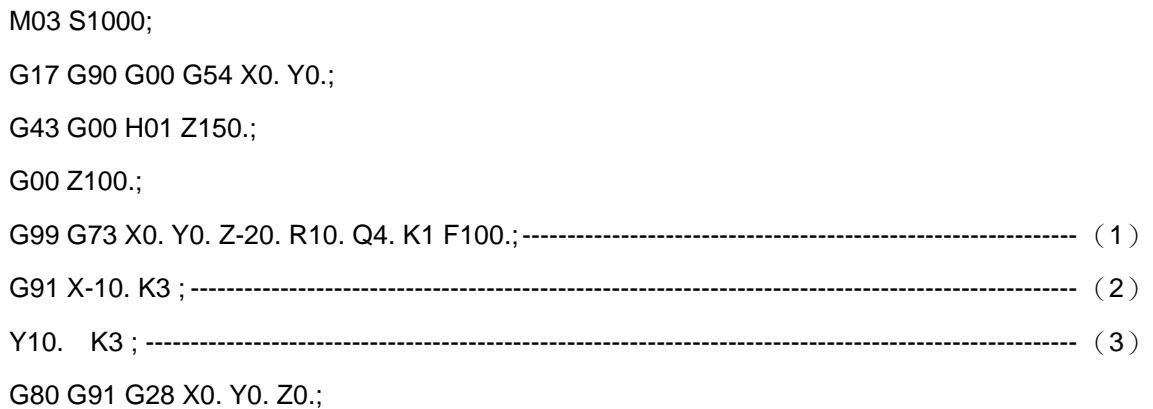

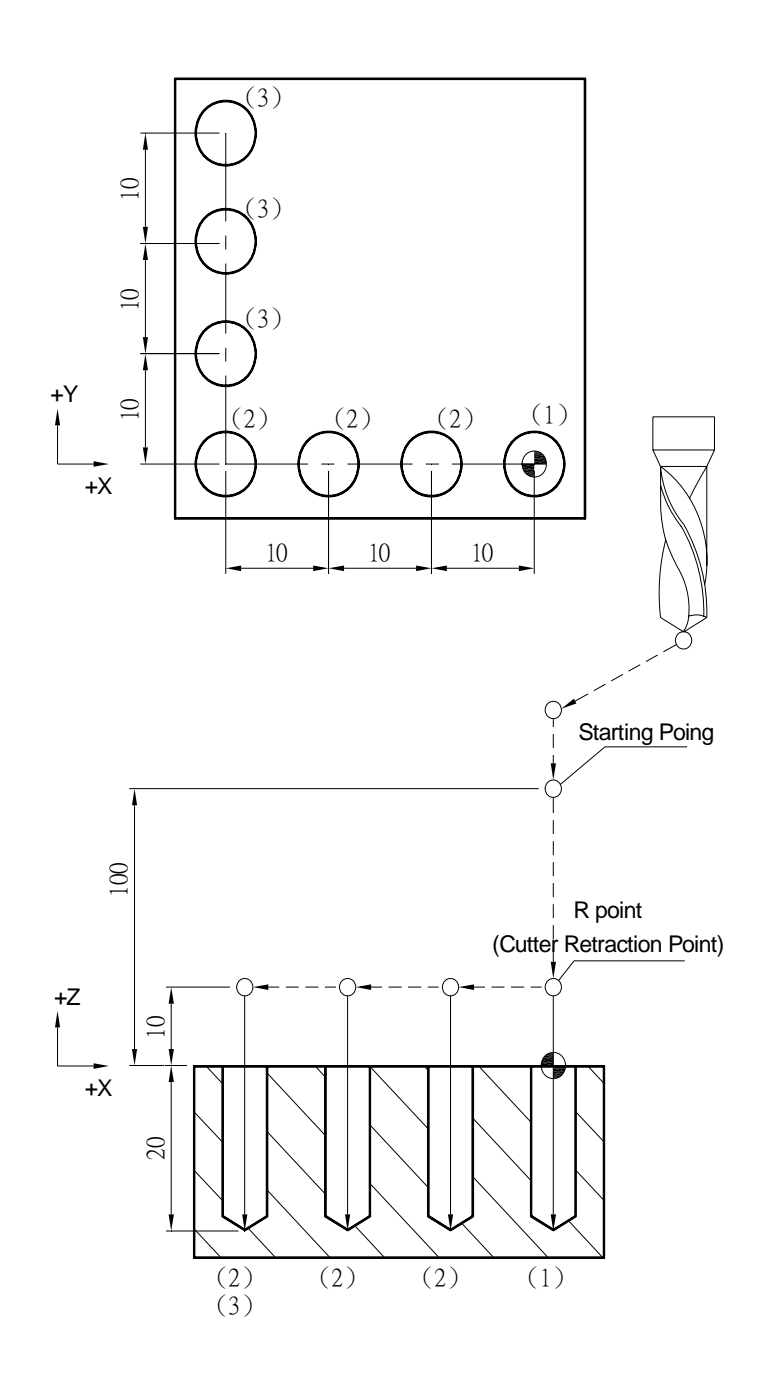

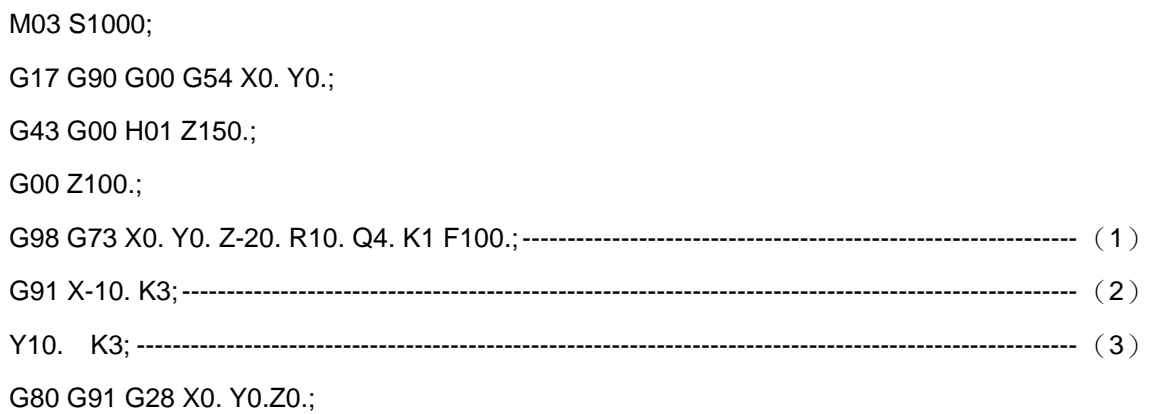

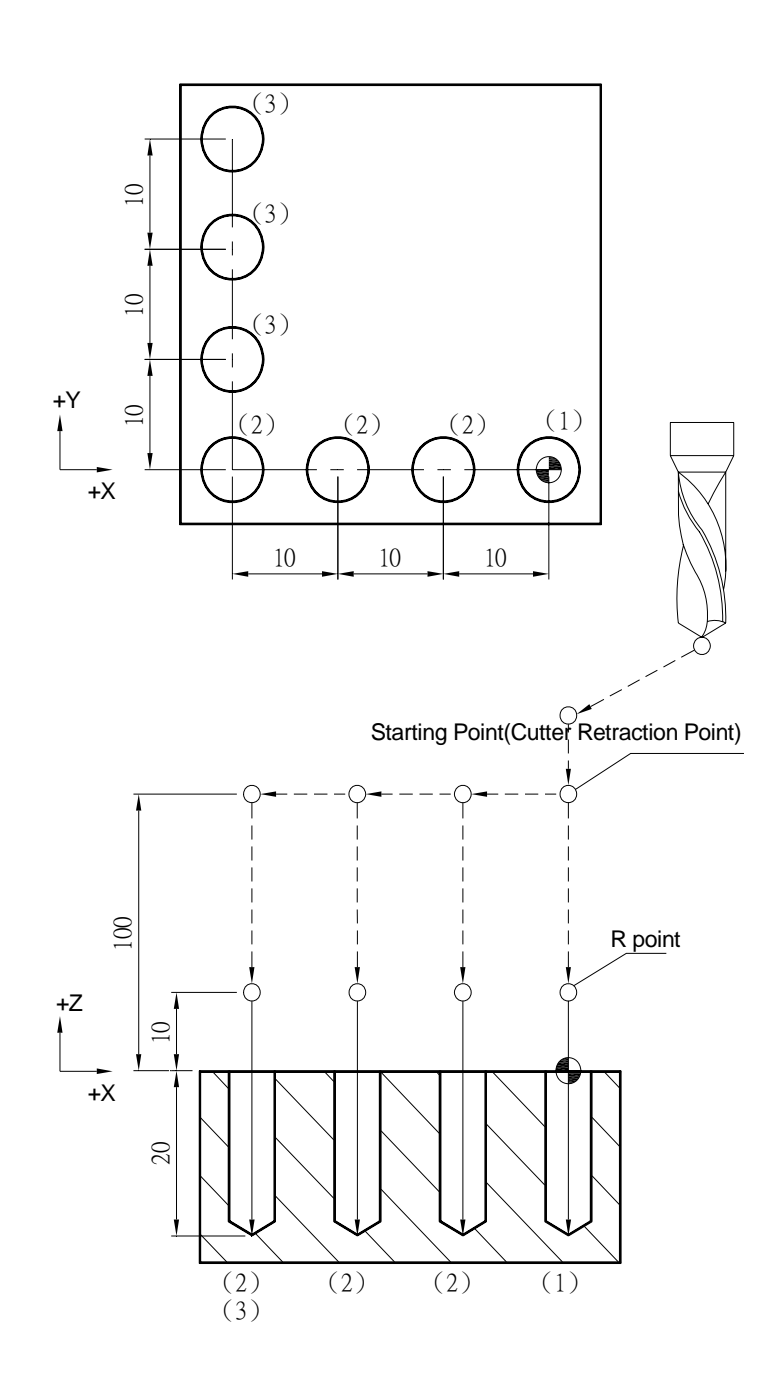

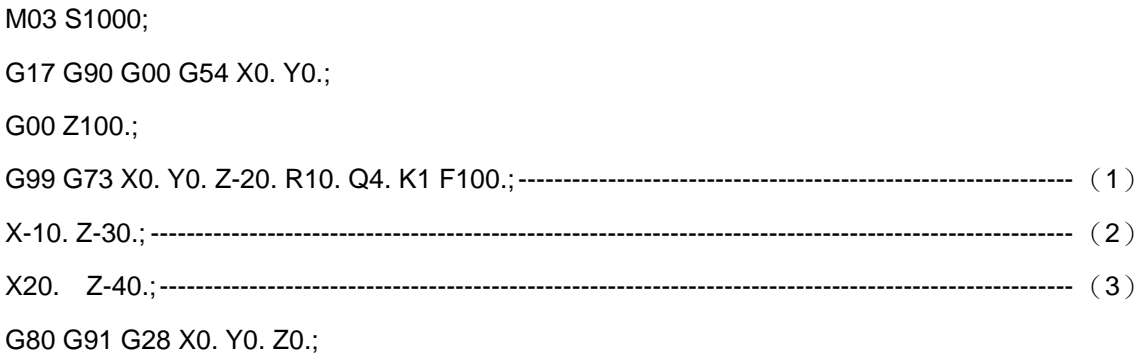

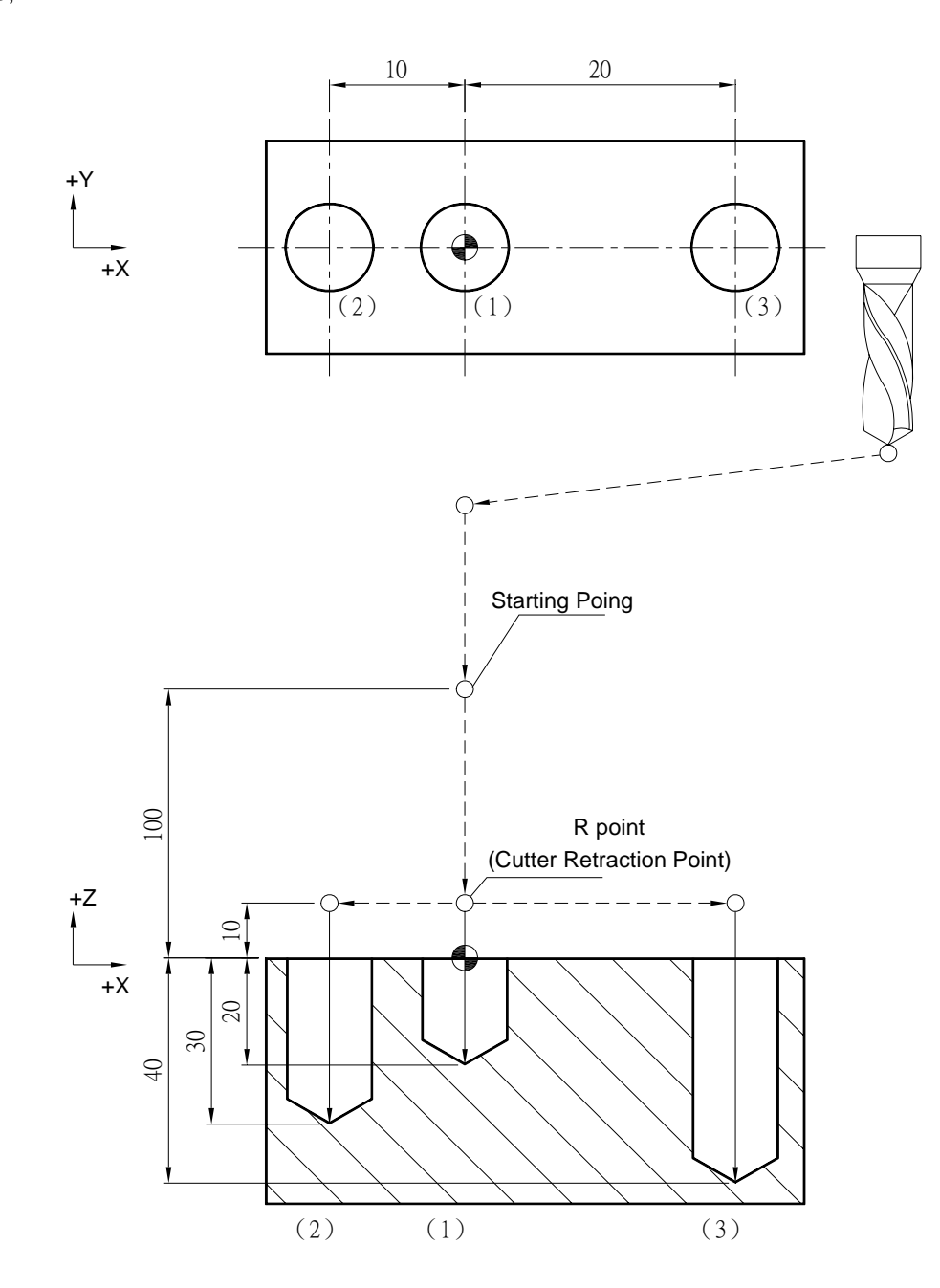

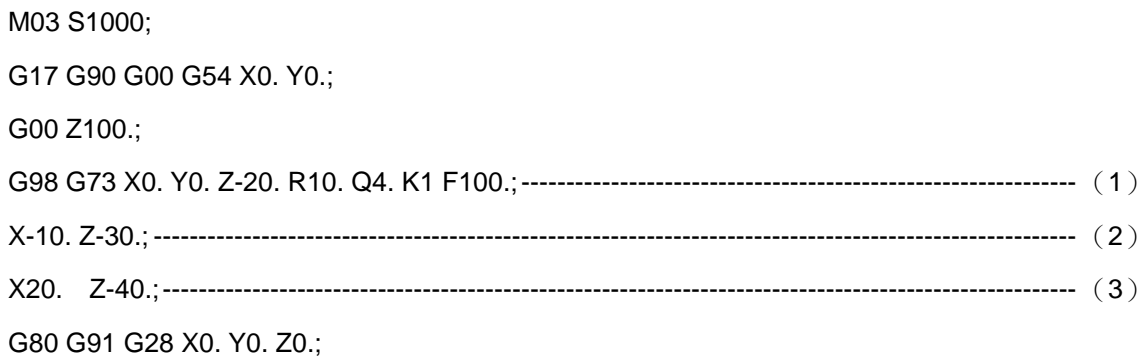

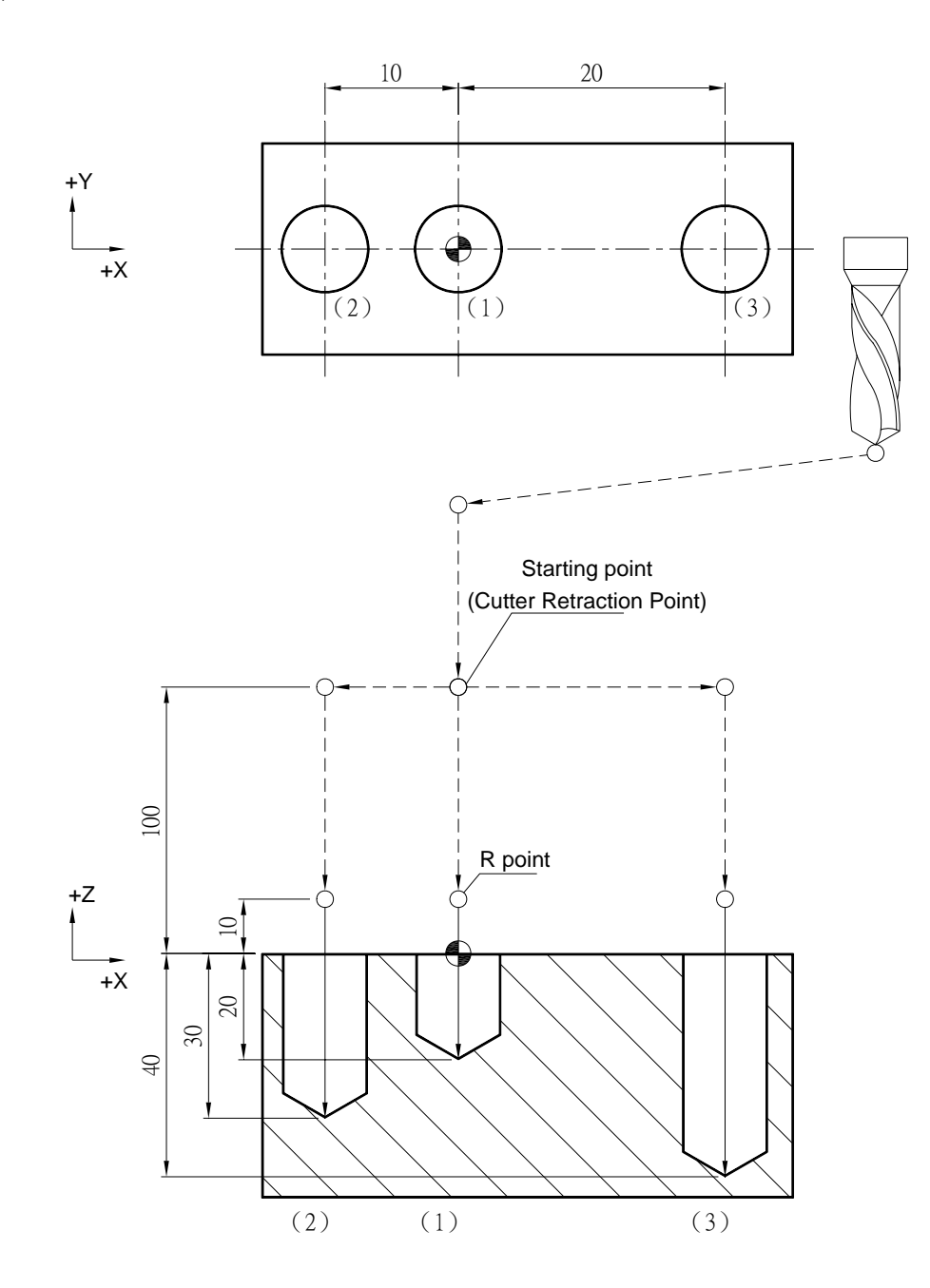

## **G74 Left-Handed Screw Thread Tapping Cycle**

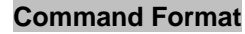

 $G74 X$   $Y$   $Z$   $R$   $R$   $P$   $K$   $F$ ;

#### **Argument Instruction**

 $\bullet$  X\_Y\_

Coordinate of the hole position (mm).

 $\bullet$  z

Coordinate of the hole bottom (mm).

 $\bullet$  R

Coordinate of R point (i.e. retraction point) (mm).

 $P_$ 

Dwell time in the hole bottom (1/1000), minimum unit, decimal timess are not allowed.

 $\bullet$  K

Times of iteration.

 $\bullet$  F

Cutting feedrate (G94 mm/min) (G95 mm/rev).

If add M29 command before G74, it will become left-handed thread rigid tapping.

#### **Action Instruction (taking G17 plane for example)**

- 1. Fast position to the hole position (X, Y, yet maintain the original tool height);
- 2. Fast position to the coordinate of R point (R);
- 3. Tapping begins, and spindle rotates counter-clockwisely;
- 4. Cut to the hole bottom position (Z) with specified cutting feedrate and spindle speed
- 5. Stop the spindle; if P is specified,dwell at the hole bottom for specified time;
- 6. Spindle rotates clockwisely, cut to R point with specified cutting feedrate and spindle speed
- 7. Tapping ends, spindle stops; if P is specified, dwell at R point for specified time.
- 8. In G98 mode, fast return to the starting point; In G99 mode, fast return to R point;
- 9. If K is specified ( > 1), repeat steps 2~8 until reach specified tapping iteration times; otherwise procedure ends;
- 10. In G91 mode, argument R is to specified the distance between R point and the starting point; argument Z specifies the distance between hole bottom position and R point; if K is specified ( > 1), repeat steps 2~8, between each iteration make a location offset according to previously specified X, Y, and continue tapping.
- 11. In G94 mode, the cutting feedrate  $F =$  rotating speed (S) x pitch of screw thread (PITCH); In G95 mode, the cutting feedrate  $F =$  pitch of screw thread (PITCH).
# **Illustration**

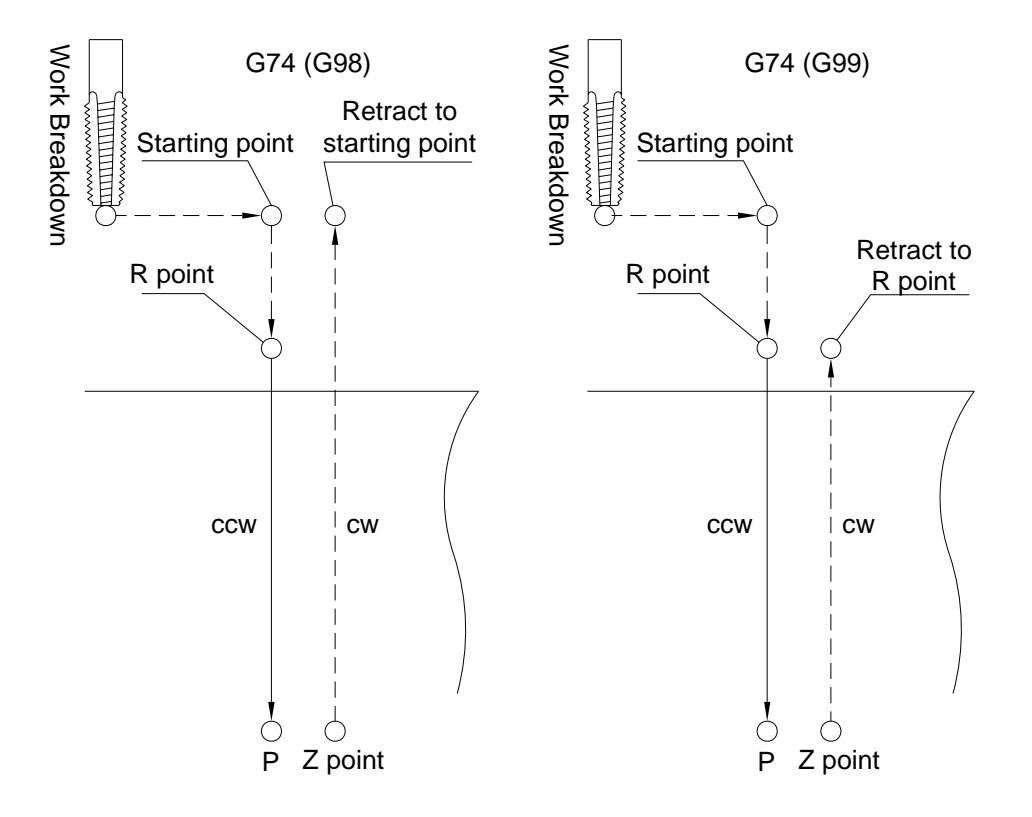

# **Program Example :**

G17 G90 G00 G54 X0. Y0.;

G00 Z100.;

M29 S1000;

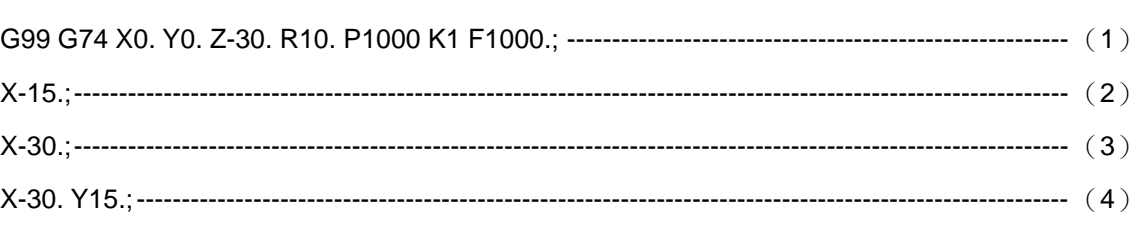

M28;

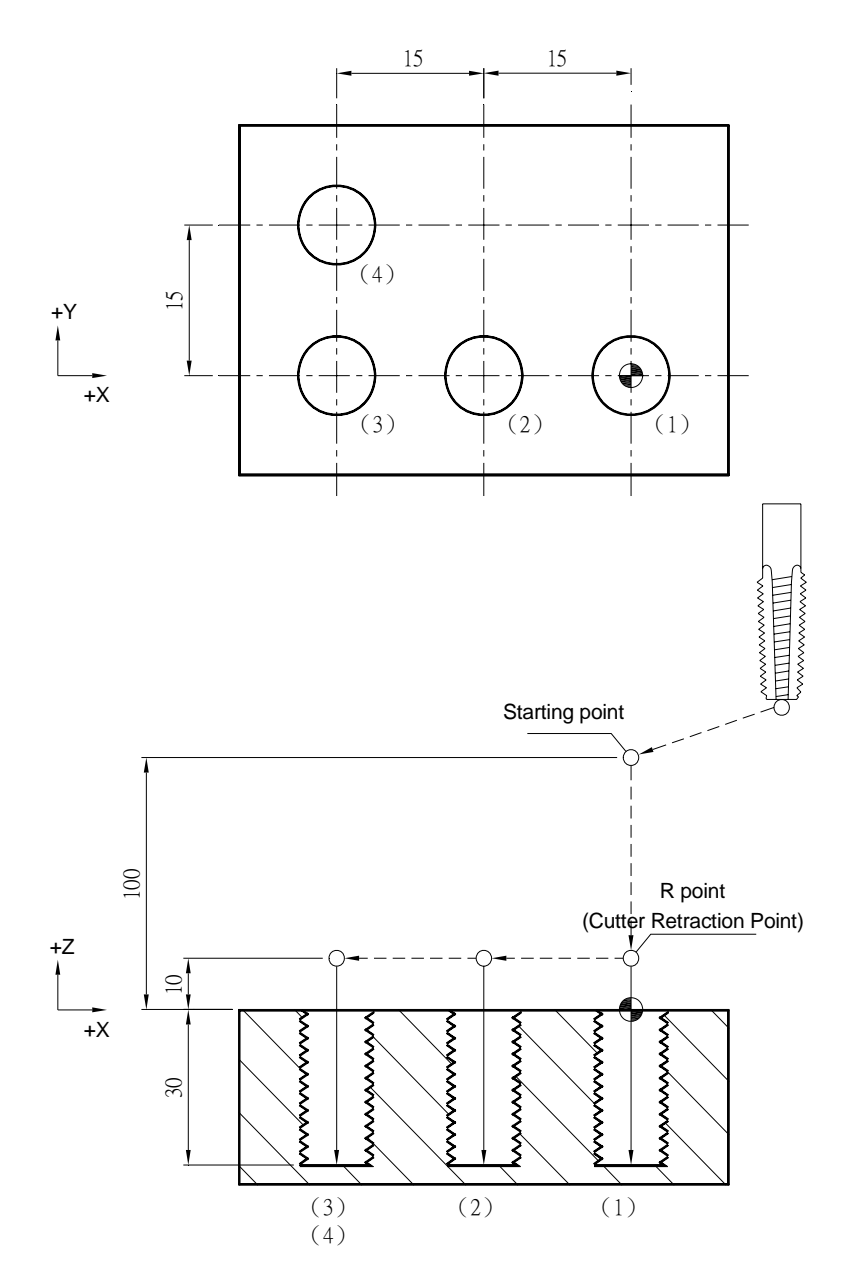

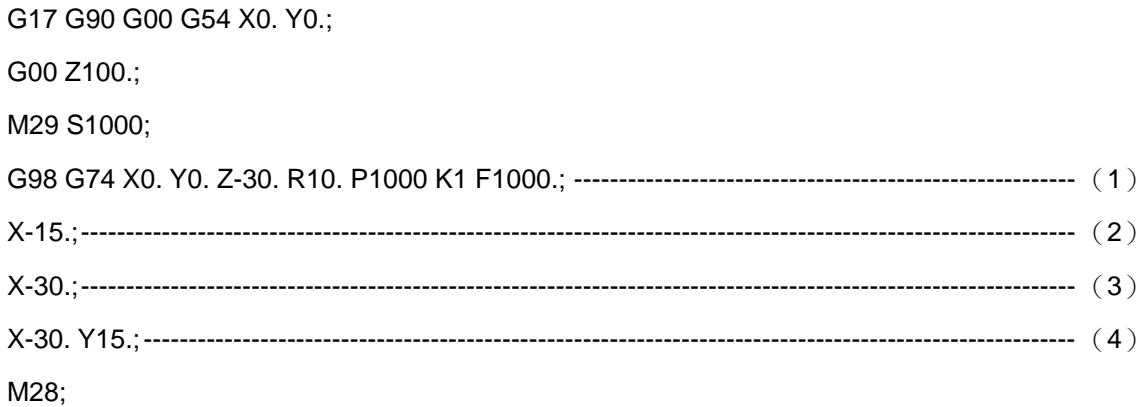

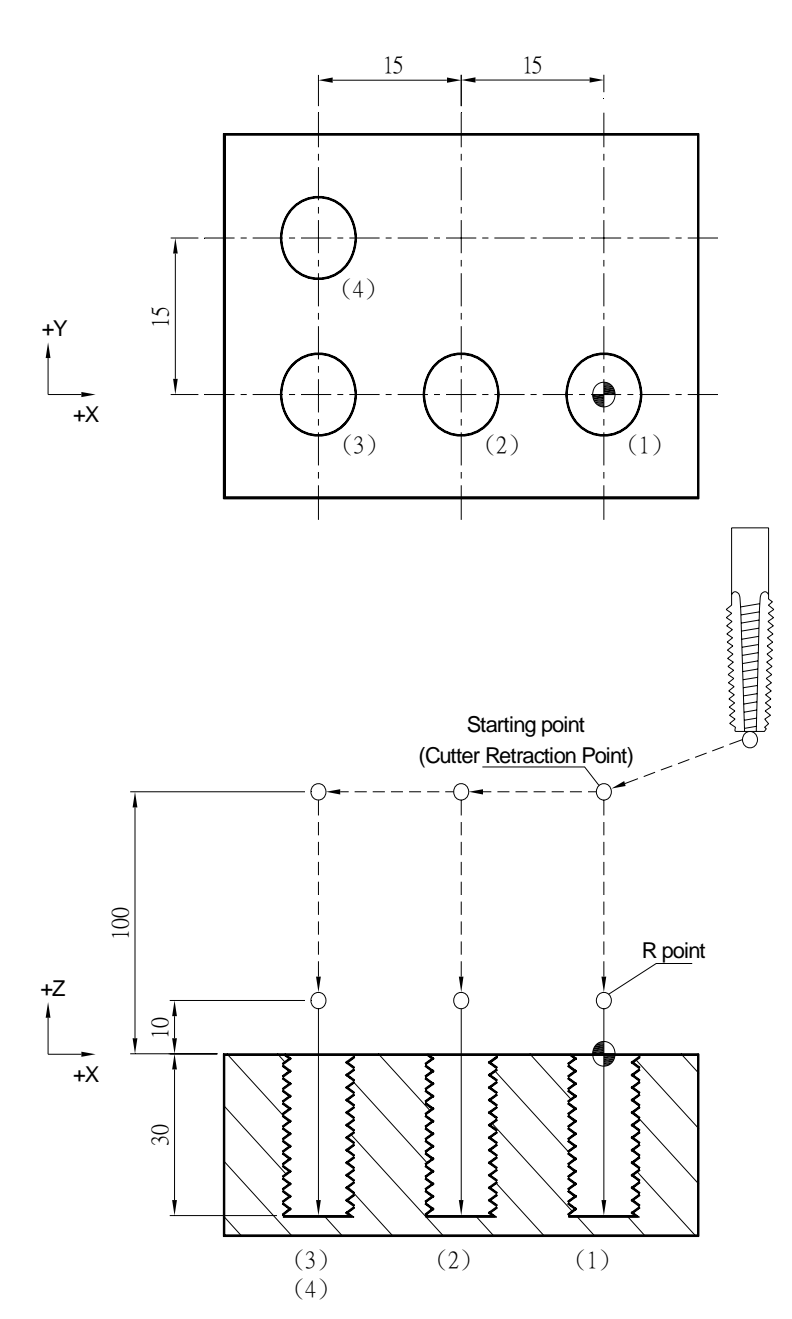

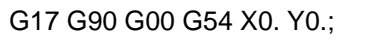

G00 Z100.;

M29 S1000;

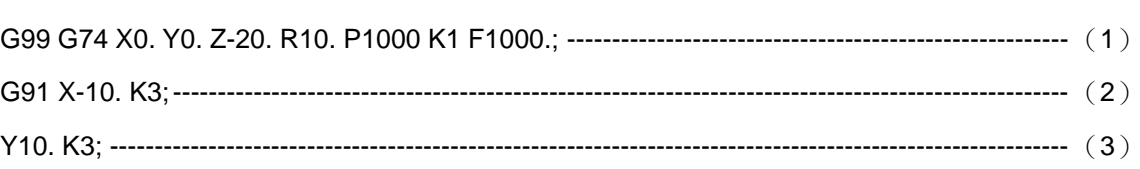

M28;

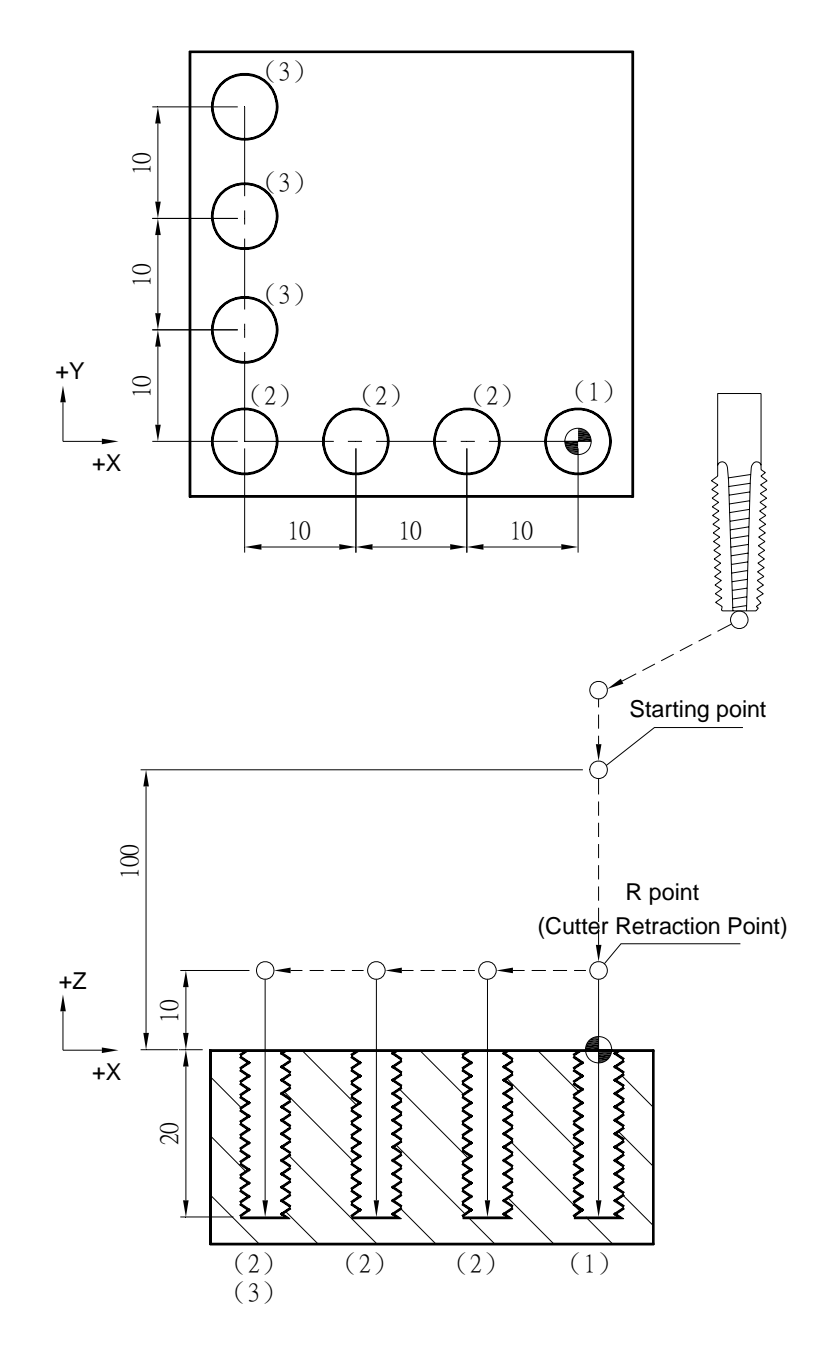

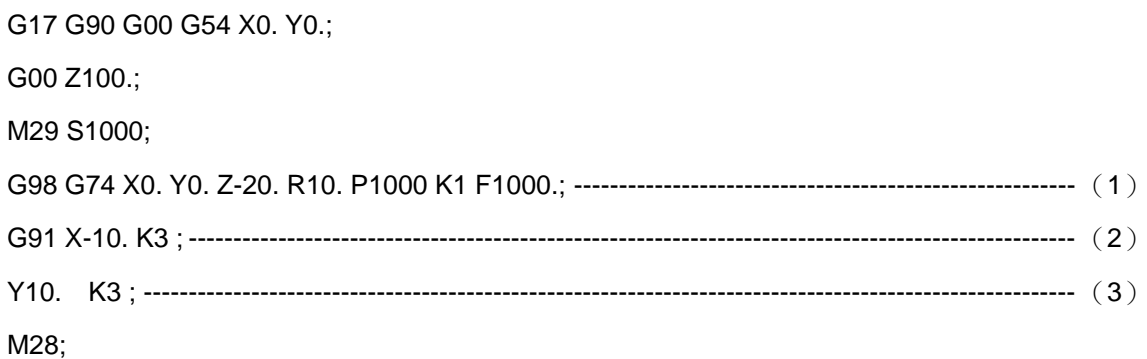

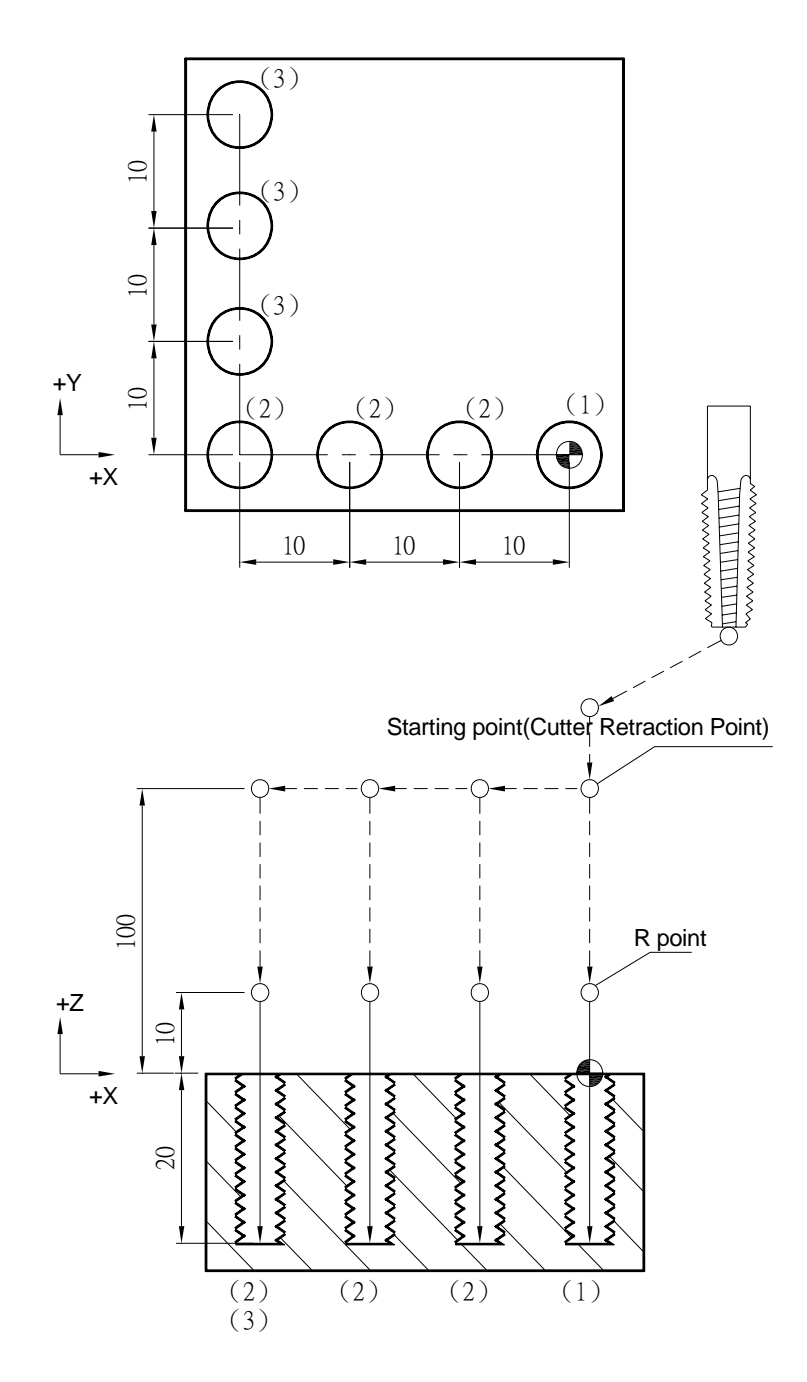

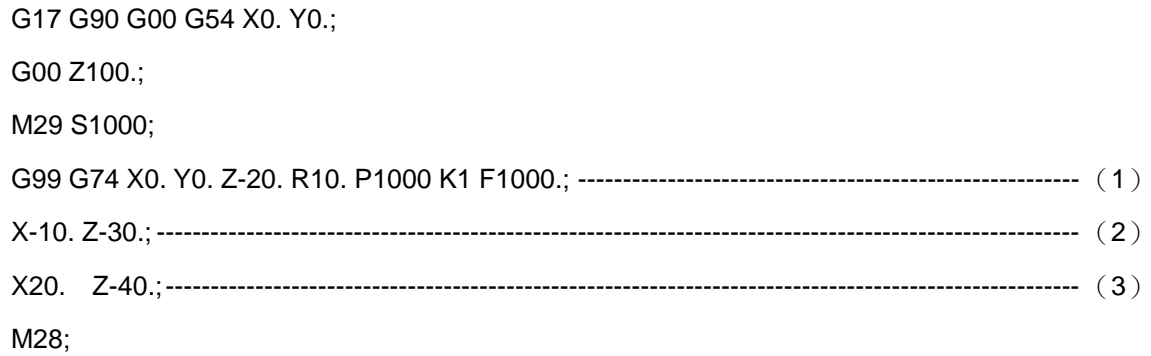

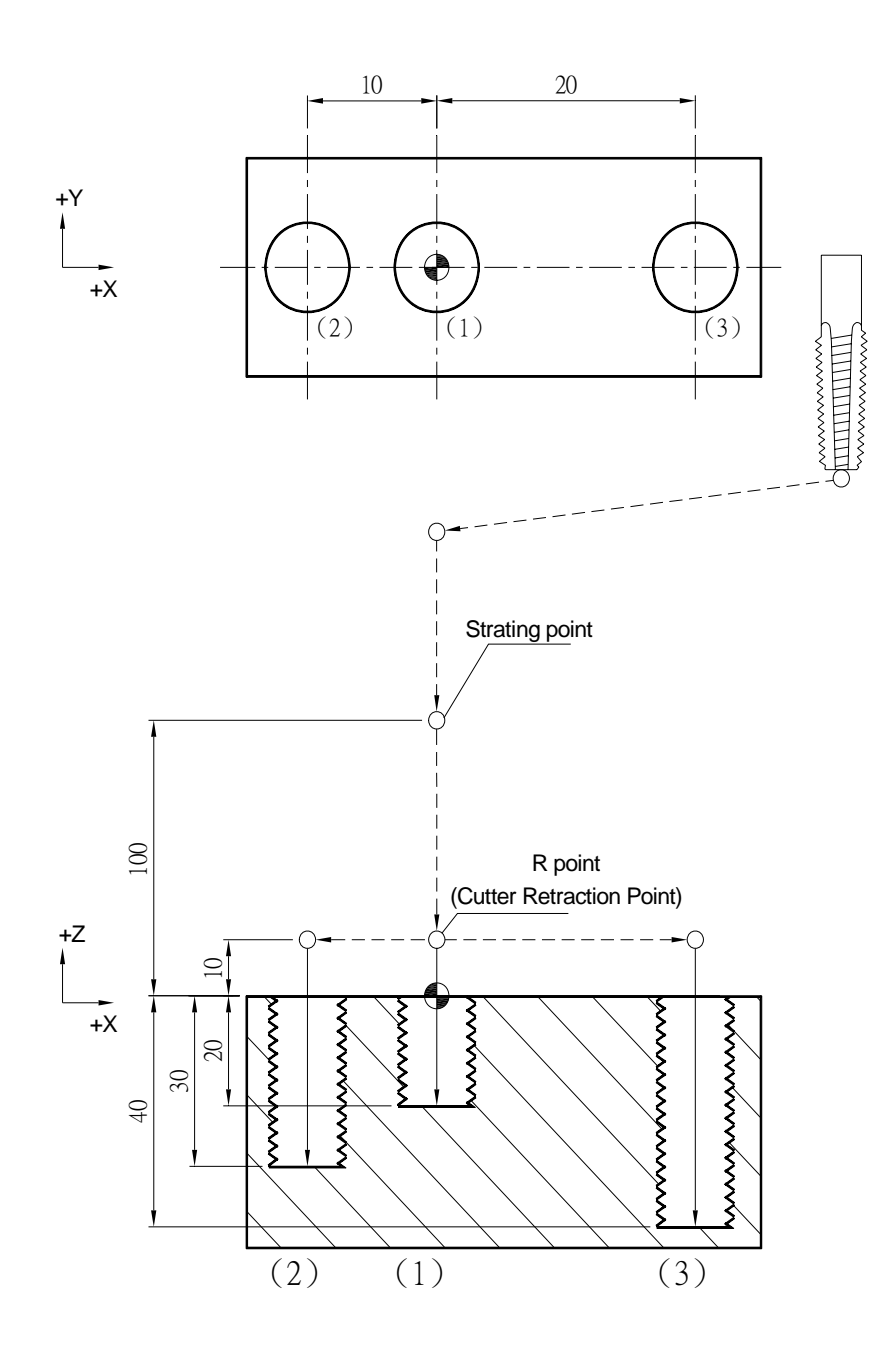

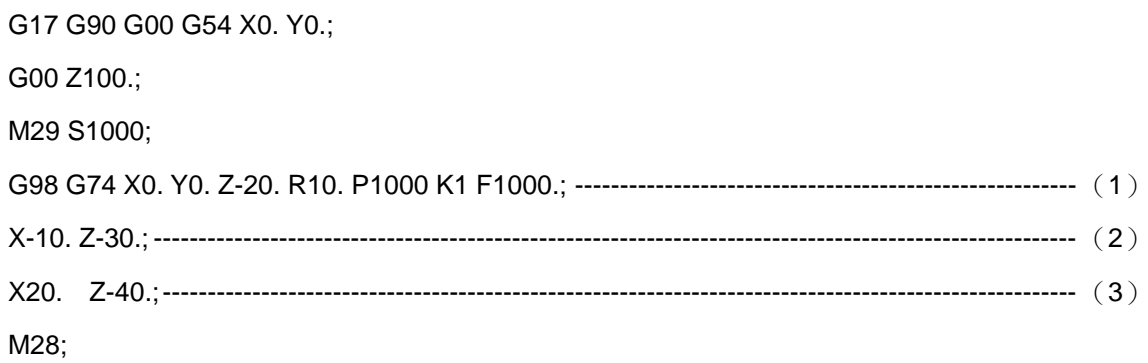

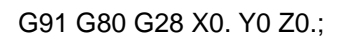

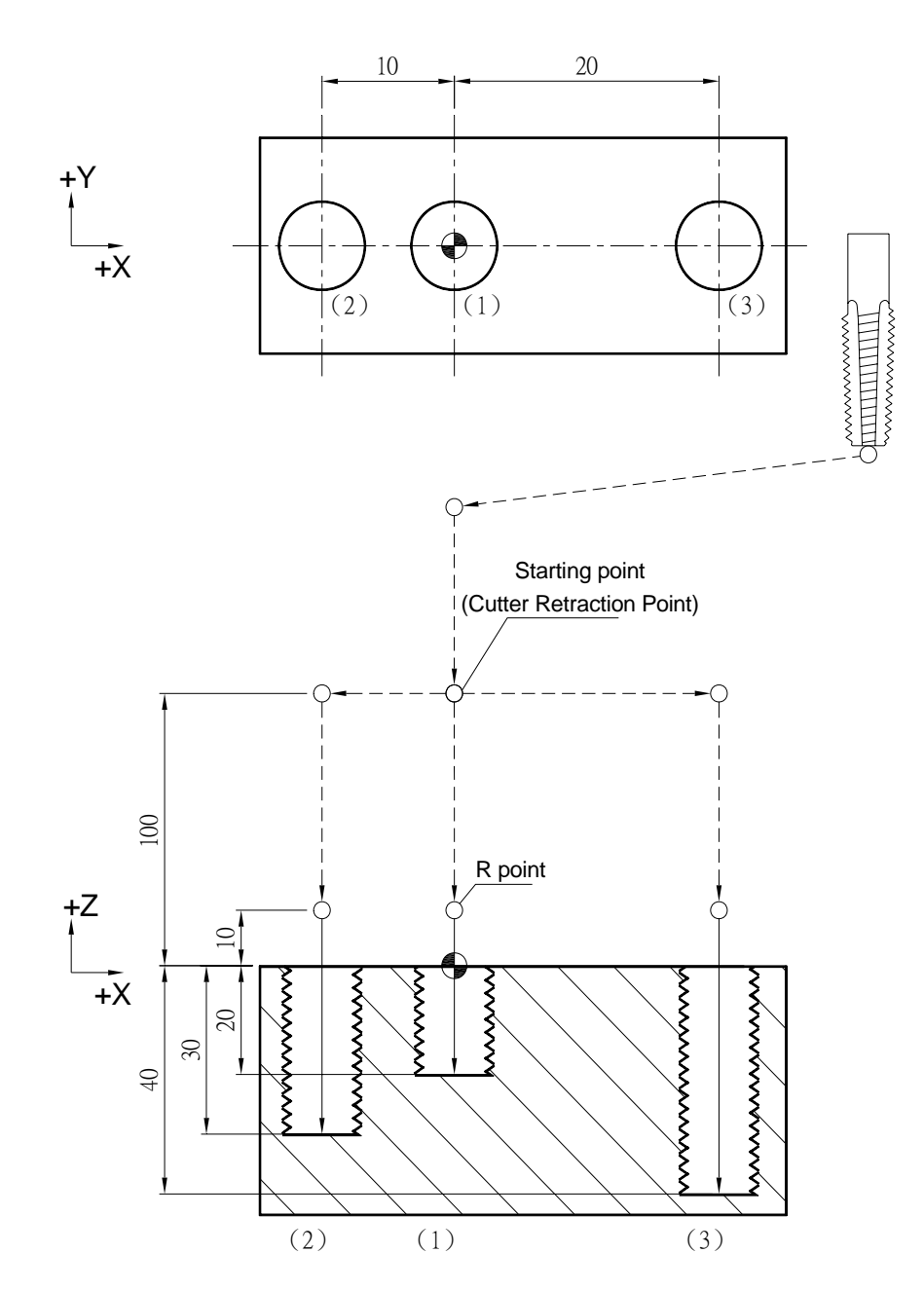

### **G76 Fine Boring Cycle**

#### **Command Format**

G76 X Y Z R P Q K F ;

**Argument Instruction** 

 $\bullet$  X\_Y\_

Coordinate of hole position (mm).

 $\bullet$  z

Coordinate of hole bottom (mm).

 $\bullet$  R

Coordinate of R point (i.e. retraction point) (mm).

 $\bullet$  Q\_

Offset of hole bottom (mm), and the migration direction is set by system parameter #0121.

 $\bullet$  K\_

Times of iterations.

 $\bullet$  F

Feedrate (G94 mm/min) (G95 mm/rev).

#### **Action Instruction (taking G17 plane for example)**

- 1. Fast position to the hole position (X, Y, yet maintain the original height of tool);
- 2. Fast position to the coordinate of R point (R);
- 3. Cut to the hole bottom position (Z) with specified cutting feedrate and rotation speed of spindle;
- 4. If P is specified, dwell at the hole bottom position for specified time;
- 5. Spindle stops, execute M19 to do spindle positioning;
- 6. Tool migrates, the migration distance is set by argument Q, and the migration direction is set by parameter #0121;
- 7. In G98 mode, fast return to the starting point; In G99 mode, fast return to the coordinate of R point;
- 8. Tool migrates, return to the original hole coordinate (reverse actions of step 6);
- 9. Disable spindle positioning mode, and the spindle rotates;
- 10. If K is specified ( > 1) , repeat steps 2~9 until obtaining specified times of boring cycle; otherwise procedure ends;
- 11. In G91 mode, argument R is to specified the distance between R point and the starting point; argument Z specifies the distance between hole bottom position and R point; if K is specified  $($  > 1), after each boring procedure (steps 2~9), the hole position will have a incremental offset according to specified X, Y, and then continues boring process.

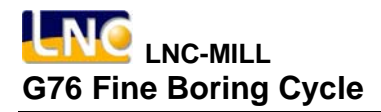

**Illustration**

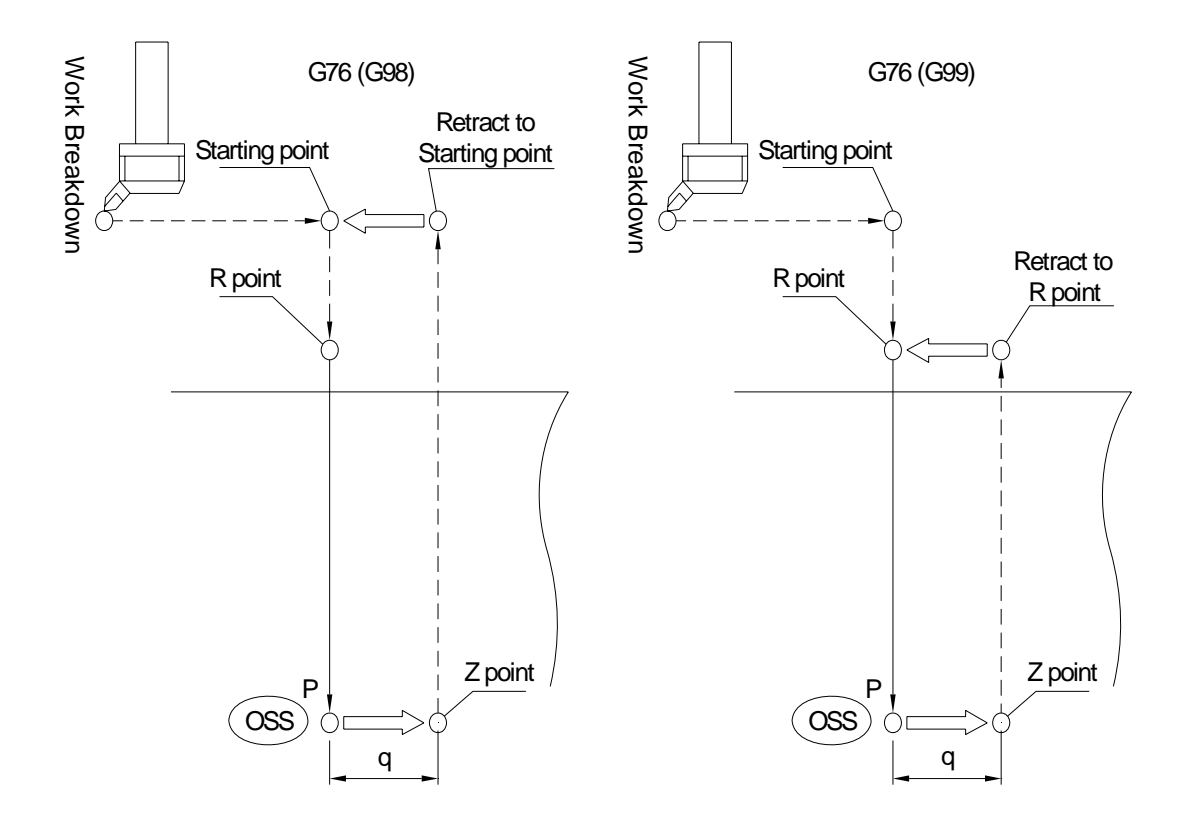

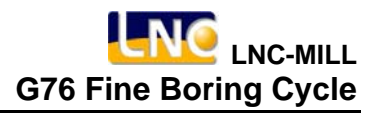

# **Program Sample**

M03 S1000;

G17 G90 G00 G54 X0. Y0.;

G00 Z100.;

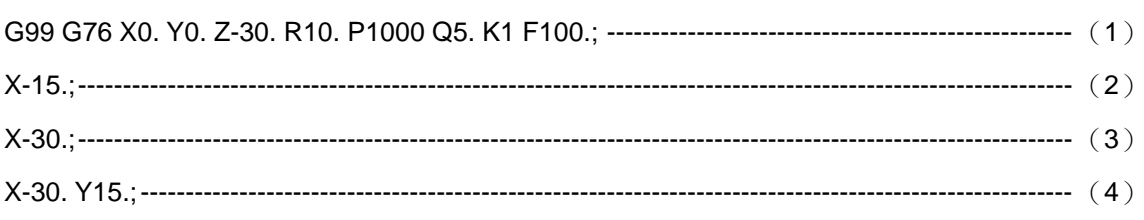

G80 G91 G28 X0. Y0. Z0.;

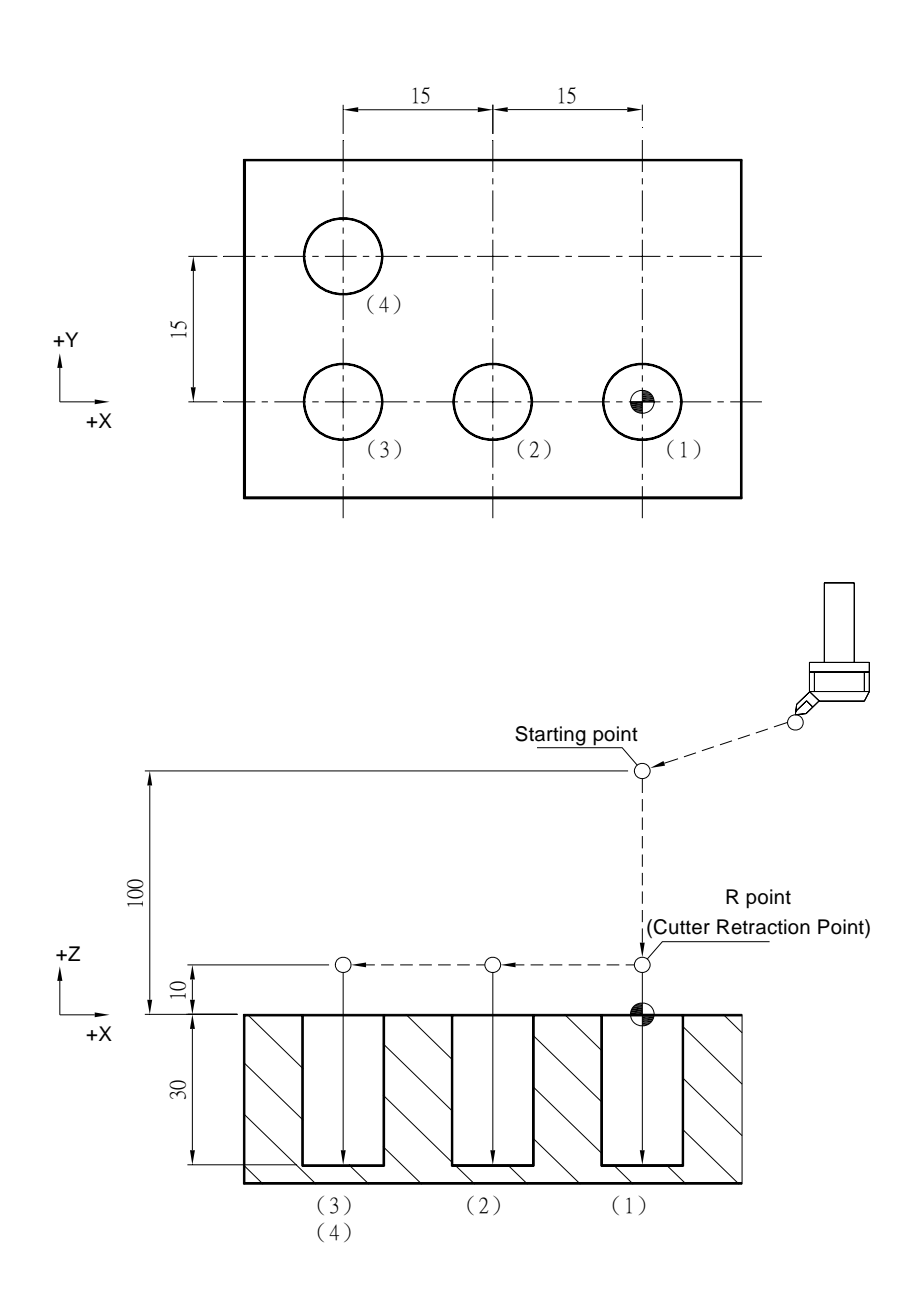

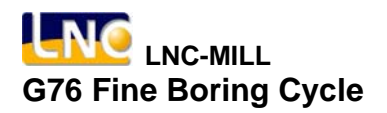

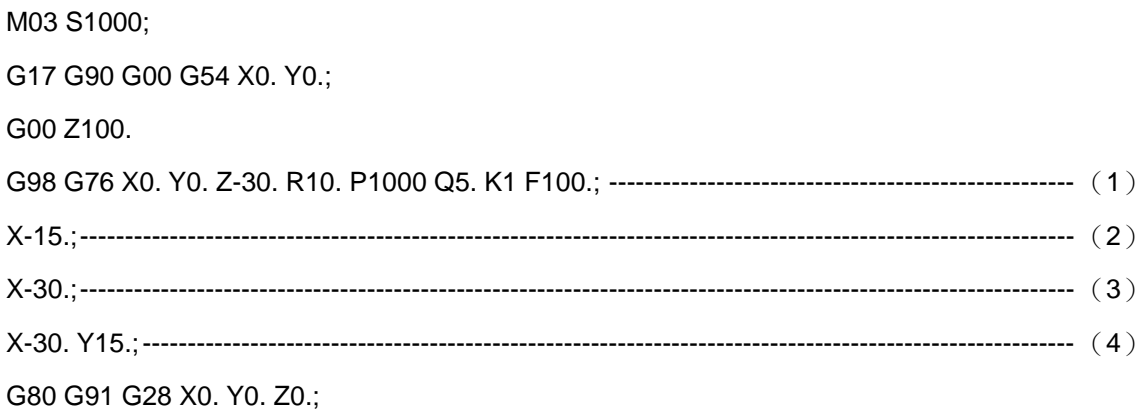

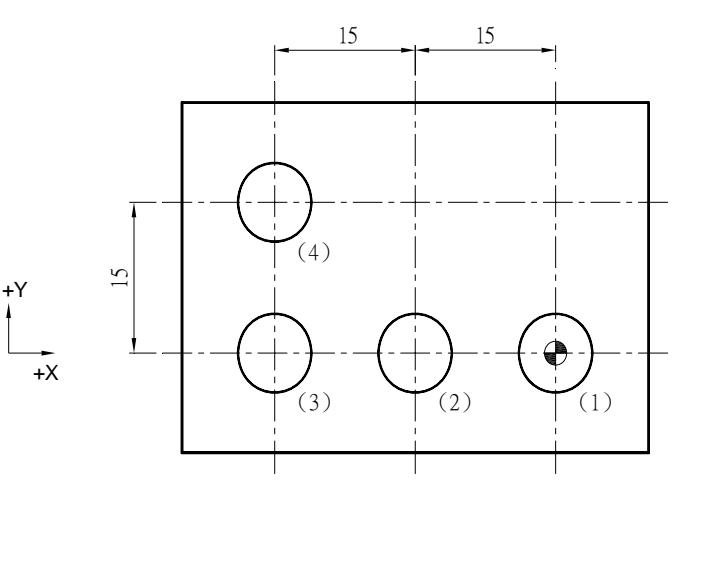

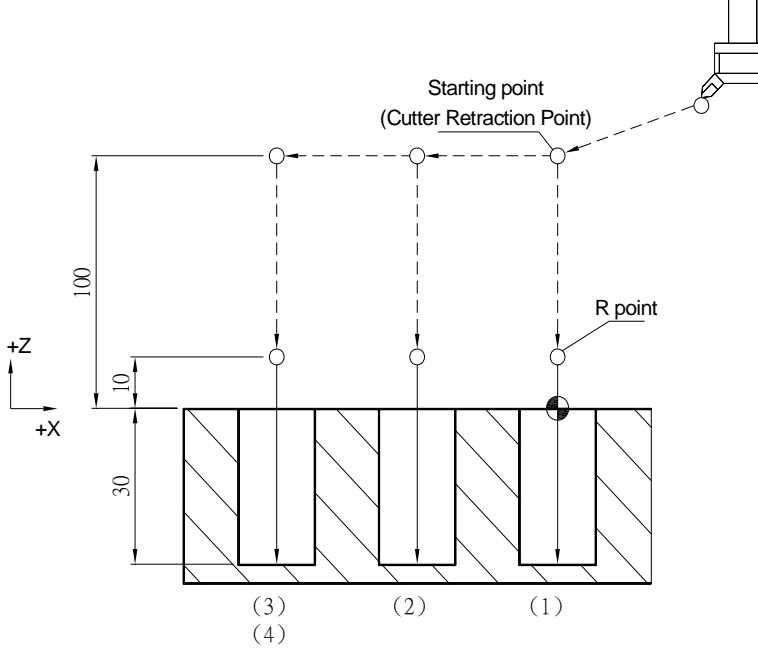

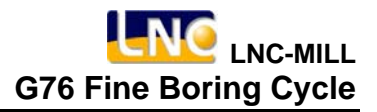

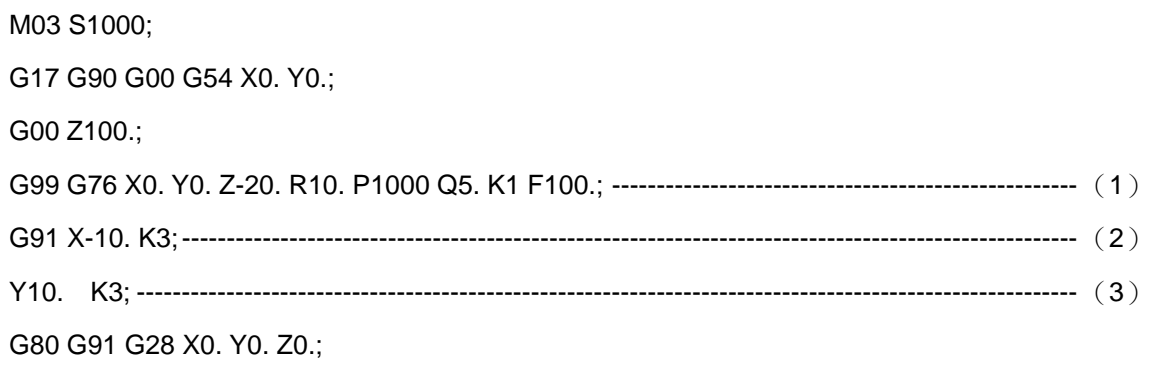

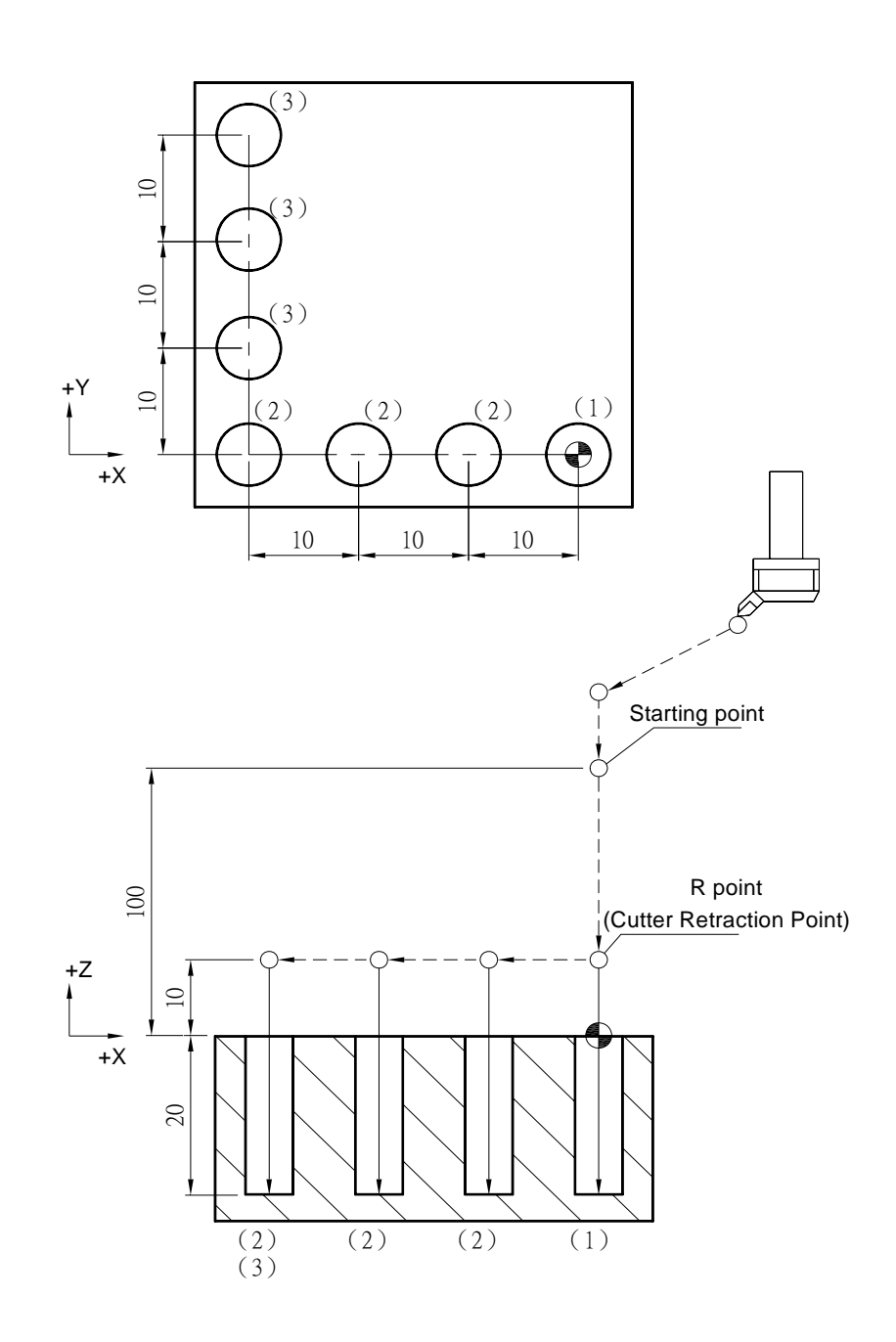

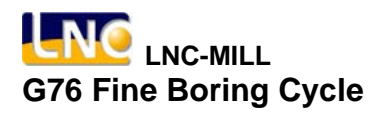

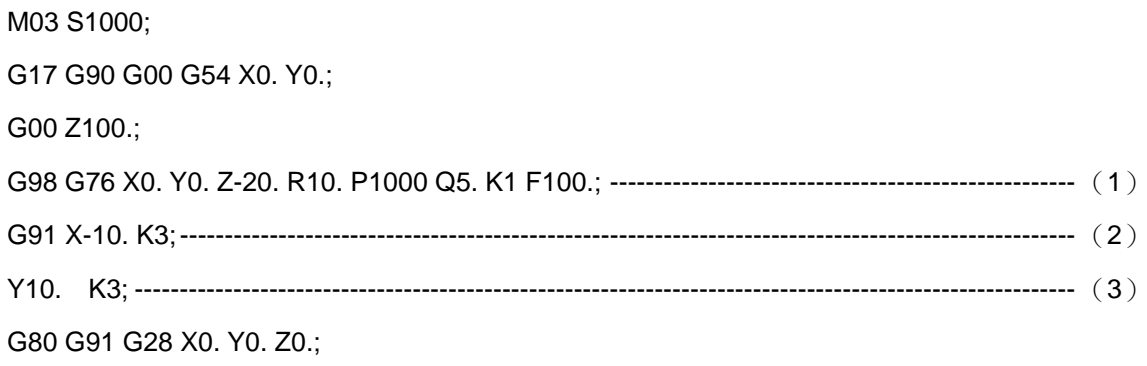

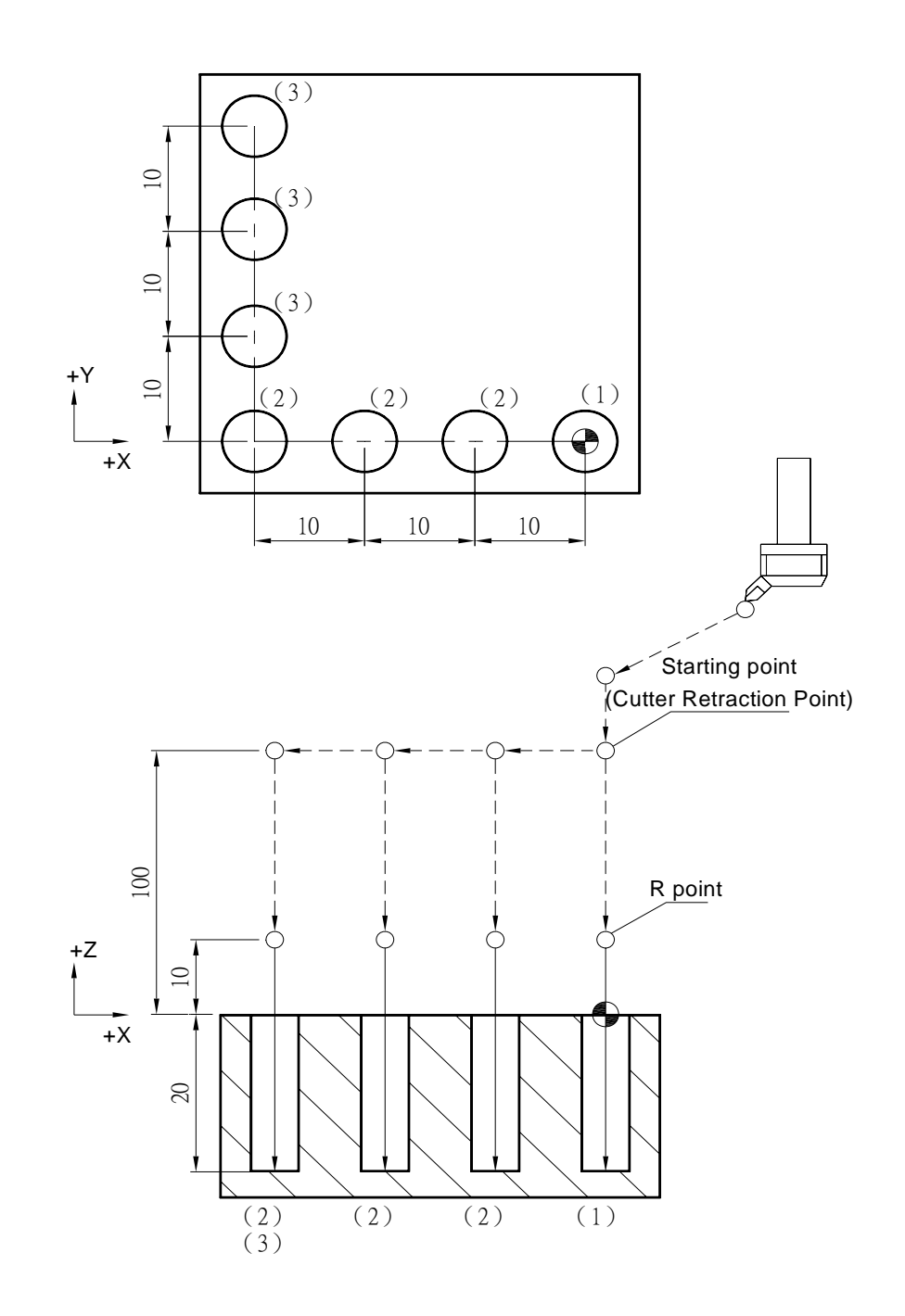

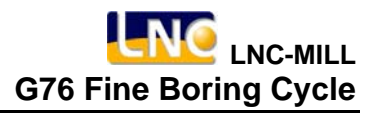

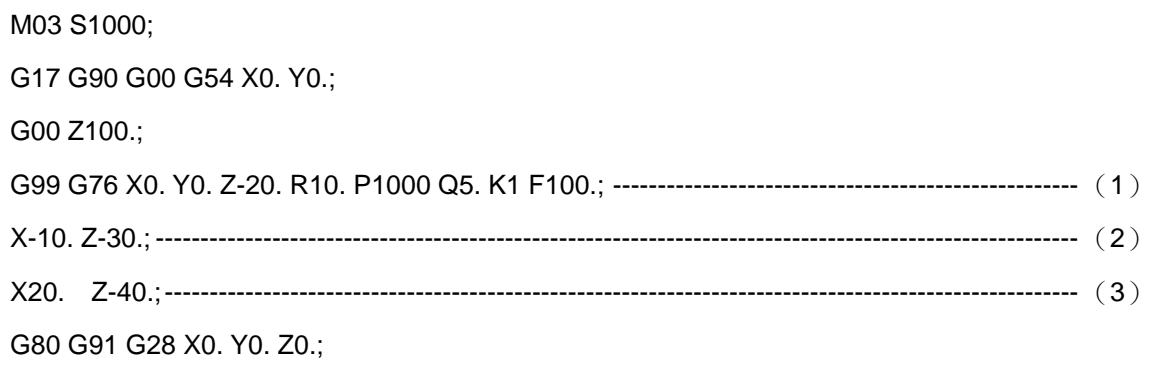

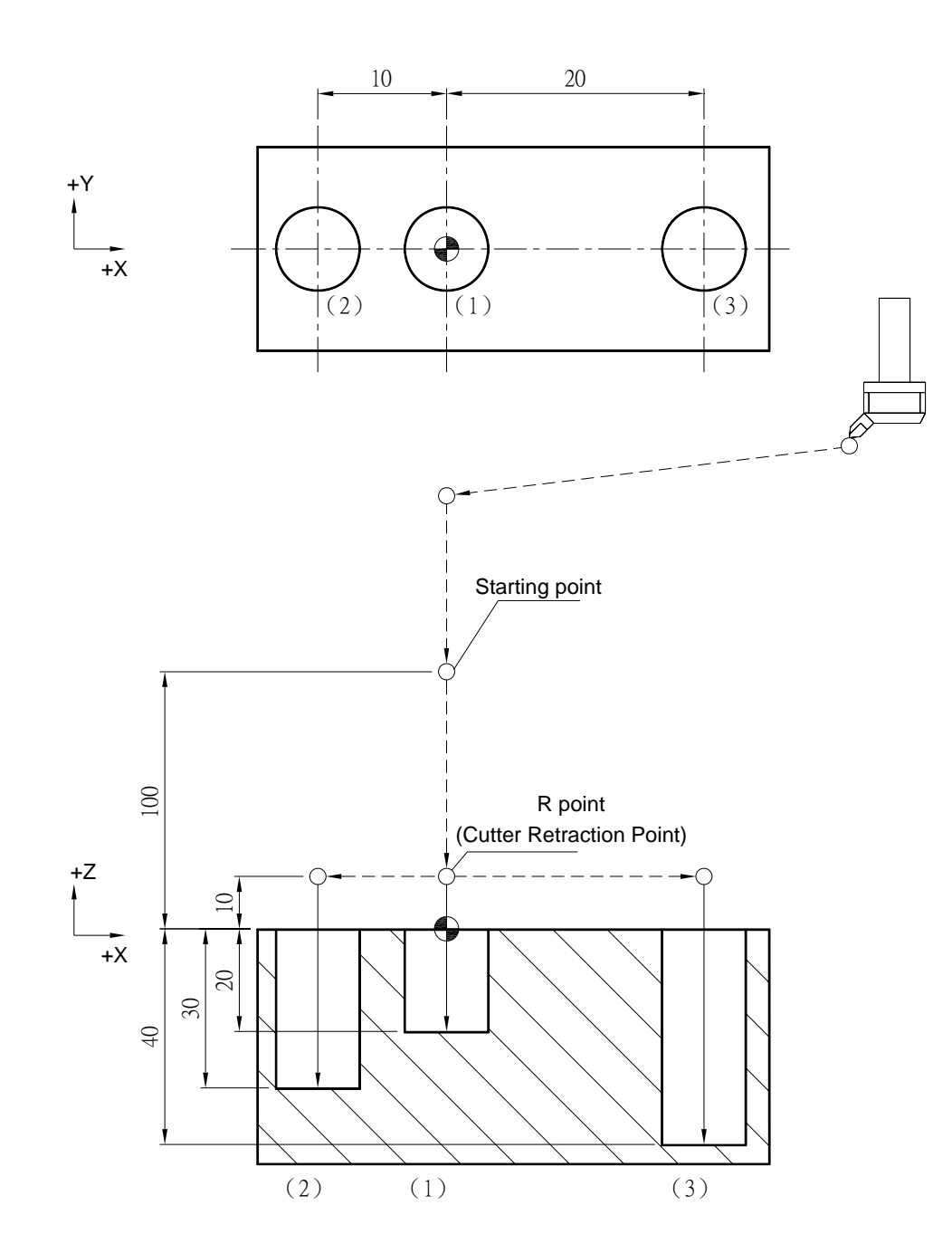

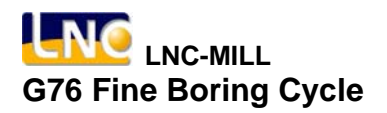

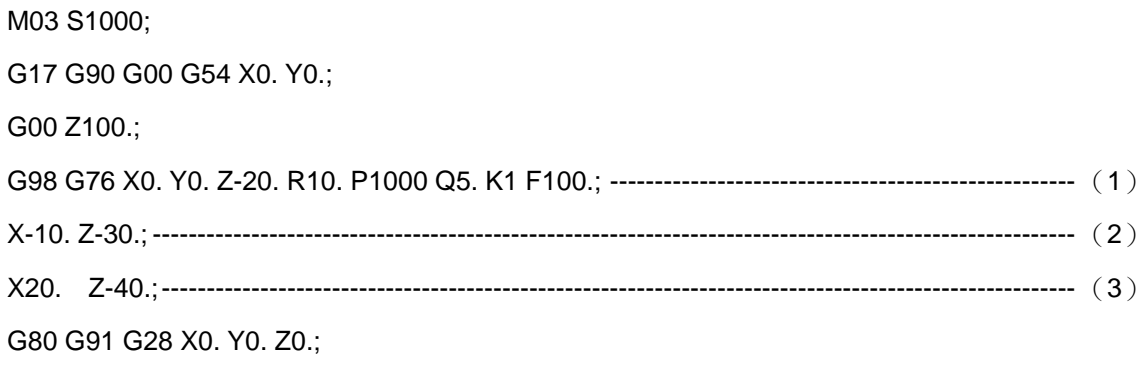

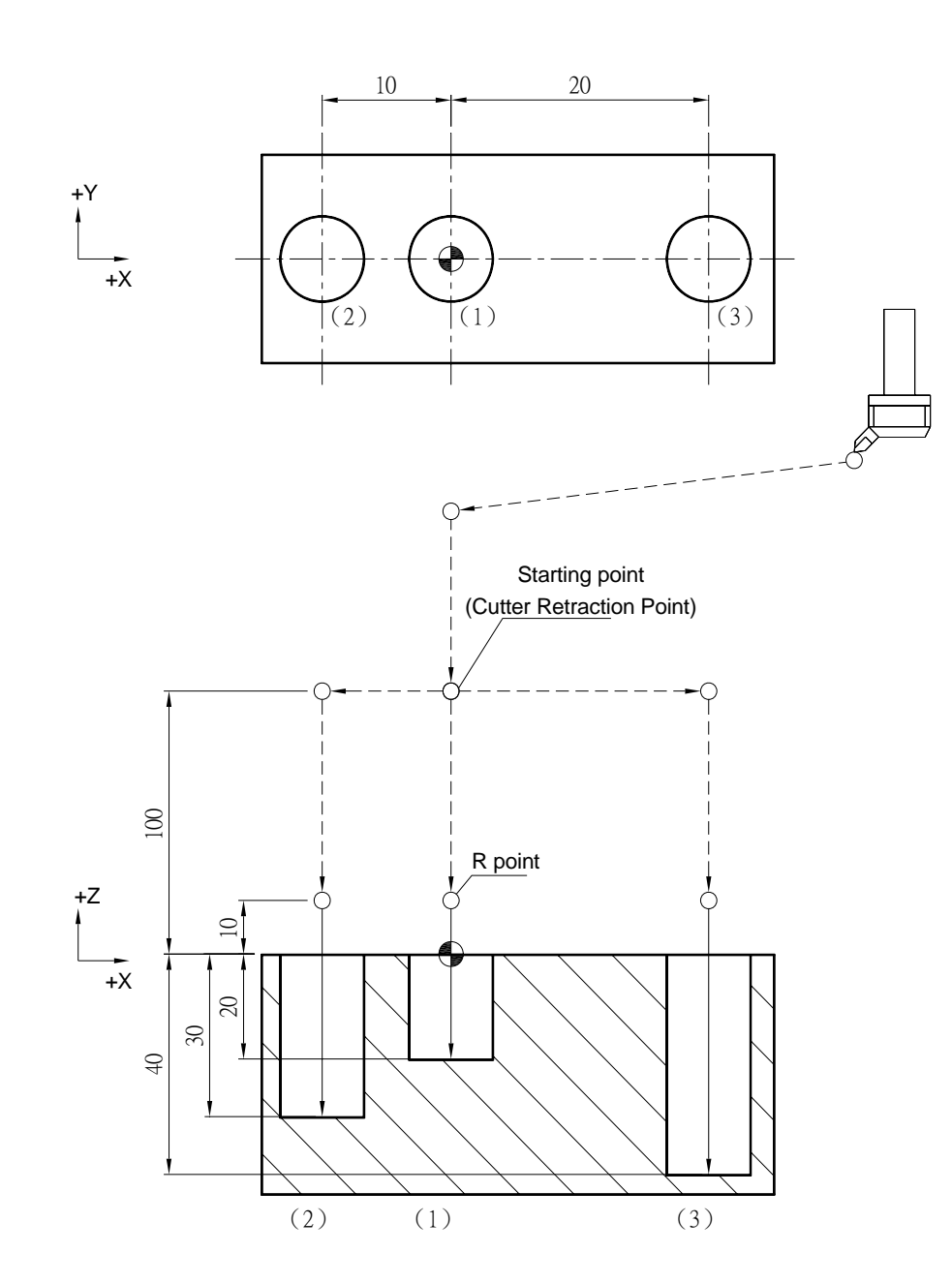

## **G80 Fixed Canned Cycle Cutting Mode Cancel**

### **Command Format**

G80;

#### **Argument Instruction**

This command is to cancel the fixed canned cycle cutting mode of G73, G74, G76, G81~G89.

Besides G80, movement commands G00, G01, G02 and G03 can also be used to cancel fixed canned cycle cutting mode.

## **Program Sample**

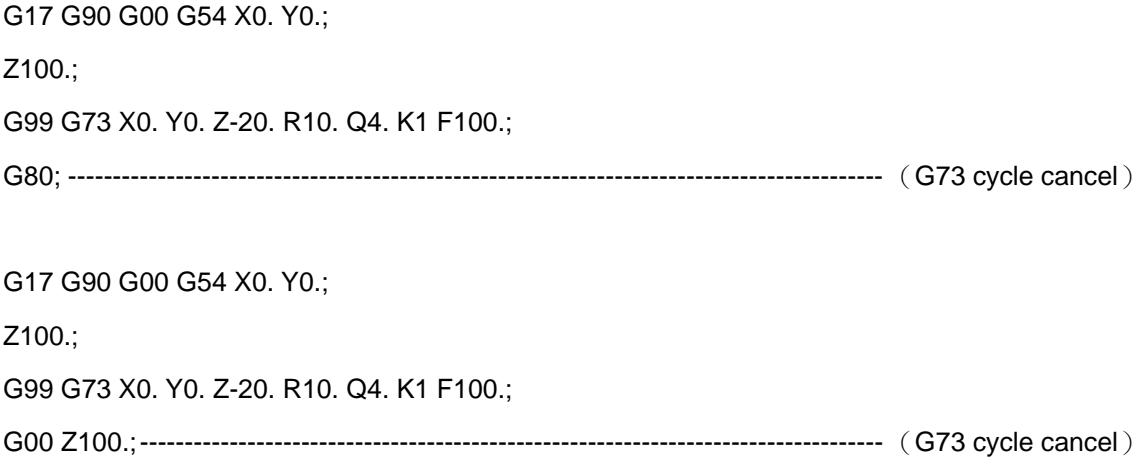

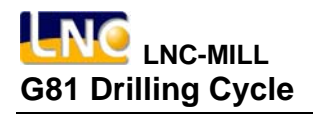

#### **G81 Drilling Cycle**

**Command Format** 

G81 X\_ Y\_ Z\_ R\_ K\_ F\_;

**Argument Instruction** 

 $\bullet$  X\_Y\_

Coordinate of hole position (mm).

 $\bullet$  z

Coordinate of hole bottom (mm).

 $\bullet$  R

Coordinate of R point (i.e. retraction point) (mm).

 $\bullet$  K\_

Times of iteration.

 $• F$ 

Feedrate (G94 mm/min) (G95 mm/rev).

#### **Action Instruction (taking G17 plane for example)**

- 1. Fast position to hole position (X, Y, yet maintain the original height of tool);
- 2. Fast position to the coordinate of R point (R);
- 3. Cut to the hole bottom position (Z) with specified cutting feedrate and spindle speed;
- 4. In G98 mode, fast return to the starting point; In G99 mode, fast return to R point;
- 5. If K is specified ( > 1) , repeat steps 2~4 until reach specified drilling iteration times; otherwise procedure ends;
- 6. In G91 mode, argument R specifies the distance between R point and the starting point; argument Z specifies the distance between hole bottom position and R point; if K is specified ( > 1), after each drilling process (steps  $2-5$ ), the hole position will migrate according to specified X, Y and then continue next drilling process.

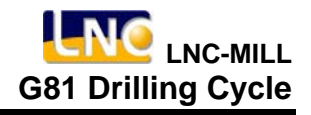

7. The difference between G81 and G82 is that the latter can specify the dwell time at hole bottom.

**Illustration**

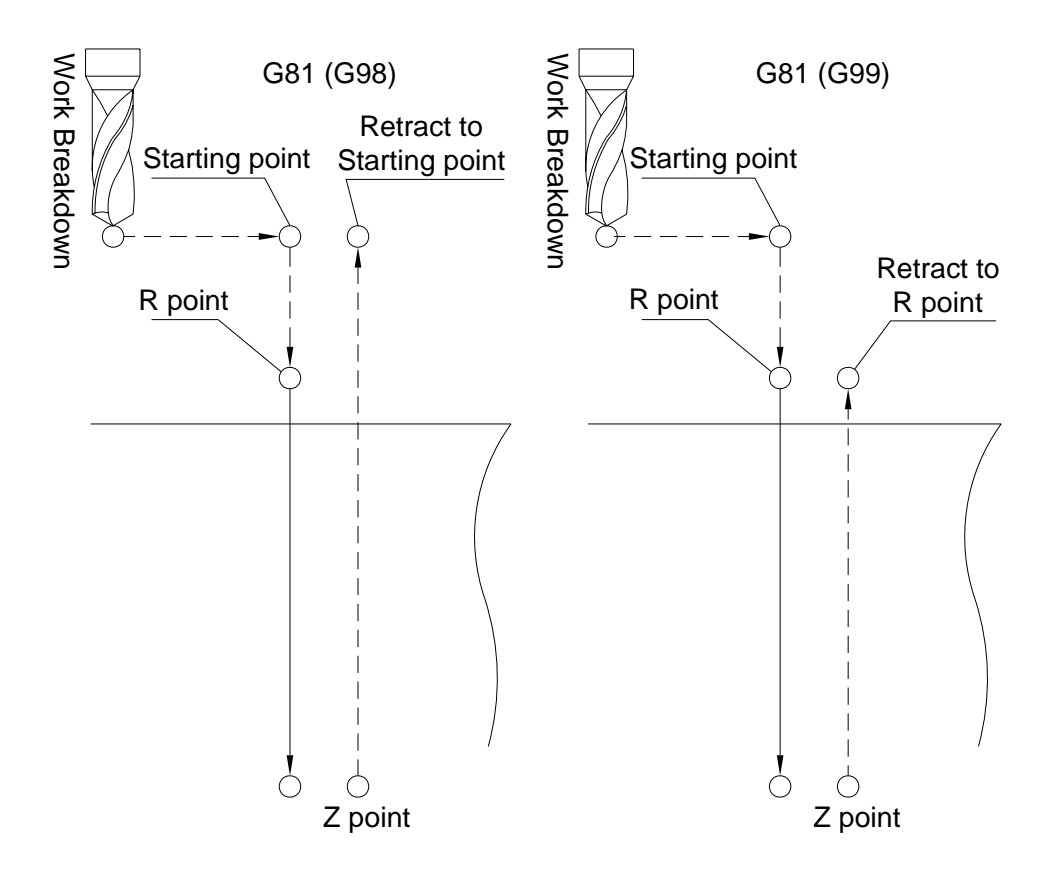

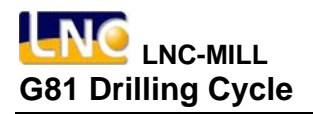

#### **Program Sample**

M03 S1000; G17 G90 G00 G54 X0. Y0.; G00 Z100.; G99 G81 X0. Y0. Z-30. R10. K1 F100.; ------------------------------------------------------------------- (1) X-15.;---------------------------------------------------------------------------------------------------- (2) X-30.;---------------------------------------------------------------------------------------------------- (3) X-30. Y15.;---------------------------------------------------------------------------------------------------- (4) G80 G91 G28 X0. Y0. Z0.;

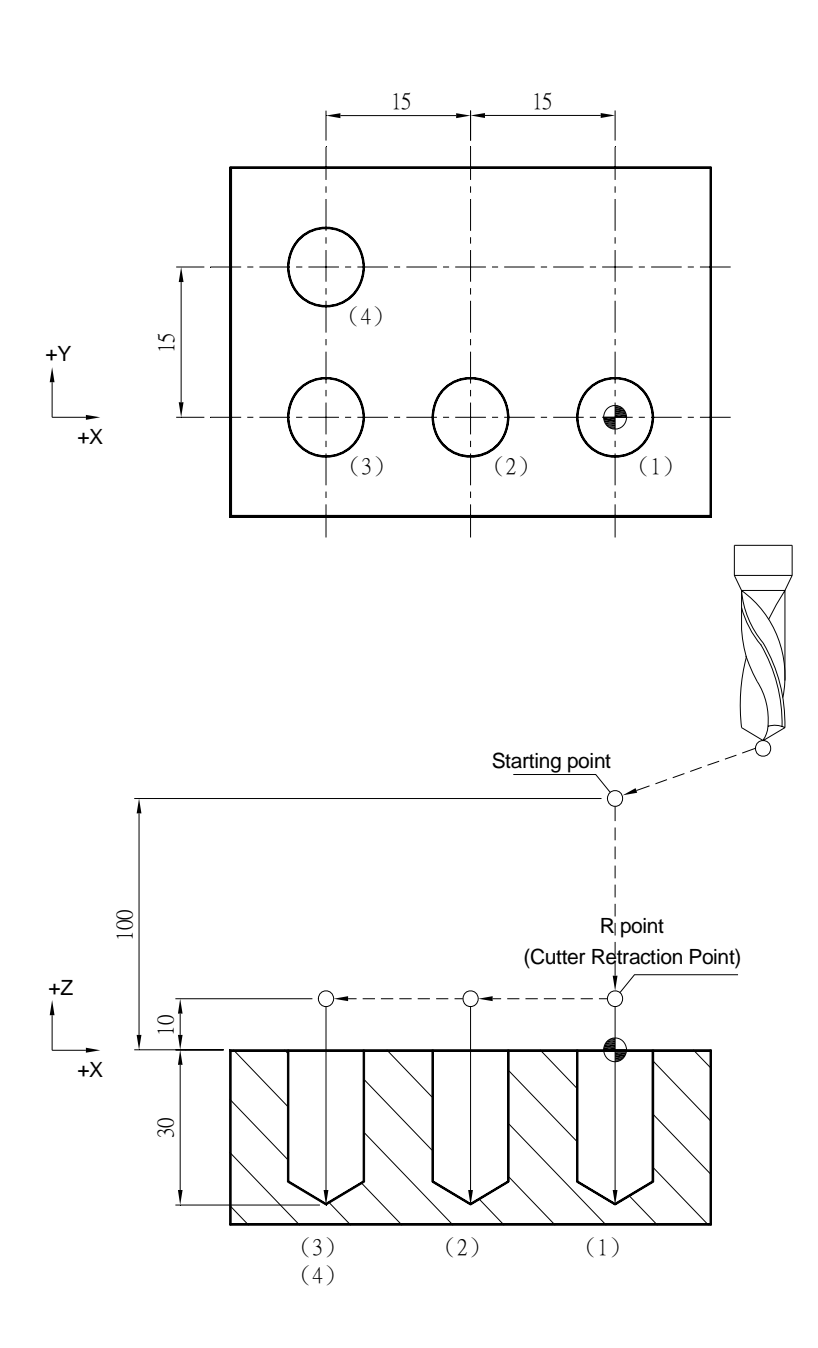

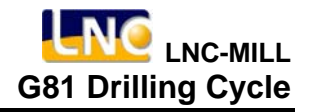

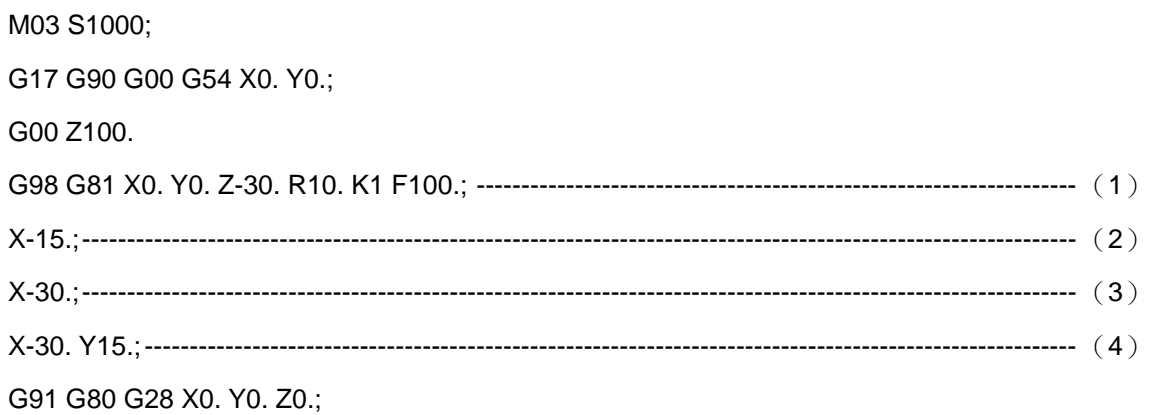

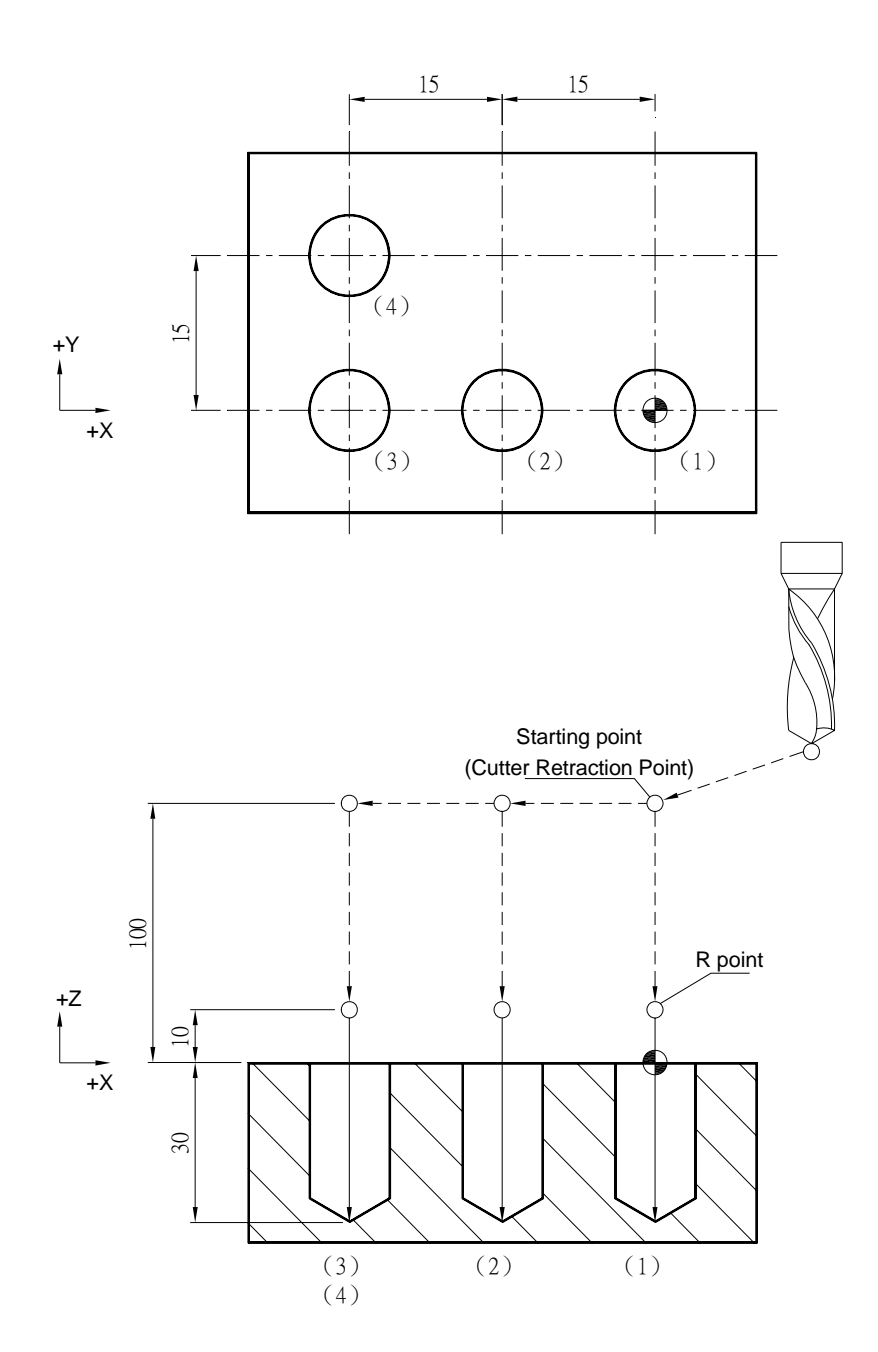

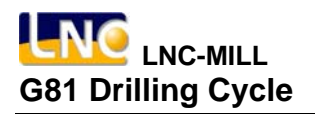

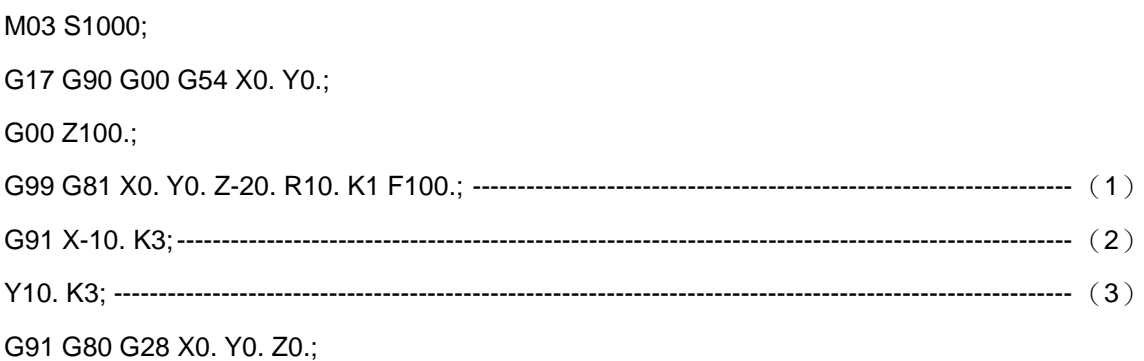

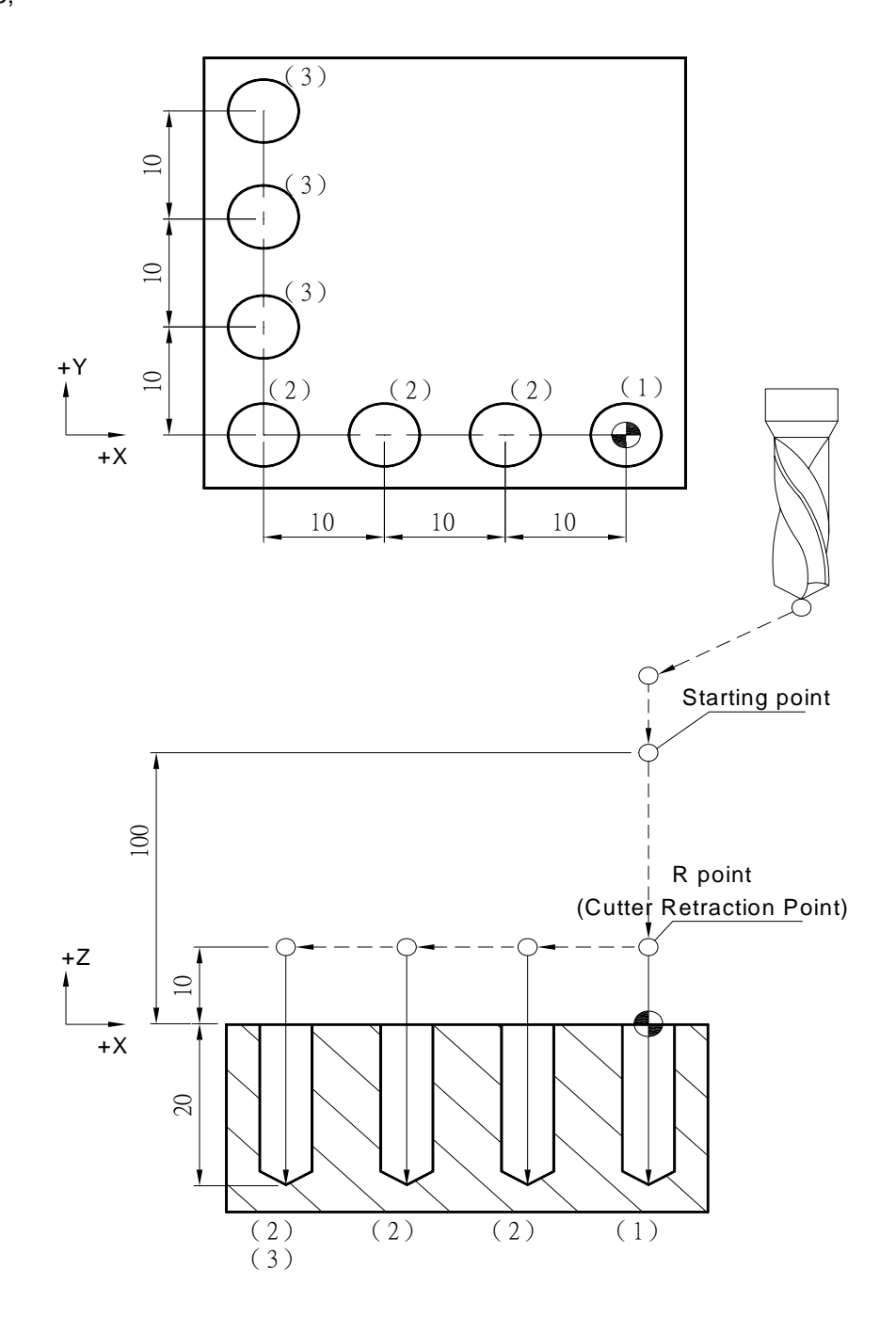

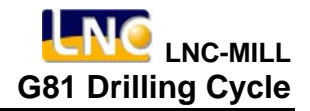

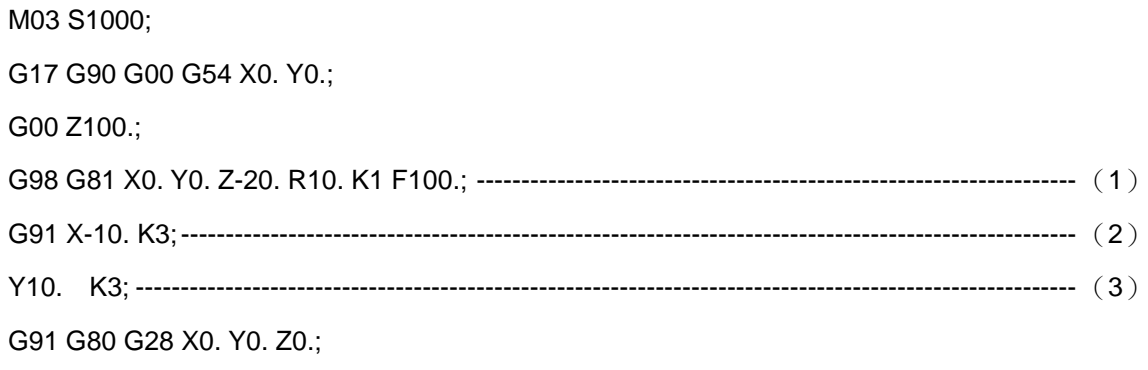

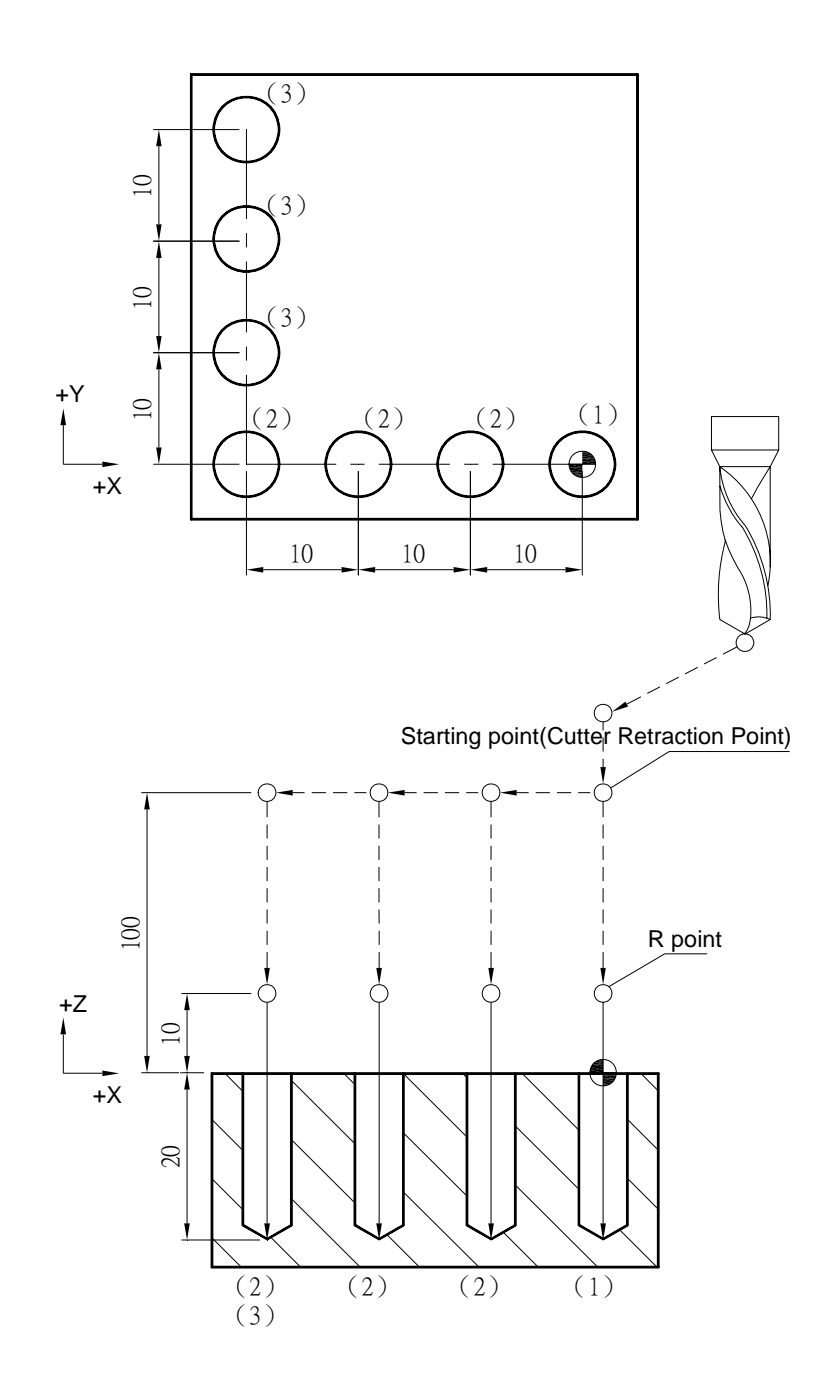

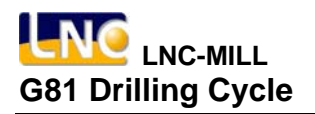

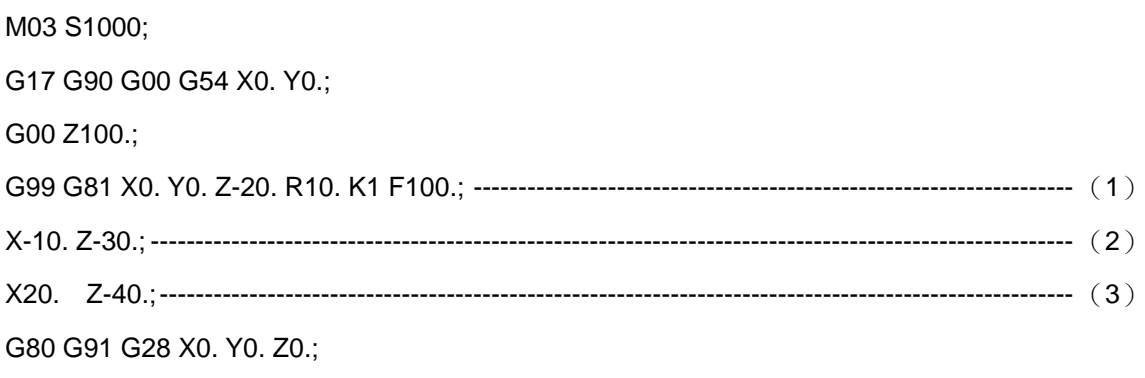

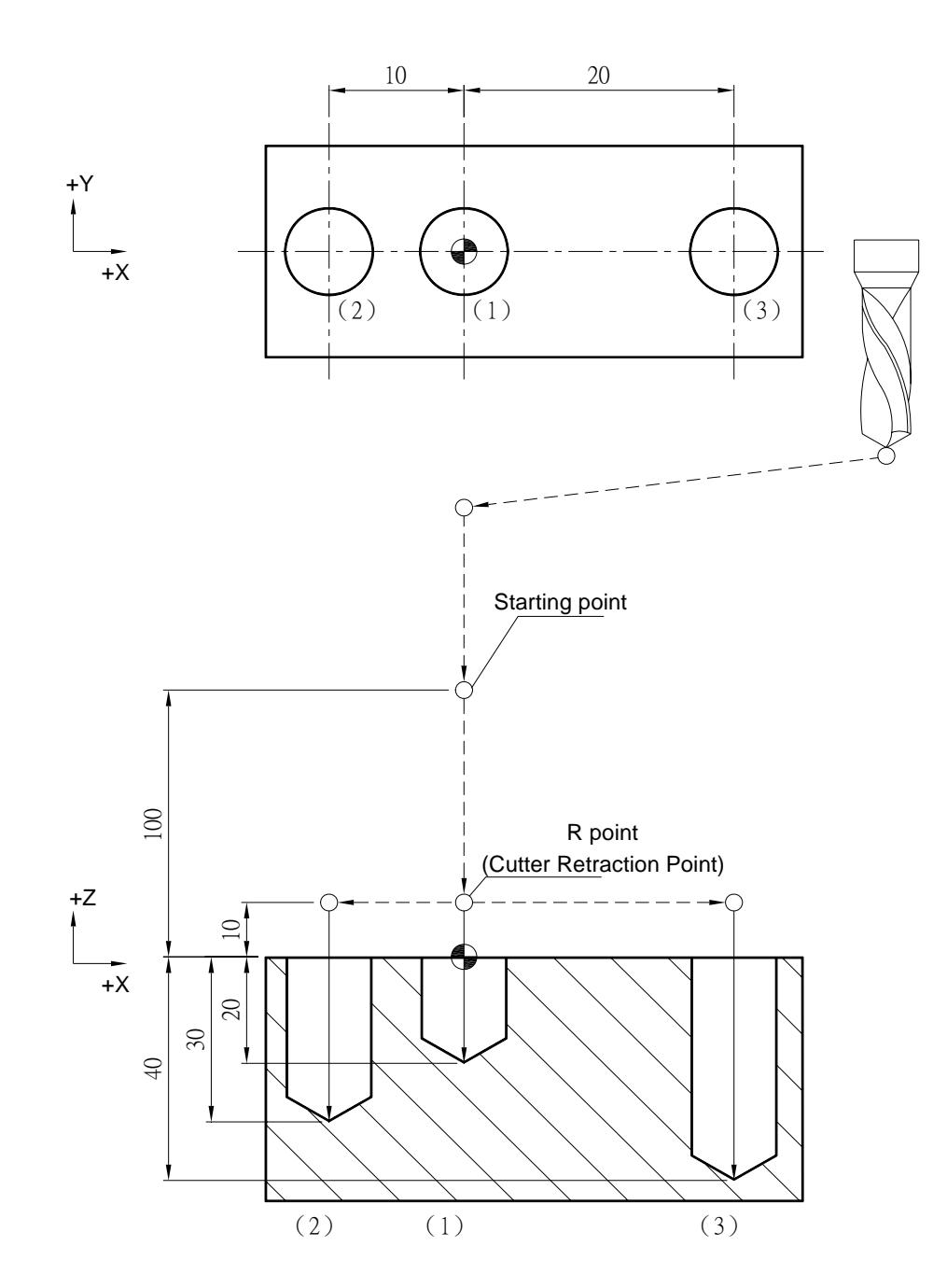

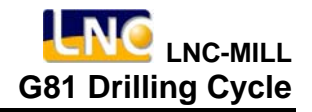

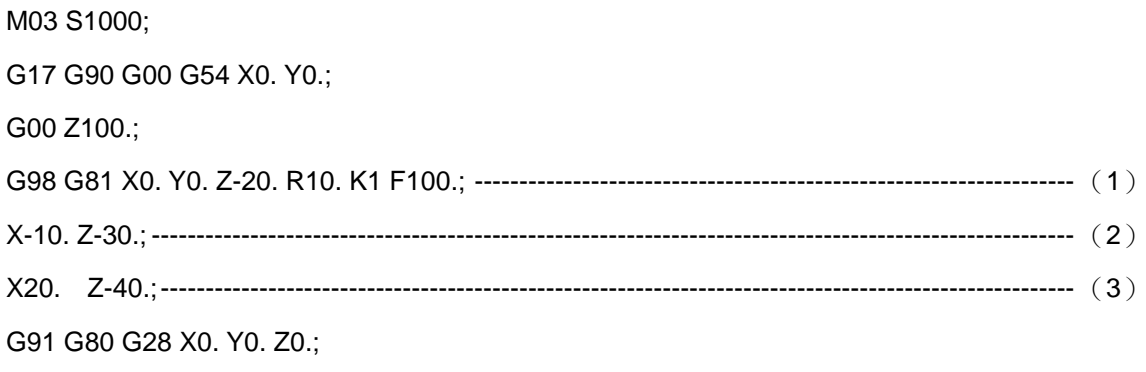

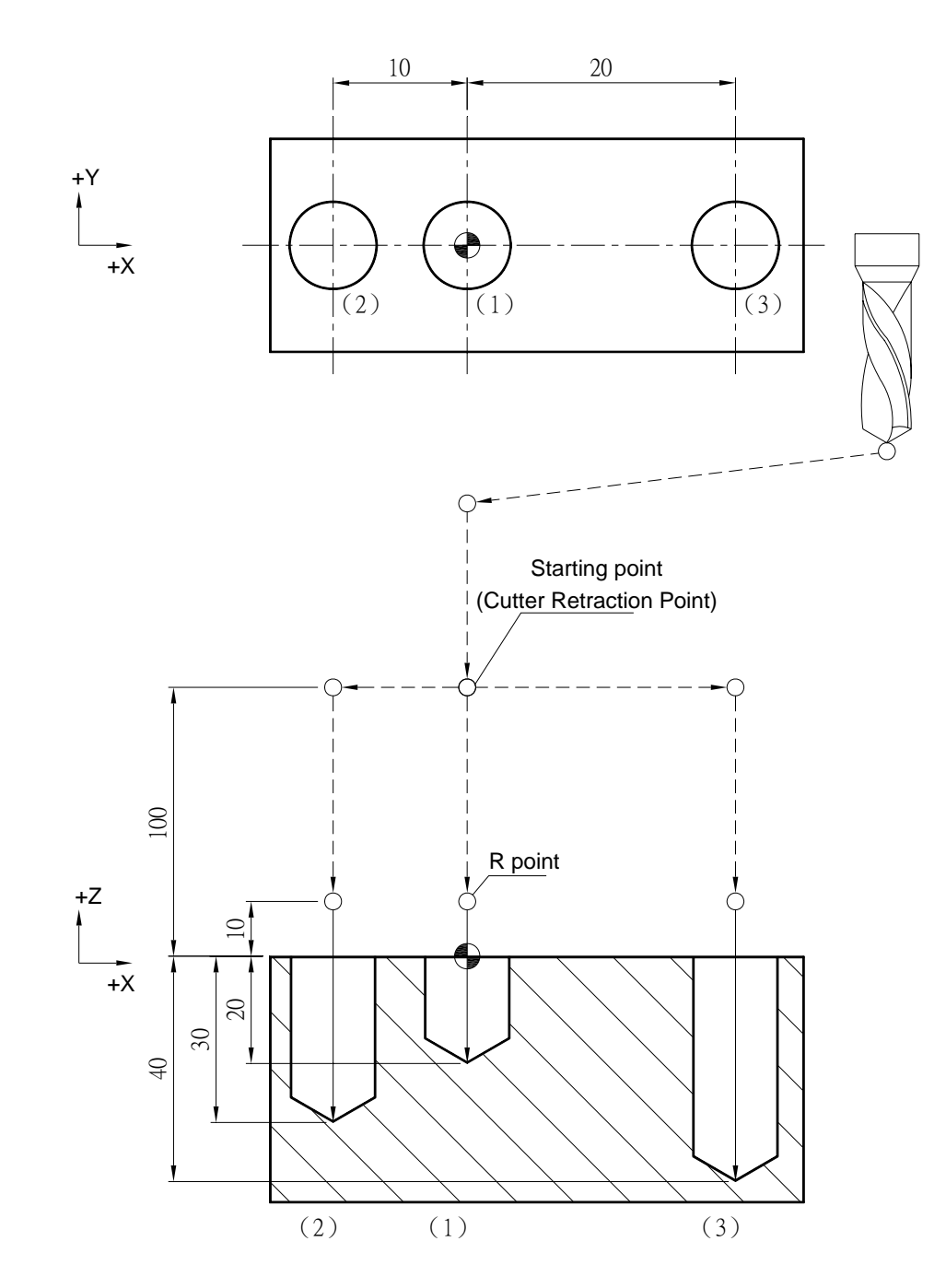

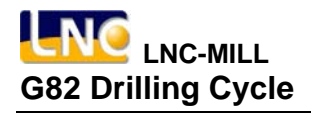

#### **G82 Drilling Cycle**

**Command Format**

G82 X\_ Y\_ Z\_ R\_ P\_ K\_ F\_;

**Argument Instruction** 

 $\bullet$  X\_Y\_

Coordinate of hole position (mm).

 $\bullet$  z

Coordinate of hole bottom (mm).

 $R_{\perp}$ 

Coordinate of R point (i.e. retraction point) (mm).

 $P_$ 

Pause time of the hole bottom (1/1000 sec), minimum unit, decimal timess are not allowed.

 $\bullet$  K\_

Times of iteration.

 $• F$ 

Cutting feedrate (G94 mm/min) (G95 mm/rev)

#### **Action Instruction (taking G17 plane for example)**

- 1. Fast position to hole position (X, Y, yet maintain the original tool height);
- 2. Fast position to the coordinate of R point (R);
- 3. Cut to the hole bottom position (Z) with specified cutting feedrate and rotation speed of spindle;
- 4. If P is specified,dwell at the hole bottom for specified time;
- 5. In 98 mode, fast return to the starting point; In G99 mode, fast return to R point;
- 6. If K is specified ( > 1), repeat steps 2~5 until reach specified drilling iteration times; otherwise procedure ends;
- 7. In G91 mode, argument R specifies the distance between R point and the starting point; argument Z specifies the distance between hole bottom position and the R point; If K is specified  $($  > 1), after each drilling process (steps 2~5) the hole will migrate according to specified X, Y and then continues next drilling process.
- 8. The difference between G81 and G82 is that the latter can specify the dwell time at the hole bottom.

## **Illustration**

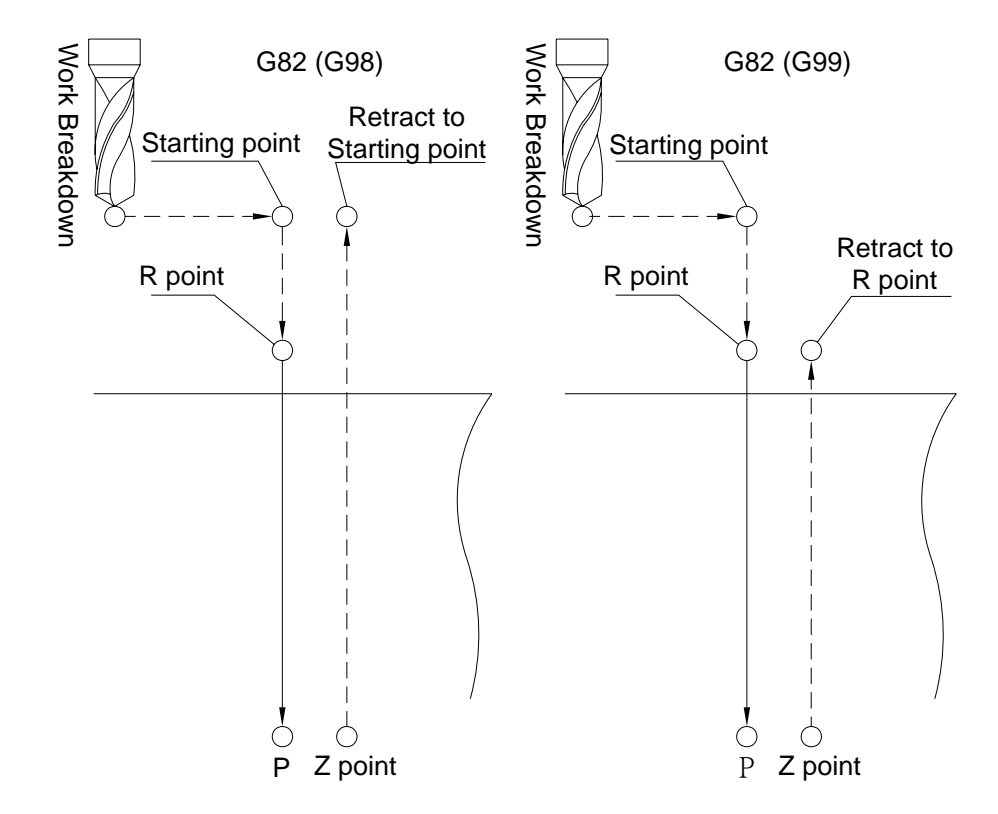

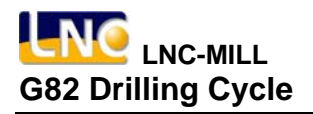

# **Program Sample**

M03 S1000;

G17 G90 G00 G54 X0. Y0.;

G00 Z100.;

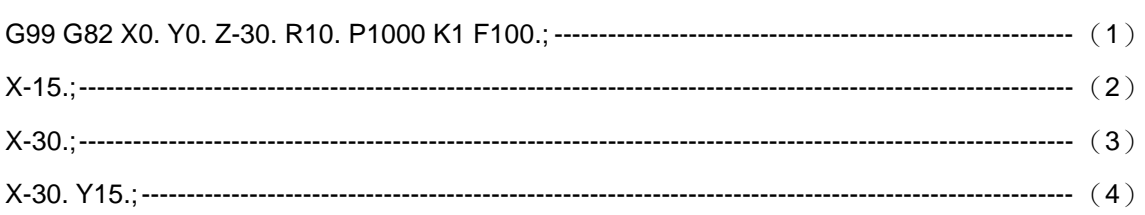

G80 G91 G28 X0. Y0. Z0.;

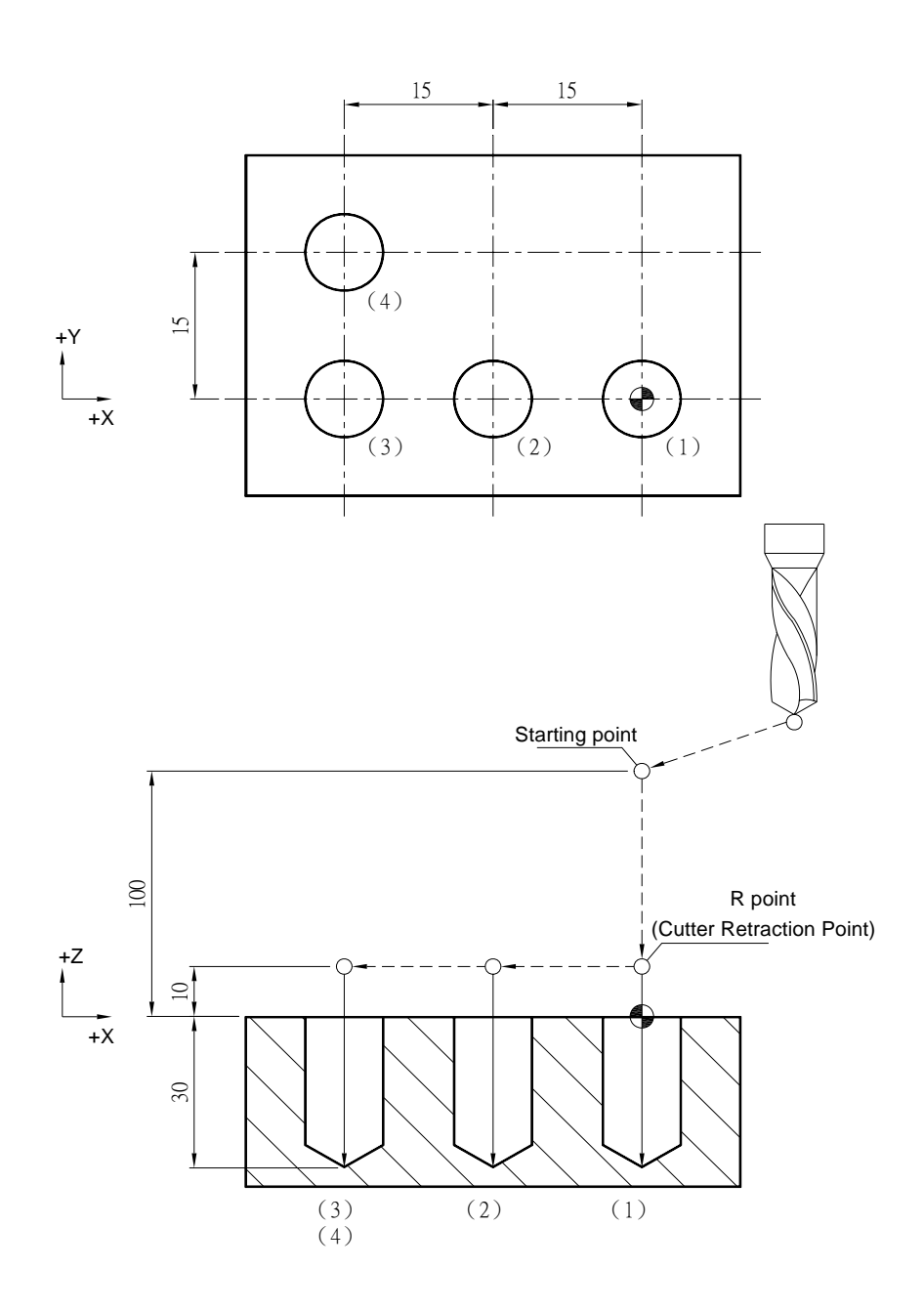

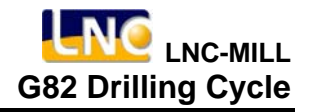

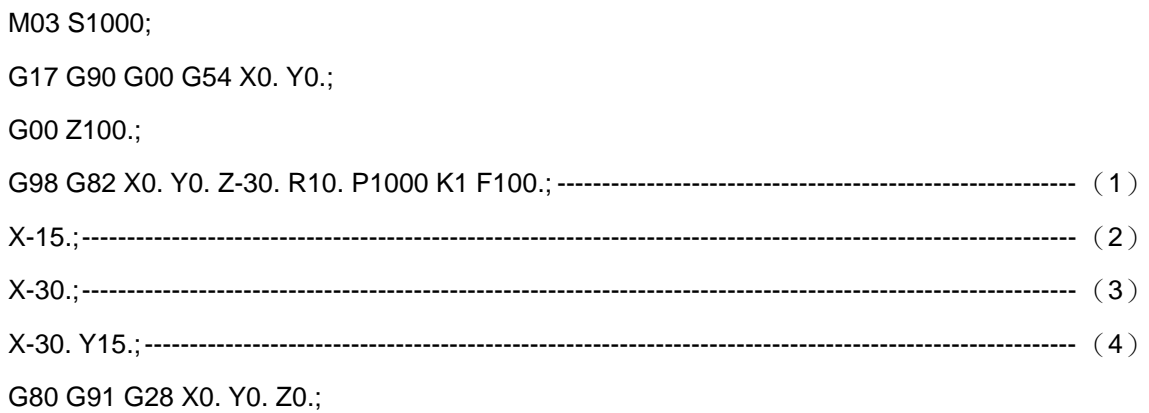

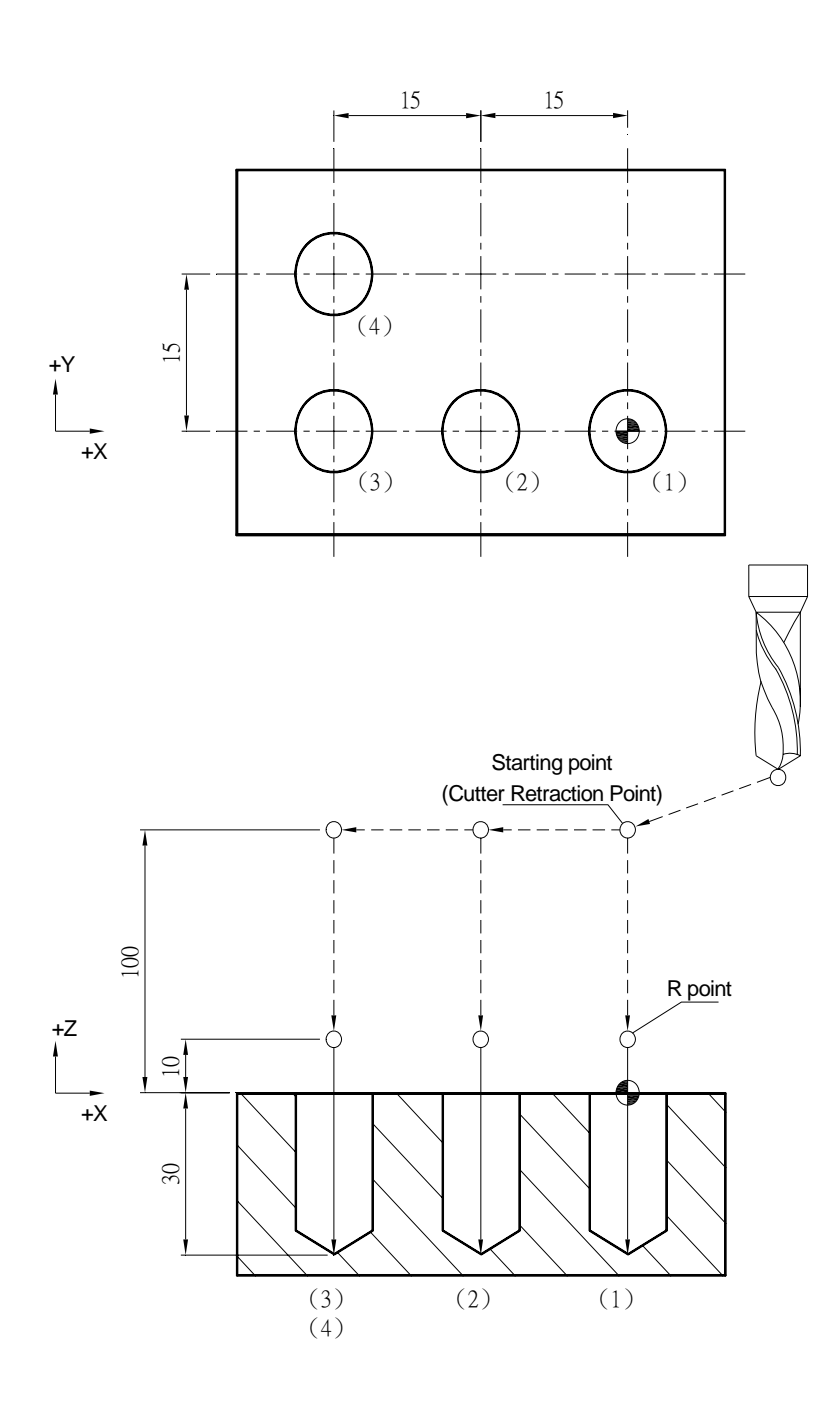

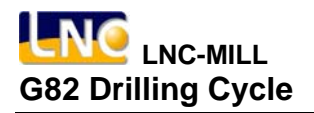

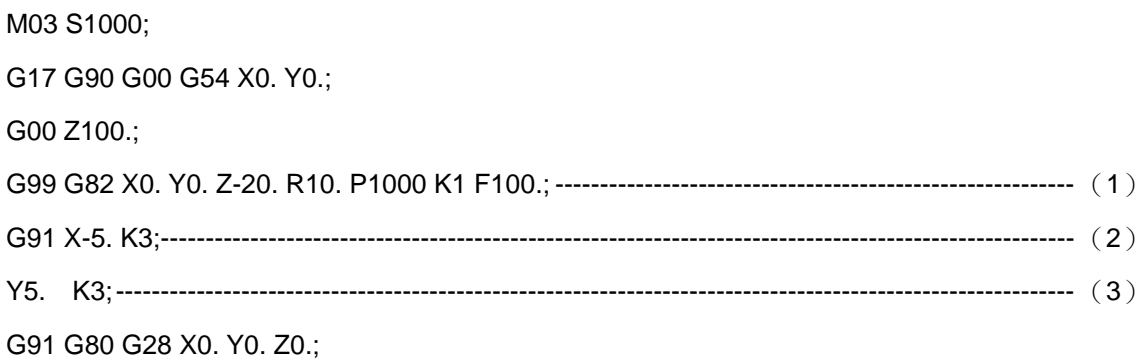

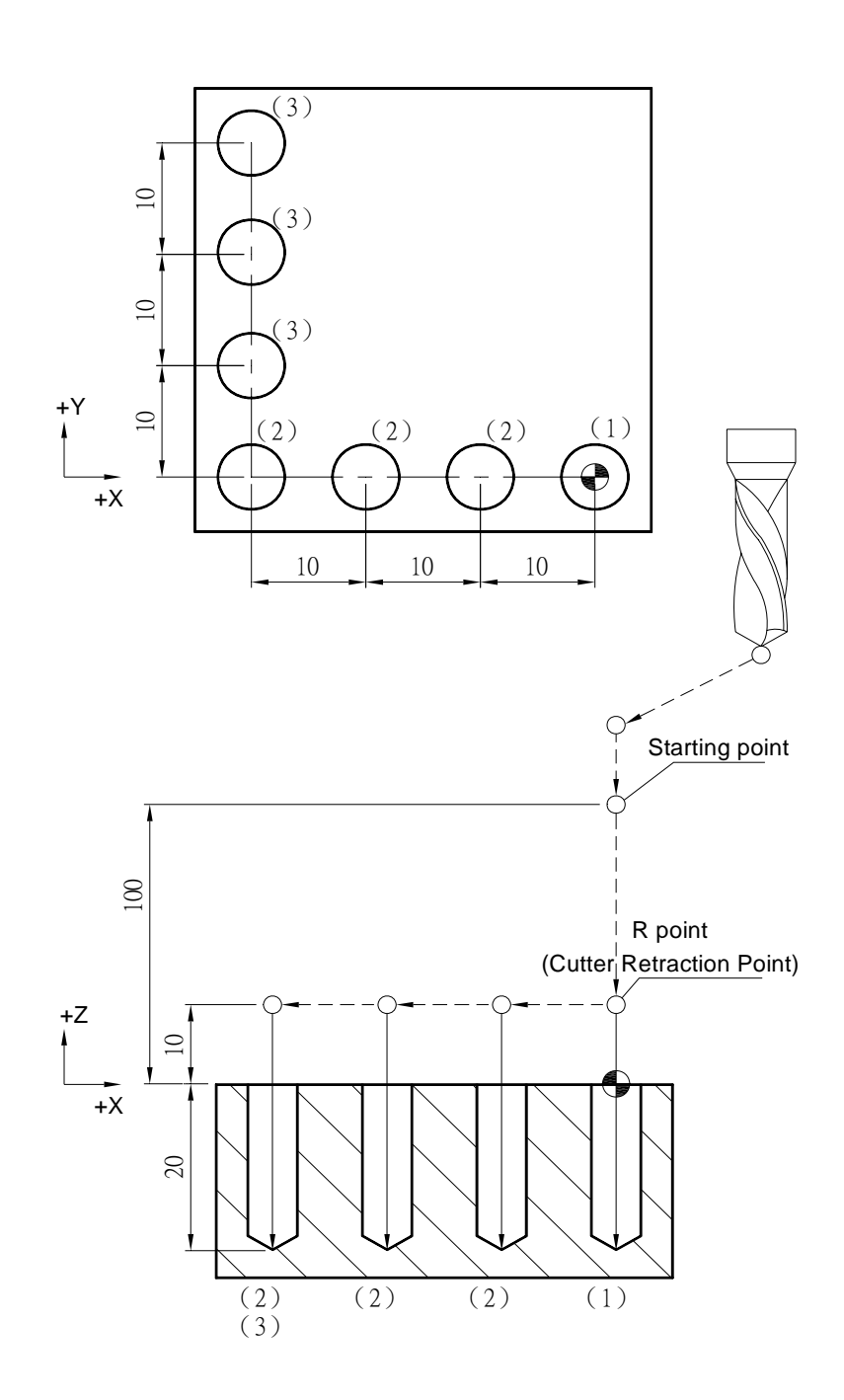

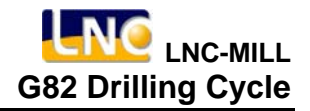

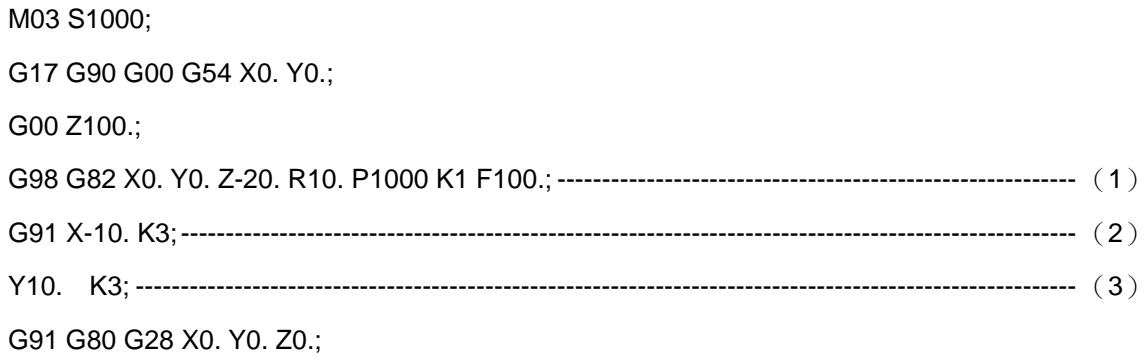

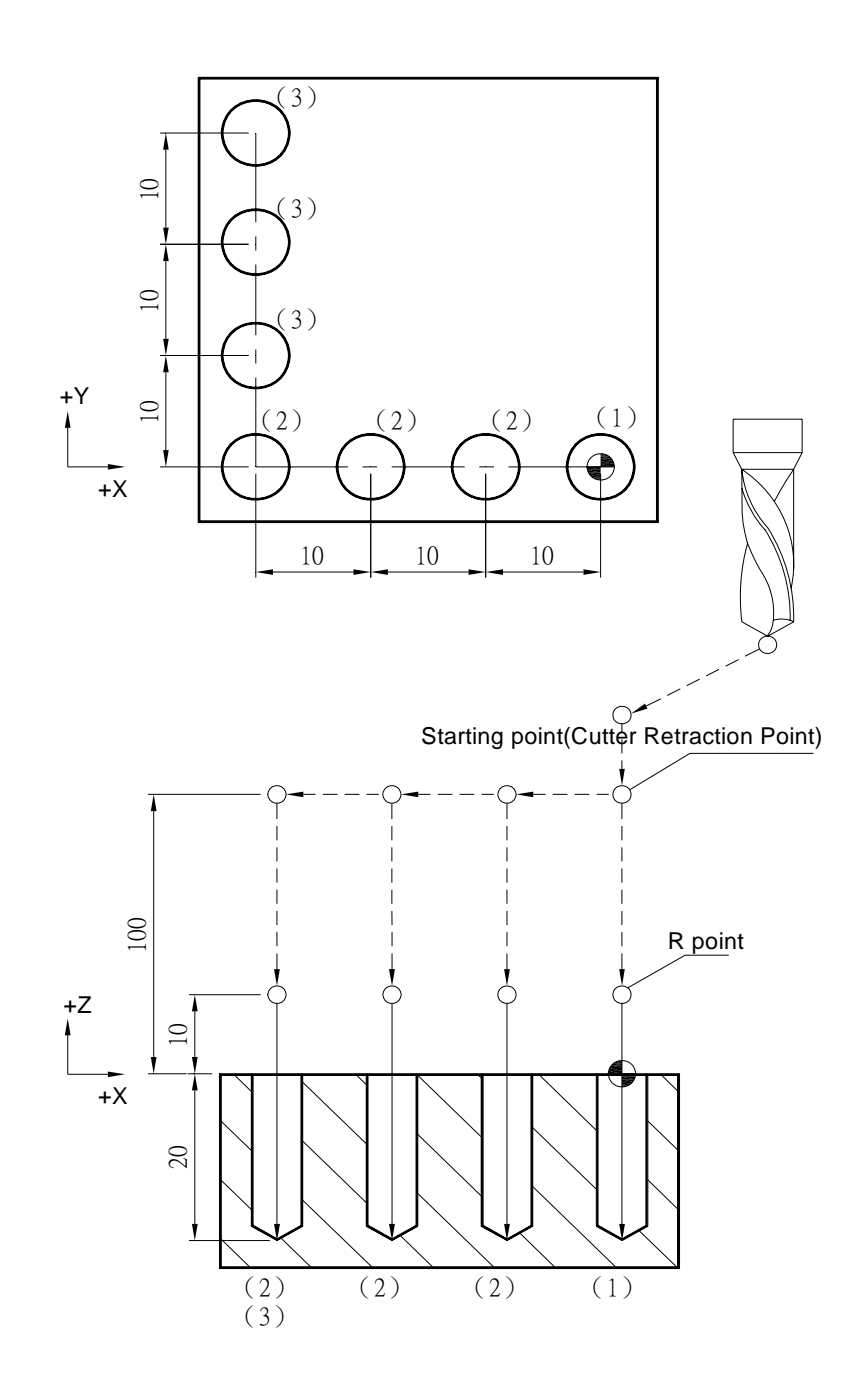

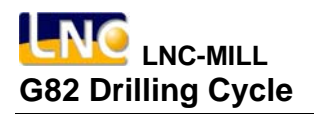

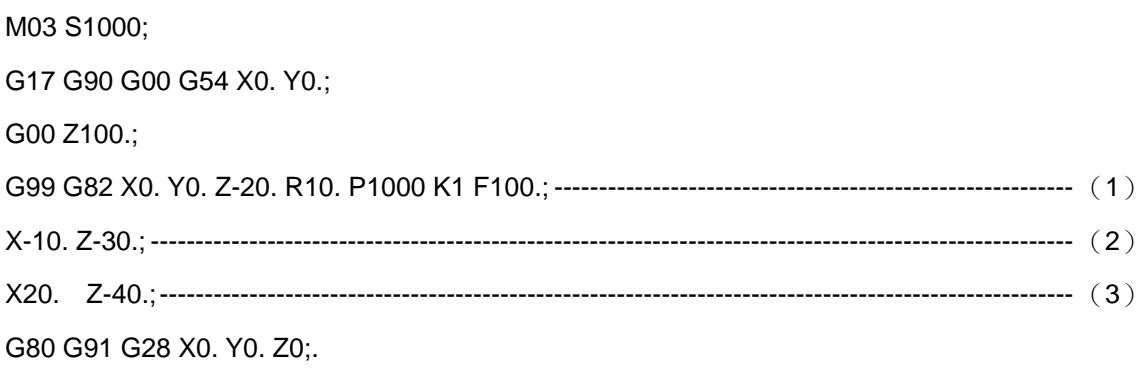

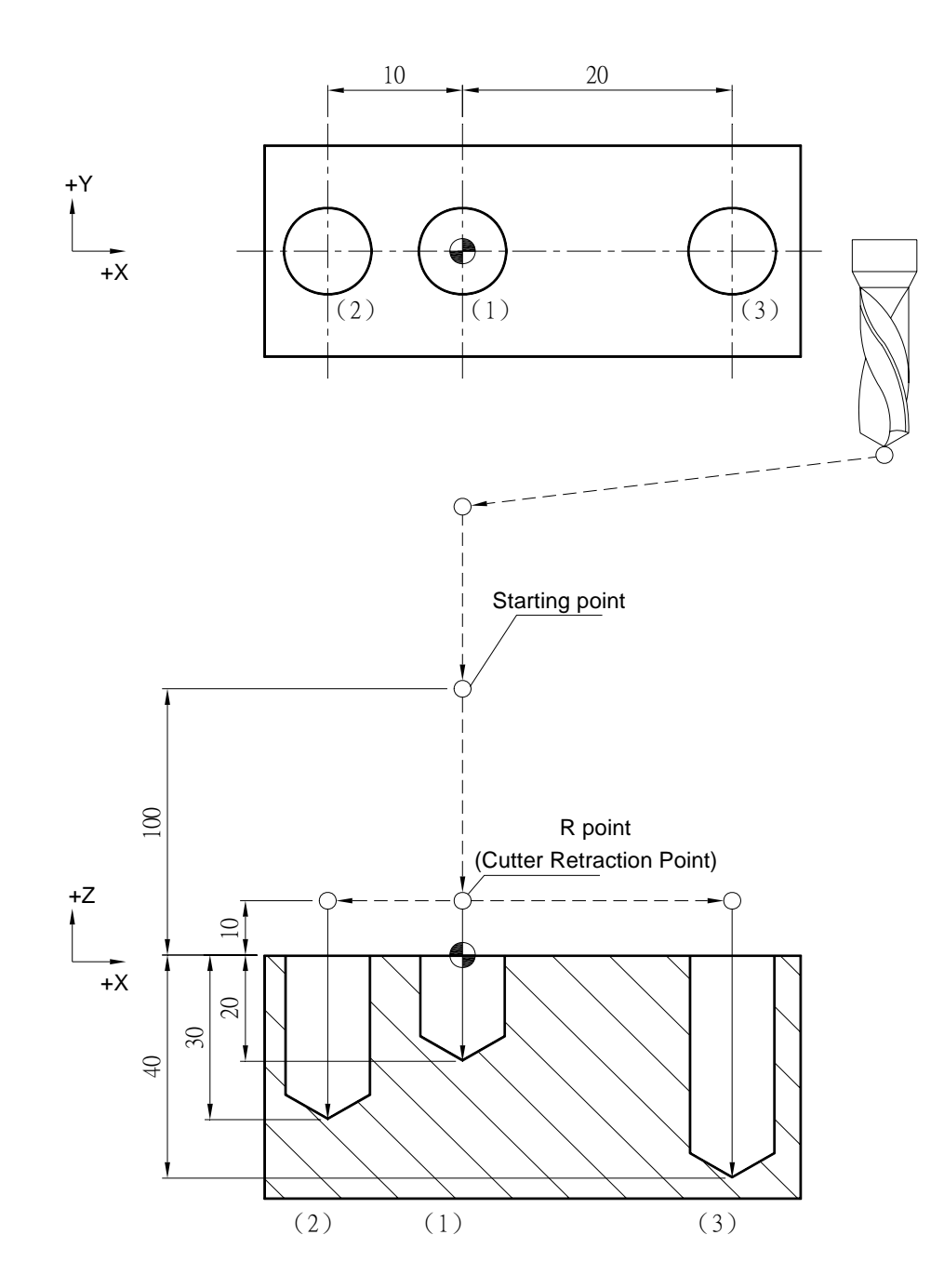

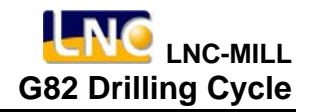

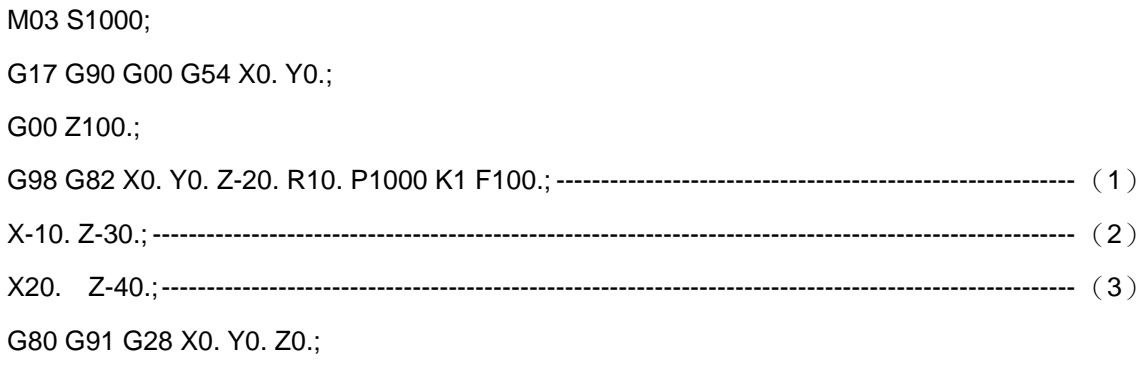

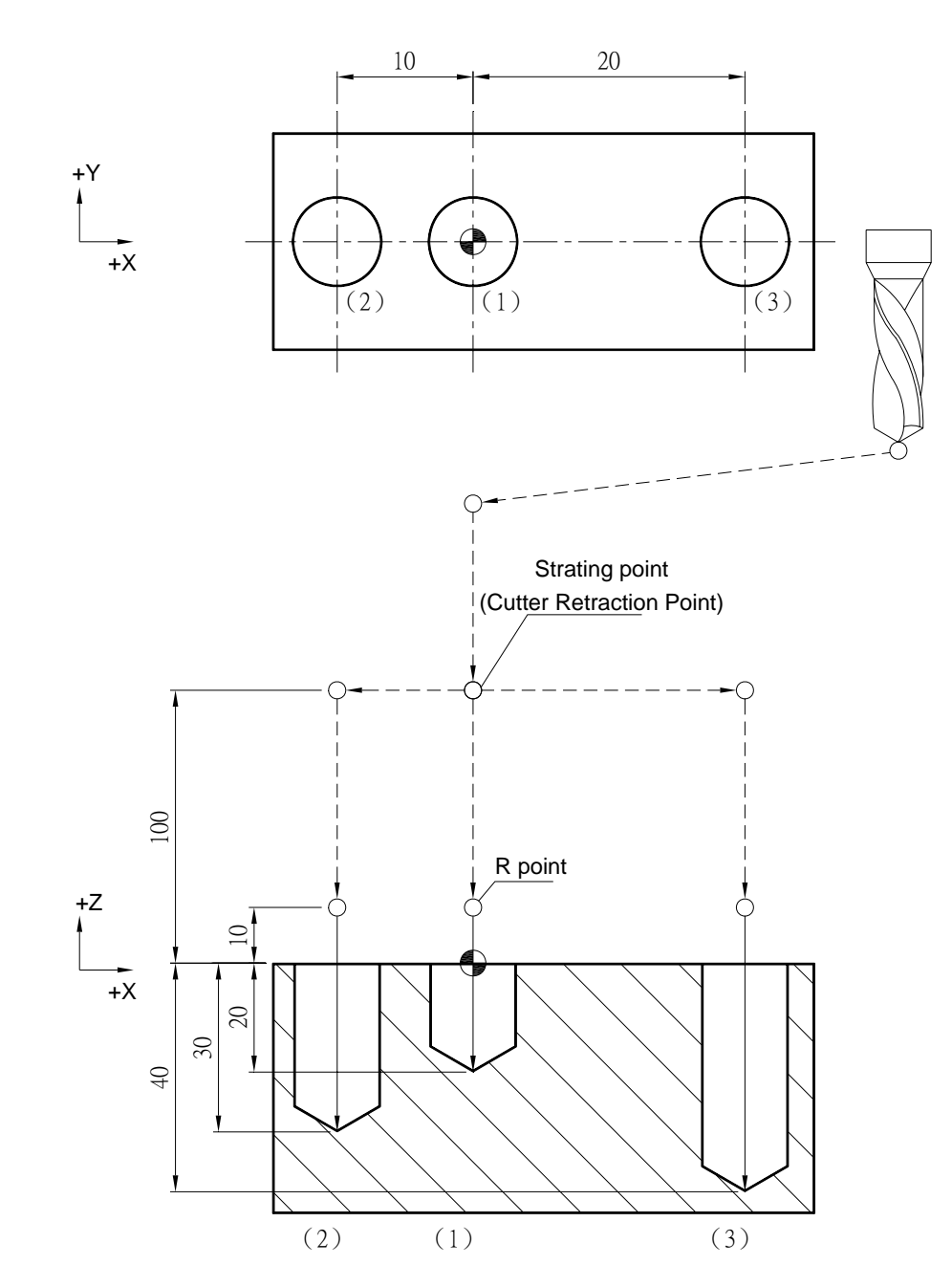

### **G83 Peck Drilling Cycle**

**Command Format** 

G83 X
Y
\_\_ Z
\_\_ R
\_\_ Q
\_\_ K
\_\_ F
\_\_;

**Argument Instruction** 

 $\bullet$  X\_Y\_

Coordinate of hole position (mm).

 $\bullet$  z

Coordinate of hole bottom (mm).

 $\bullet$  R

Coordinate of R point (i.e. retraction point) (mm).

 $\bullet$  Q\_

Cutting feed per time (mm).

 $\bullet$  K

Times of iteration.

 $• F$ 

Feedrate (G94 mm/min) (G95 mm/rev).

#### **Action Instruction (taking G17 plane for example)**

- 1. Fast position to hole position (X, Y, yet maintain original tool height);
- 2. Fast position to the coordinate of R point (R);
- 3. Peck drill for a feed according to specified cutting feedrate and spindle speed;
- 4. Fast return to R point;
- 5. Fast position to a certain height away from the last manufacturing point, the height is set by parameter #0150;
- 6. Cutting feed (peck drill feed + parameter #0150 setting value);
- 7. Fast return to R point;
- 8. Repeat steps 5~7 until cutting to the hole bottom;
- 9. In G98 mode, fast return to the starting point; In G99 mode, fast return to R point;
- 10. If K is specified ( > 1), repeat steps 2~9 until obtaining specified drilling

repetion times; otherwise procedure ends;

- 11. In G91 mode, argument R specifies the distance between R point and the starting point; argument Z specifies the distance between hole bottom position and R point; if K is specified ( > 1), after each drilling process (steps 2~9) the hole position will migrate according to specified X, Y and then continue next drilling process
- 12. The difference between G73 and G83 is that the retraction amount of the former is set by system parameter  $#0150$ , and the latter will return to R point everytime.

## **Illustration**

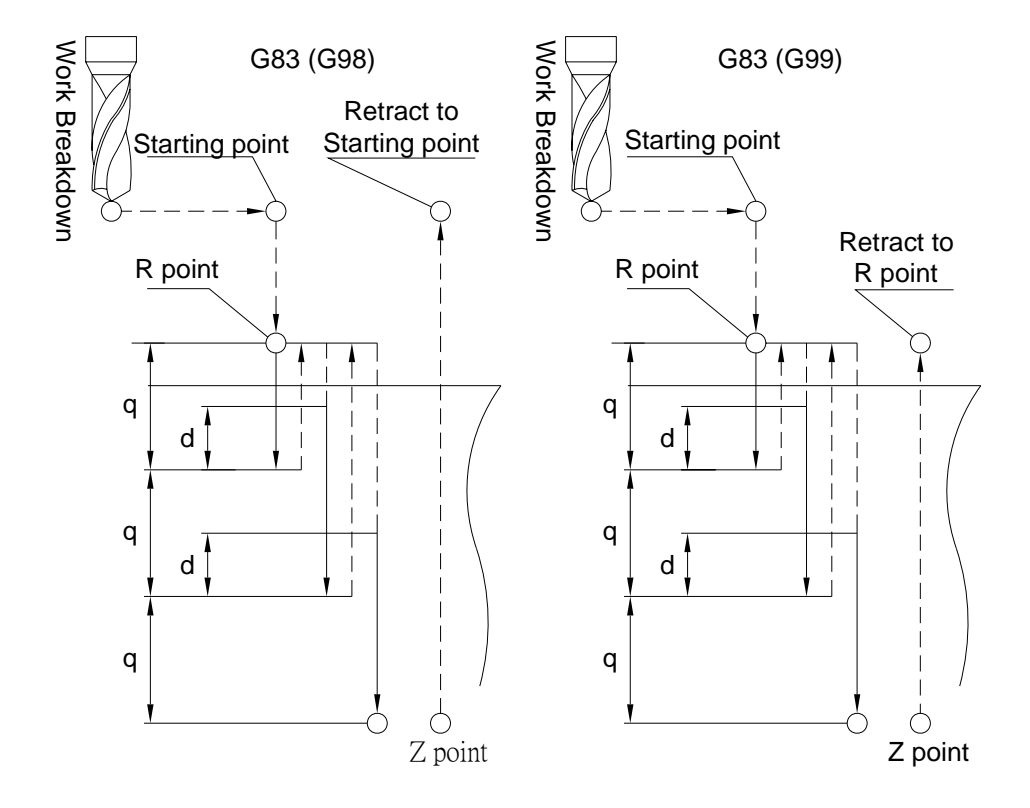

# **Program Sample**

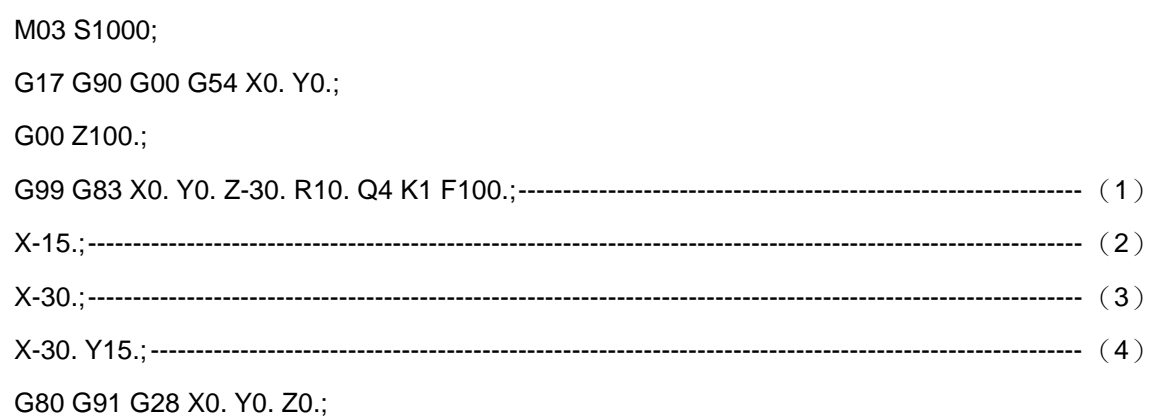

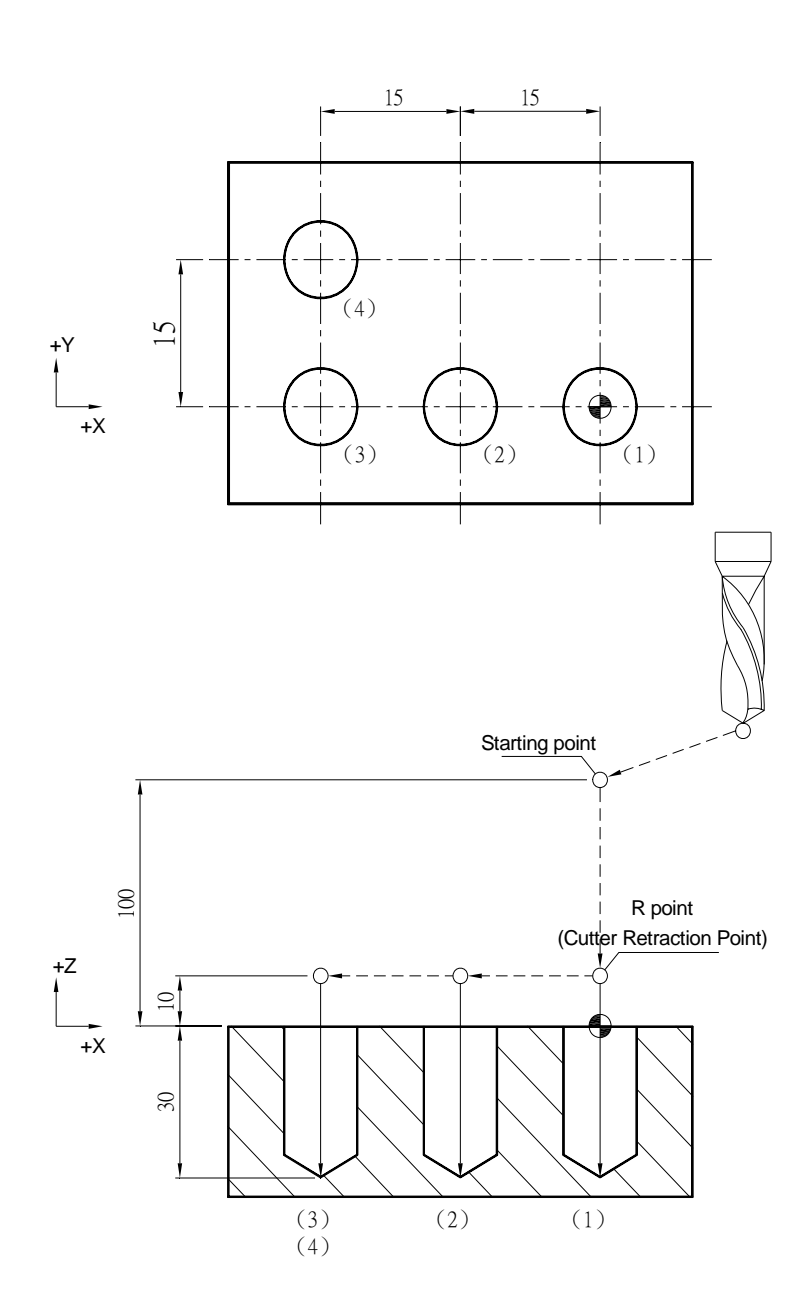
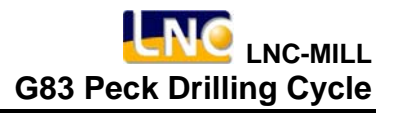

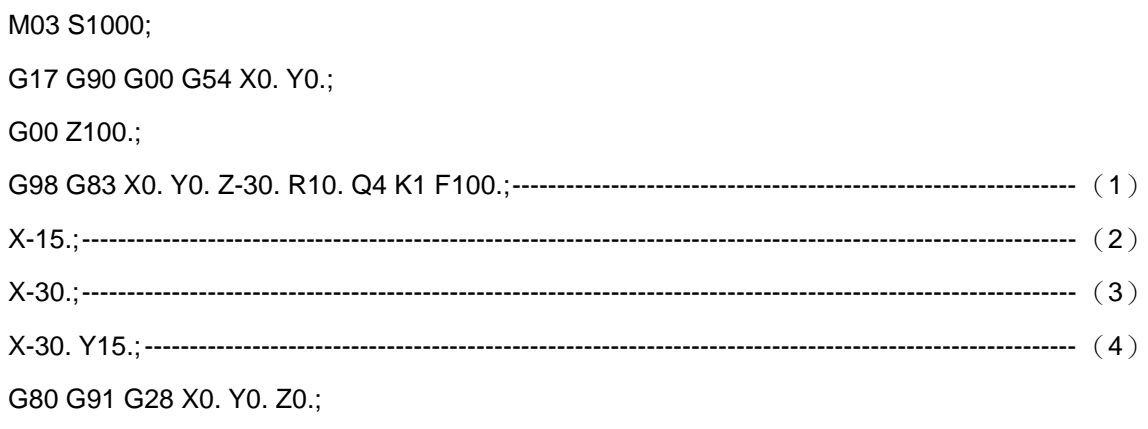

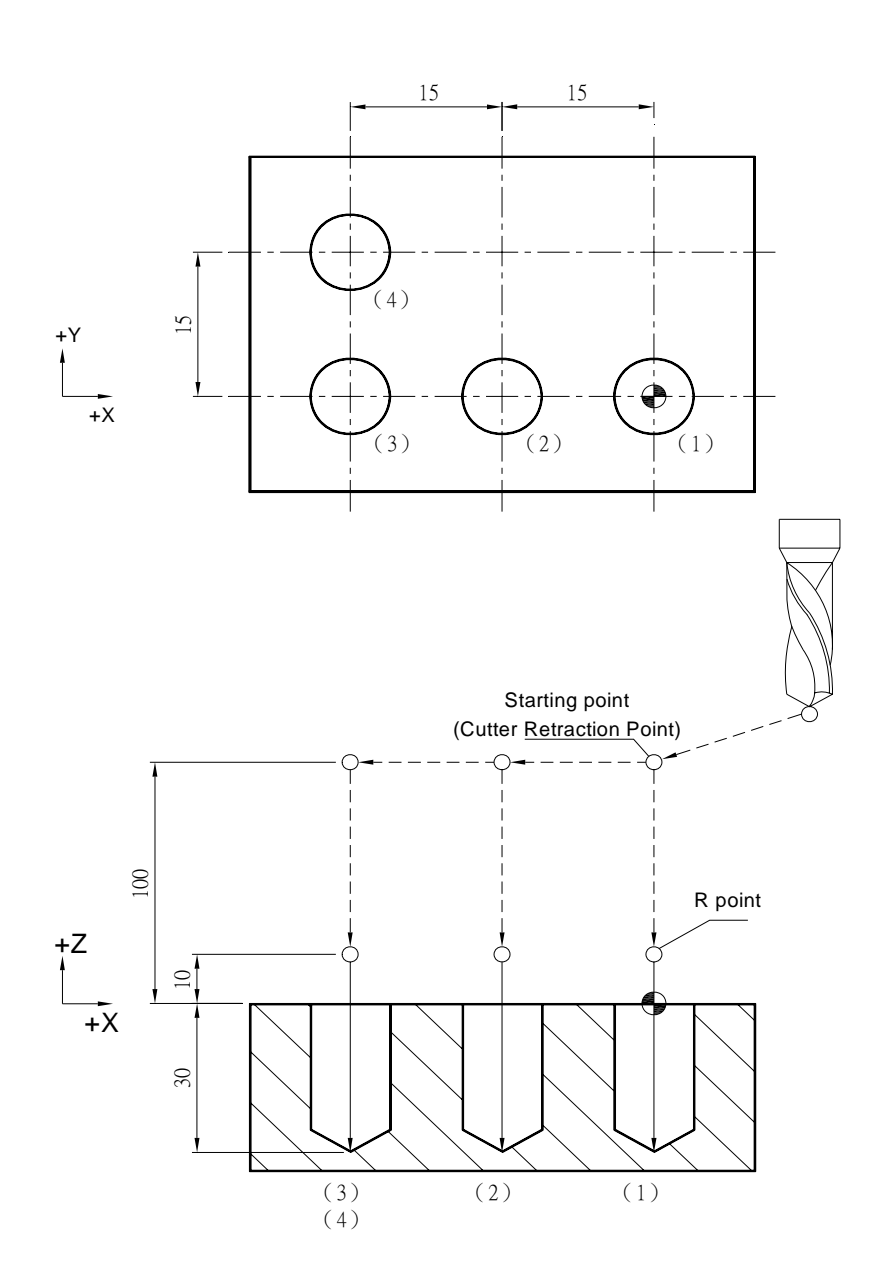

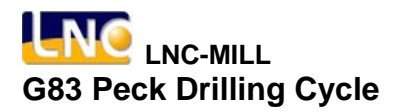

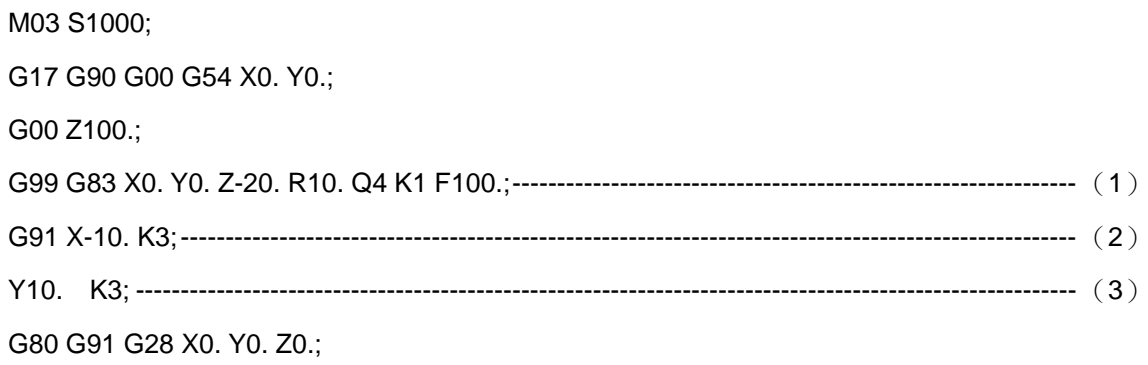

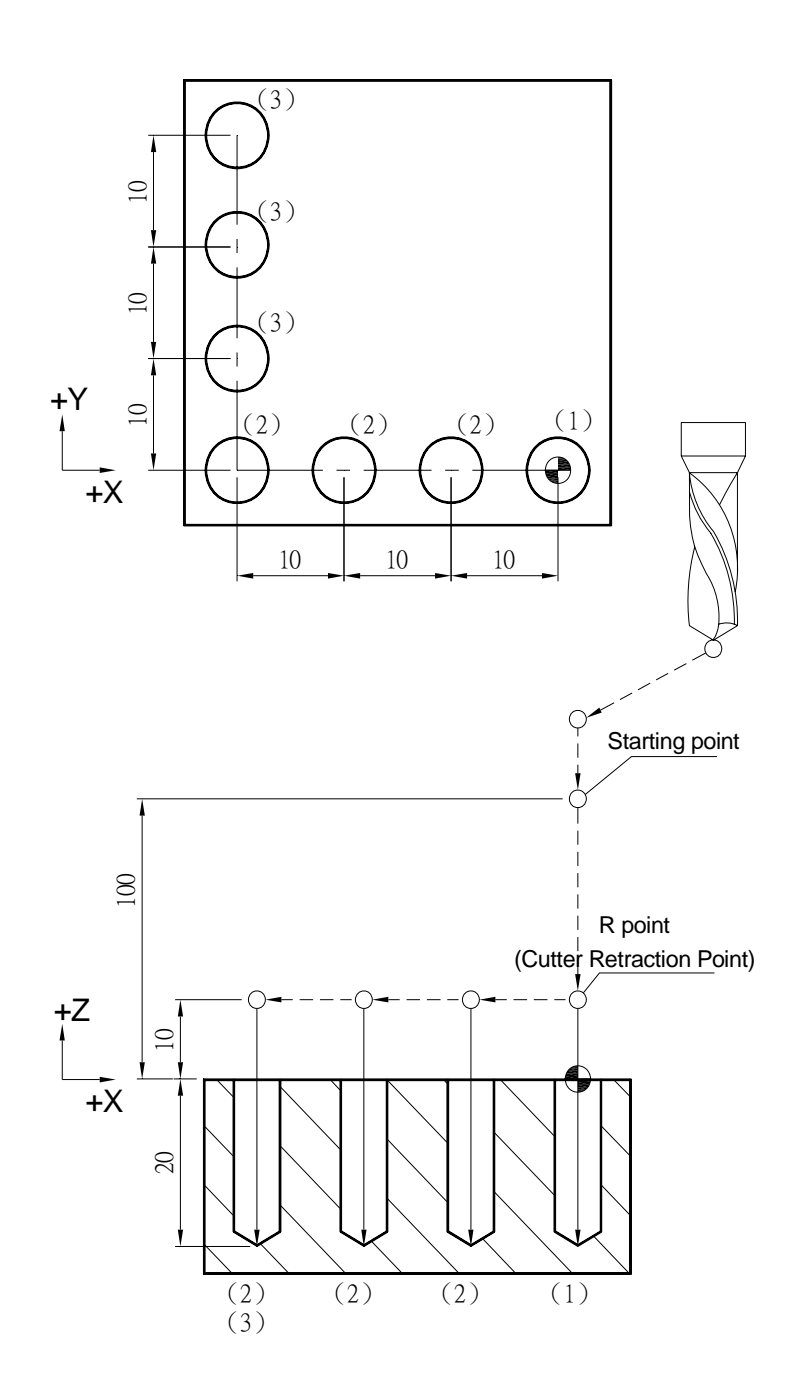

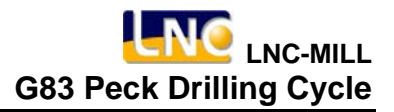

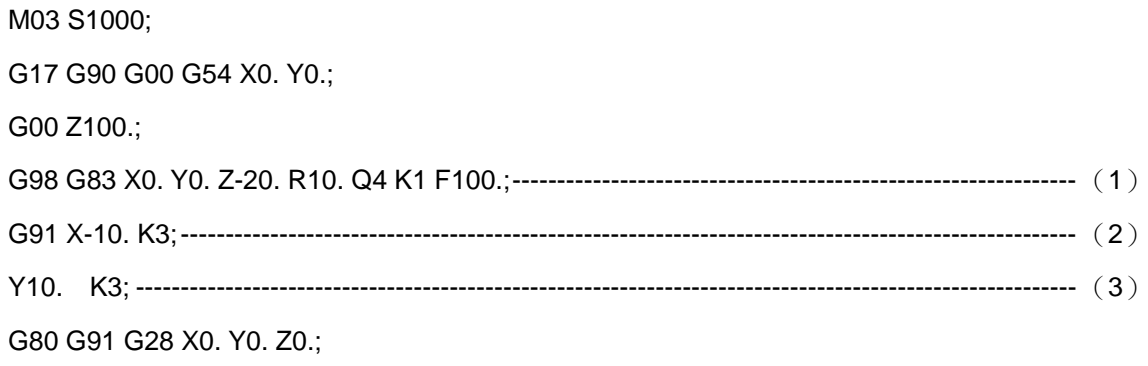

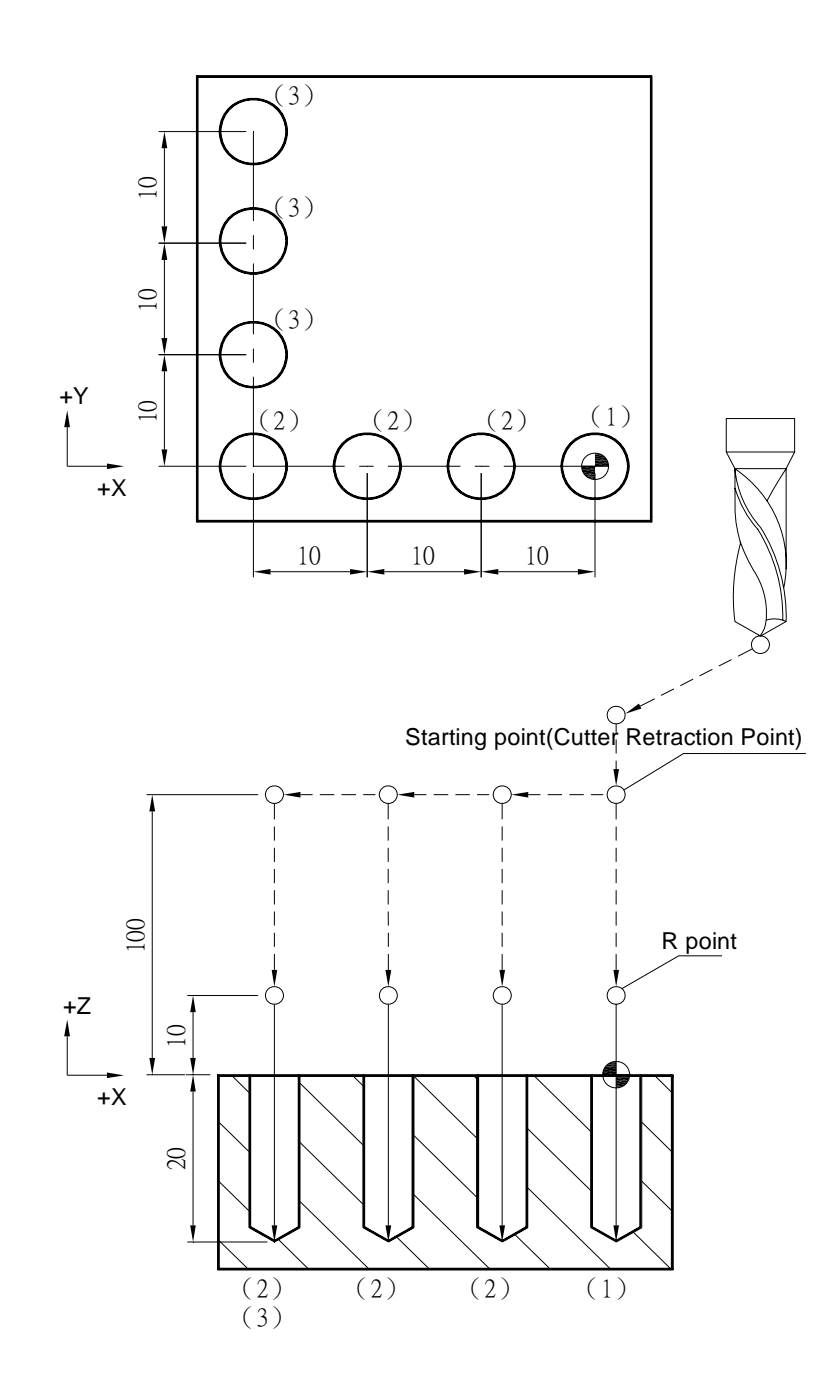

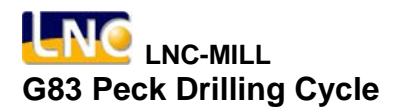

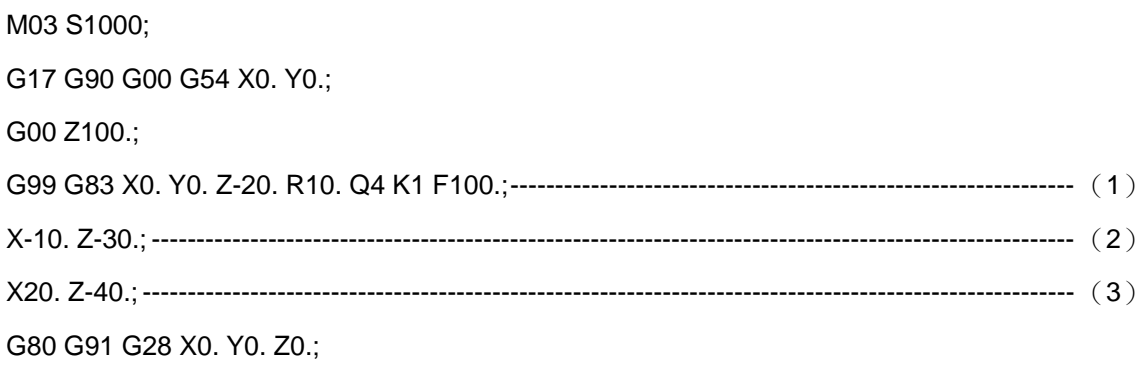

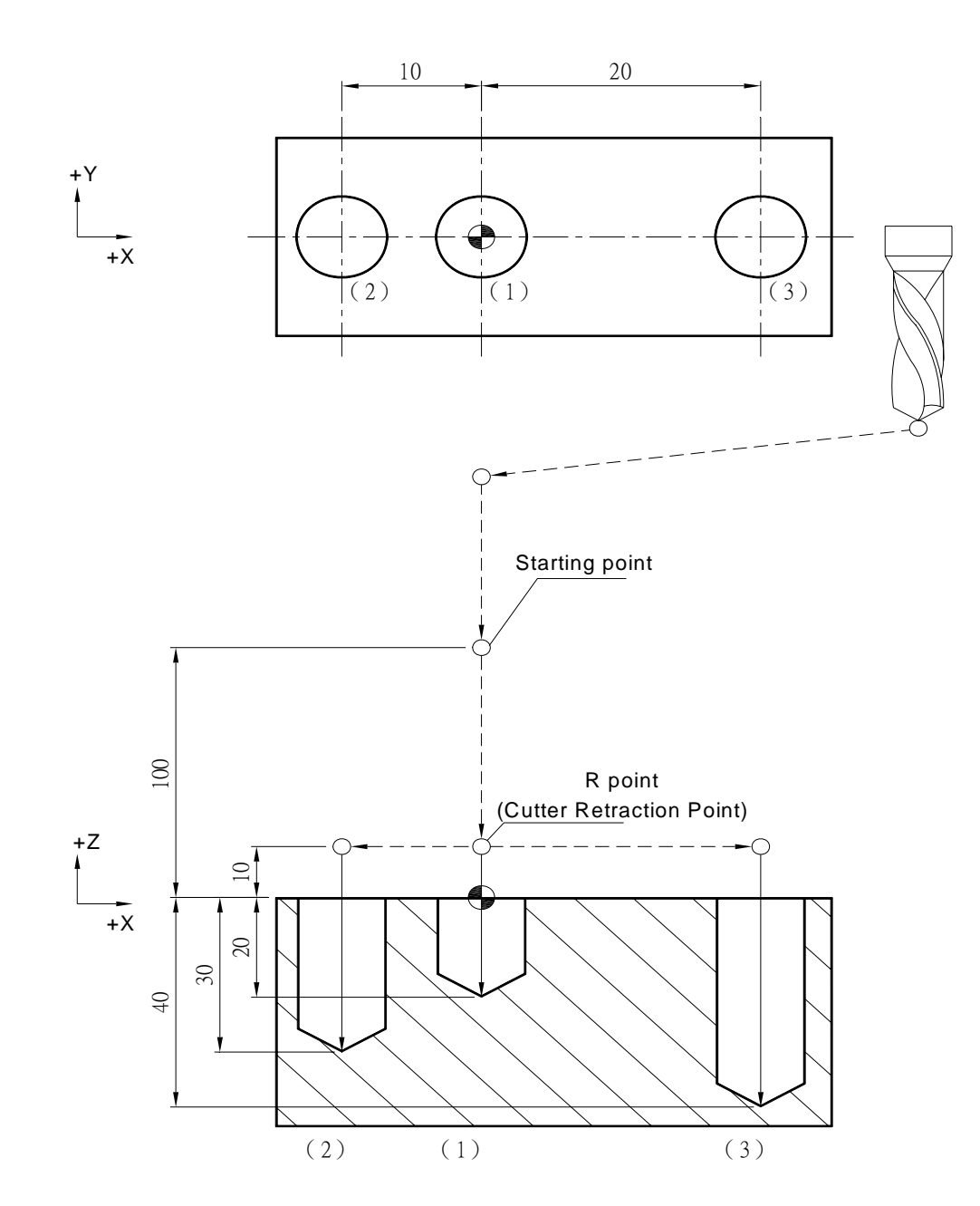

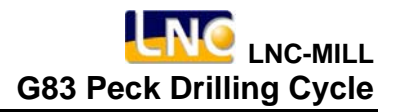

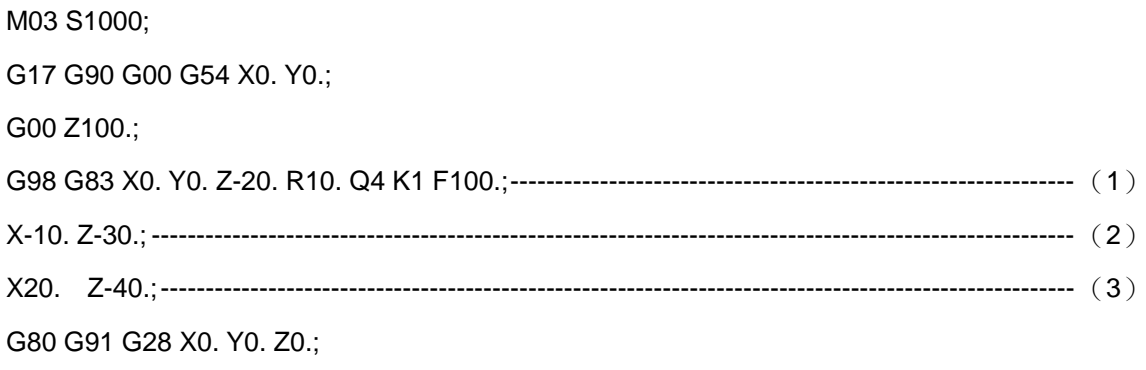

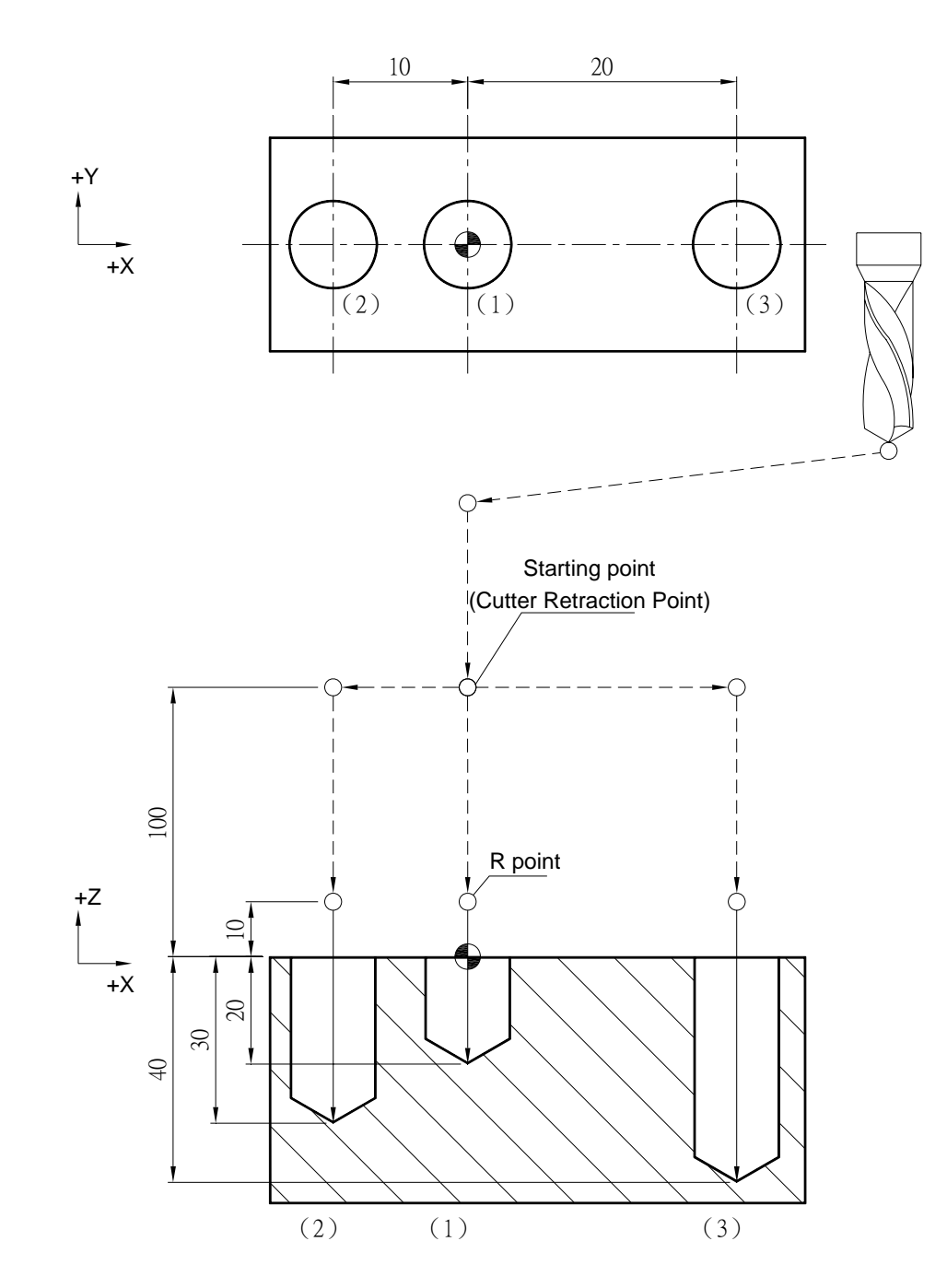

## **G84 Right-Handed Screw Thread Tapping Cycle**

### **Command Format**

G84 X
Y
\_
Y
\_
Z
\_
R
\_
P
\_
K
\_
F
\_;

**Argument Instruction** 

 $\bullet$  X\_Y\_

Coordinate of hole position (mm).

 $\bullet$  z

Coordinate of hole bottom (mm).

 $\bullet$  R

Coordinate of R point (i.e. retraction point) (mm).

 $\bullet$  P\_

Dwell time at hole bottom (1/1000 sec), minimum unit, and decimal timess are not allowed.

 $\bullet$  K\_

Times of iteration.

 $\bullet$  F

Cutting feedrate (G94 mm/min) (G95 mm/rev).

If the M29 command is added before G84, it will become right-handed thread rigid tapping cycle.

### **Action Instruction (taking G17 plane for example)**

- 1. Fast position to hole position (X, Y, yet main tain original tool height);
- 2. Fast position to the coordinate of R point (R);
- 3. Tapping begins, spindle rotates clockwisely.
- 4. Cut to the hole bottom position (Z) with specified cutting feedrate and rotation speed of spindle;
- 5. Spindle stops; if P is specified, dwell at the hole bottom for specified time;
- 6. Spindle rotates reversely, cut to R point with specified cutting feedrate and spindle rotation spoeed;
- 7. Tapping ends, spindle stops; If P is specified, dwell at R point for specified time;
- 8. In G98 mode, fast return to the starting point; In G99 mode, fast return to R point;
- 9. If K is specified ( > 1), repeat steps 2~8 until obtaining specified drilling repetition times; otherwise procedure ends;
- 10. In G91 mode, argument R specifies the distance between R point and the starting point; argument Z specifies the distance between hole bottom position and R point; if K is specified ( > 1), after each tapping process, the hole will do incremental offset according to specified X, Y and then continue next tapping process.
- 11. In G94 mode, cutting feedrate  $(F)$  is "rotation speed  $(S) \times$  thread pitch (PITCH)"; In G95 mode, cutting feedrate (F) is "thread pitch (PITCH)".

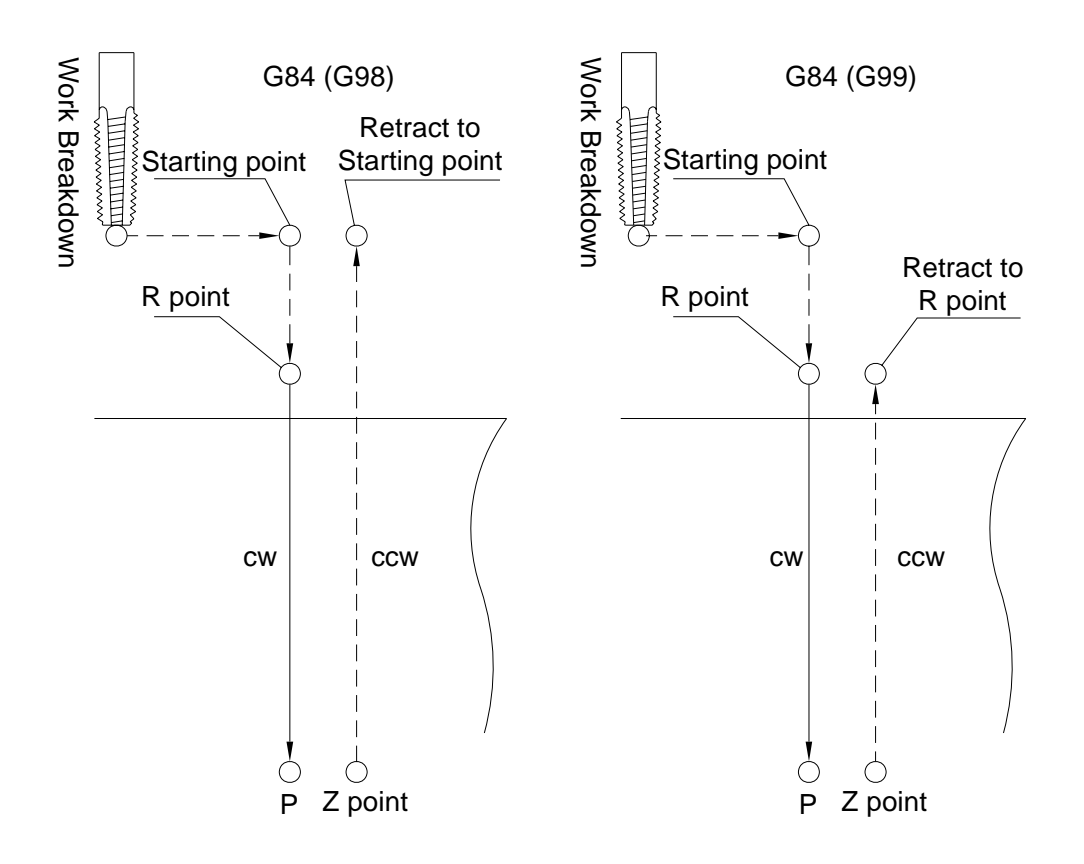

### **Illustration**

## **Program Sample**

G17 G90 G00 G54 X0. Y0.;

G00 Z100.;

M29 S1000;

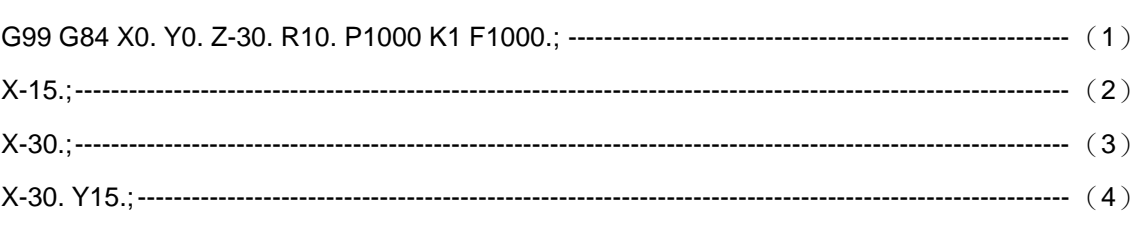

M28;

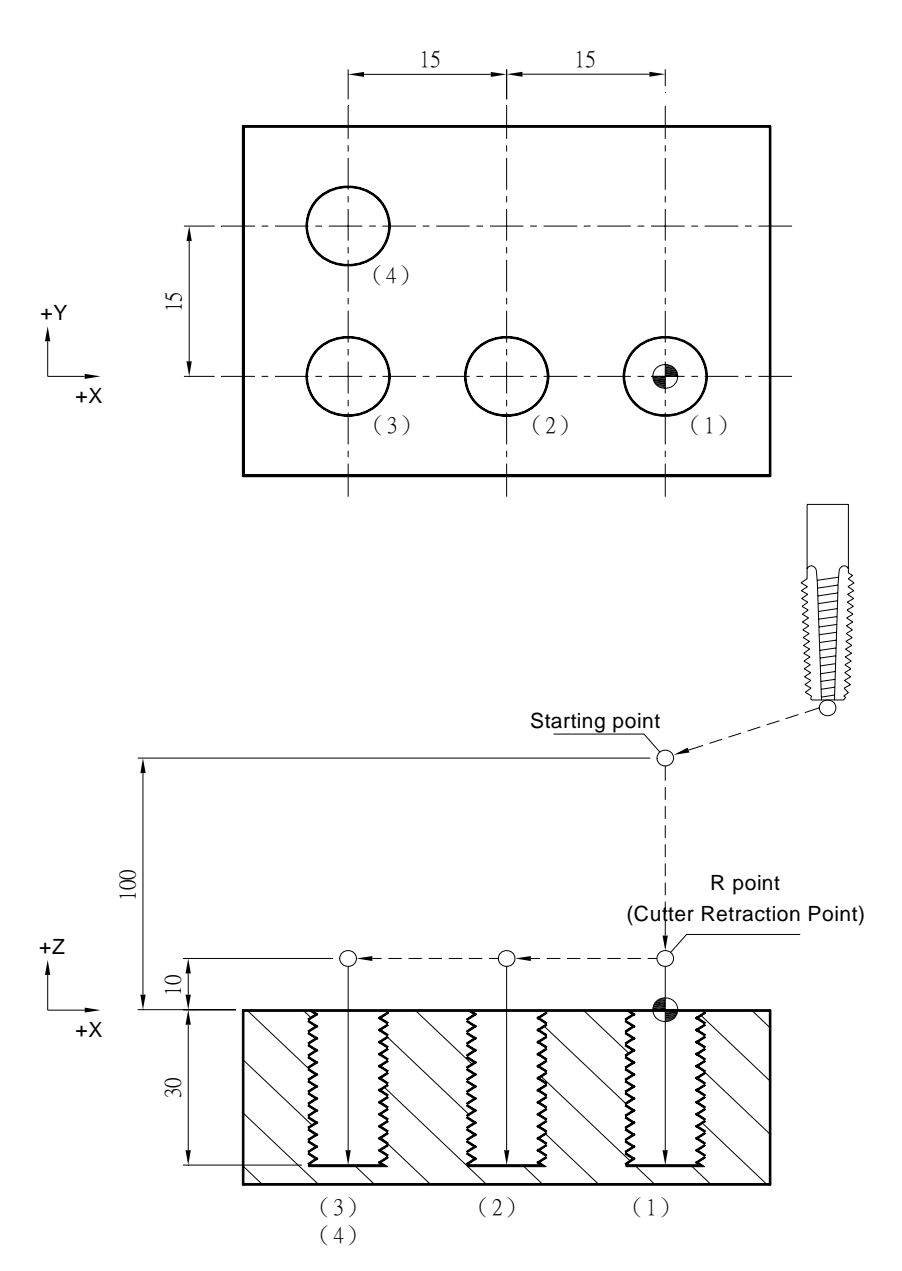

G17 G90 G00 G54 X0. Y0.; G00 Z100.; M29 S1000; G98 G84 X0. Y0. Z-30. R10. P1000 K1 F1000.; -------------------------------------------------------- (1) X-15.;---------------------------------------------------------------------------------------------------- (2) X-30.;---------------------------------------------------------------------------------------------------- (3) X-30. Y15.;---------------------------------------------------------------------------------------------------- (4) M28;

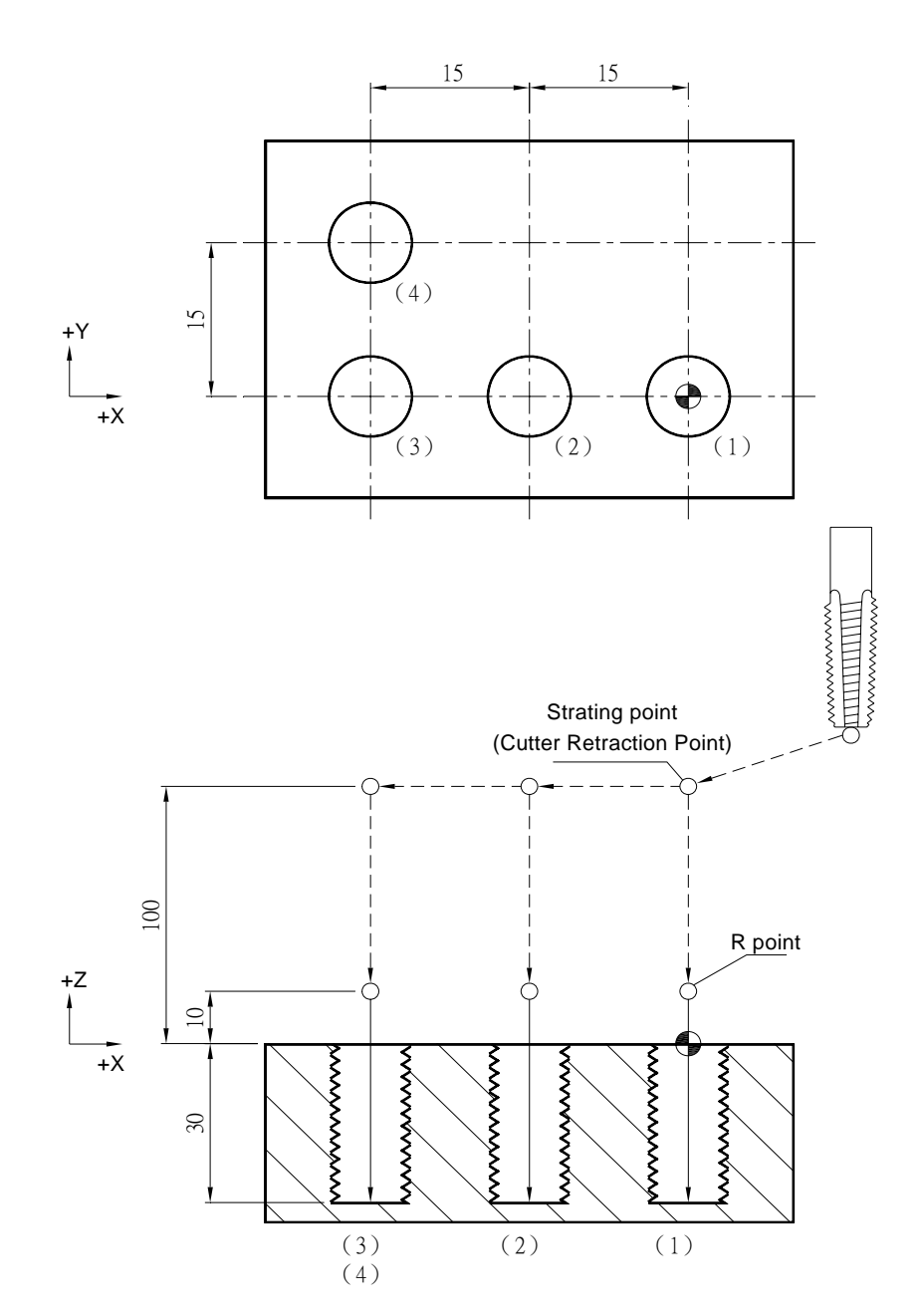

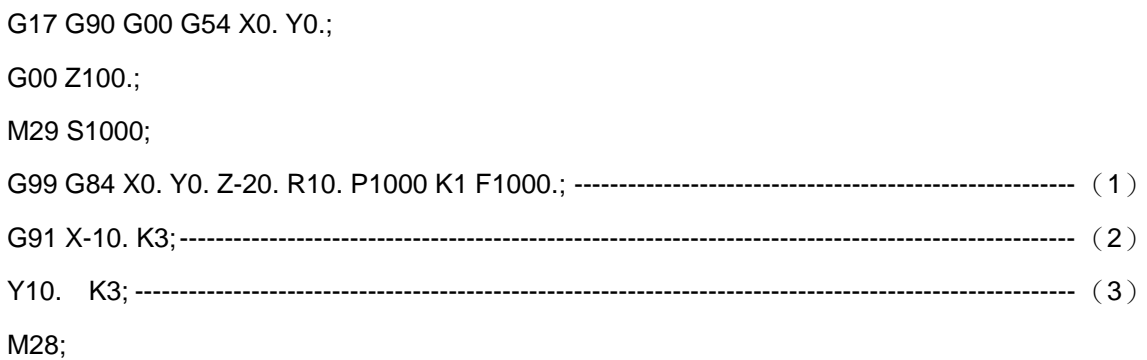

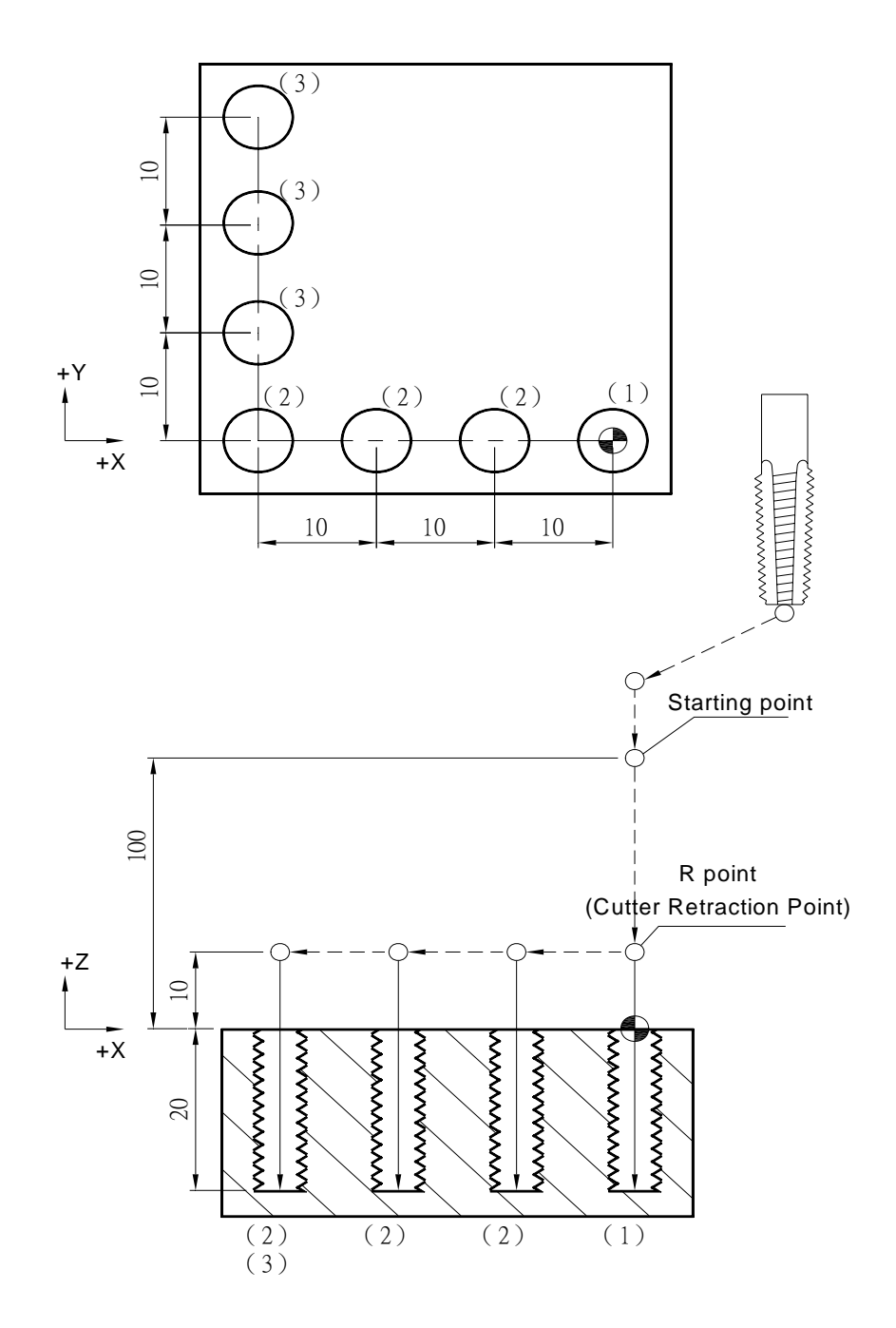

G17 G90 G00 G54 X0. Y0.; G00 Z100.; M29 S1000; G98 G84 X0. Y0. Z-20. R10. P1000 K1 F1000.; -------------------------------------------------------- (1) G91 X-10. K3;---------------------------------------------------------------------------------------------------- (2) Y10. K3; ---------------------------------------------------------------------------------------------------- (3)

M28;

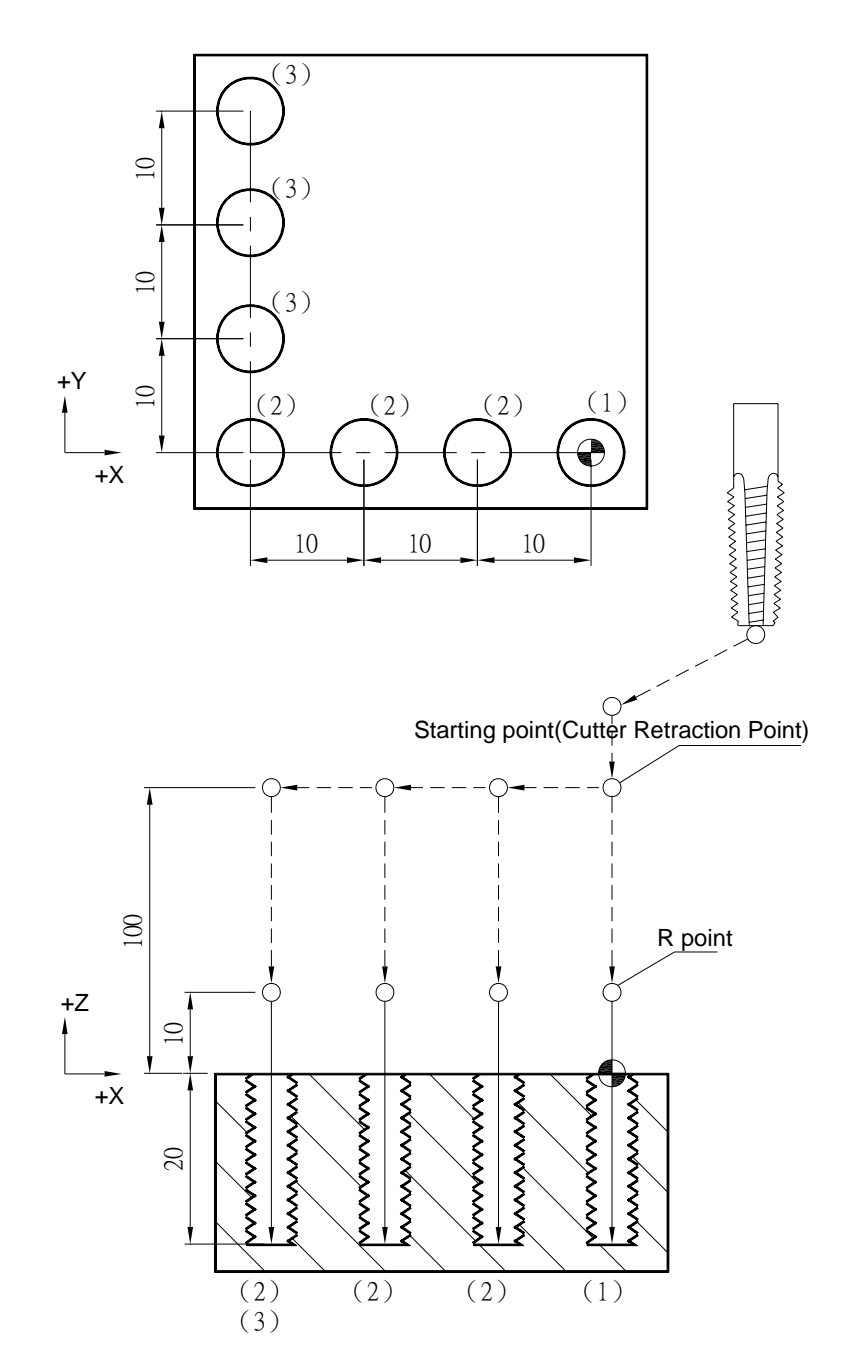

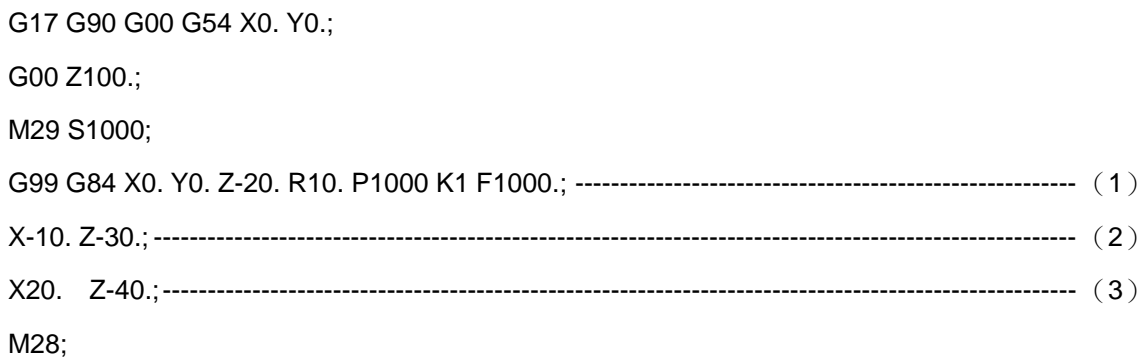

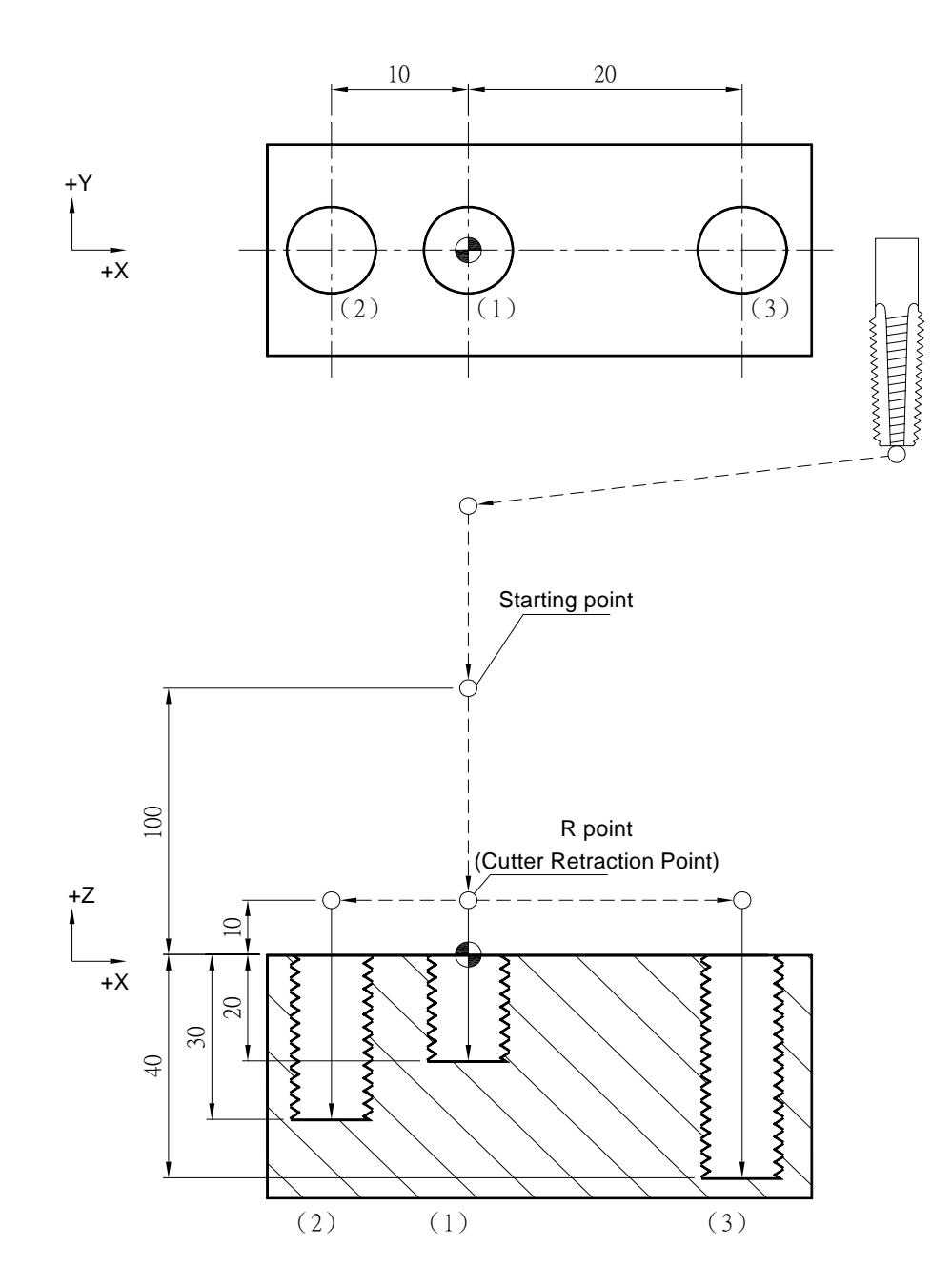

G17 G90 G00 G54 X0. Y0.; G00 Z100.; M29 S1000; G98 G84 X0. Y0. Z-20. R10. P1000 K1 F1000.; -------------------------------------------------------- (1) X-10. Z-30.; ---------------------------------------------------------------------------------------------------- (2) X20. Z-40.;---------------------------------------------------------------------------------------------------- (3)

### M28;

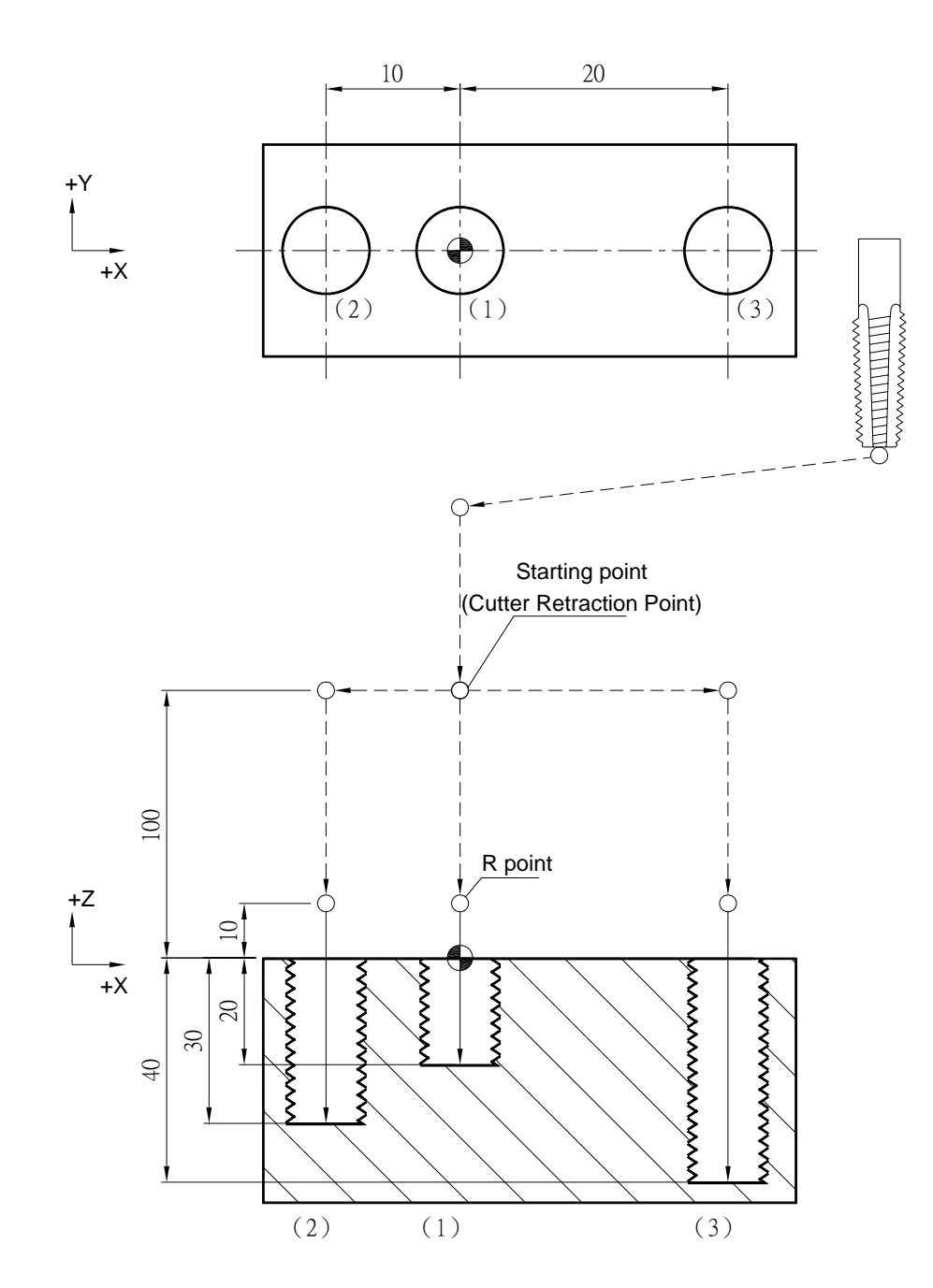

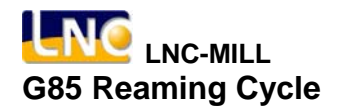

### **G85 Reaming Cycle**

**Command Format**

G85 X\_ Y\_ Z\_ R\_ K\_ F\_;

**Argument Instruction** 

 $\bullet$  X\_Y\_

Coordinate of hole position (mm).

 $\bullet$  z

Coordinate of hole bottom (mm).

 $\bullet$  R

Coordinate of R point (i.e. retraction point) (mm).

 $\bullet$  K  $^-$ 

Times of repetition.

 $• F$ 

Cutting feedrate (G94 mm/min) (G95 mm/rev).

#### **Action Instruction (taking G17 plane for example)**

- 1. Fast position to hole position (X, Y, yet maintain original tool height);
- 2. Fast position to the coordinate of R point (R);
- 3. Cut to hole bottom position (Z) with specified cutting feedrate and spindle speed;
- 4. In G98 mode, return to the starting point at cutting feedrate; In G99 mode, return to R point at cutting feedrate;
- 5. If K is specified ( > 1), repeat steps 2~4 until obtaining specified reaming repetition times; otherwise procedure ends;
- 6. In G91 mode, argument R specifies the distance between R point and the starting point; argument Z specifies the distance between hole bottom position and R point; If K is specified  $($  > 1), after each reaming process (steps 2~4) the hole will migrate according to specified X, Y and then continue next reaming process; otherwise procedure ends.
- 7. The difference between G85 and G89 is that the latter can specify the dwell time at the hole bottom.

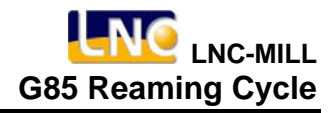

# **Illustration**

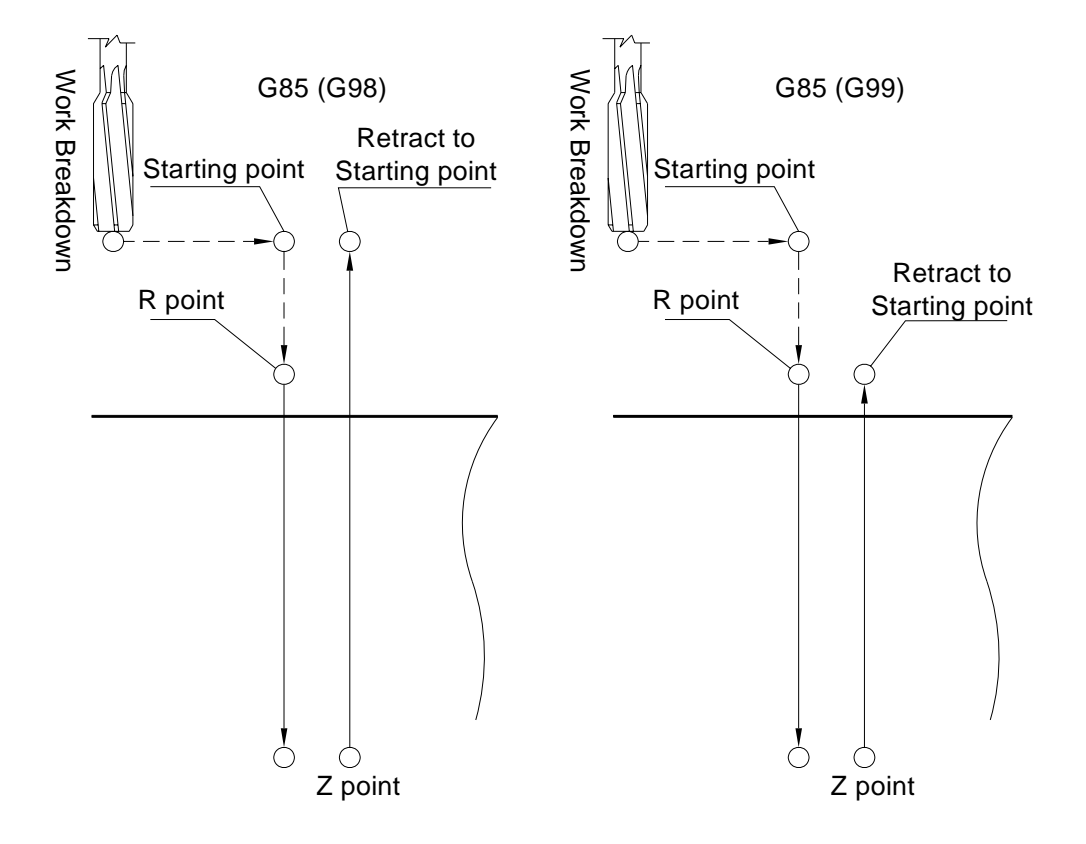

# **LNC-MILL G85 Reaming Cycle**

# **Program Sample**

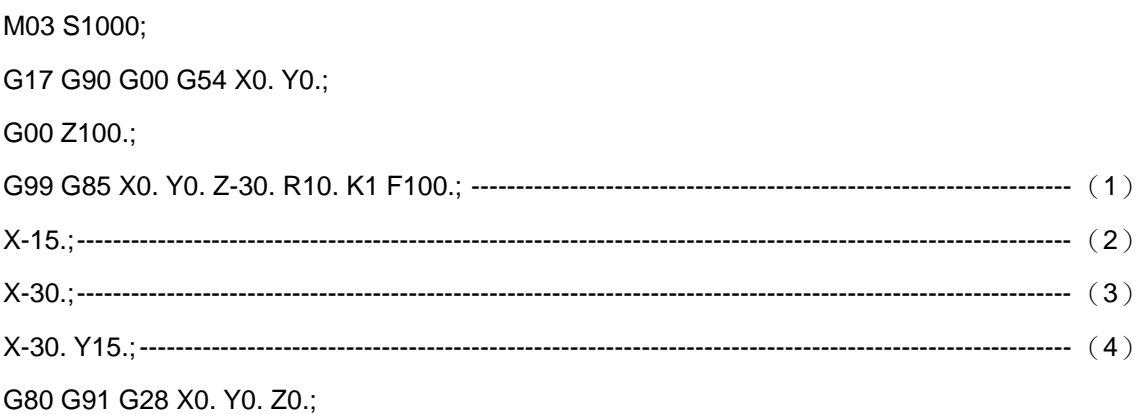

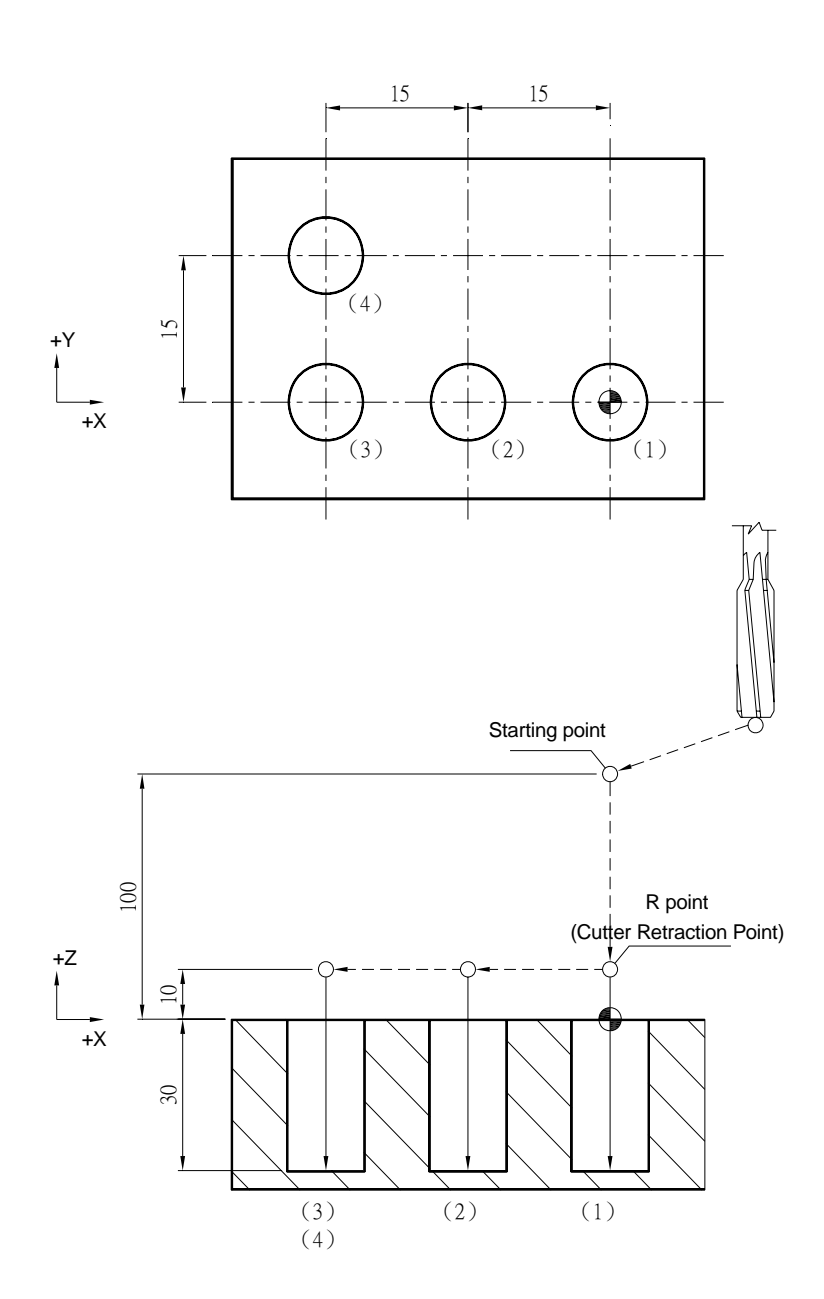

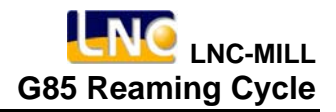

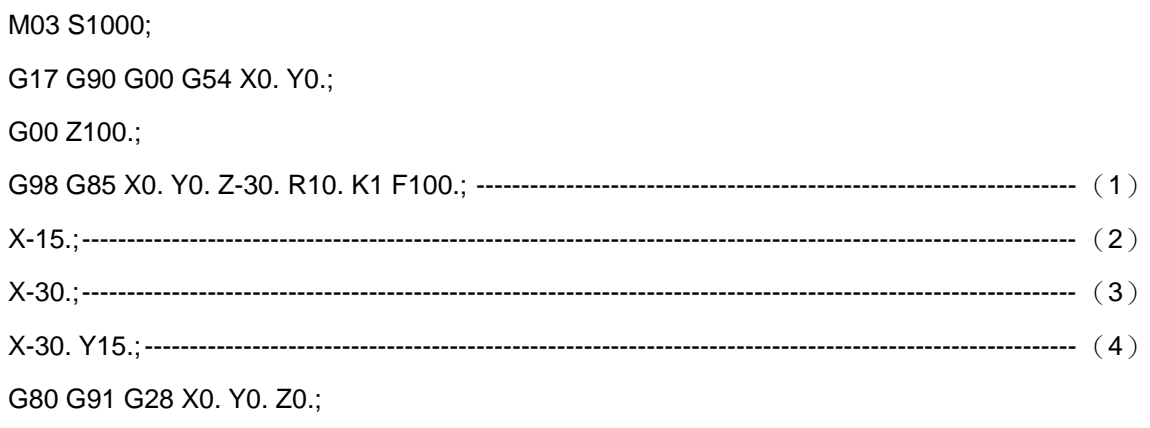

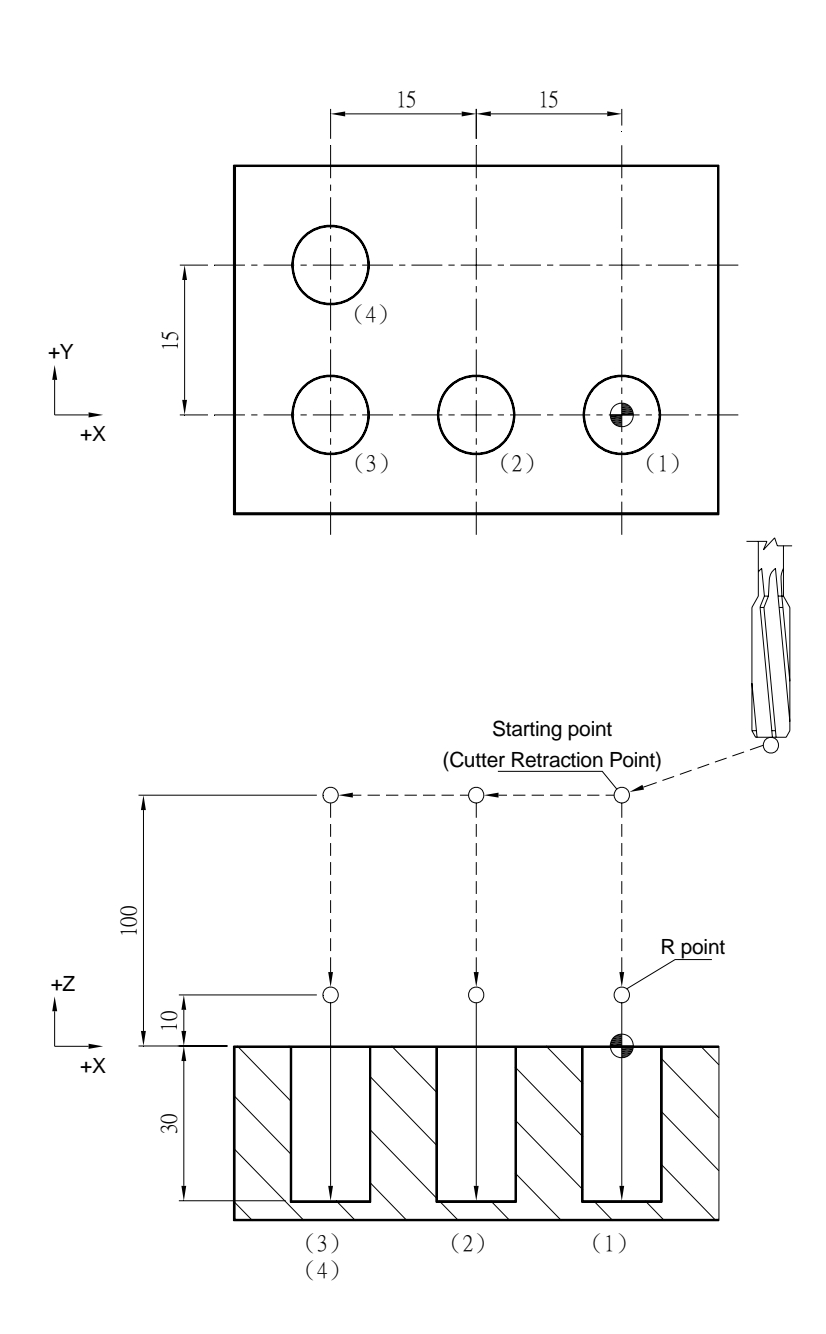

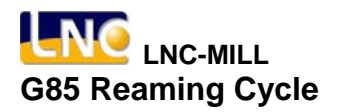

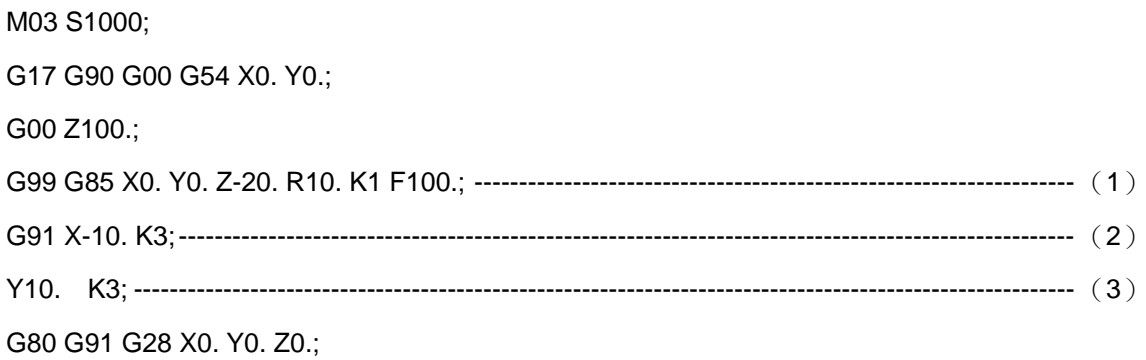

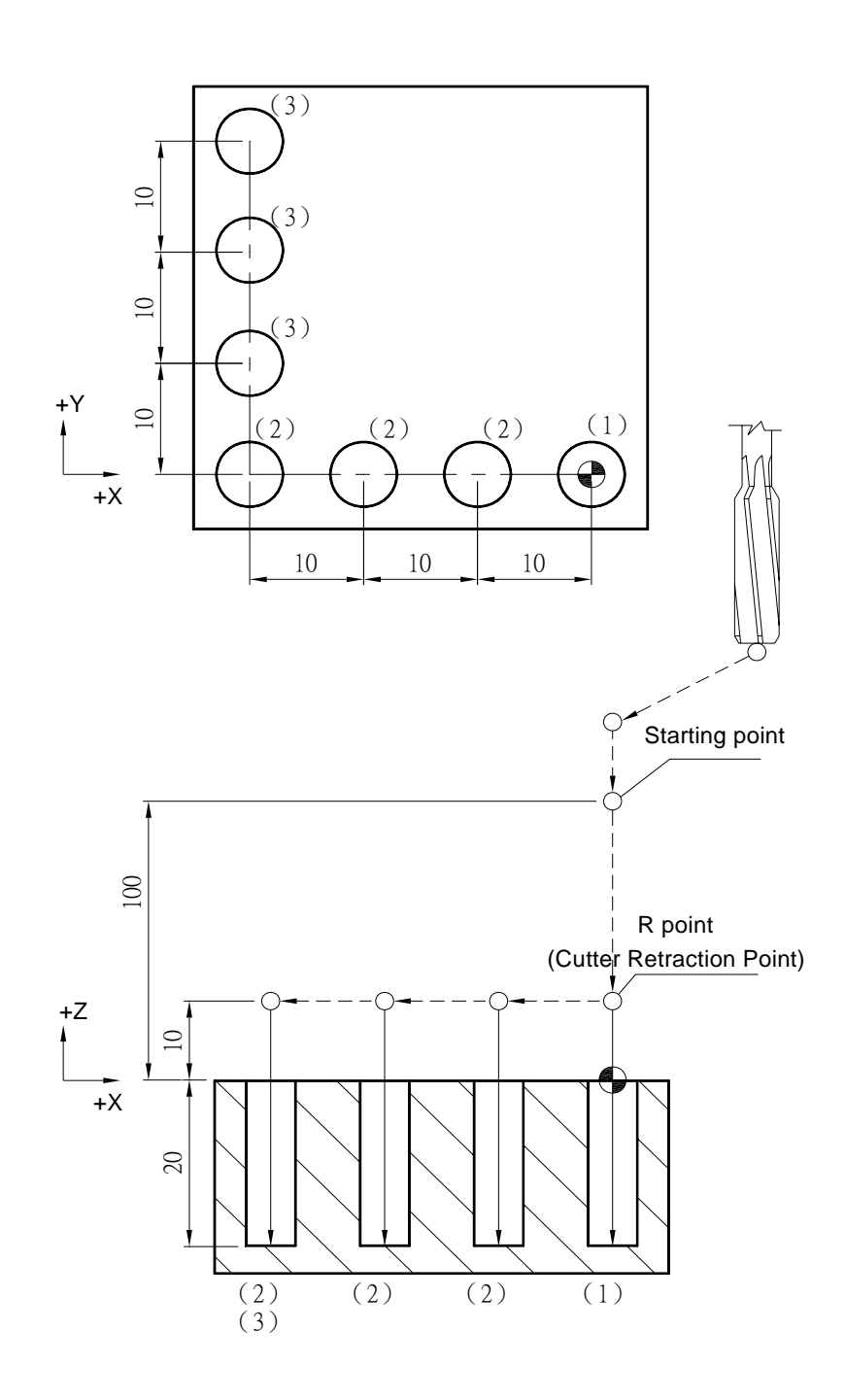

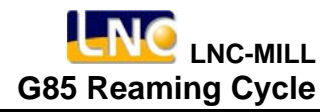

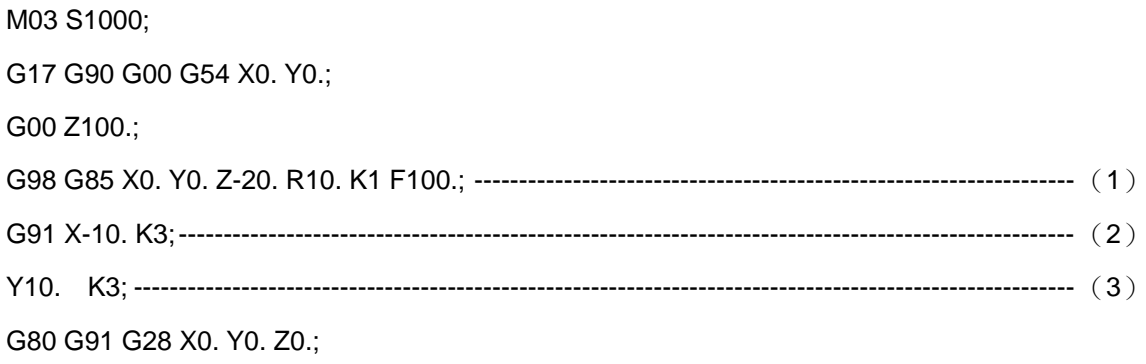

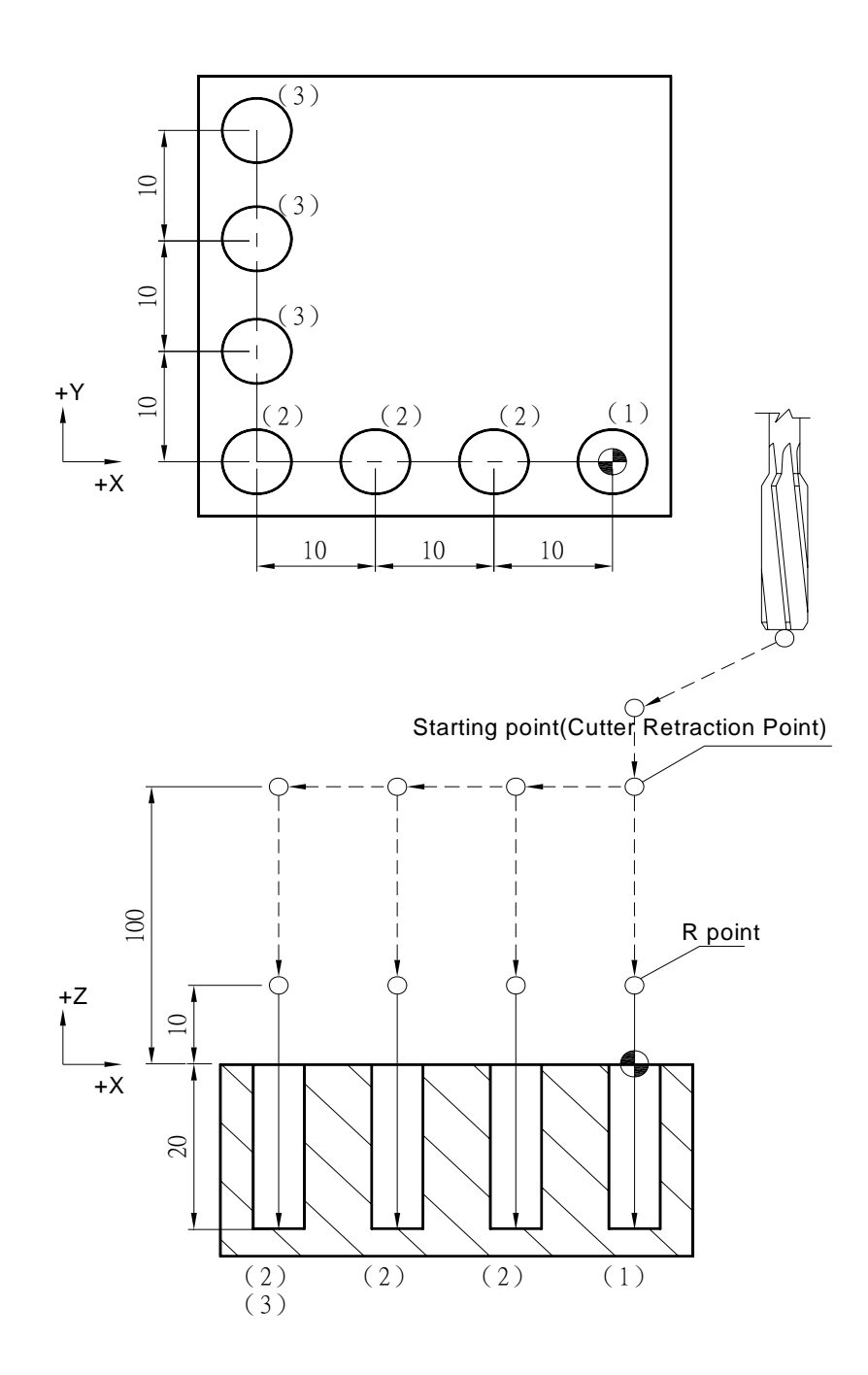

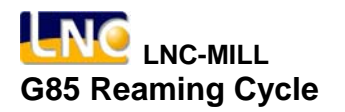

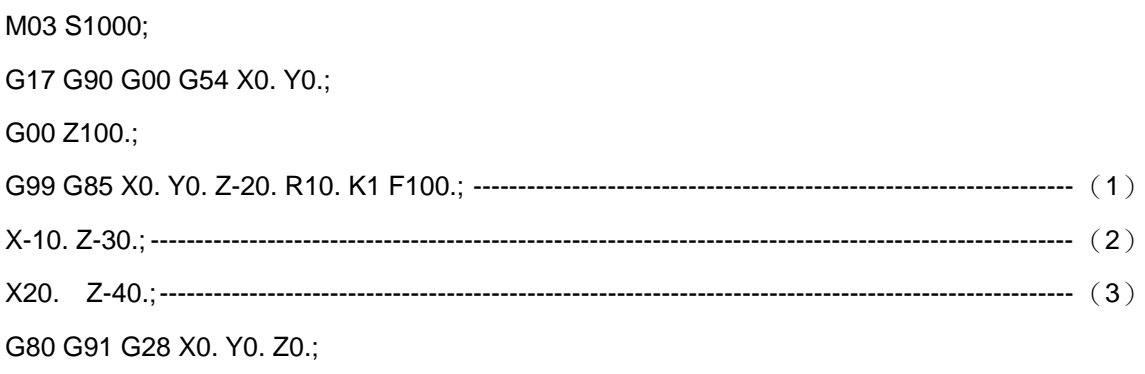

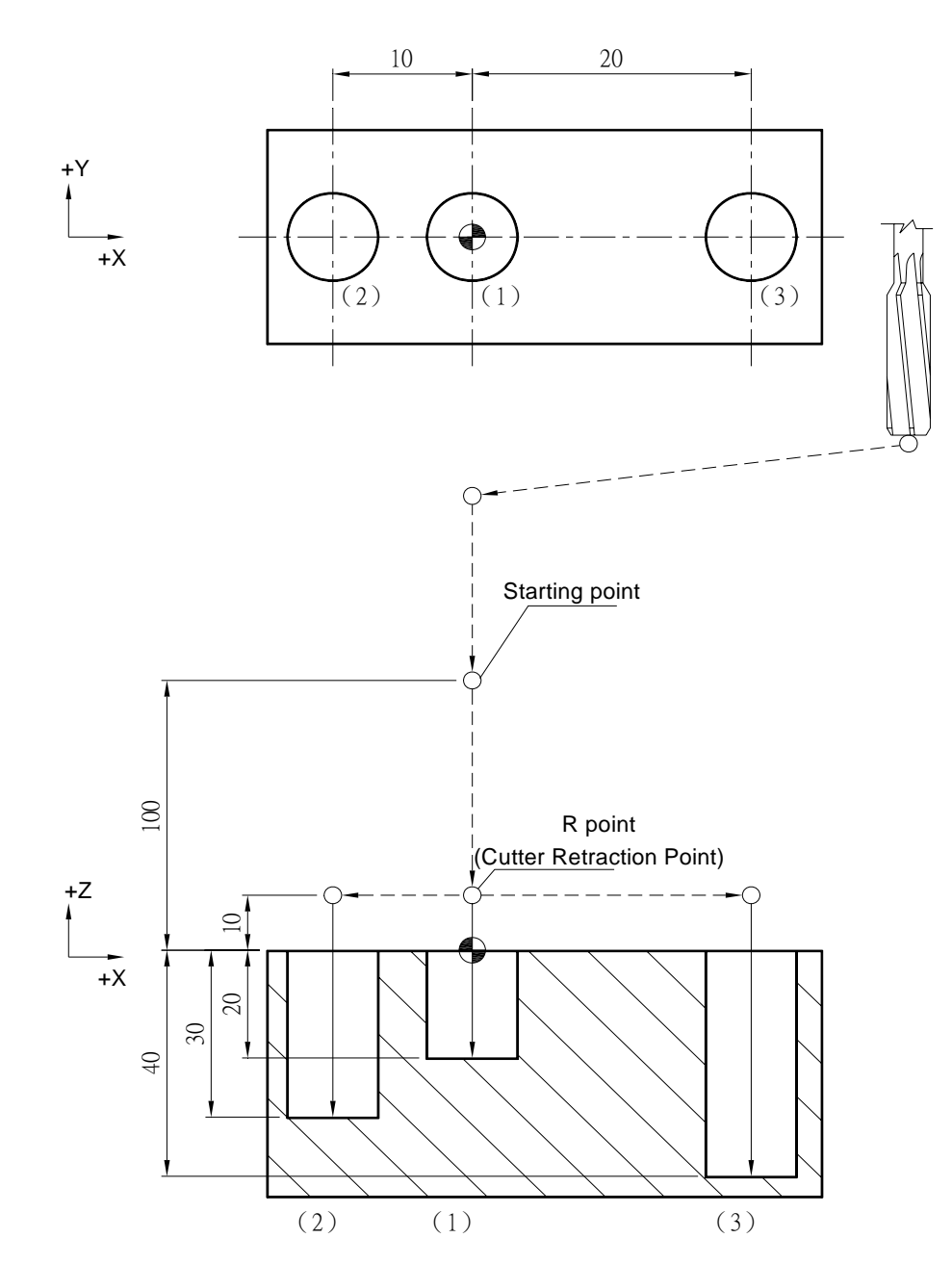

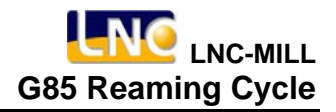

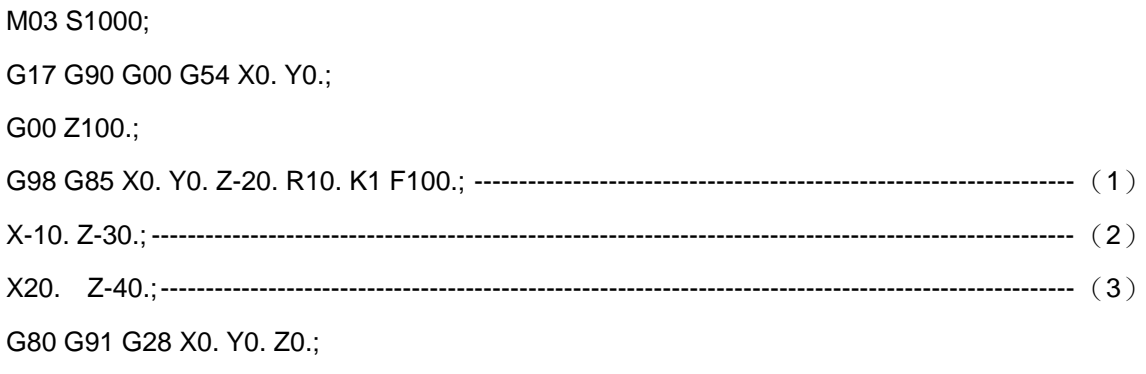

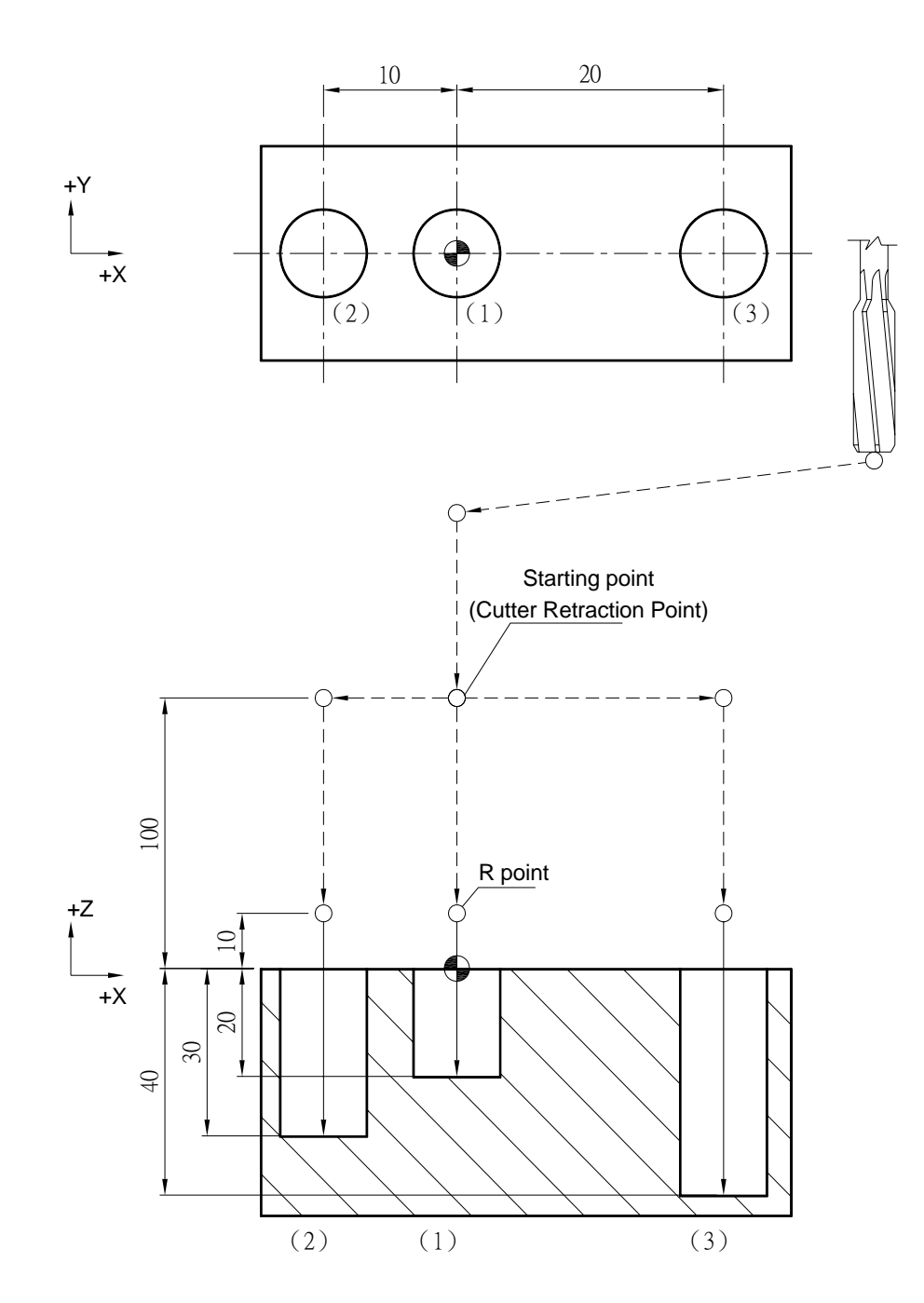

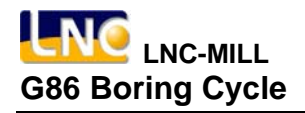

### **G86 Boring Cycle**

**Command Format**

G86 X\_ Y\_ Z\_ R\_ K\_ F\_;

**Argument Instruction** 

 $\bullet$  X\_Y\_

Coordinate of hole position (mm).

 $\bullet$  z

Coordinate of hole bottom (mm).

 $\bullet$  R

Coordinate of R point (i.e. retraction point) (mm).

 $\bullet$  K  $^-$ 

Times of repetition.

 $• F$ 

Cutting feedrate (G94 mm/min) (G95 mm/rev)

#### **Action Instruction (taking G17 plane for example)**

- 1. Fast position to hole position (X, Y, yet main tain original tool height);
- 2. Fast position to the coordinate of R point (R);
- 3. Cut to hole bottom position (Z) with specified cutting feedrate and rotation speed of spindle;
- 4. Spindle stops rotating;
- 5. In G98 mode, fast return to starting point; in G99 mode, fast return to R point;
- 6. Spindle rotates clockwisely;
- 7. If K is specified  $($  > 1), repeat steps 2~6 until obtaining specified reaming repetition times; otherwise procedure ends;
- 8. In G91 mode, argument R specifies the distance between R point and the starting point; argument Z specifies the distance between hole bottom position and R point; If K is specified  $($  > 1), if K is specified  $($  > 1), after each reaming process (steps 2~6), the hole will migrate according to specified X, Y and then continue next reaming process.
- 9. The difference between G86 and G88 is that the latter can specify the dwell

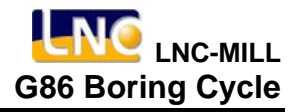

time at hole bottom.

## **Illustration**

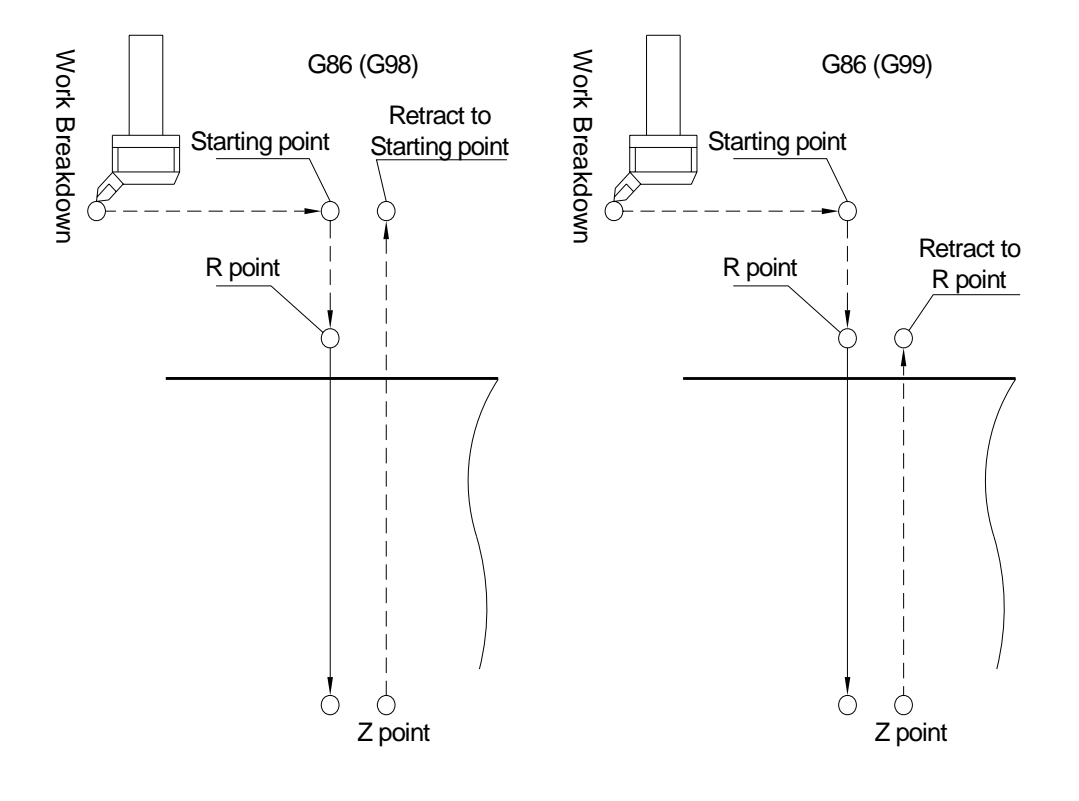

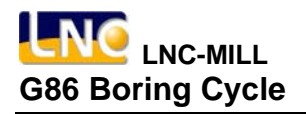

# **Program Sample**

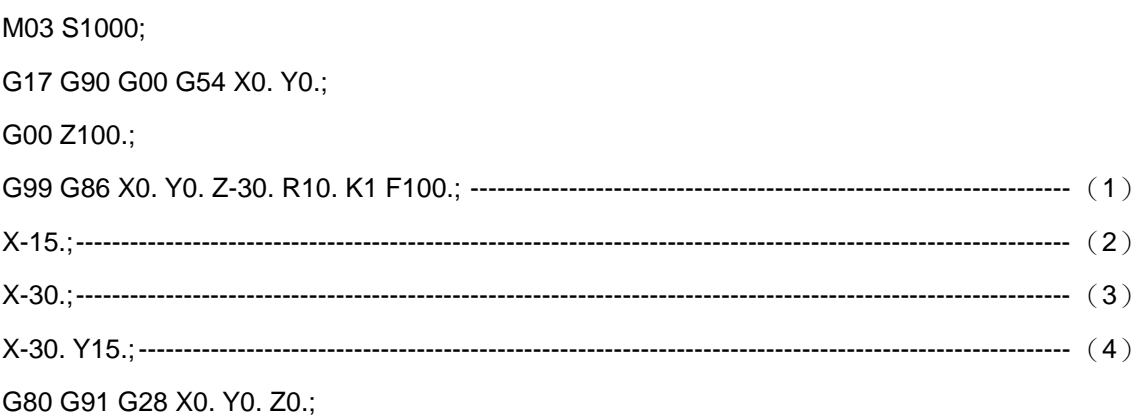

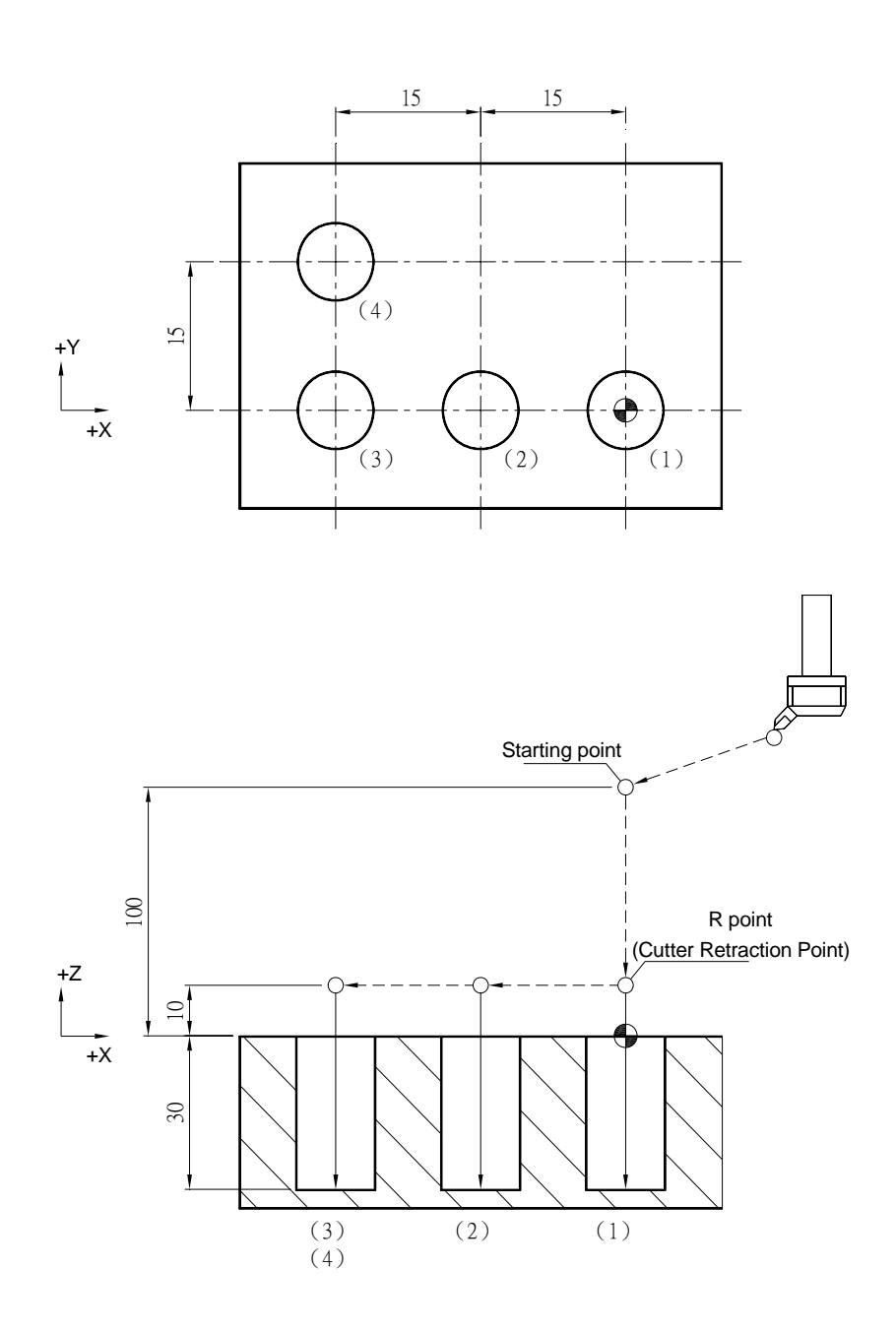

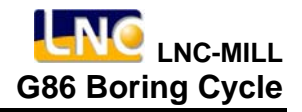

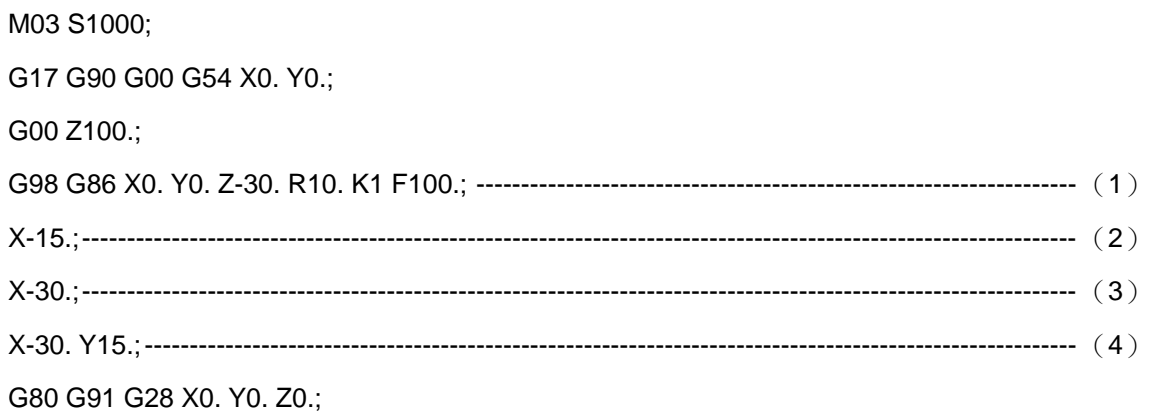

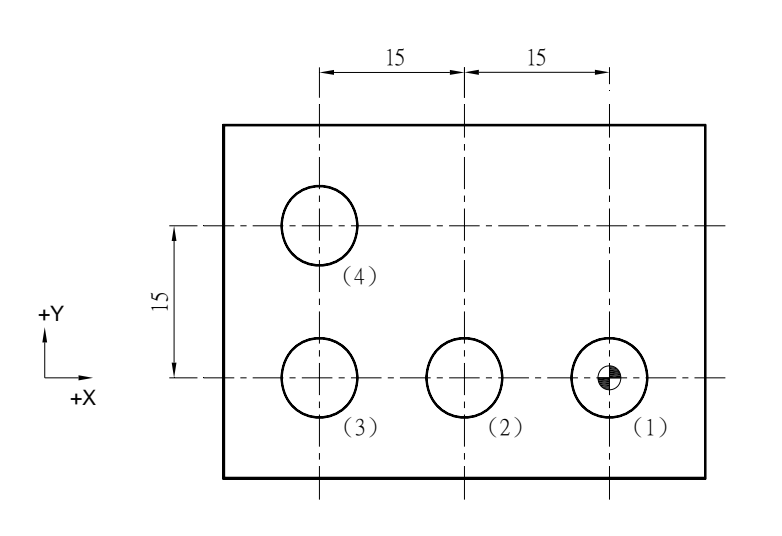

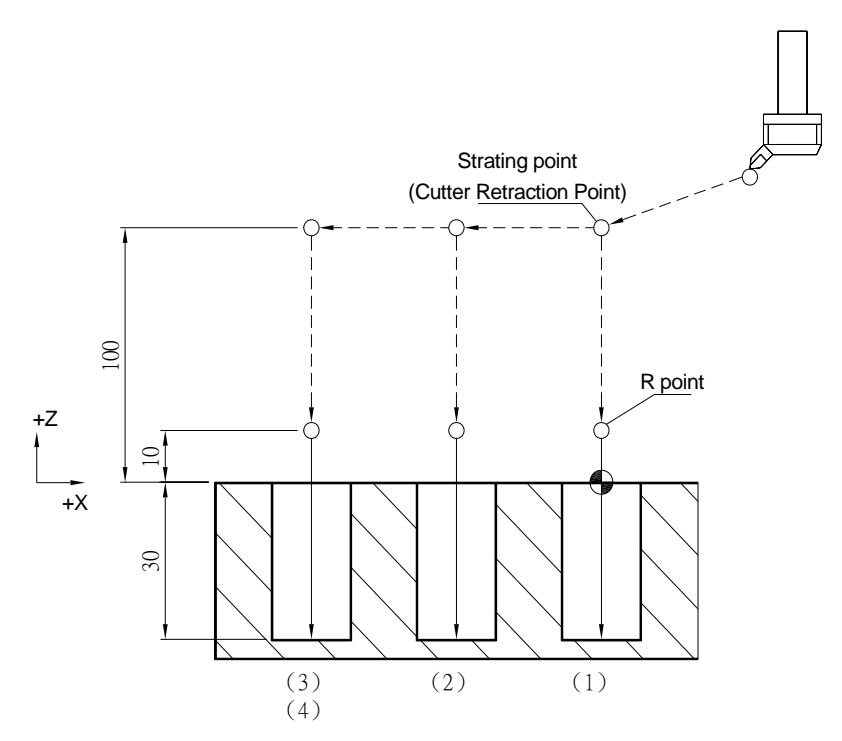

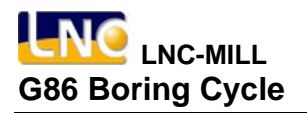

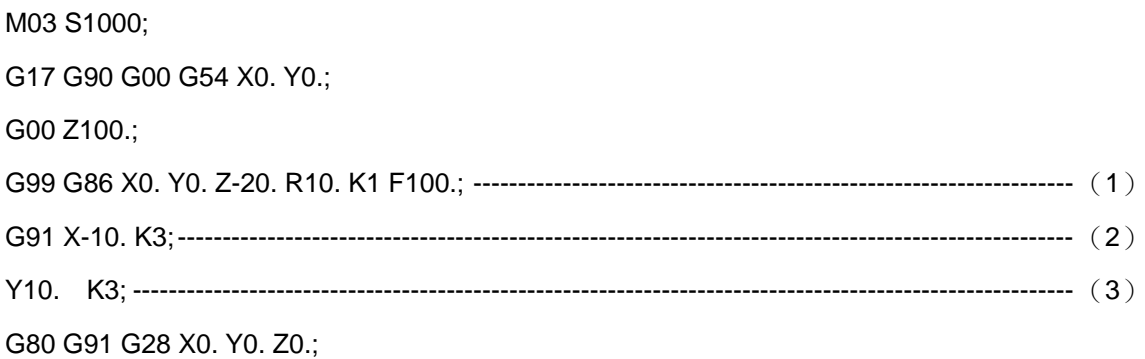

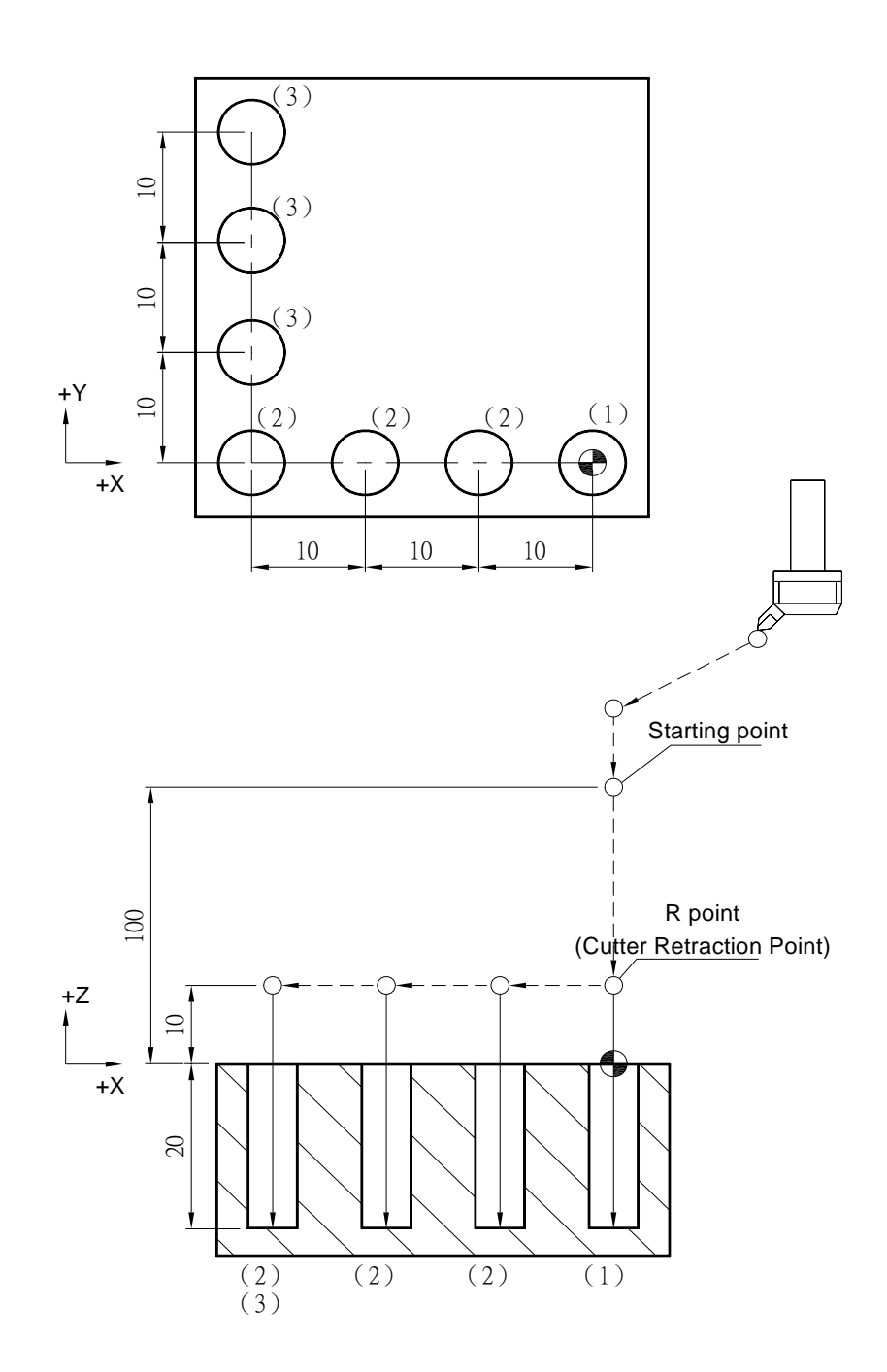

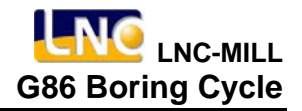

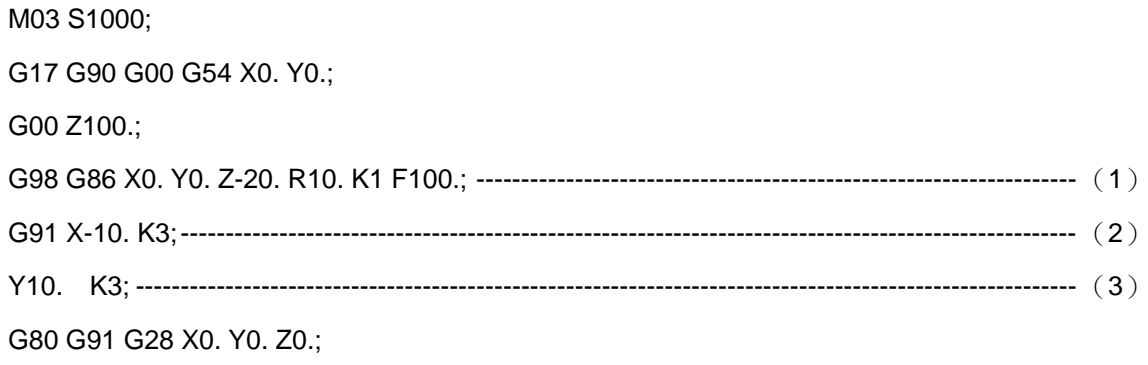

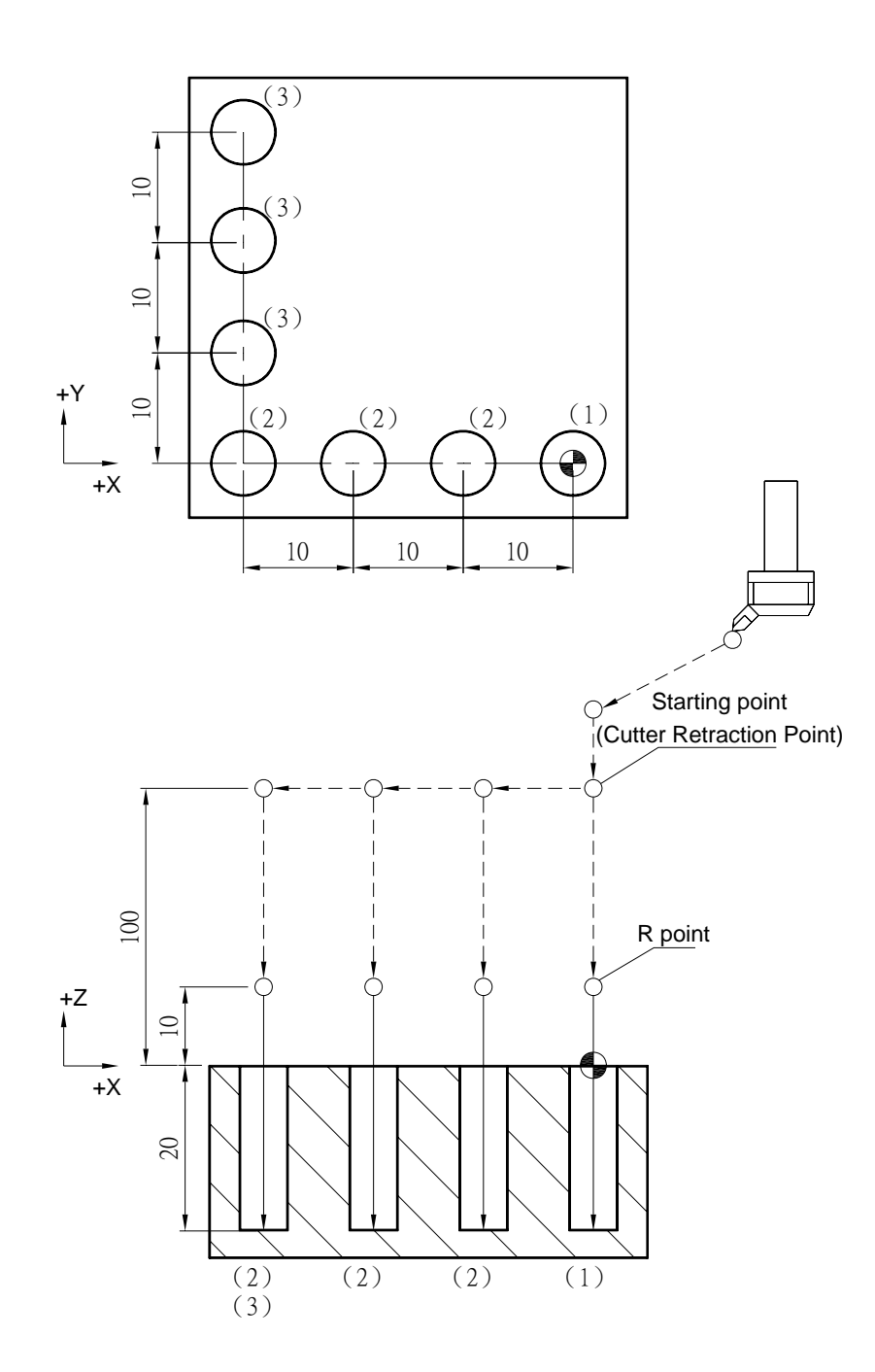

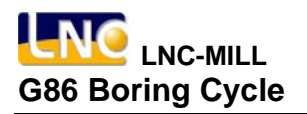

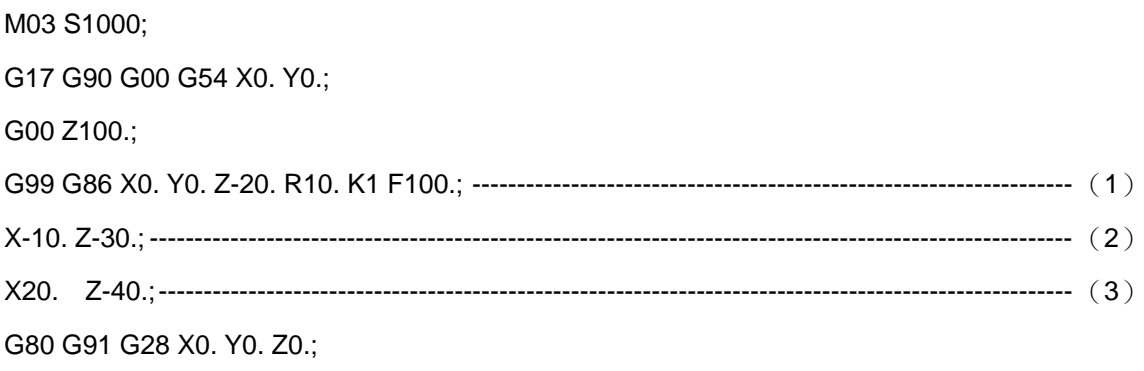

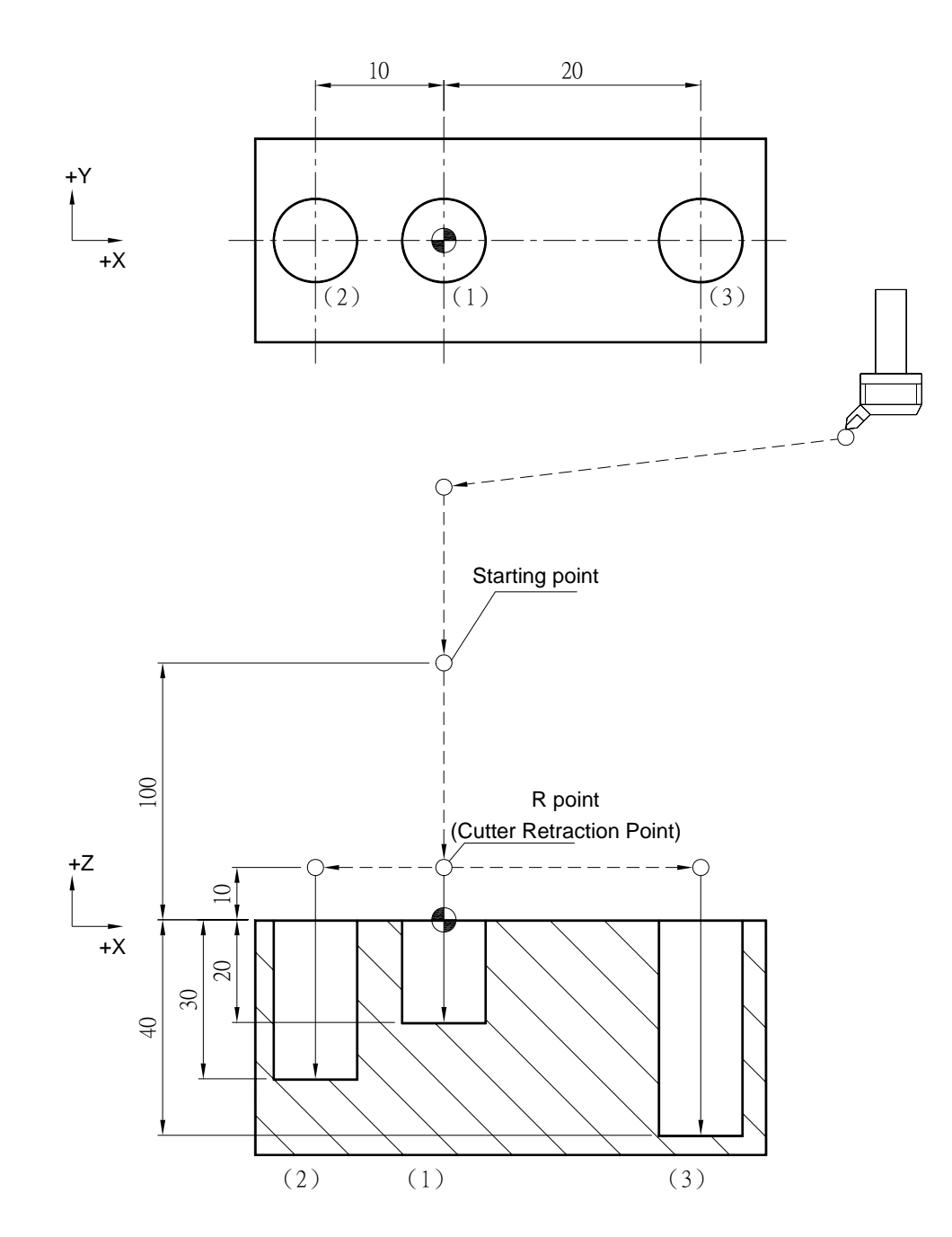

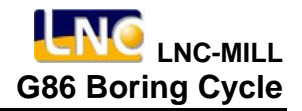

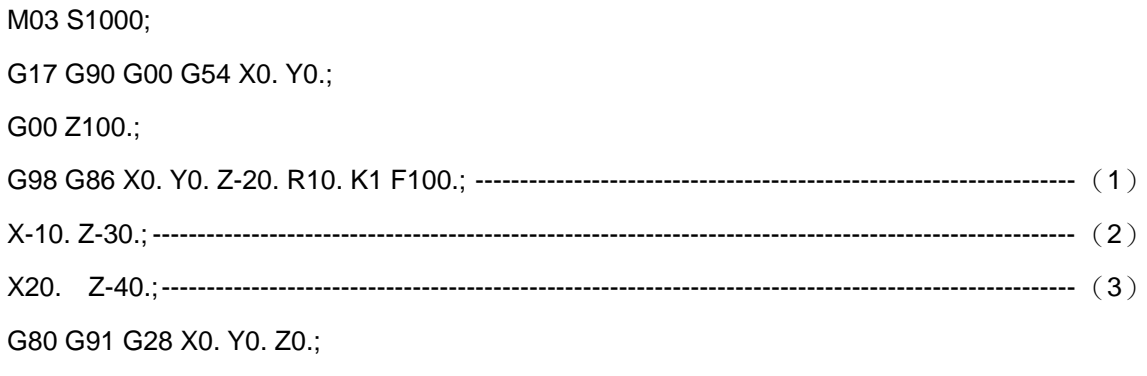

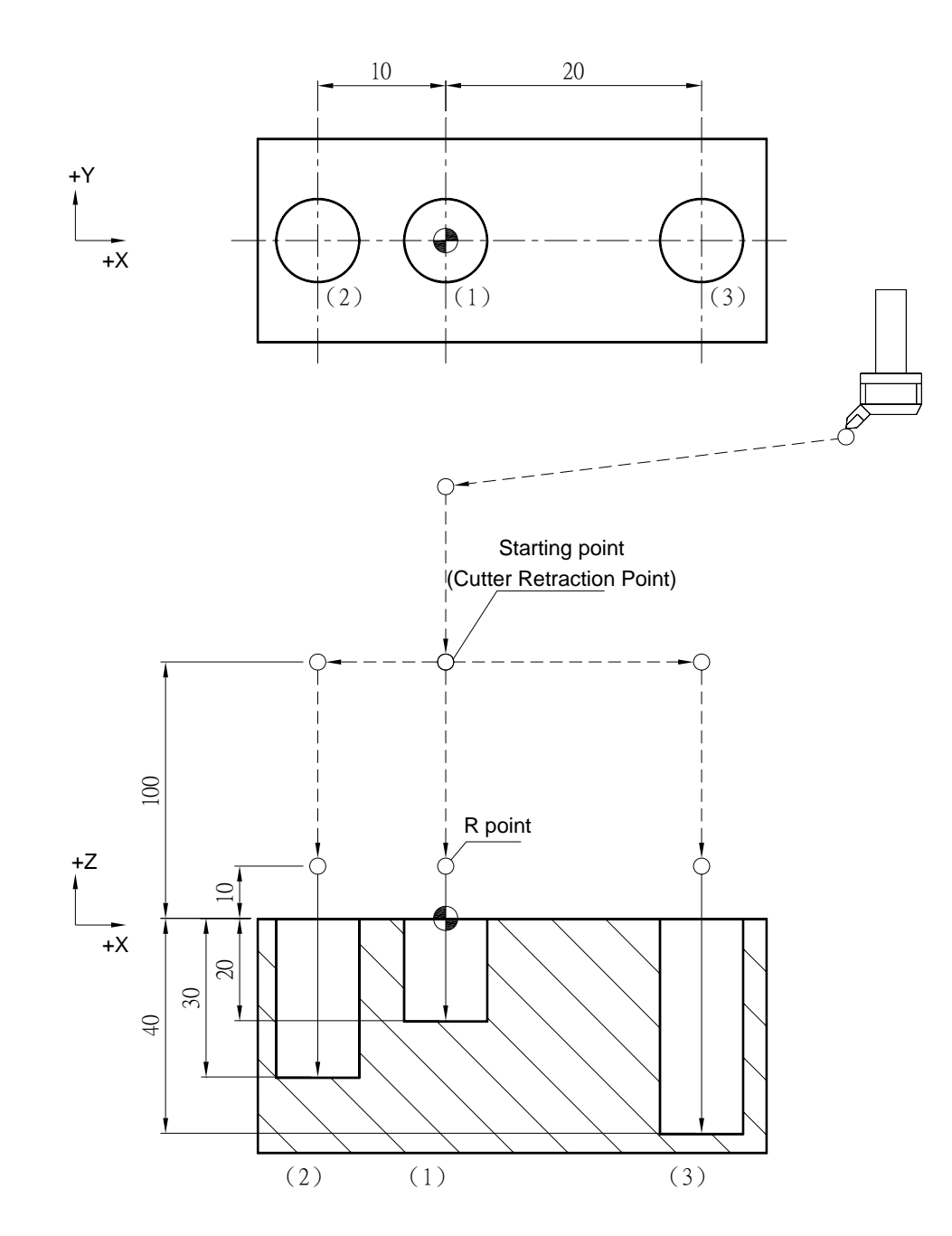

### **G87 Back Boring/Cutting**

### **Command Format**

G87 X\_ Y\_ Z\_ R\_ P\_ Q\_ K\_ F\_;

#### **Argument Instruction**

 $\bullet$  X\_Y\_

Coordinate of hole position (mm).

 $\bullet$  z\_

Coordinate of hole bottom (mm).

 $\bullet$  R

Coordinate of R point (i.e. retraction point) (mm).

 $\bullet$  P\_

Pause time at the hole bottom (1/1000 sec), minimum unit, decimal timess are not allowed.

 $\bullet$  Q

Offset of the hole bottom (mm), and the migration direction is set by the parameter #0121.

 $\bullet$  K

Times of repetition.

 $\bullet$  F

Cutting feedrate (G94 mm/min) (G95 mm/rev)

### **Action Instruction (taking G17 plane for example)**

- 1. Fast position to hole position (X, Y, yet main tain original tool height);
- 2. Run M19 for spindle positioning;
- 3. Tool migrates, migration distance is set by argument Q, and migration direction is set by parameter #0121;
- 4. Fast position to the coordinate of R point (R);
- 5. Tool migrates, and return to the original hole coordinate (reverse step 3);
- 6. Disable spindle positioning mode, spindle rotates clockwisely;
- 7. Cut to the hole bottom position (Z) with specified cutting feedrate and spindle speed;
- 8. If P is specified, dwell at the hole bottom for specified time;
- 9. Spindle stops, execute M19 to do spindle positioning;
- 10. Tool migrates, the migration distance is set by argument Q and the migration direction is set by parameter #0121
- 11. In G98 mode, fast return to starting point; In G99 mode, fast return to R point;
- 12. Tool migrates, and return to the original hole coordinate (reverse step 10);
- 13. Disable spindle positioning mode, spindle rotates;
- 14. If K is specified ( $> 1$ ), repeat steps 2~13 until obtaining specified boring repetition times; otherwise procedure ends;
- 15. In G91 mode, argument R specifies the distance between R point and the starting point; argument Z specifies the distance between hole bottom position and R point; If K is specified ( > 1), after each boring process (steps  $2-15$ ), the hole will do incremental offset according to specified X, Y and then continue next boring process..

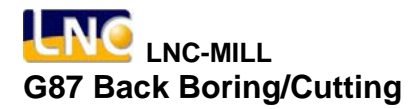

### **Illustration**

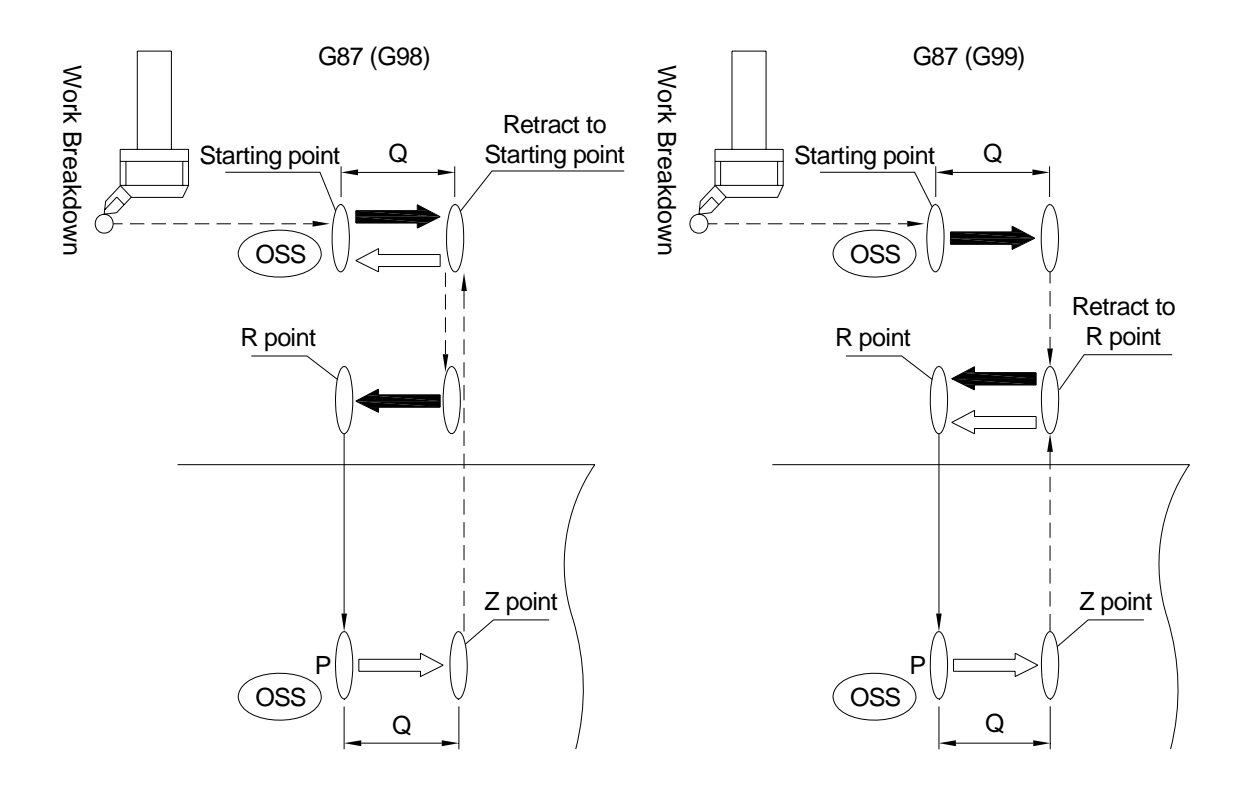

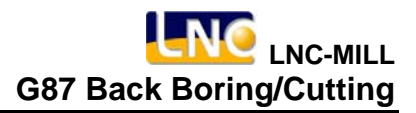

# **Program Sample**

M03 S1000;

G17 G90 G00 G54 X0. Y0.;

G00 Z100.;

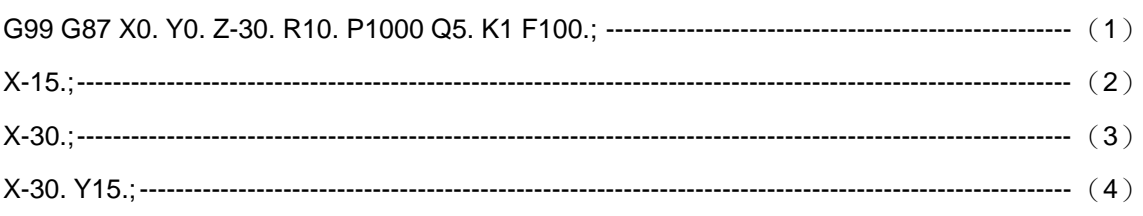

G80 G91 G28 X0. Y0. Z0.;

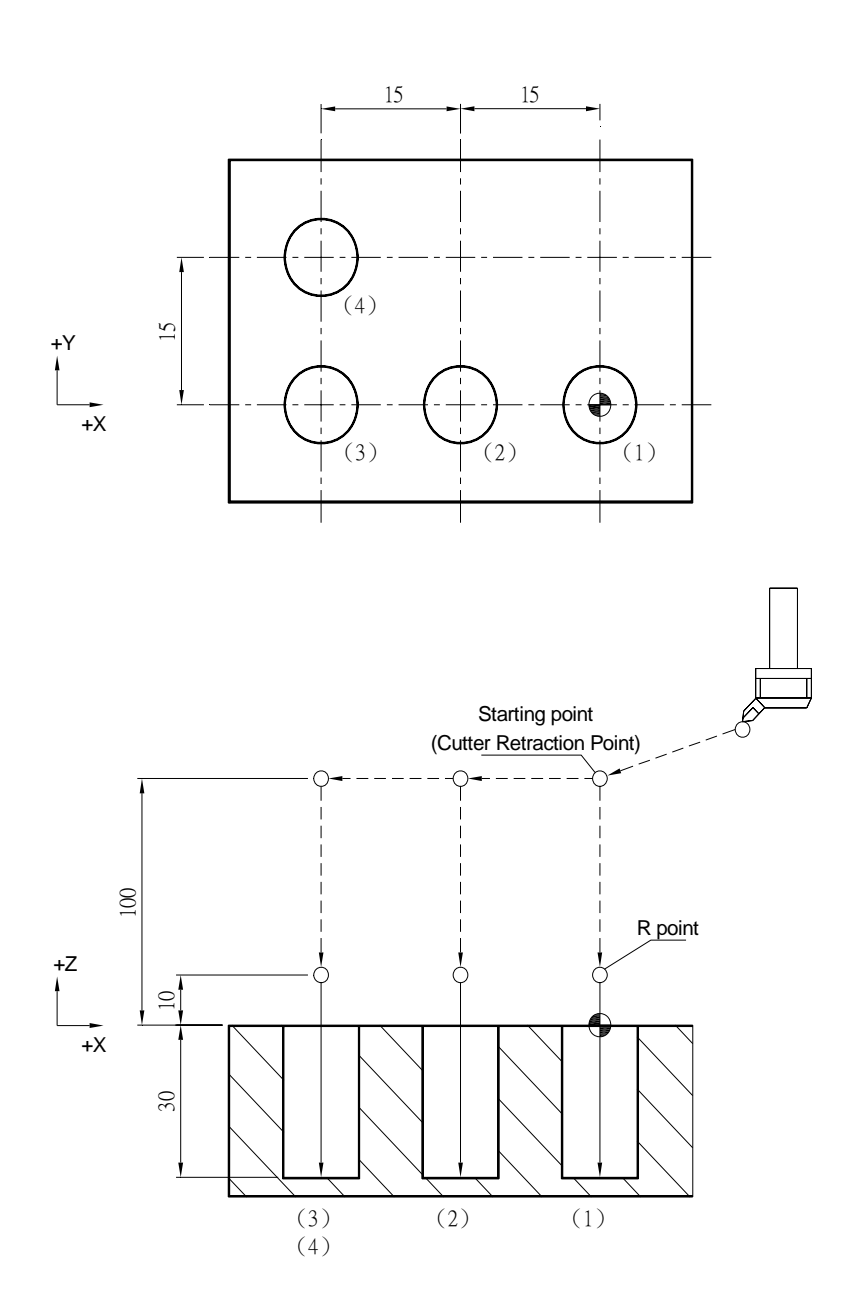

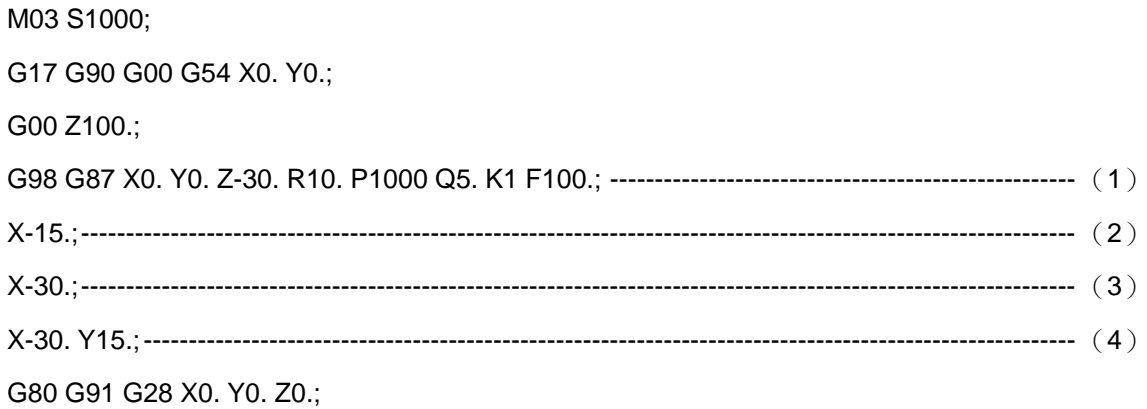

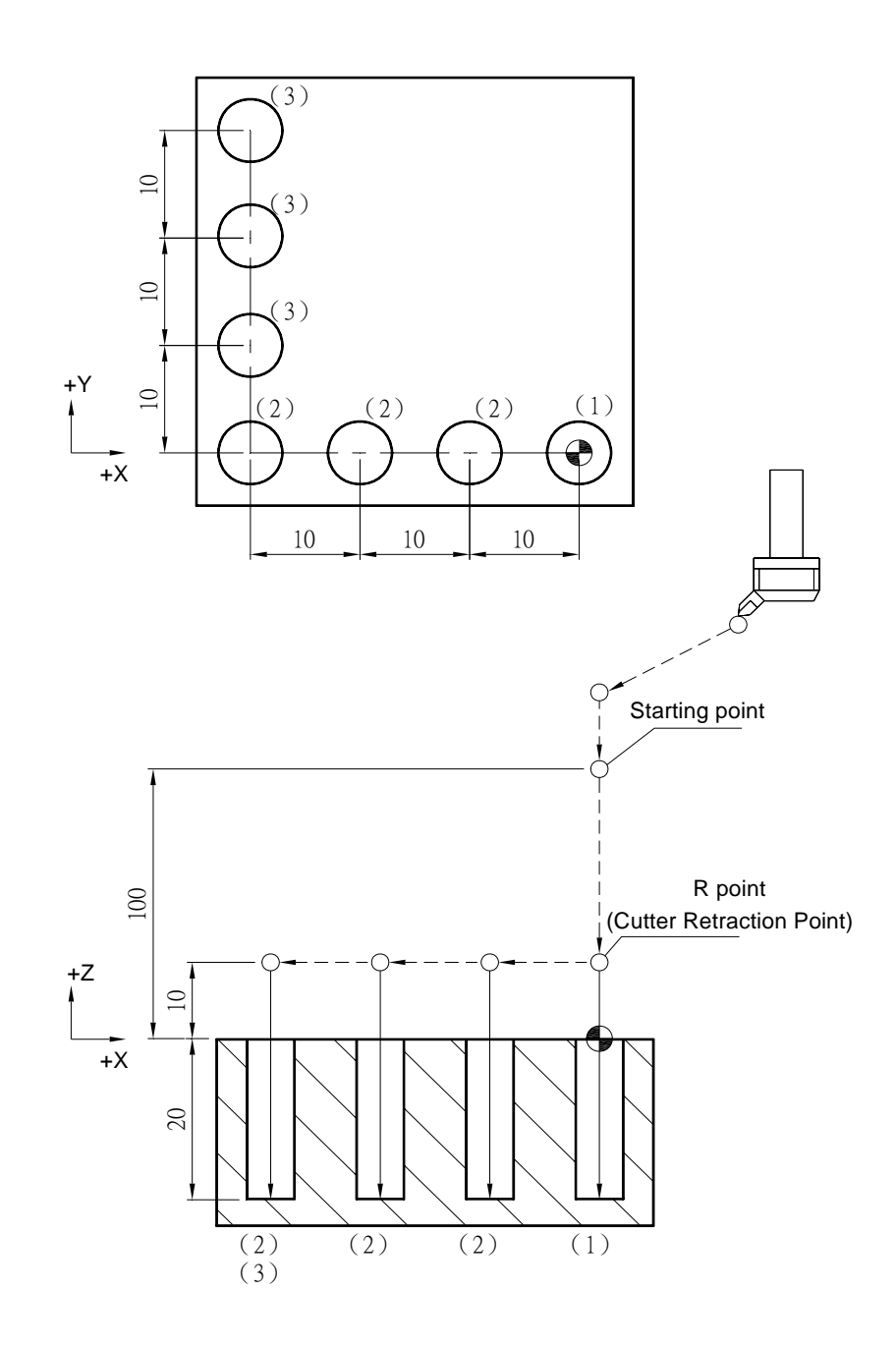

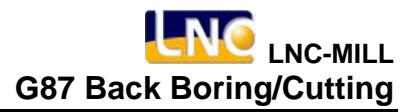

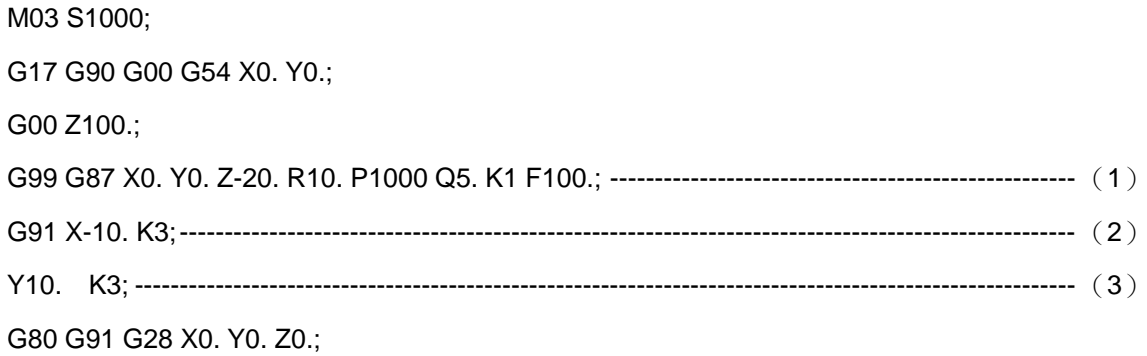

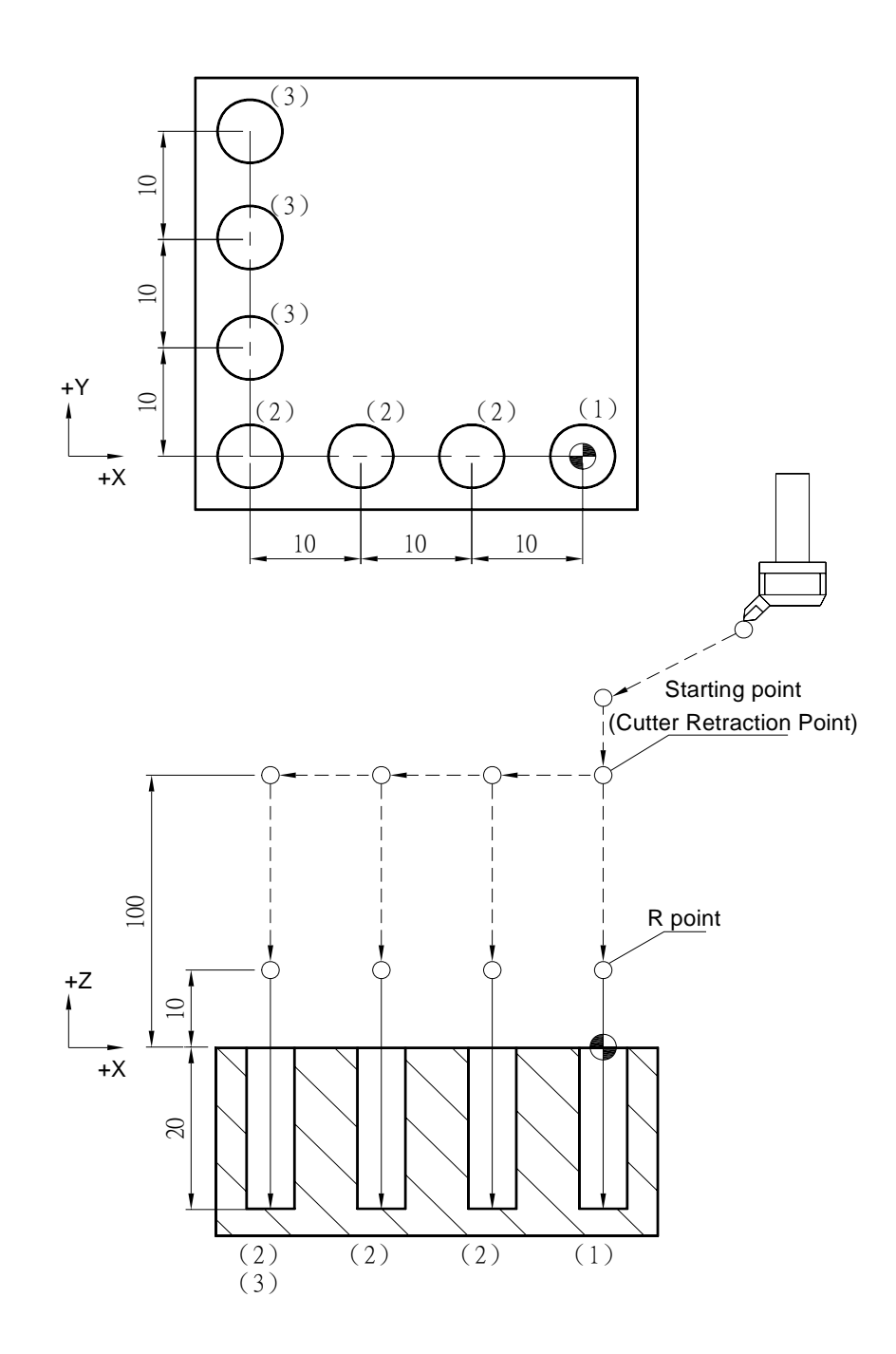

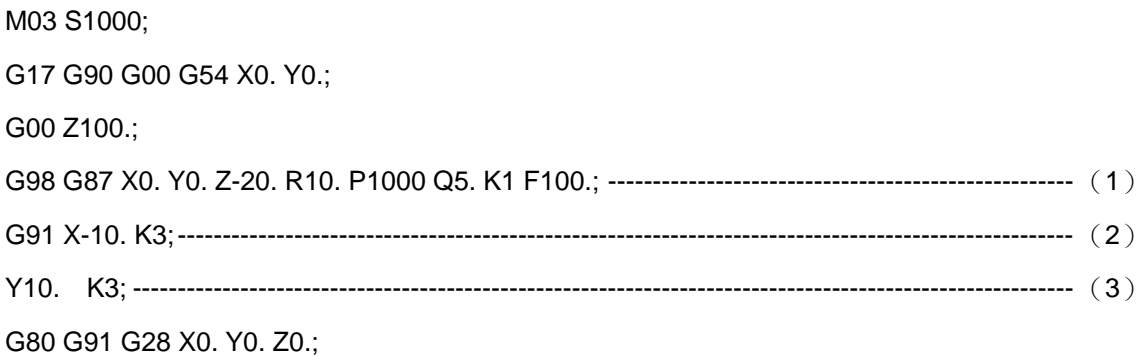

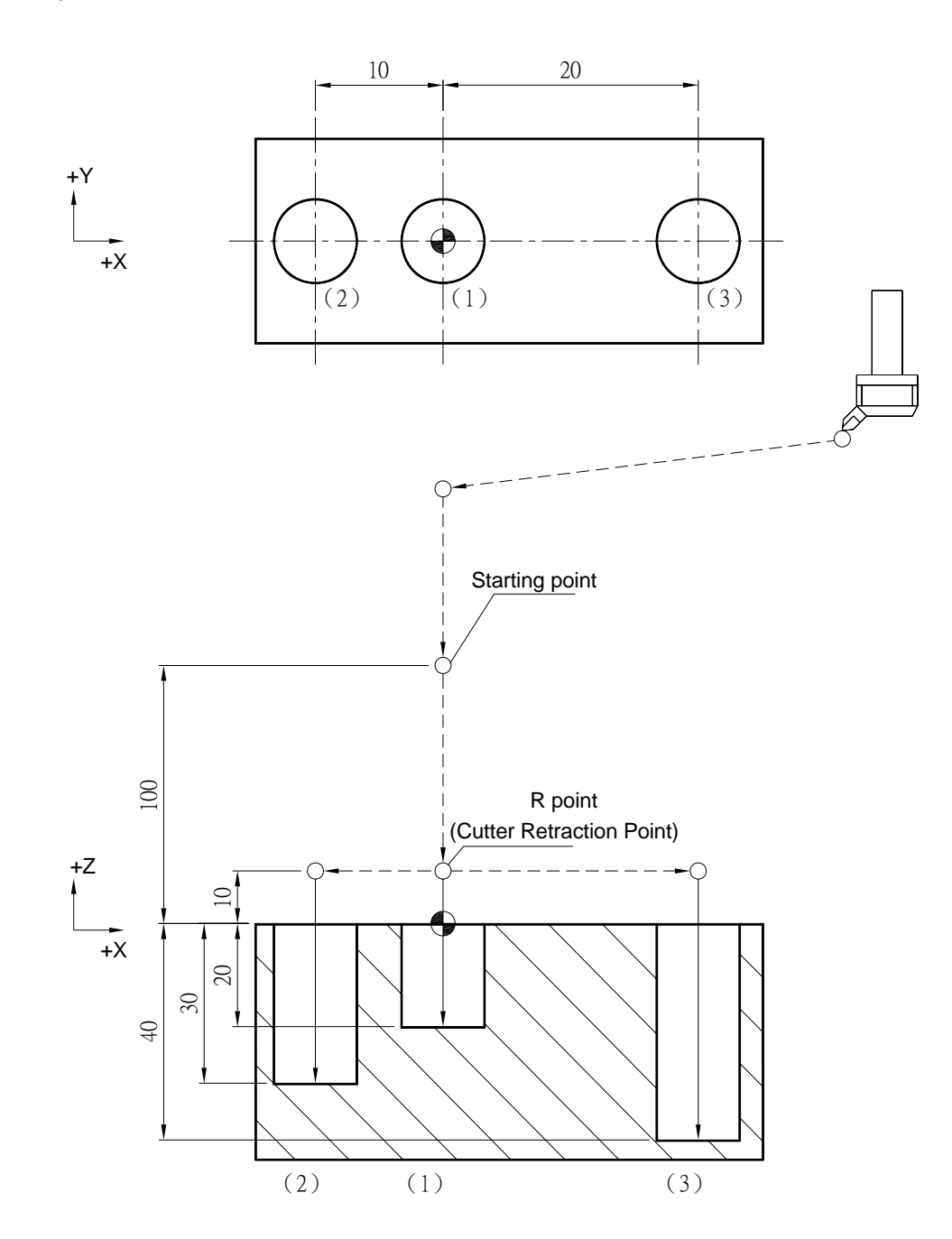
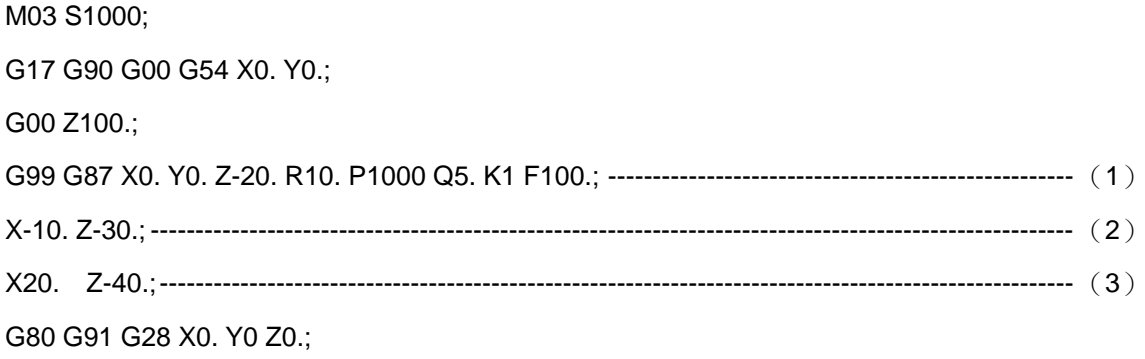

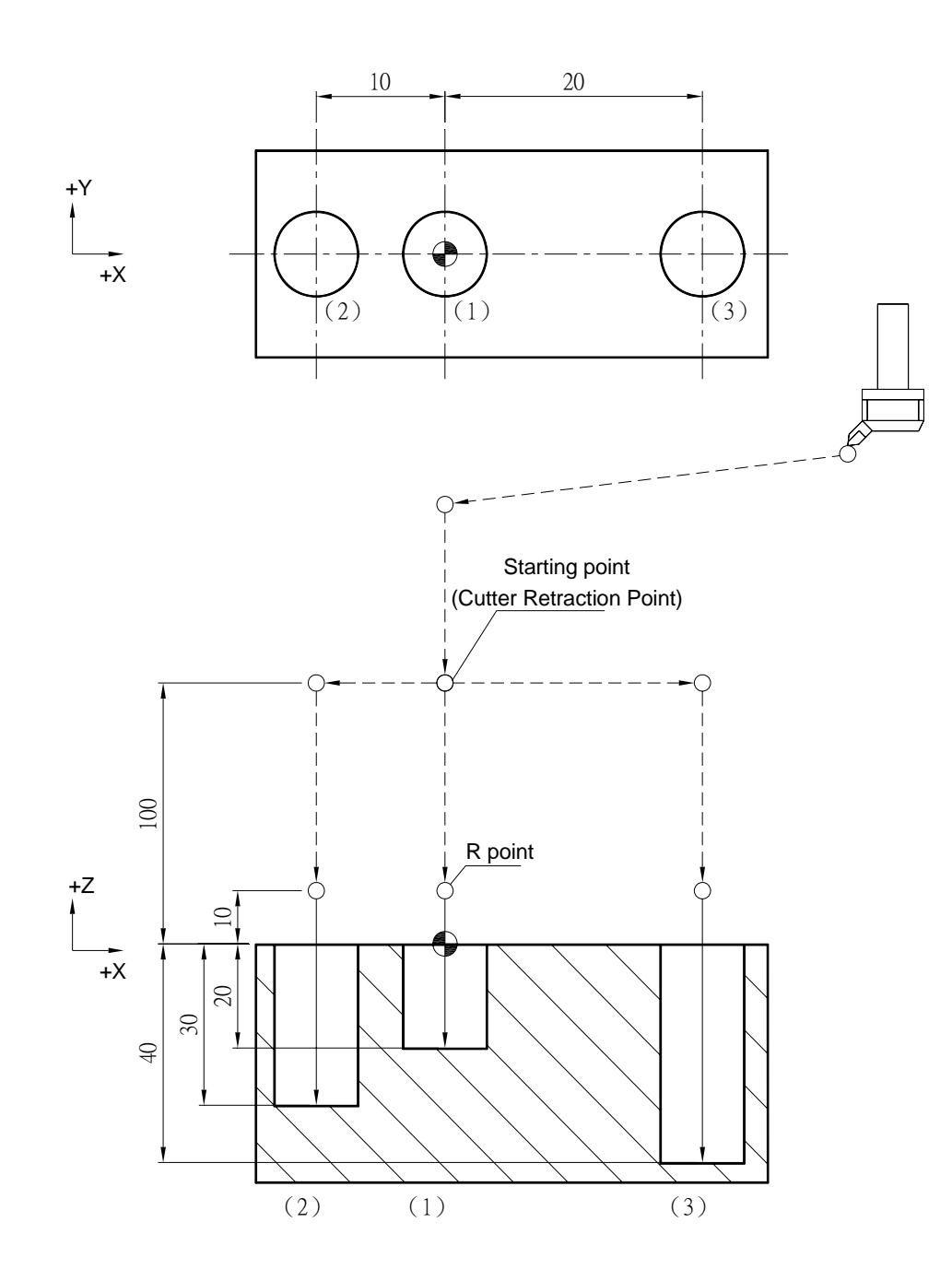

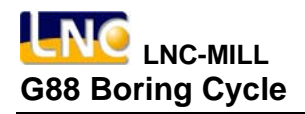

### **G88 Boring Cycle**

**Command Format** 

G88 X
Y
\_\_ Y
\_\_ Z
\_\_ R
\_\_ P
\_\_ K
\_\_ F
\_\_;

**Argument Instruction** 

 $\bullet$  X\_Y\_

Coordinate of hole position (mm).

 $\bullet$  z

Coordinate of hole bottom (mm).

 $\bullet$  R

Coordinate of R point (i.e. retraction point) (mm).

 $P_$ 

Dwell time at the hole bottom (1/1000 sec), minimum unit, decimal numbers are not allowed.

 $\bullet$  K\_

Times of repetition.

 $• F$ 

Cutting feedrate (G94 mm/min) (G95 mm/rev)

#### **Action Instruction (taking G17 plane for example)**

- 1. Fast position to hole position (X, Y, yet main tain original tool height);
- 2. Fast position to the coordinate of R point (R);
- 3. Cut to the hole bottom position (Z) with specified cutting feedrate and rotation speed of spindle;
- 4. If P is specified, dwell at hole bottom for specified time;
- 5. Spindle stops rotating;
- 6. In G98 mode, return to the starting point at cutting feedrate; In G99 mode, return to the R point at cutting feedrate ;
- 7. Spindle rotates clockwisely;

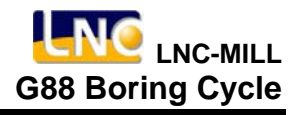

- 8. If K is specified ( > 1), repeat steps 2~7 until obtaining specified boring repetition times; otherwise procedure ends;
- 9. In G91 mode, argument R specifies the distance between R point and the starting point; argument Z specifies the distance between hole bottom position and R point; If K is specified  $($  > 1), if K is specified  $($  > 1), after each tapping process (steps 2~7), the hole will do incremental offset according to specified X, Y and then continue next boring process..
- 10. The difference between G86 and G88 is that the latter can specify the dwell time at the hole bottom.

### **Illustration**

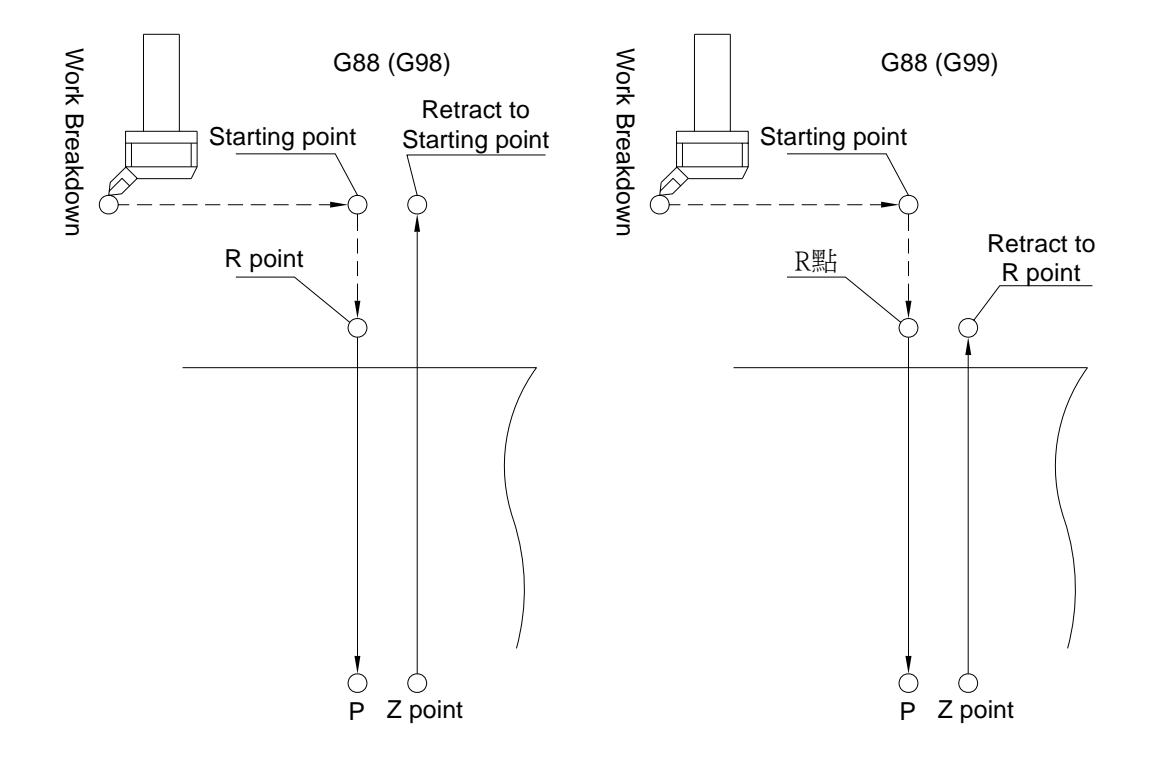

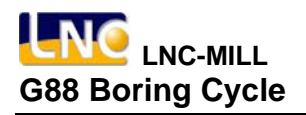

#### **Program Sample**

M03 S1000; G17 G90 G00 G54 X0. Y0.; G00 Z100.; G99 G88 X0. Y0. Z-30. R10. P1000 K1 F100.; ---------------------------------------------------------- (1) X-15.;---------------------------------------------------------------------------------------------------- (2) X-30.;---------------------------------------------------------------------------------------------------- (3) X-30. Y15.;---------------------------------------------------------------------------------------------------- (4) G80 G91 G28 X0. Y0. Z0.;

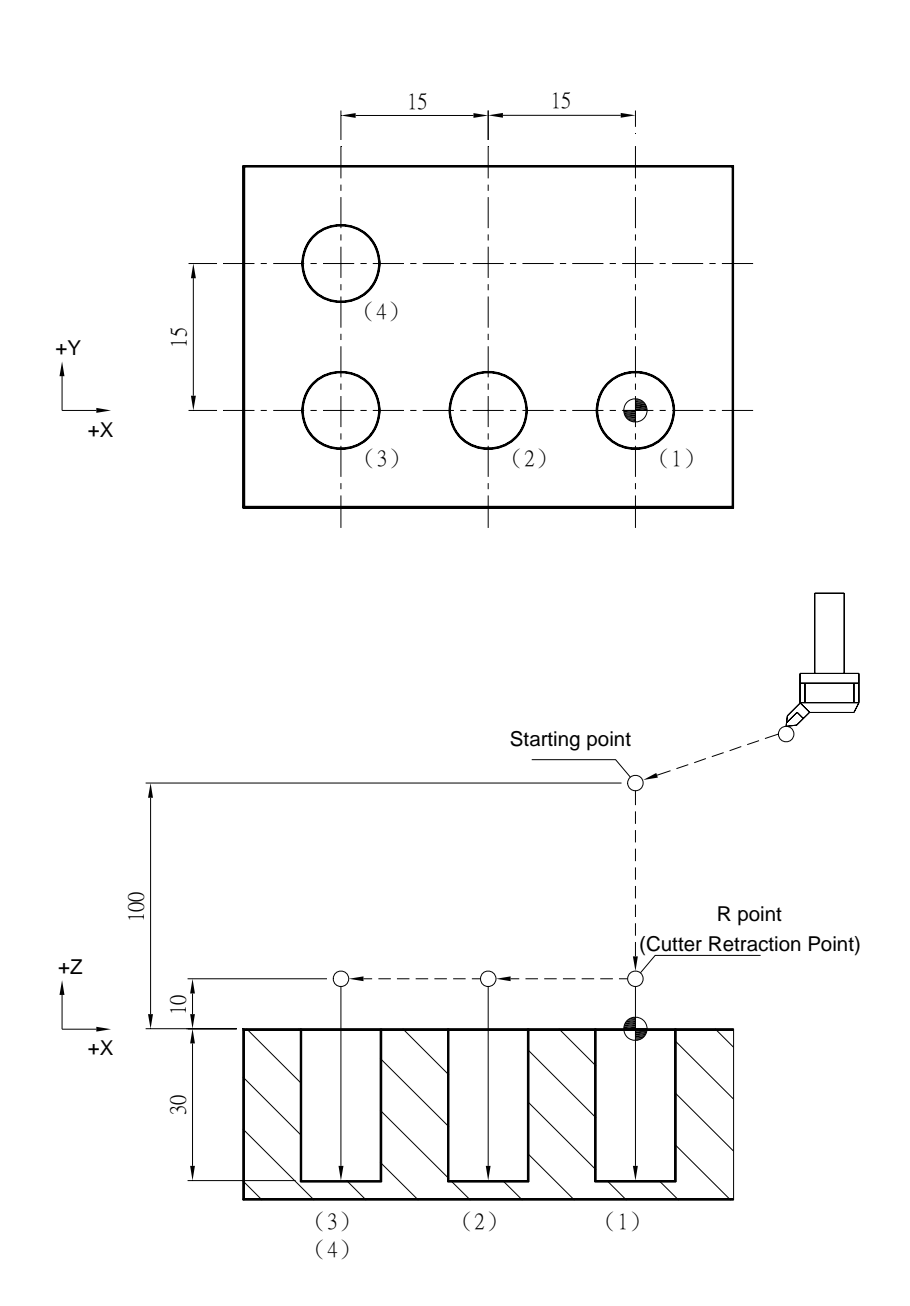

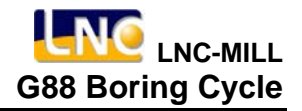

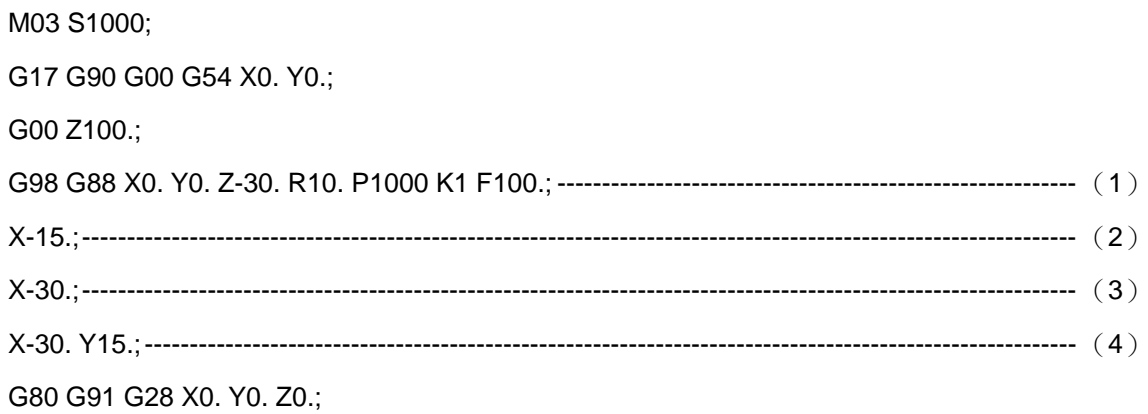

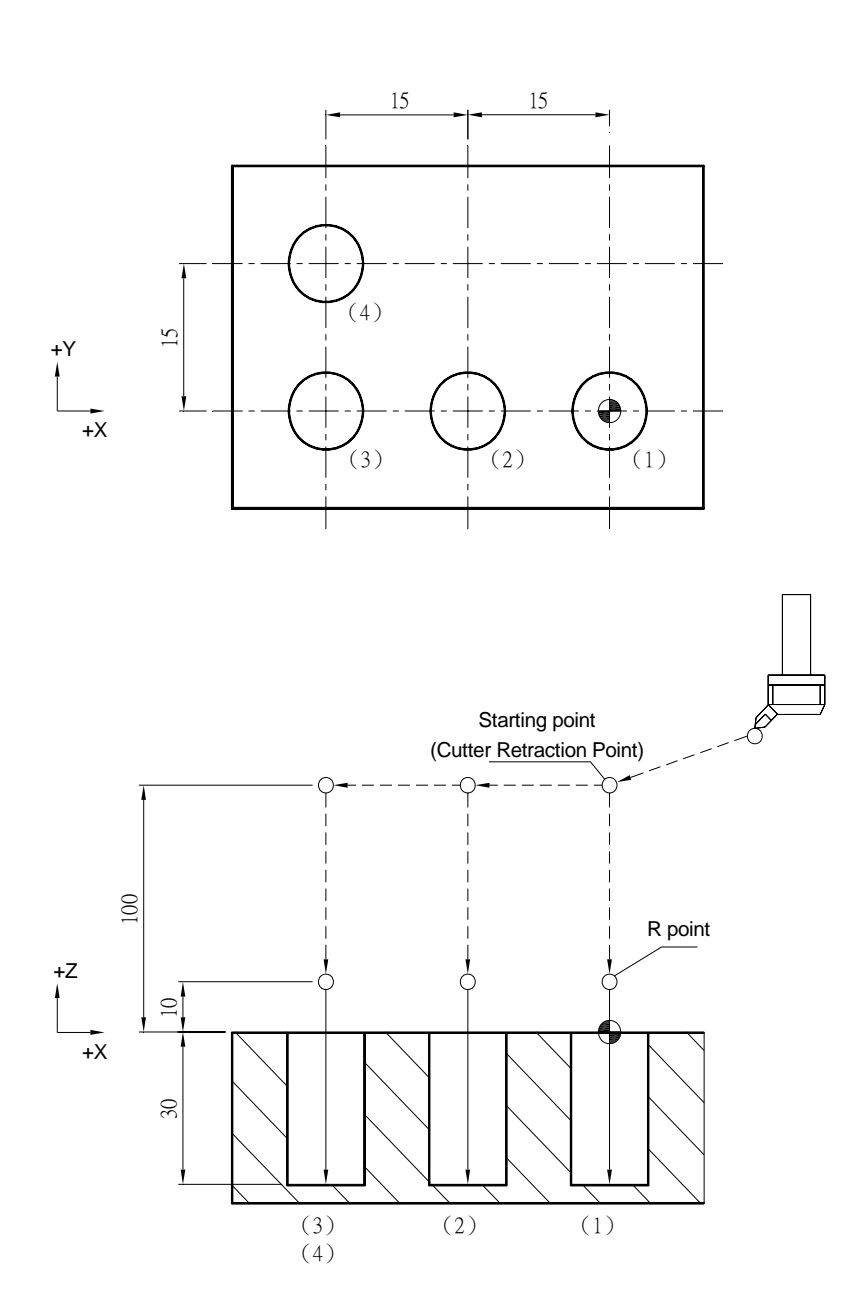

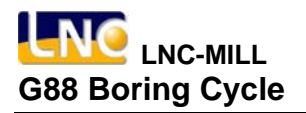

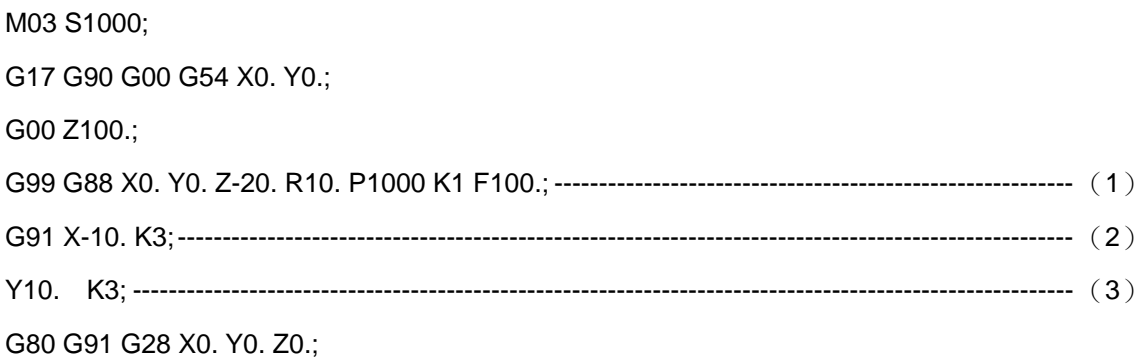

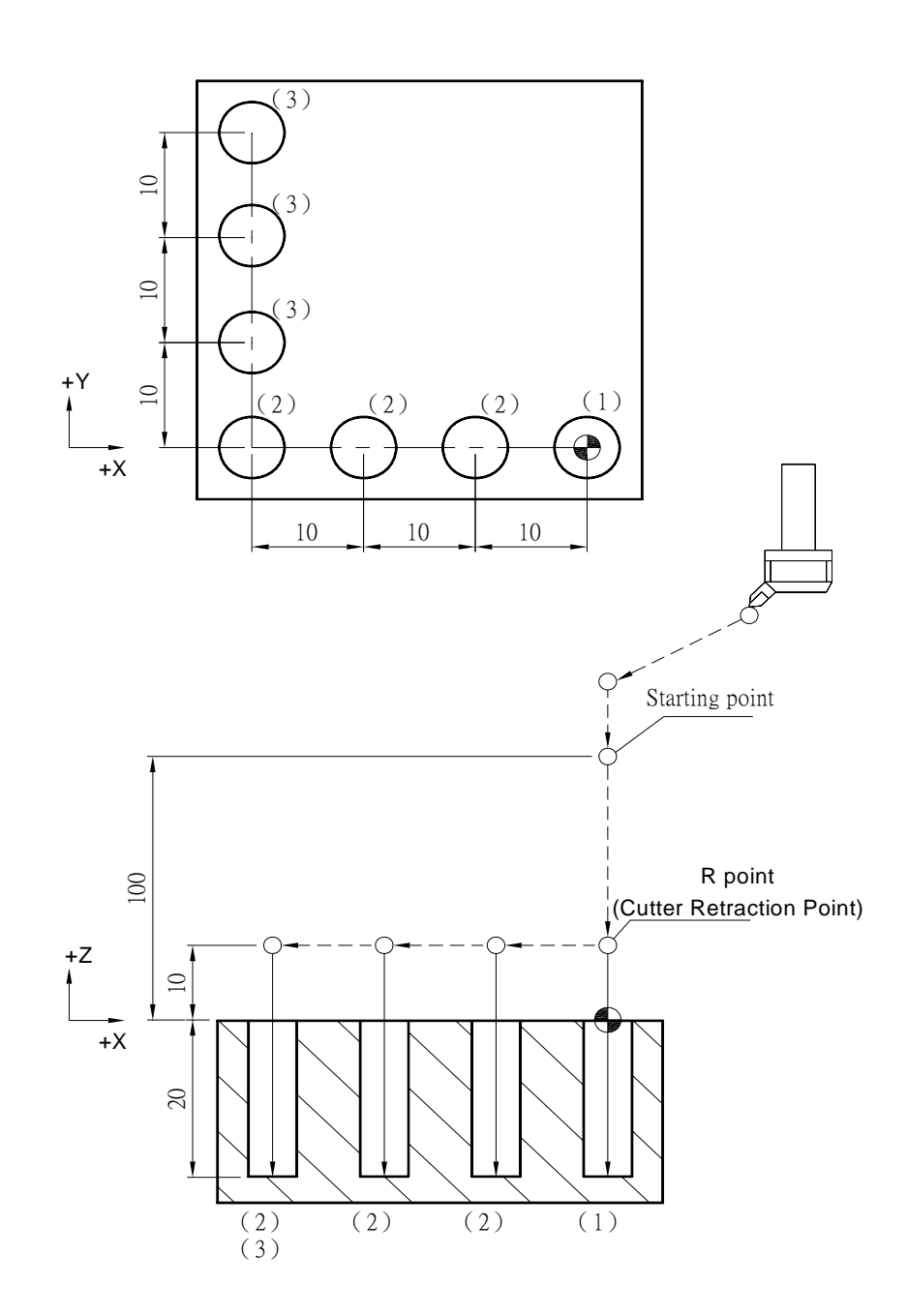

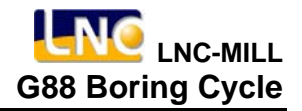

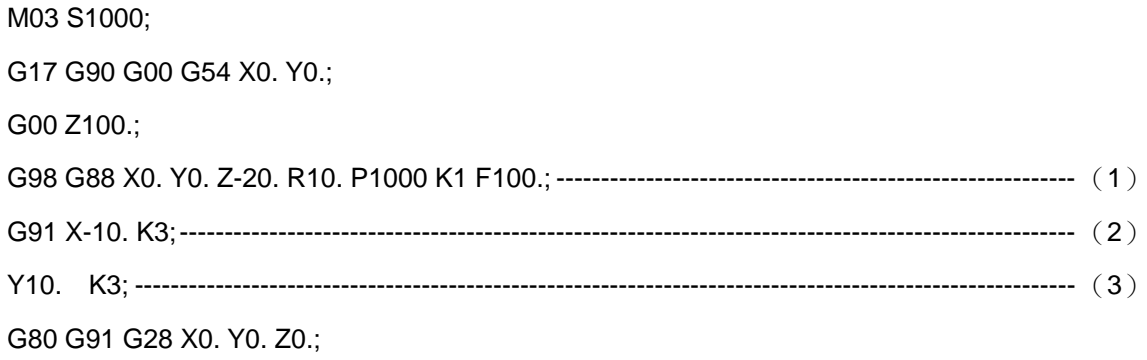

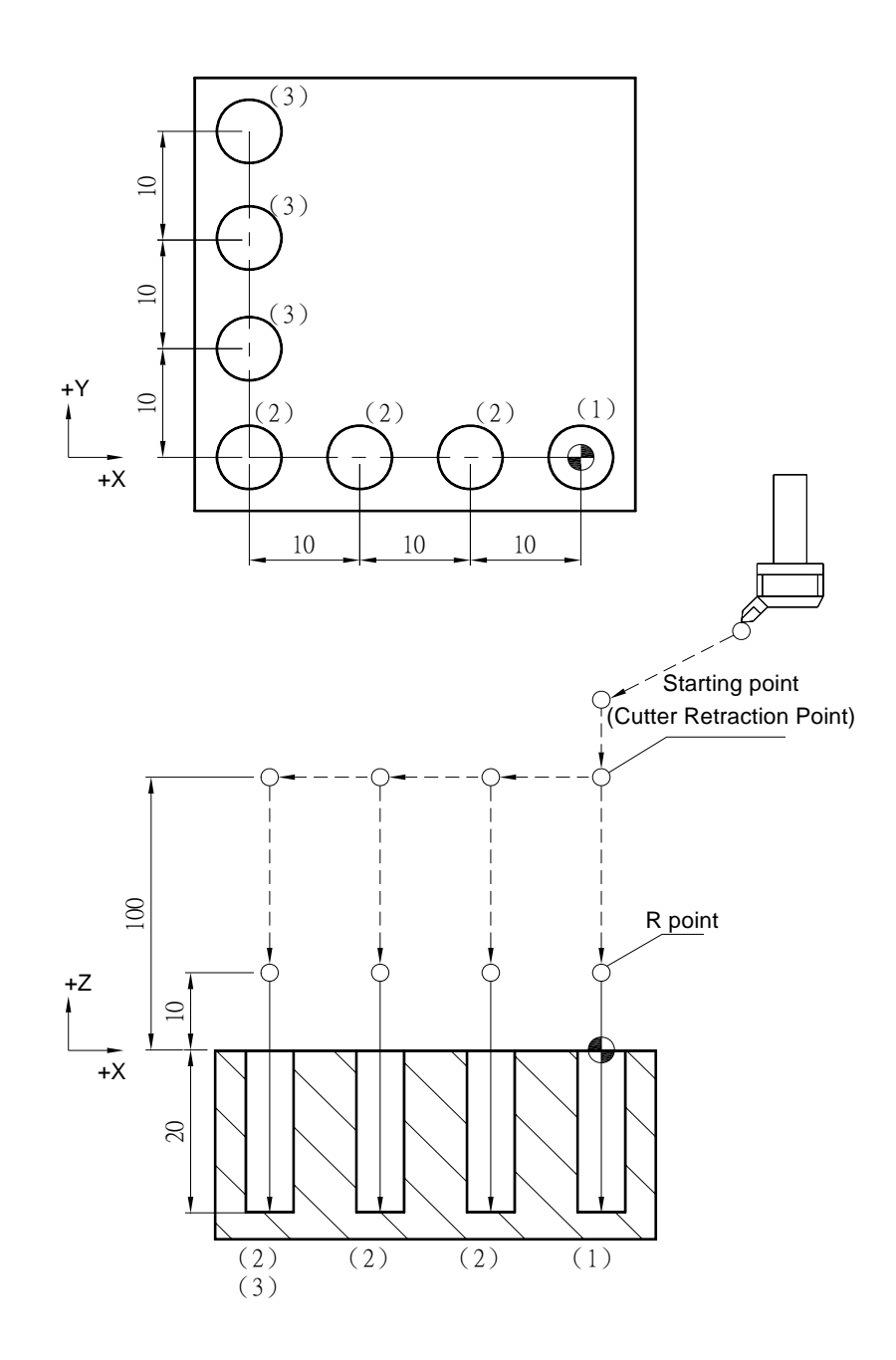

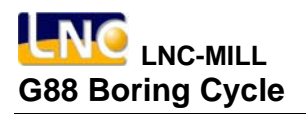

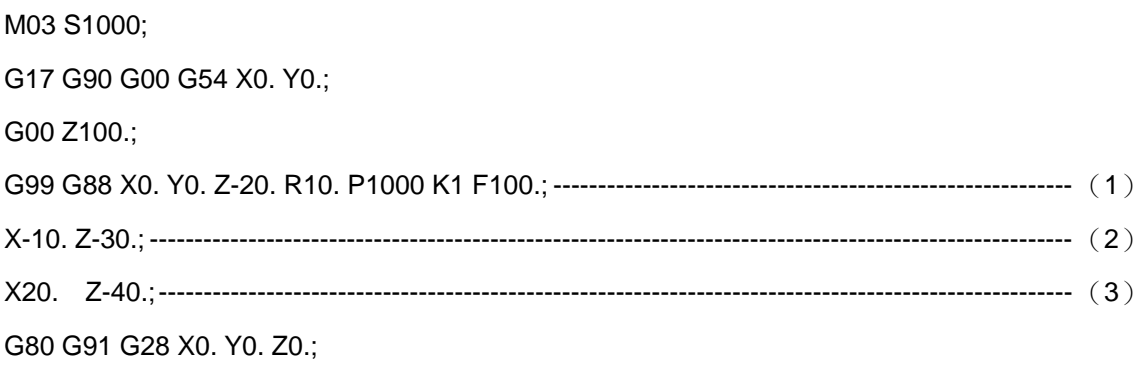

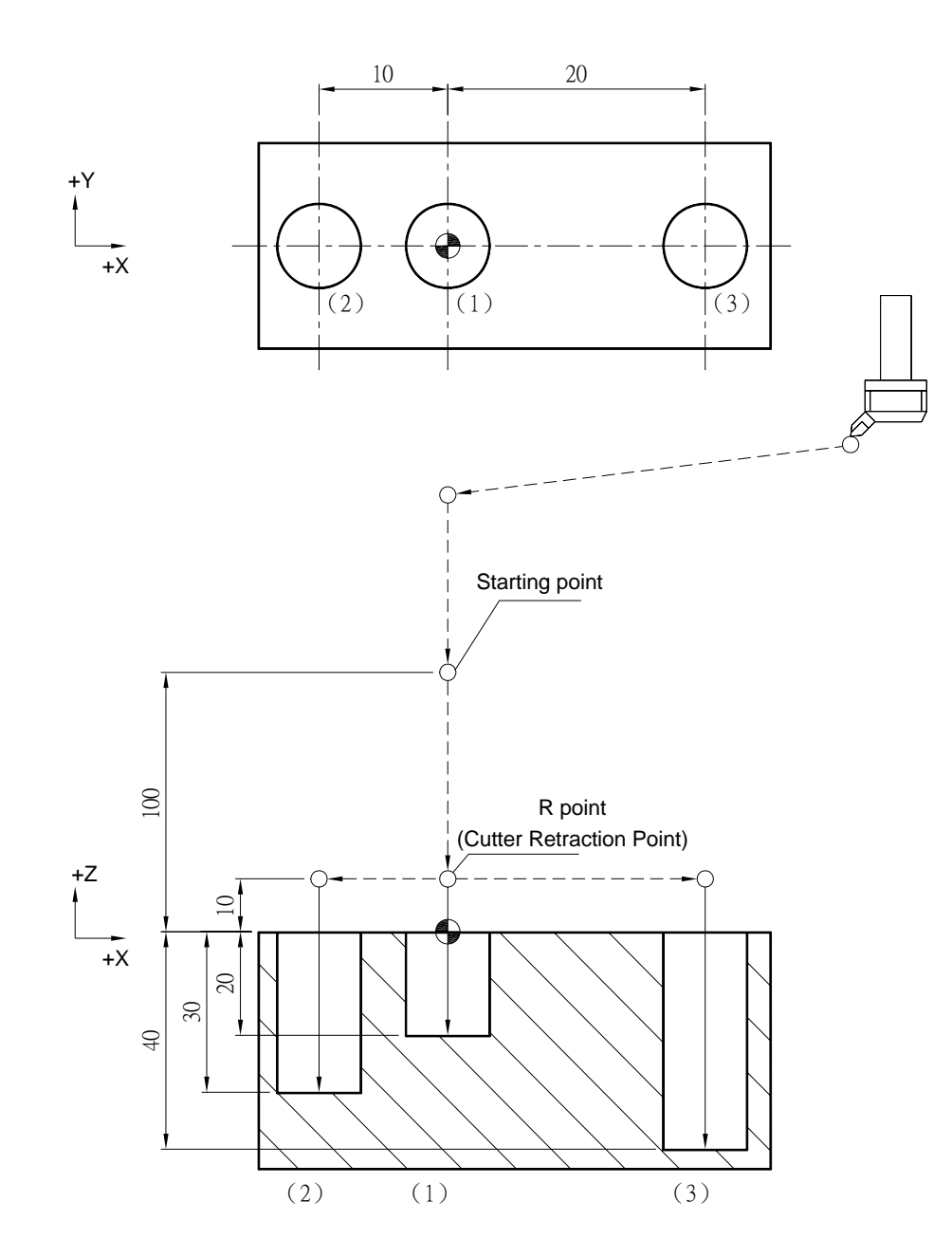

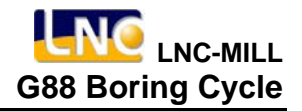

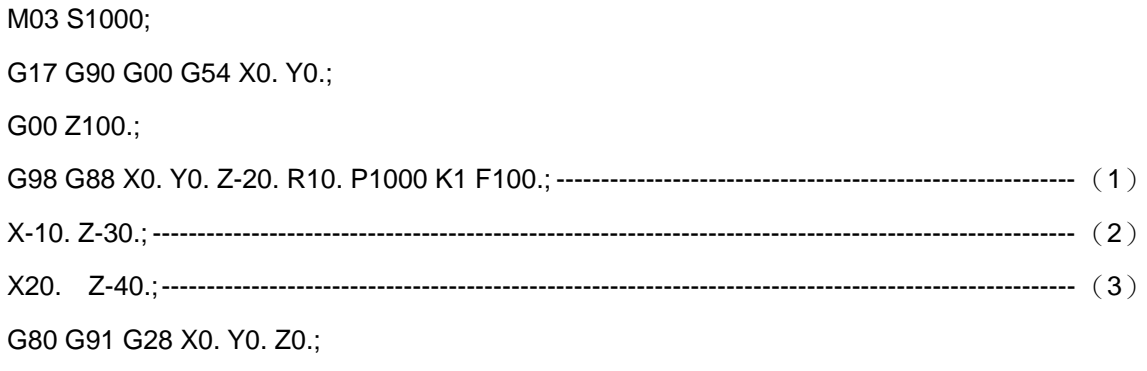

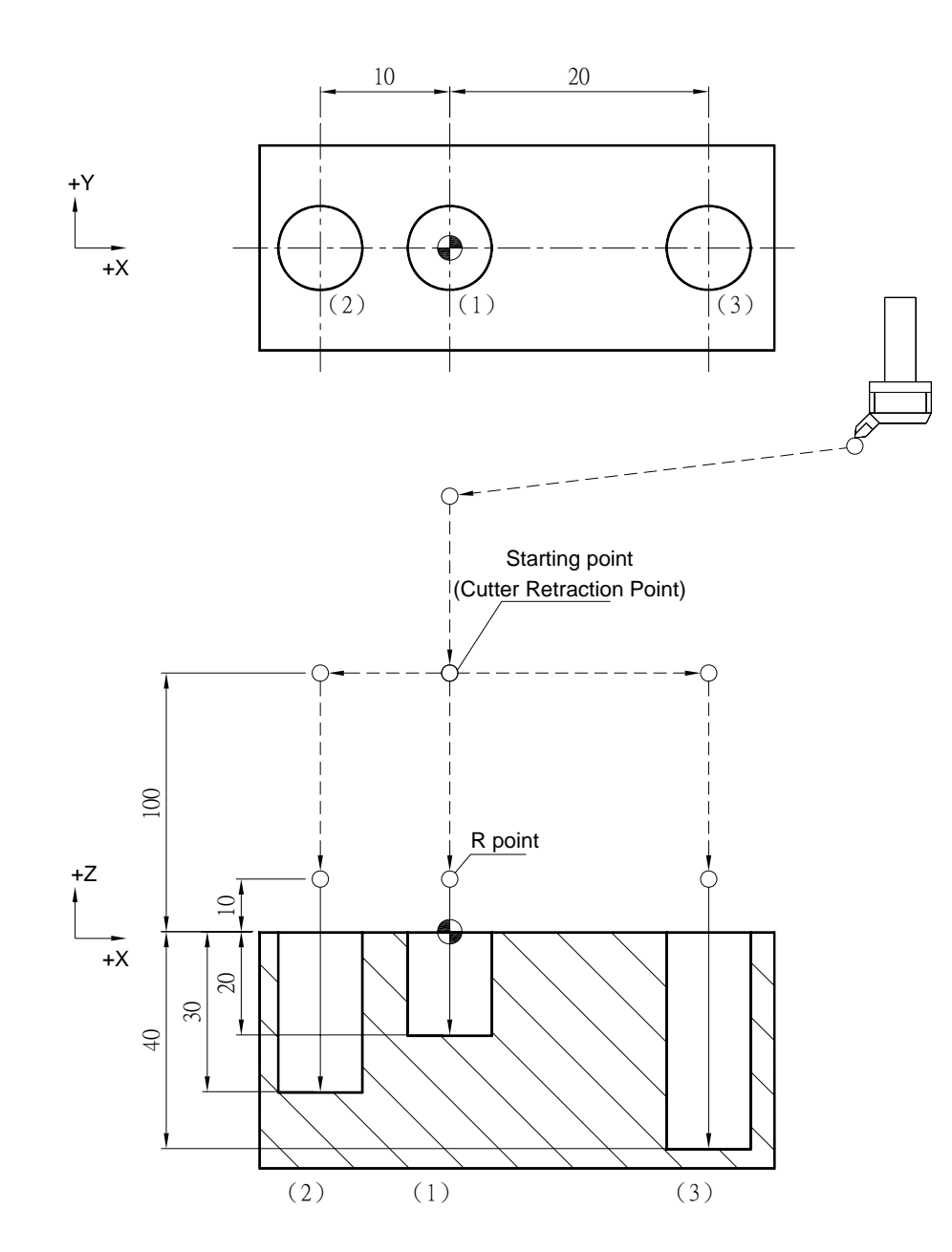

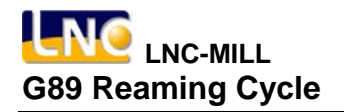

#### **G89 Reaming Cycle**

**Command Format**

G89 X\_ Y\_ Z\_ R\_ P\_ K\_ F\_;

**Argument Instruction** 

 $\bullet$  X\_Y\_

Coordinate of hole position (mm).

 $\bullet$  z

Coordinate of hole bottom (mm).

 $\bullet$  R

Coordinate of R point (i.e. retraction point) (mm).

 $\bullet$  P\_

Dwell time at hole bottom (1/1000 sec), minimum unit, decimal numbers are not allowed.

 $\bullet$  K\_

Times of repetition.

 $• F$ 

Cutting feedrate (G94 mm/min) (G95 mm/rev)

#### **Action Instruction (taking G17 plane for example)**

- 1. Fast position to hole position (X, Y, yet main tain original tool height);
- 2. Fast position to the coordinate of R point (R);
- 3. Cut to hole bottom position (Z) with specified cutting feedrate and spindle speed;
- 4. If P is specified, dwell at hole bottom for specified time;
- 5. In G98 mode, return to starting point at cutting feedrate; In G99 mode, return to R point at cutting feedrate;
- 6. If K is specified ( > 1), repeat steps 2~5 until obtaining specified reaming repetition times; otherwise procedure ends;
- 7. In G91 mode, argument R specifies the distance between R point and the starting point; argument Z specifies the distance between hole bottom position and R point; If K is specified  $($  > 1), after each reaming process (steps 2~5), the hole will migrate according to specified X, Y and then continue next reaming process.
- 8. The difference between G85 and G89 is that the latter can specify the dwell time at hole bottom.

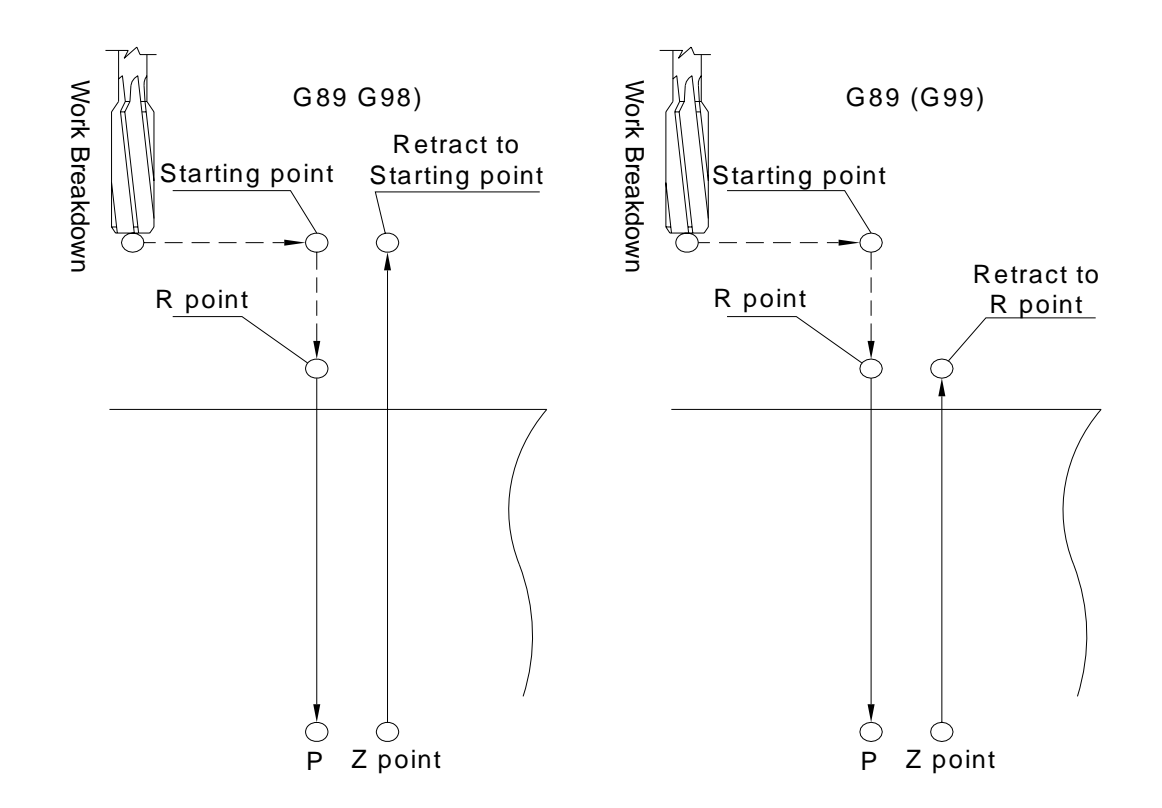

### **Illustration**

# **Program Sample**

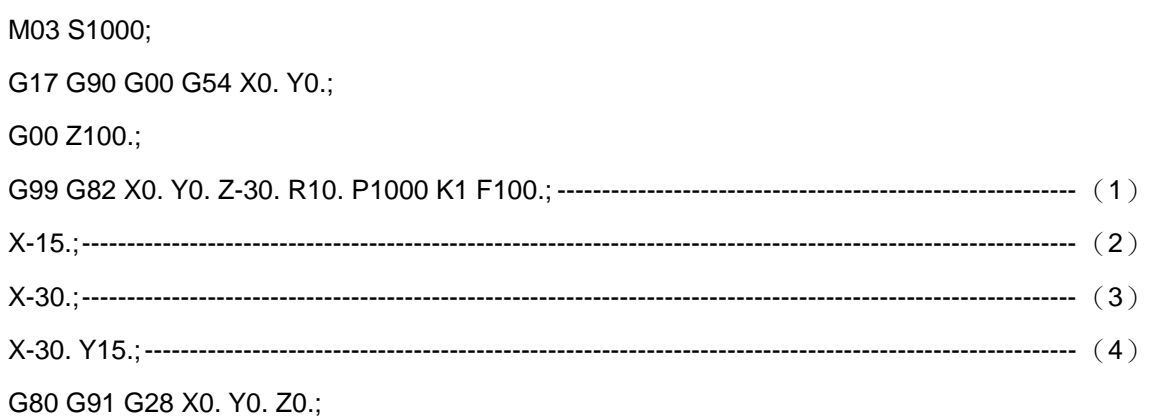

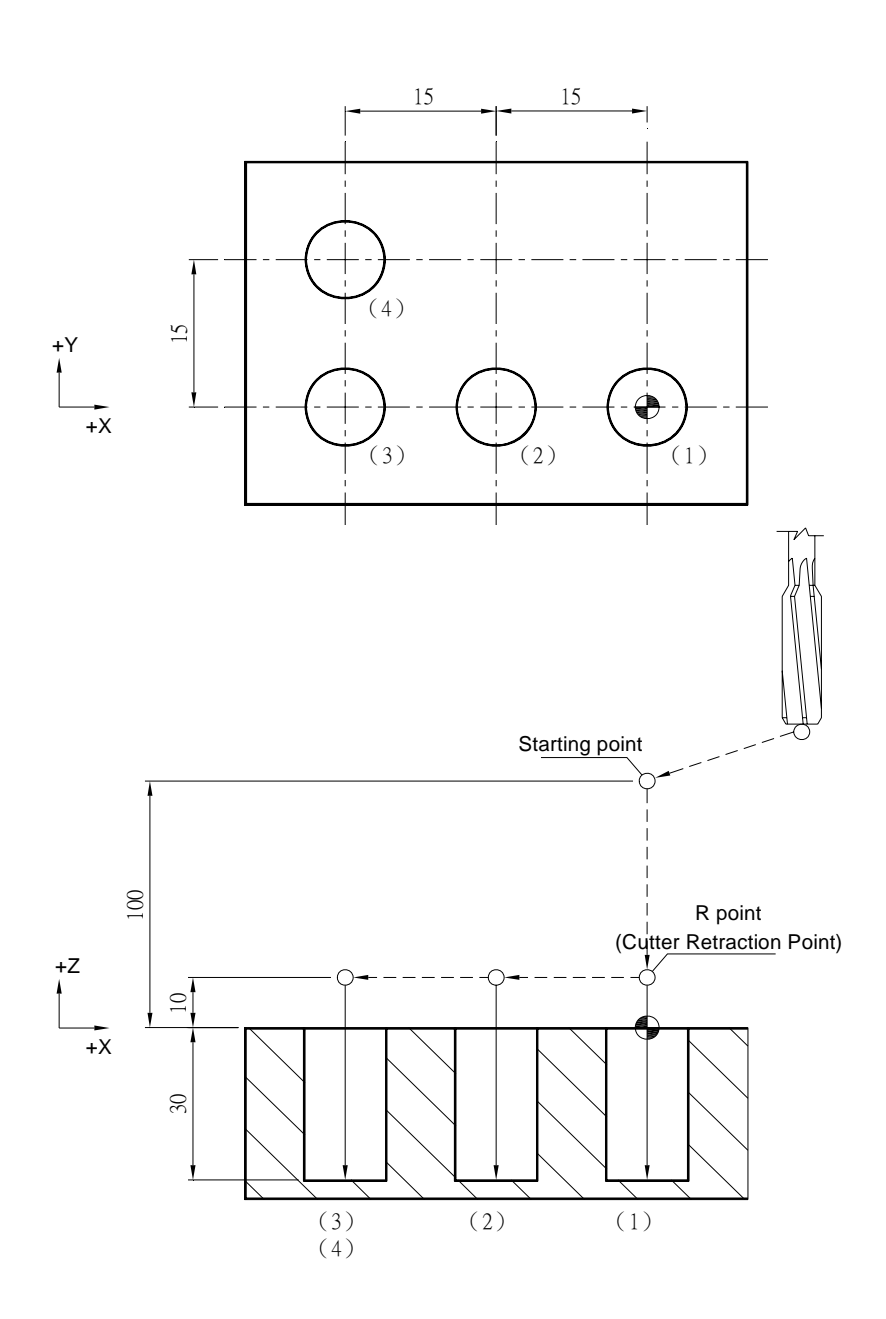

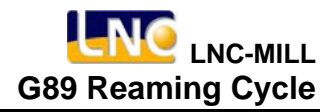

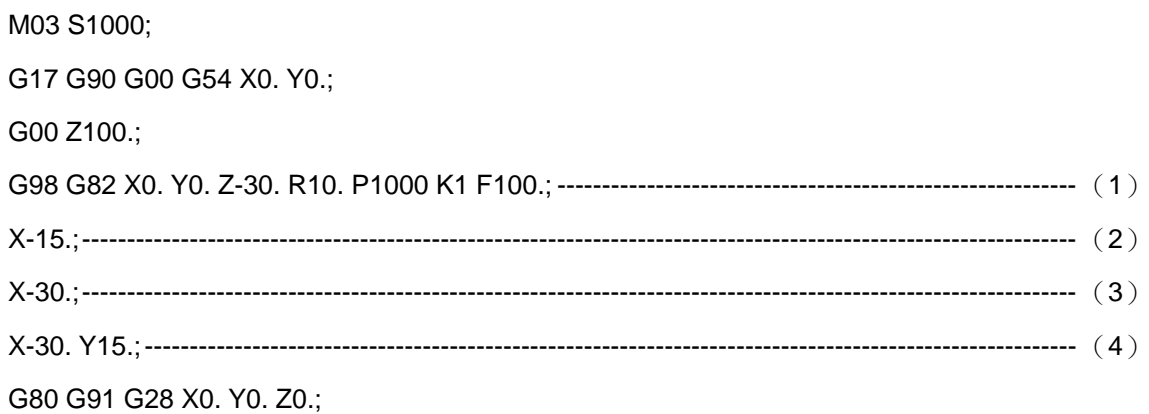

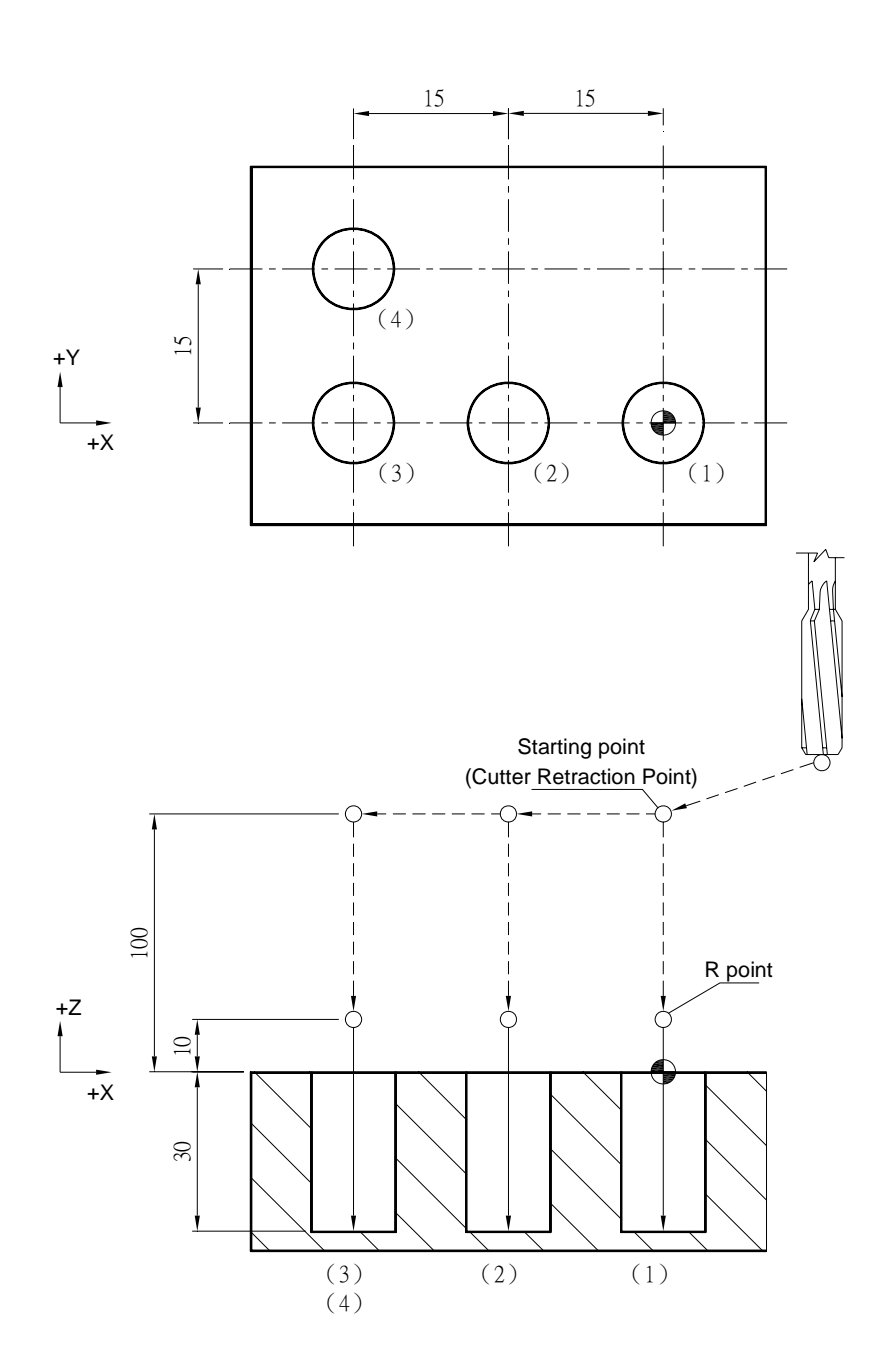

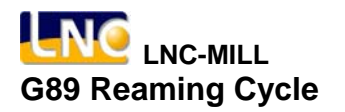

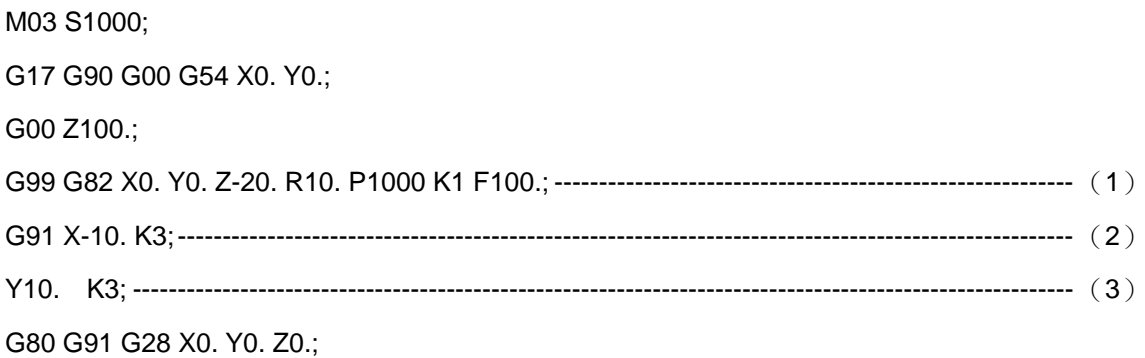

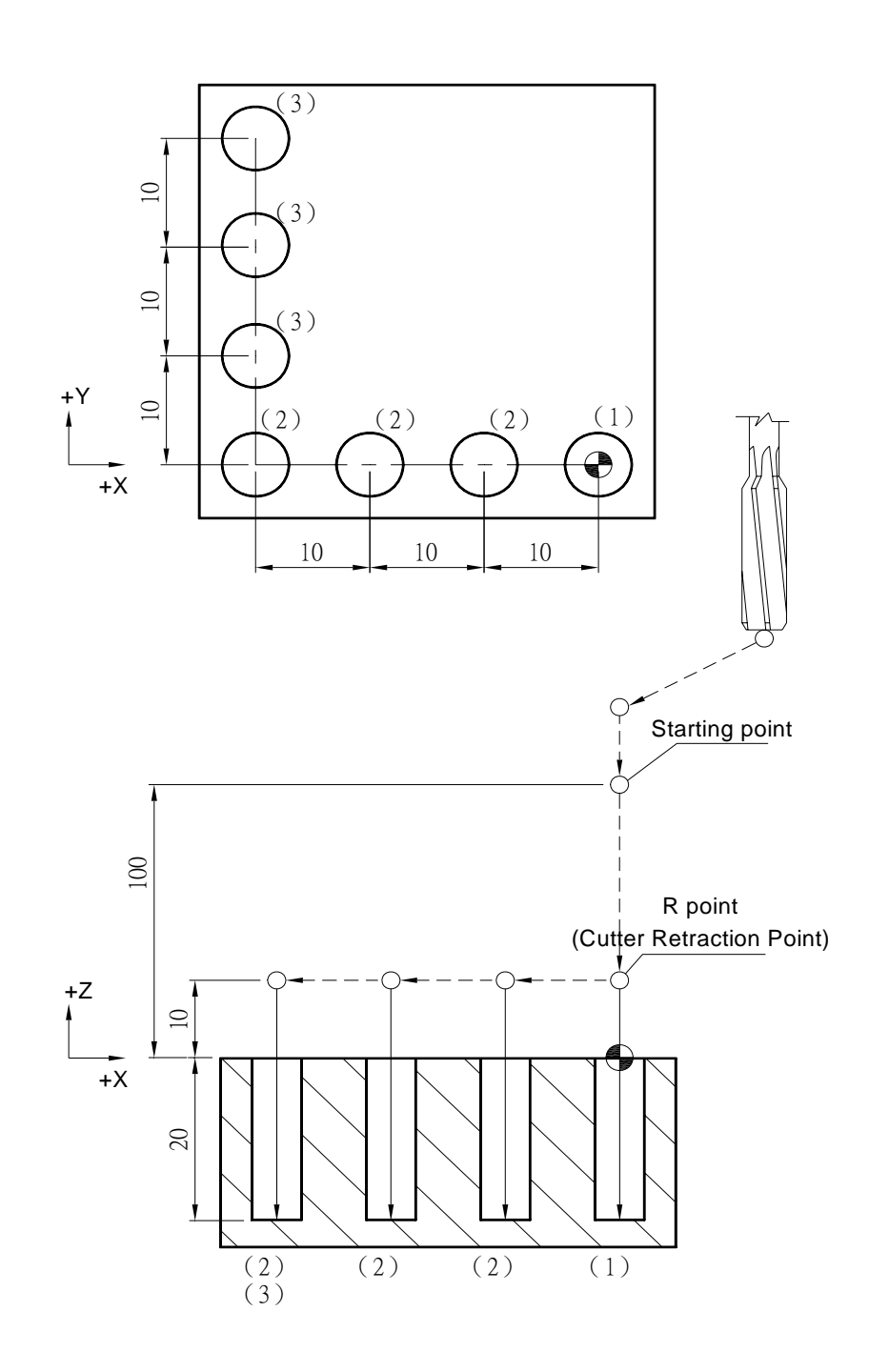

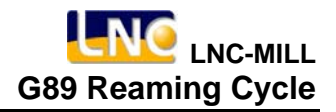

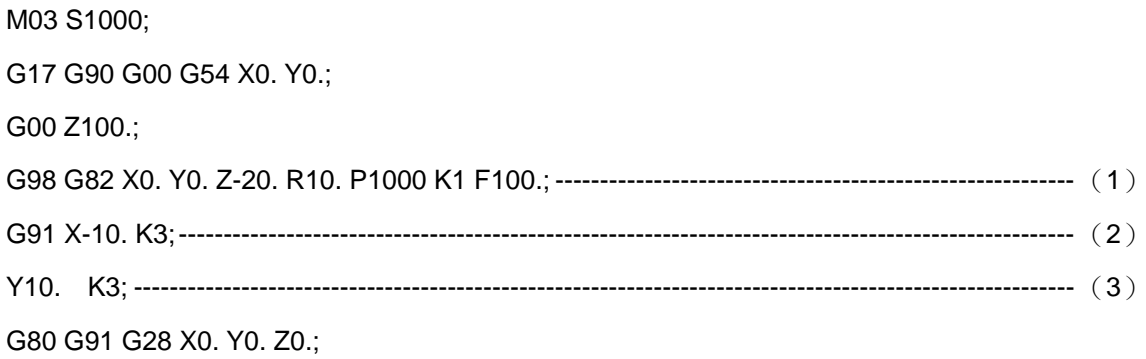

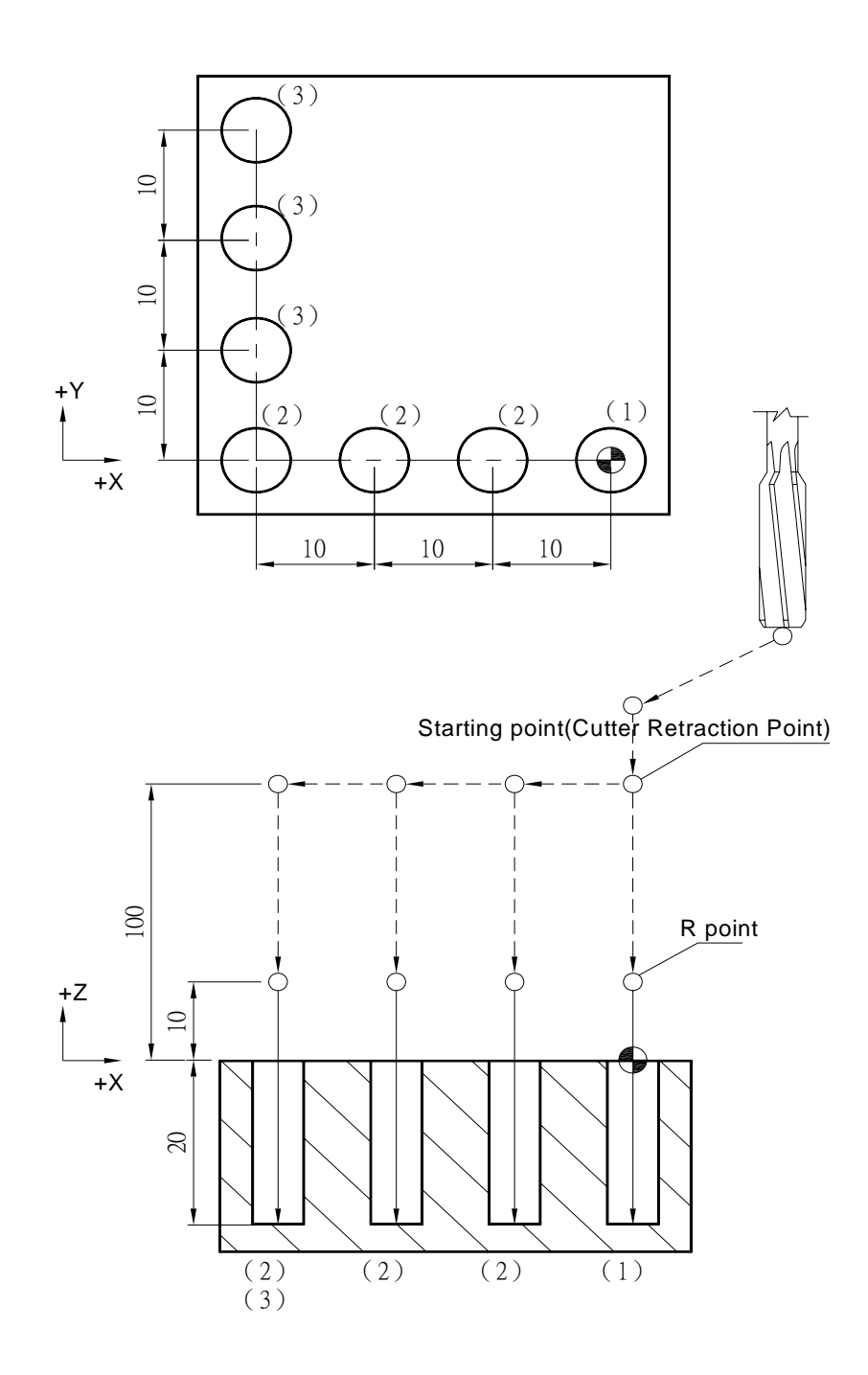

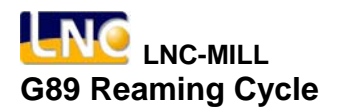

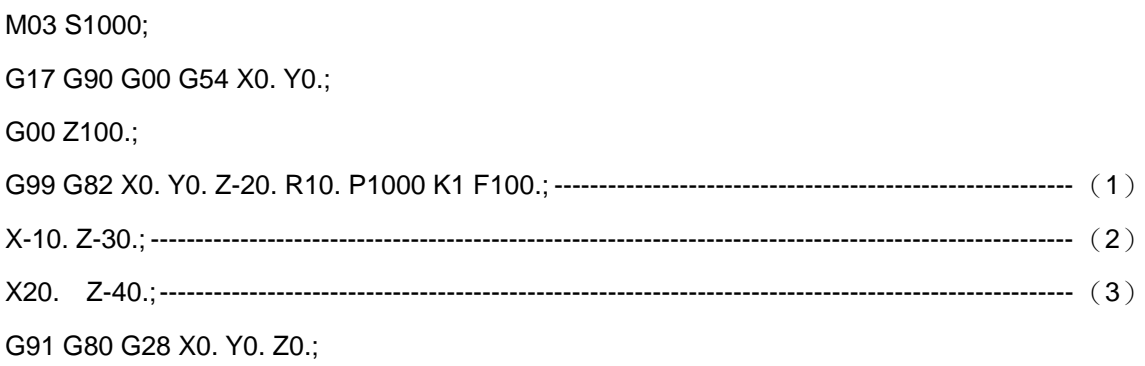

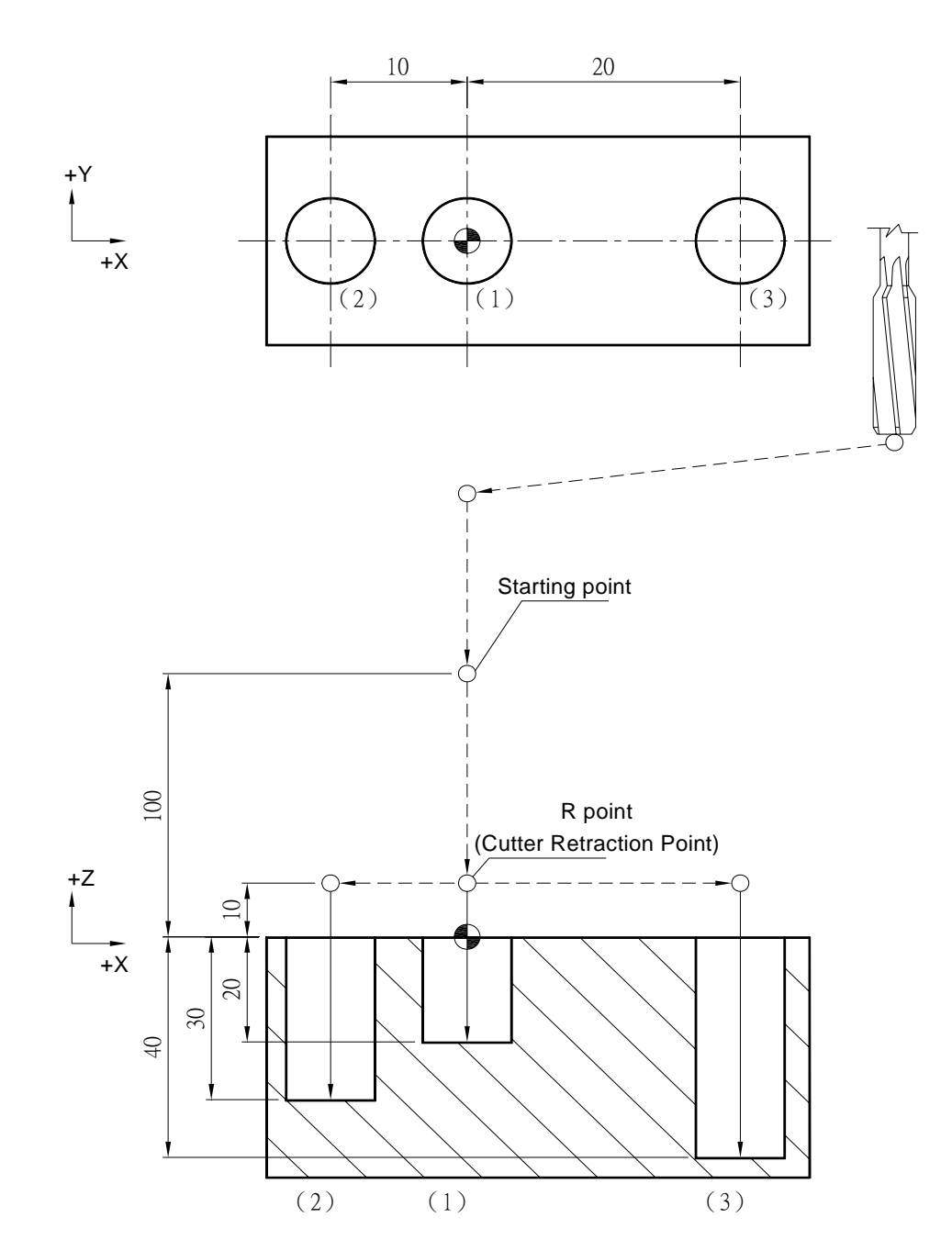

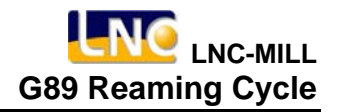

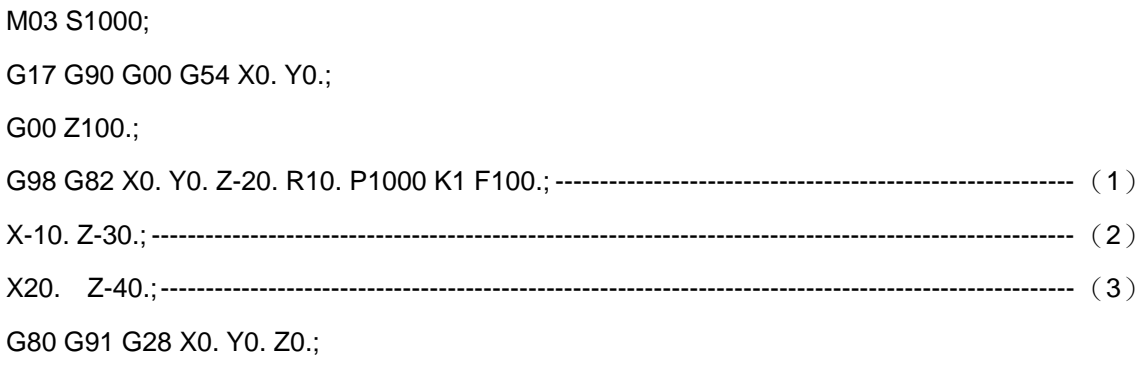

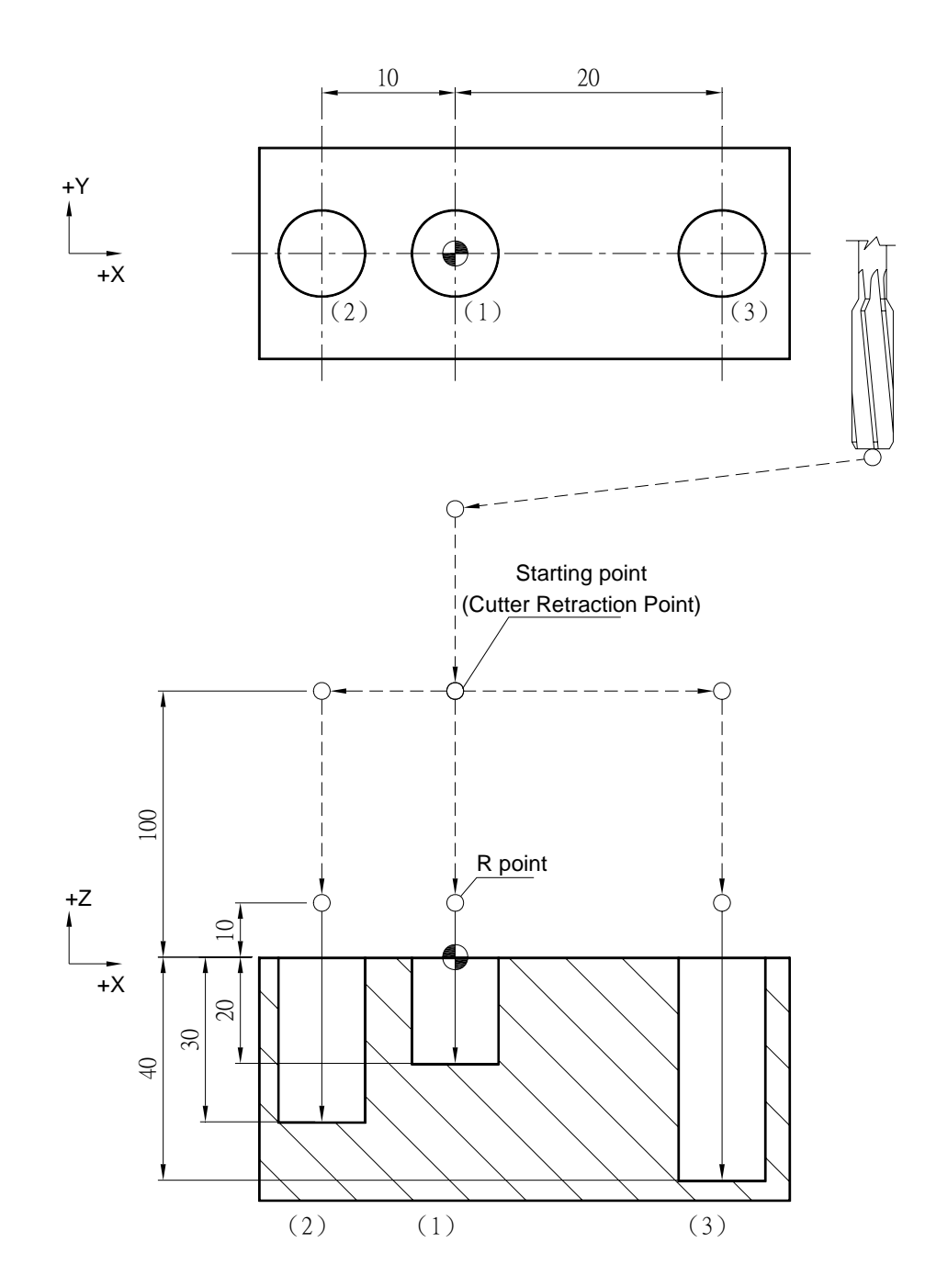

### **G90, G91 Absolute, Incremental Mode**

### **Command Format**

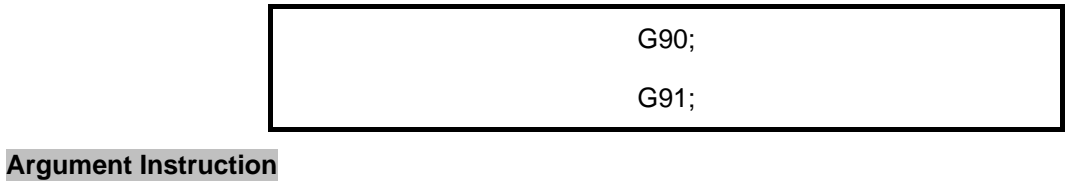

 $\bullet$  G90

Absolute mode: In this mode, workpiece program specifies the coordinate of target point..

 $\bullet$  G91

Incremental mode: In this mode, workpiece program specifies the movement distance to target point.

### **Program Sample**

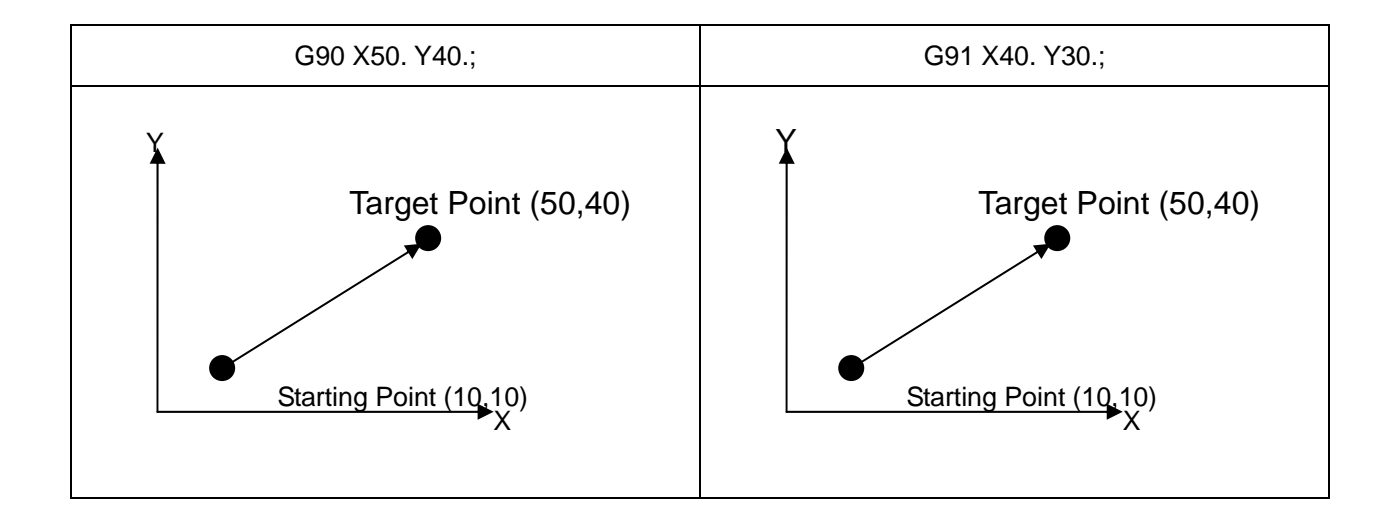

#### **G92 Coordinate Setting**

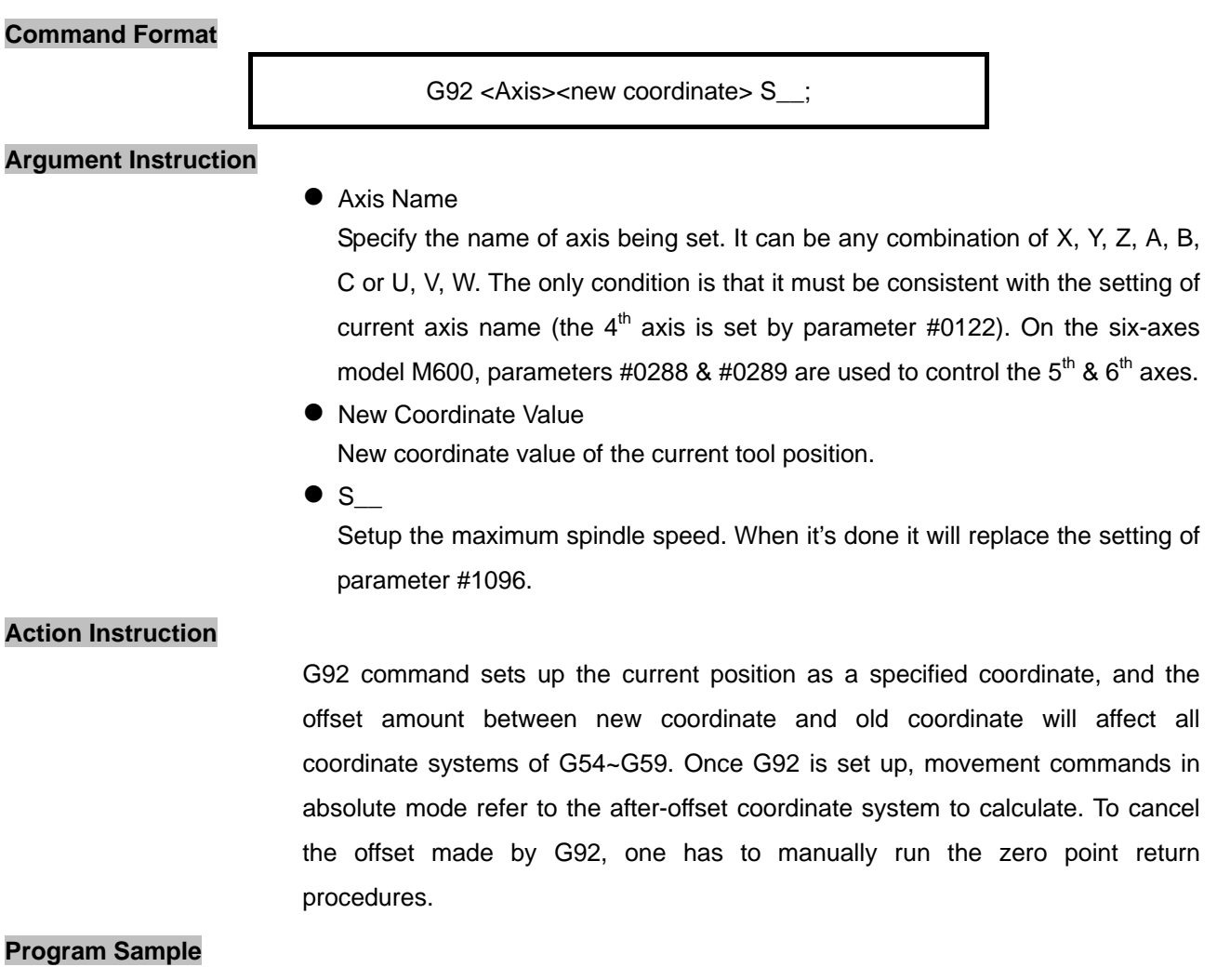

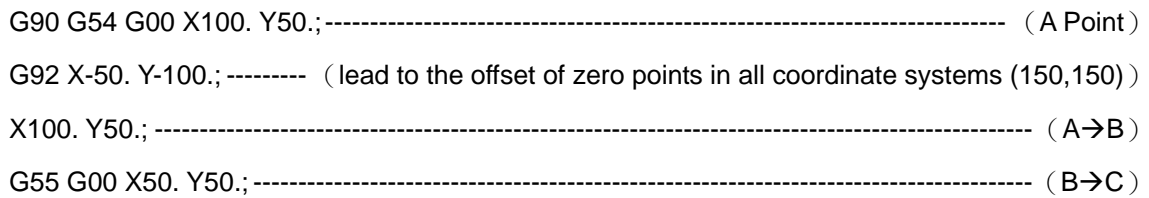

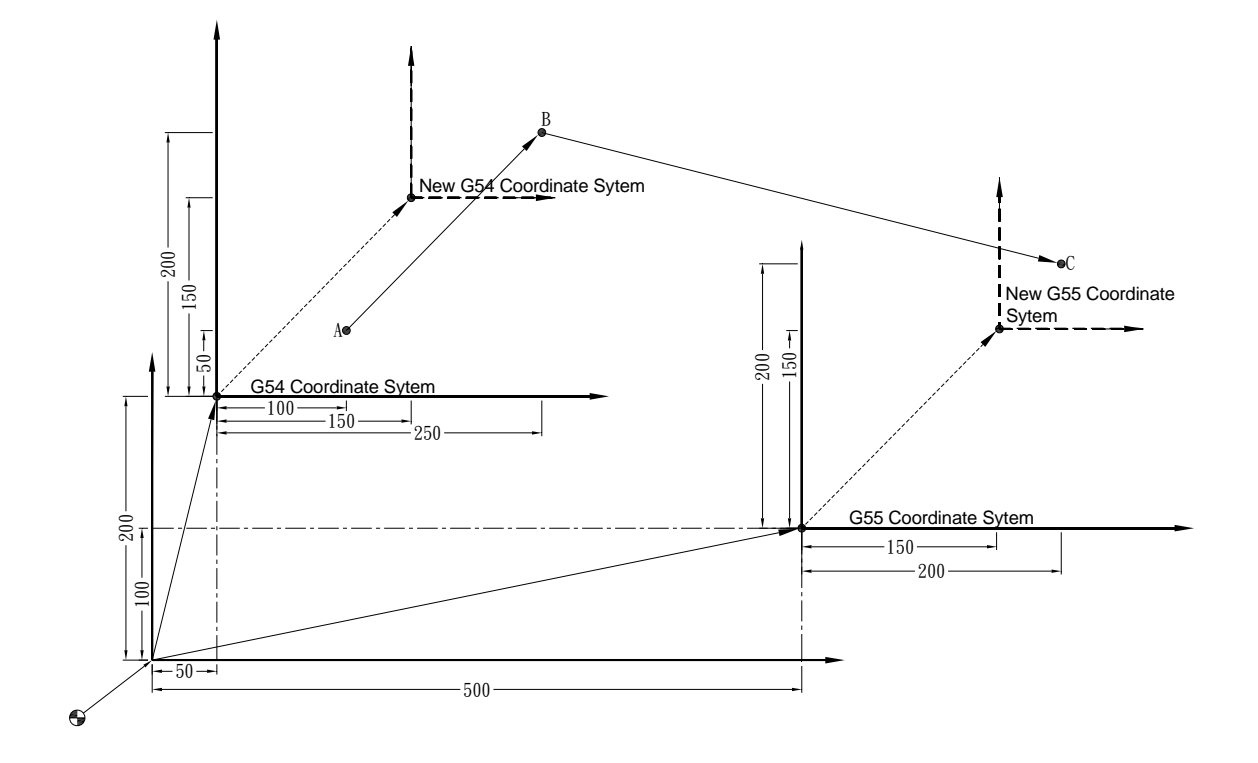

### **G94, G95 Feed Per Minute, Feed Per Revolution**

#### **Command Format**

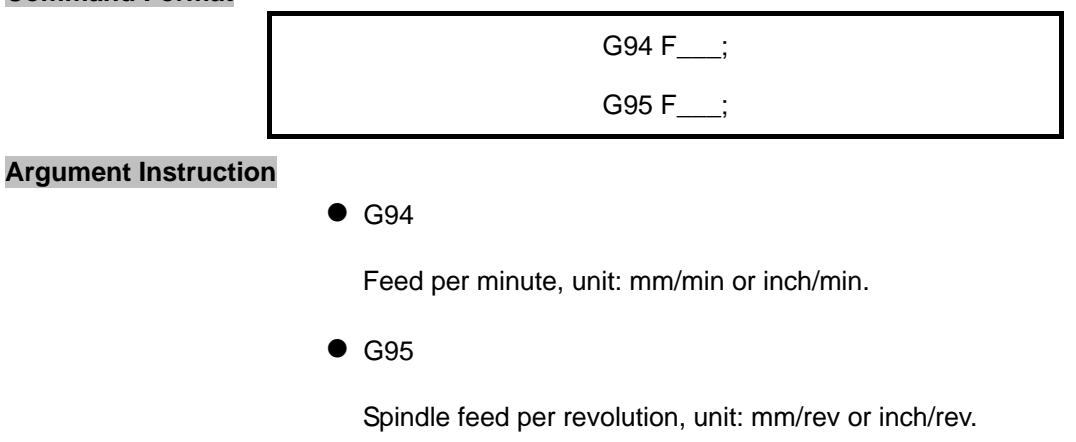

#### **Action Instruction**

They are used to set up the F-code's unit specified in cutting feed commands (G01/G02/G03).

### **G98, G99 Retraction Point Setting**

### **Command Format**

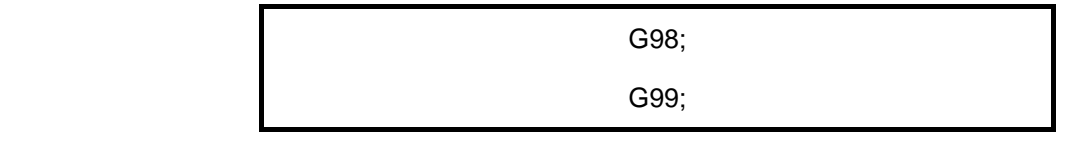

### **Argument Instruction**

 $\bullet$  G98

In canned cycle cutting mode, specify retraction point as the starting point.

 $\bullet$  G99

In canned cycle cutting mode, specify retraction point as the R point.

### **Illustration**

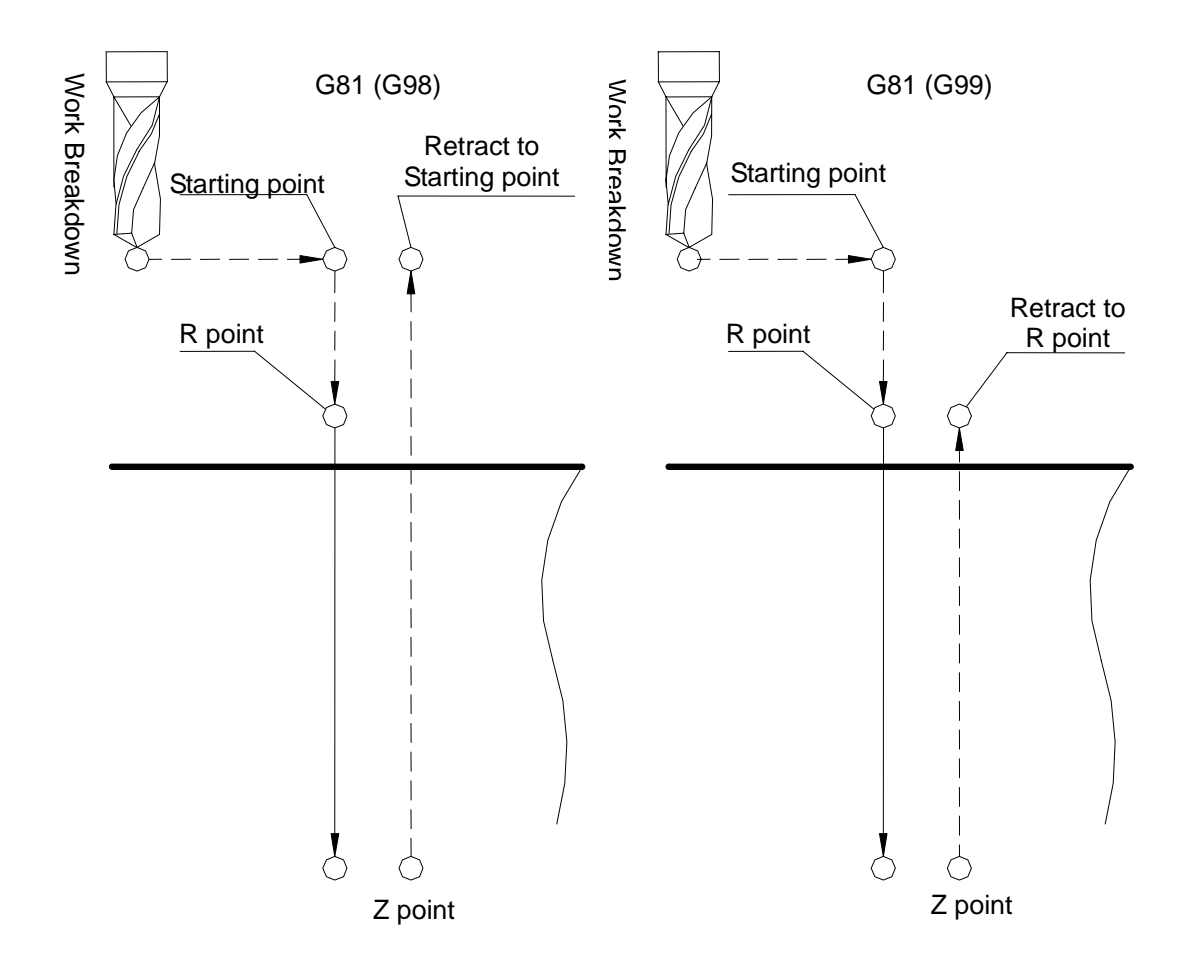

### **G100 Global variables Setting**

### **Command Format**

G100 C\_\_ D\_\_ E\_\_ F\_\_ R\_\_ S\_\_ K\_\_;

### **Argument Instruction**

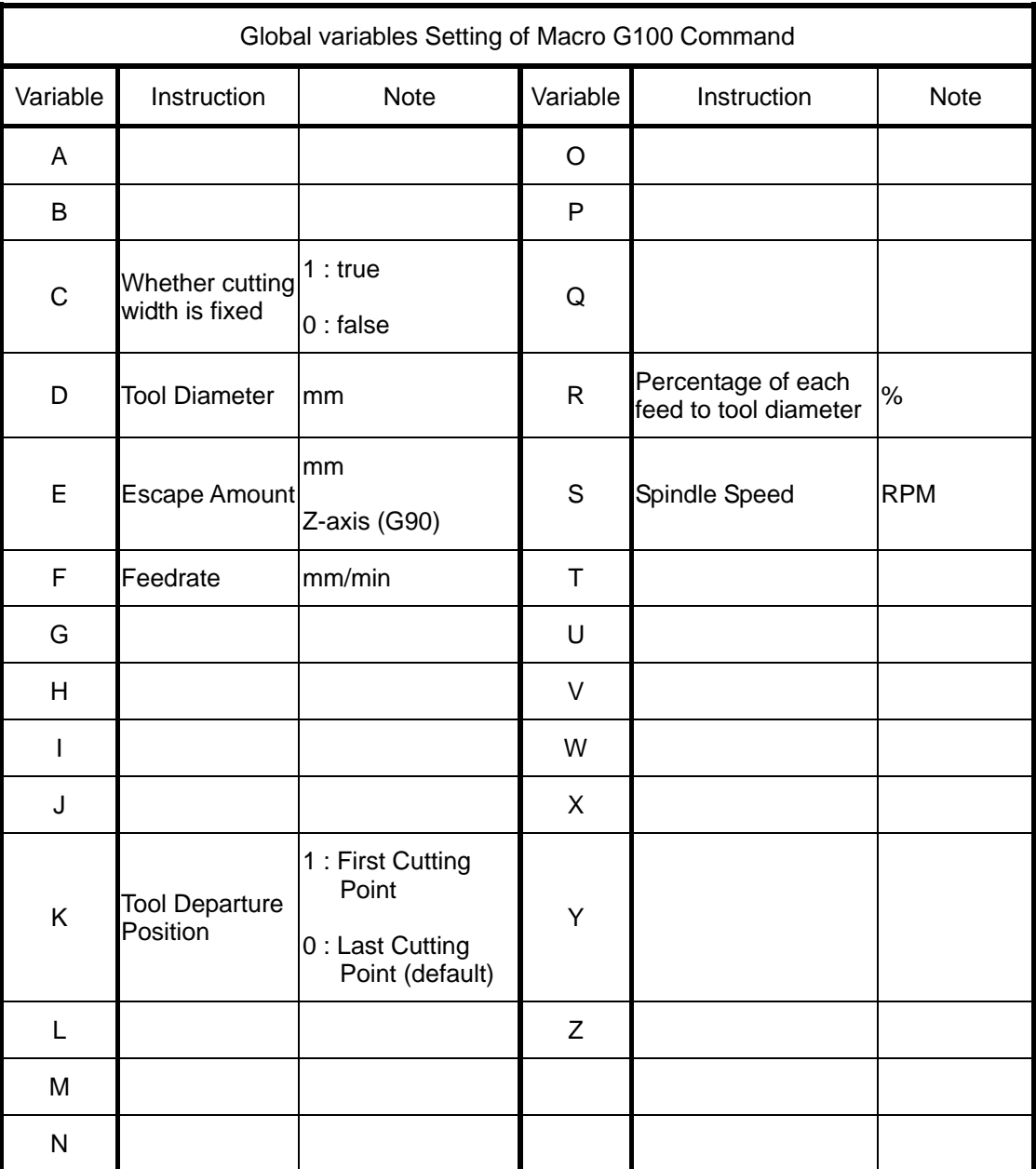

Content of Program Code G100

### **G101~G105 Compound G-Code for Multi-hole Manufacturing**

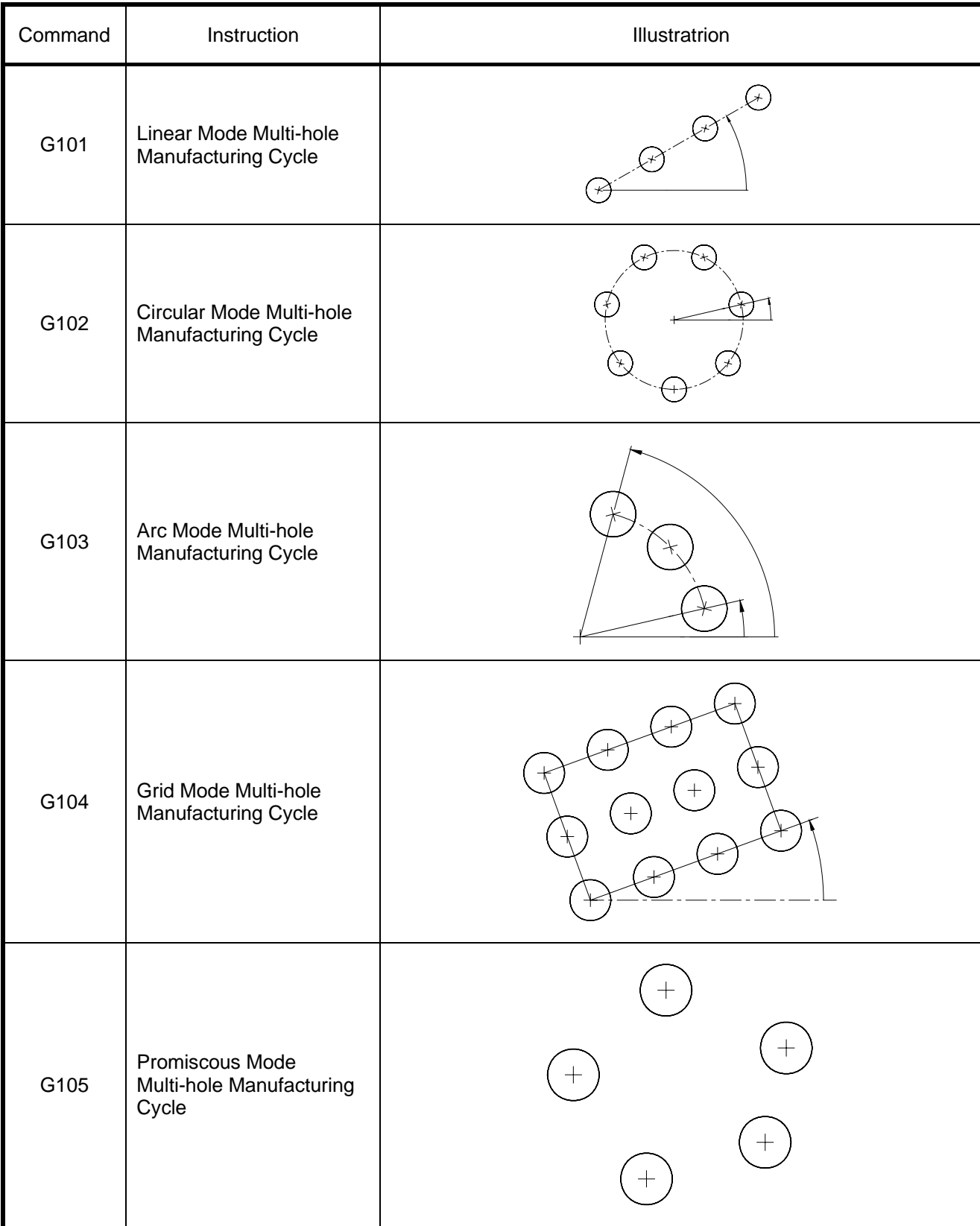

(Note) For more information, refer to latter portion of this section.

### **G101 Linear Mode Multi-hole Manufacturing Cycle**

#### **Command Format**

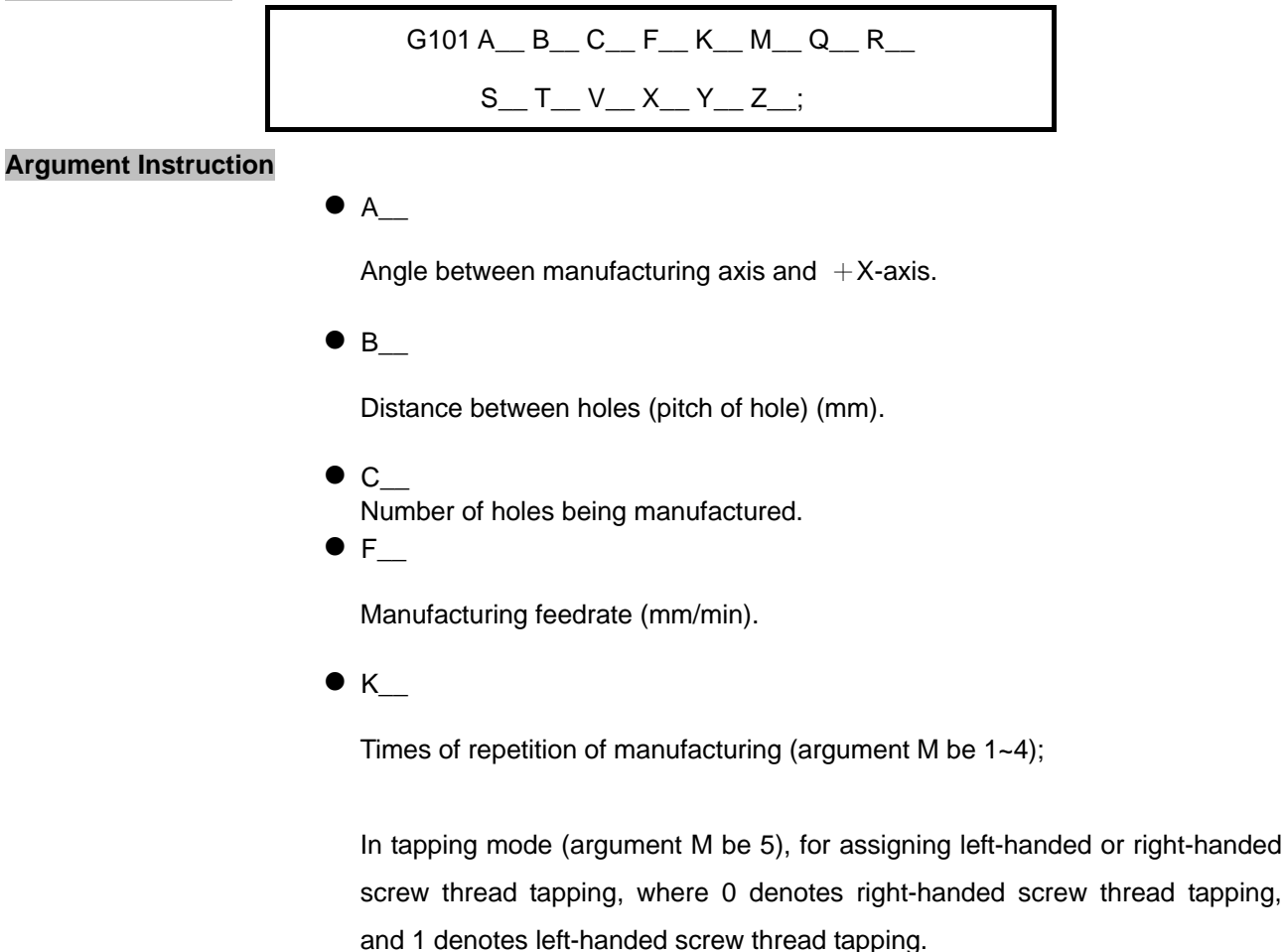

 $\bullet$  M\_

Cutting Mode

- 1 : G73 high speed peck drilling cycle;
- 2 : G83 peck drilling cycle;
- 3 : G85 reaming cycle;
- 4 : G89 reaming cycle;
- 5 : tapping cycle (G74/G84, specified by argument K); if parameter #0810 be 1, it's rigid tapping; if parameter #0810 be 0, it's normal tapping.
- $Q_{\_\_\_\_\_\$

Depth of feed each time (mm)(argument M be 1~4);

In tapping mode (argument M be 5), it's for assigning Metric thread (M, MF) or British thread (BSW, BSF), 0 denotes Metric, and 1 denotes British.

 $\bullet$  R\_

Manufacturing cycle return R point (mm).

 $\bullet$  s

Spindle speed (RPM).

 $\bullet$  T

Dwell time at hole bottom (1/1000 sec), minimum unit, decimal numbers are not allowed.

 $\bullet$  V

Retrace amount per manufacturing (mm)(argument M be 1~4);

In tapping mode (argument M be 5), it's for assigning the pitch.

 $\bullet$  X\_

Reference point of X-axis (mm).

 $\bullet$  Y\_

Reference point of Y-axis (mm).

 $\bullet$  z

Coordinate of the hole bottom (mm).

## **Program Sample**

G90 G00 G54 X0. Y0. Z150. ; G100 D6. E30.; G101 M1 F100. S1000 R10. Z-10. Q4. V2. K1 X0. Y0. A15. B10. C4; G91 G00 G28 X0. Y0. Z0.; M05;

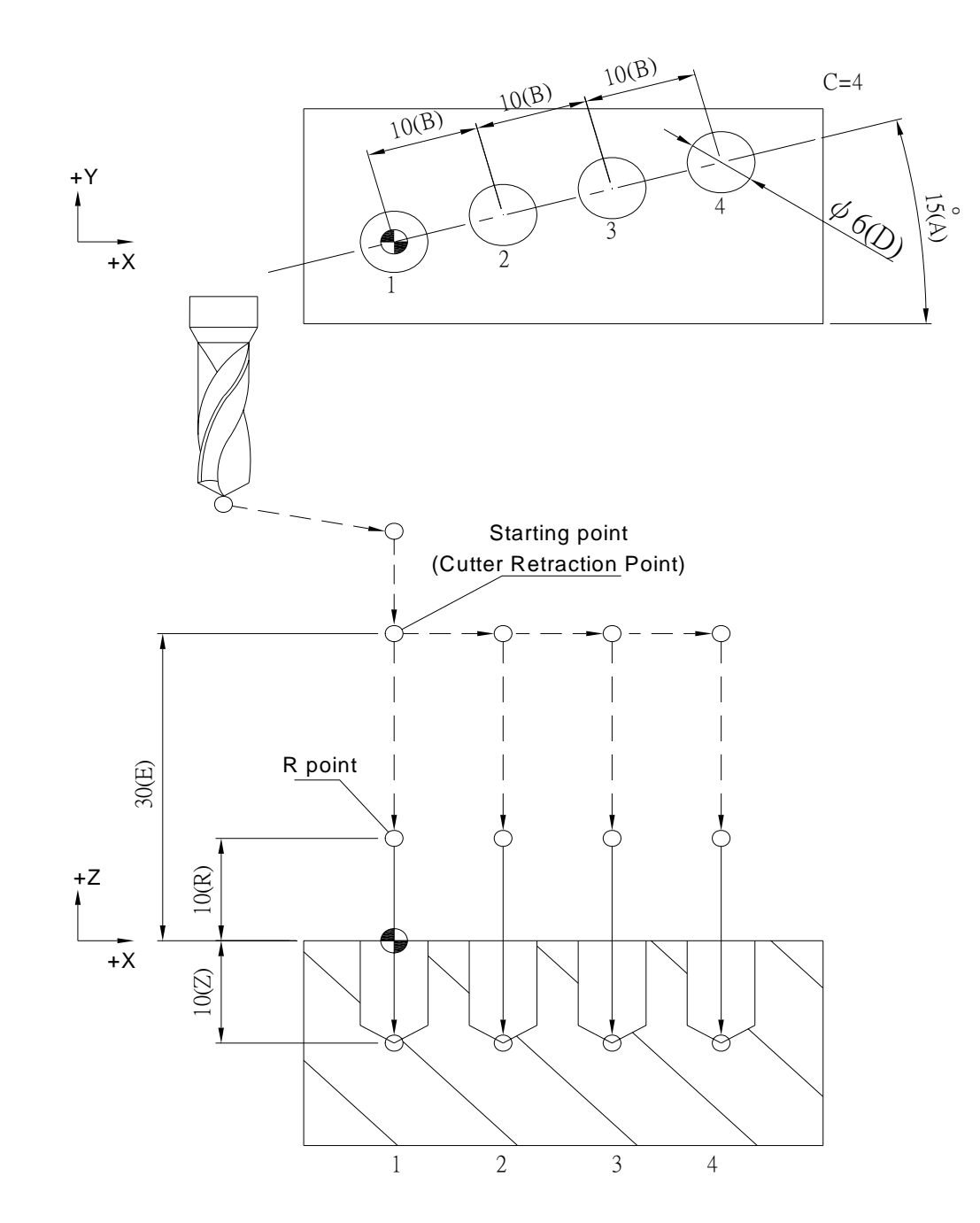

G90 G00 G54 X0. Y0. Z150.; G100 D8. E20.; G101 M2 F100. S1000 R10. Z-20. Q5. V1. K1 X0. Y0. A30. B15. C4; G91 G00 G28 X0. Y0. Z0.; M05;

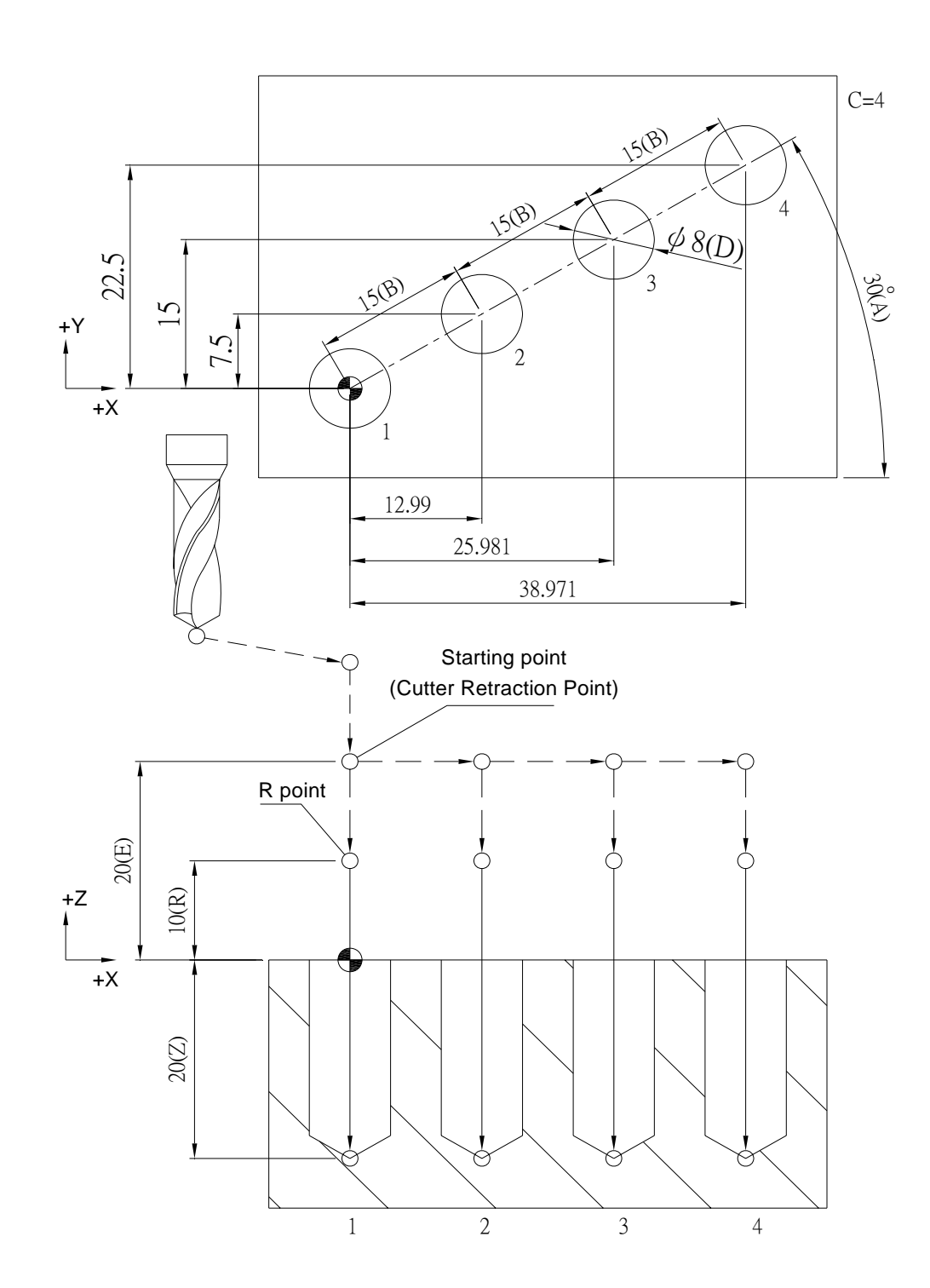

G90 G00 G54 X0. Y0. Z150.; G100 D8 E30; G101 M3 F100. S1000 R10. Z-20. K1 X0. Y0. A60. B20. C5; G91 G00 G28 X0. Y0. Z0.;

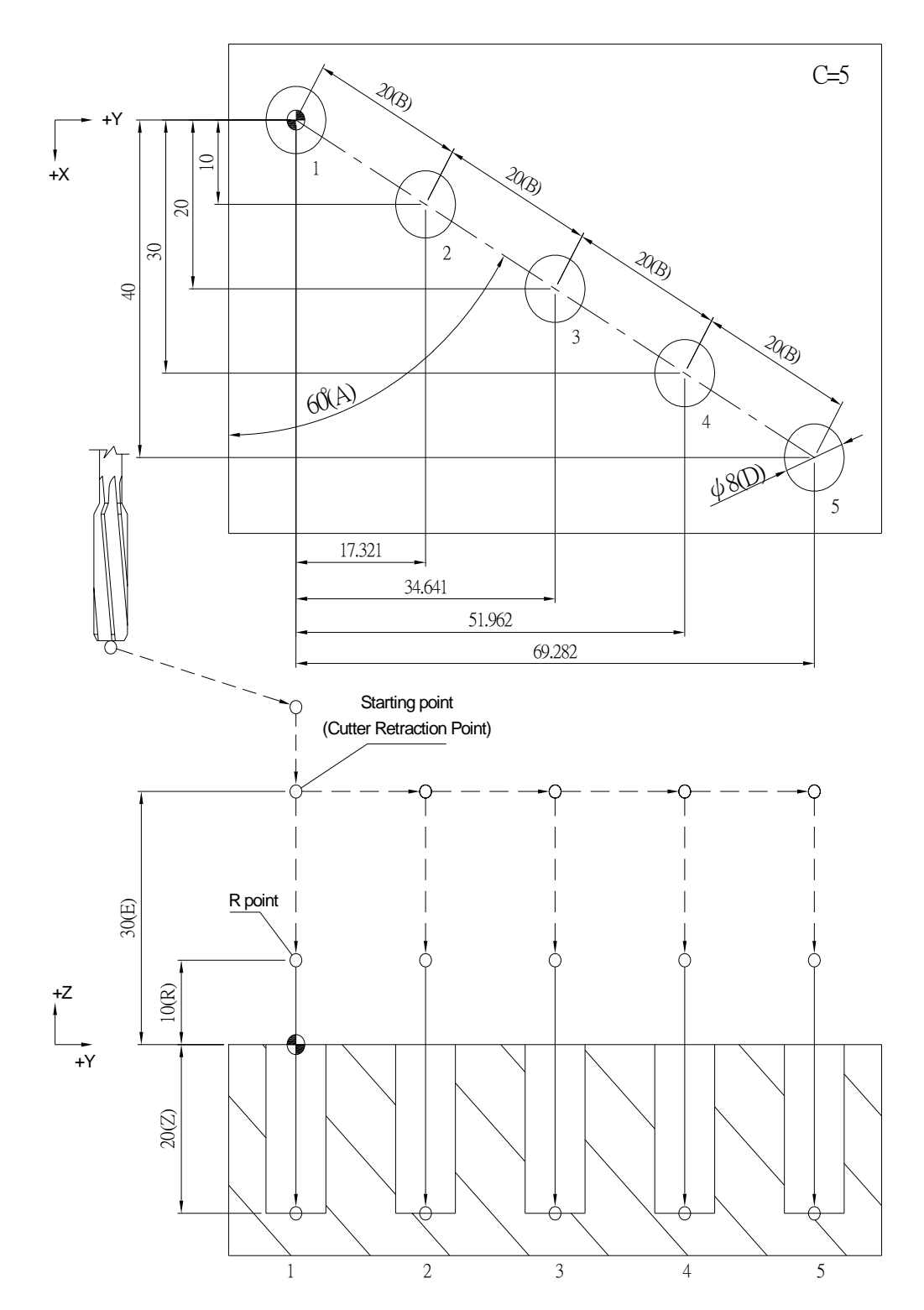

G90 G00 G54 X0. Y0. Z150.; G100 D10. E40.; G101 M4 F100. S1000 R10. Z-20. T1000 K1 X0. Y0. A90. B20. C5; G91 G00 G28 X0. Y0. Z0.; M05;

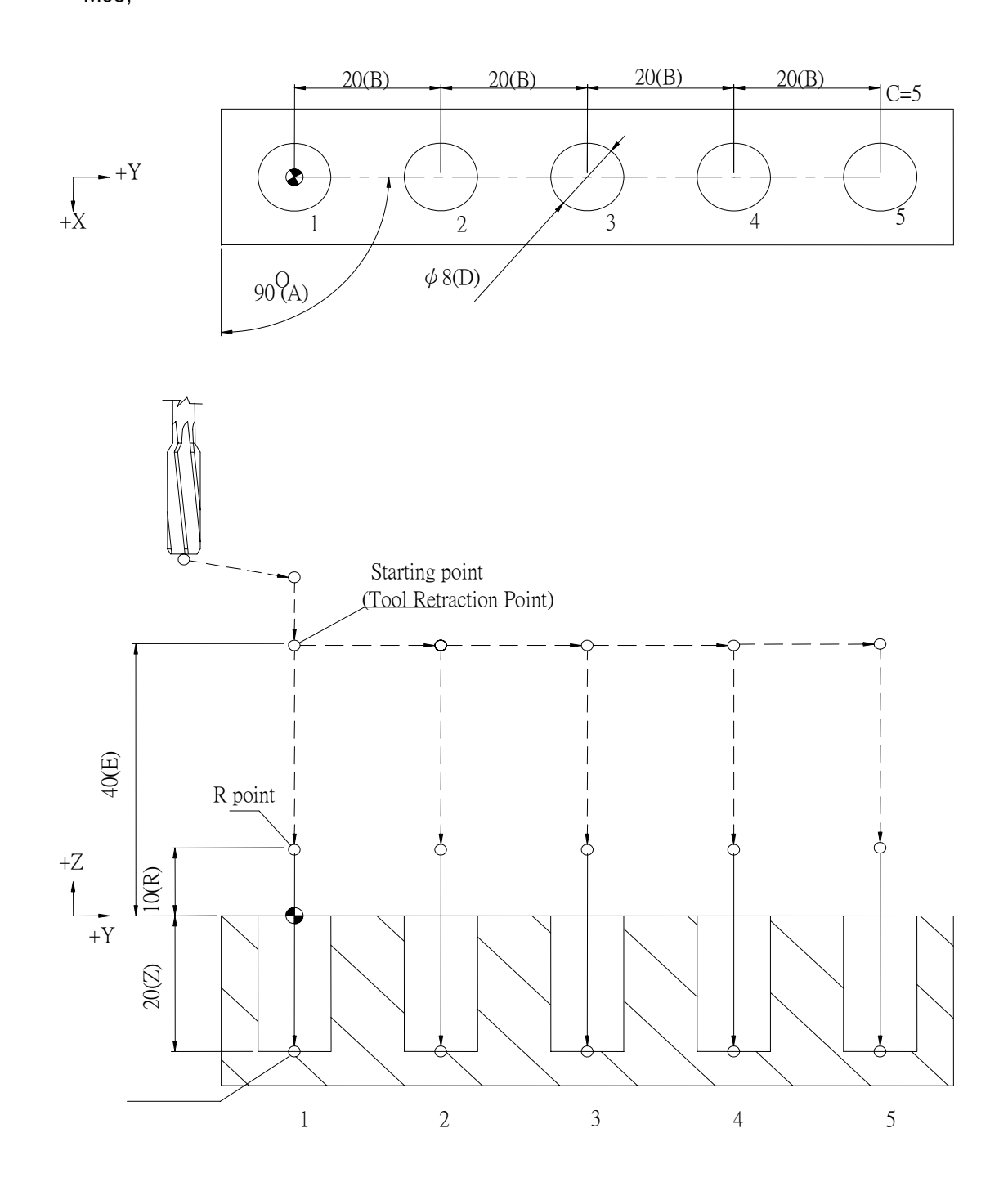

```
G90 G00 G54 X0. Y0. Z150.;
```
M29;

G100 D5. E50.;

G101 M5 S1000 R20. Z-30. Q0 V1.25 T1000 K0 X0. Y0. A180. B20. C5

M28;

G91 G00 G28 X0. Y0. Z0.;

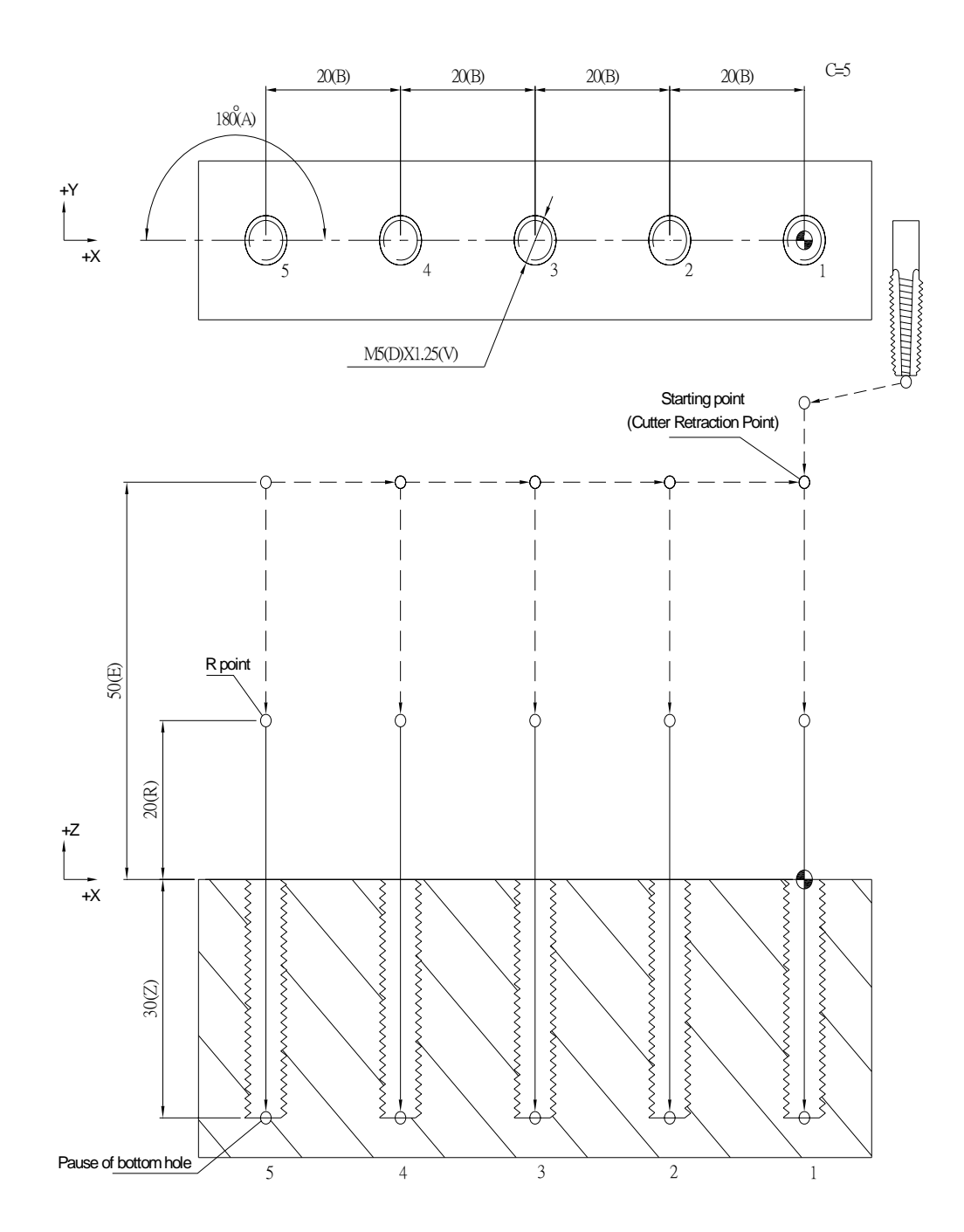

### **G102 Circular Mode of Multi-hole Manufacturing Cycle**

#### **Command Format**

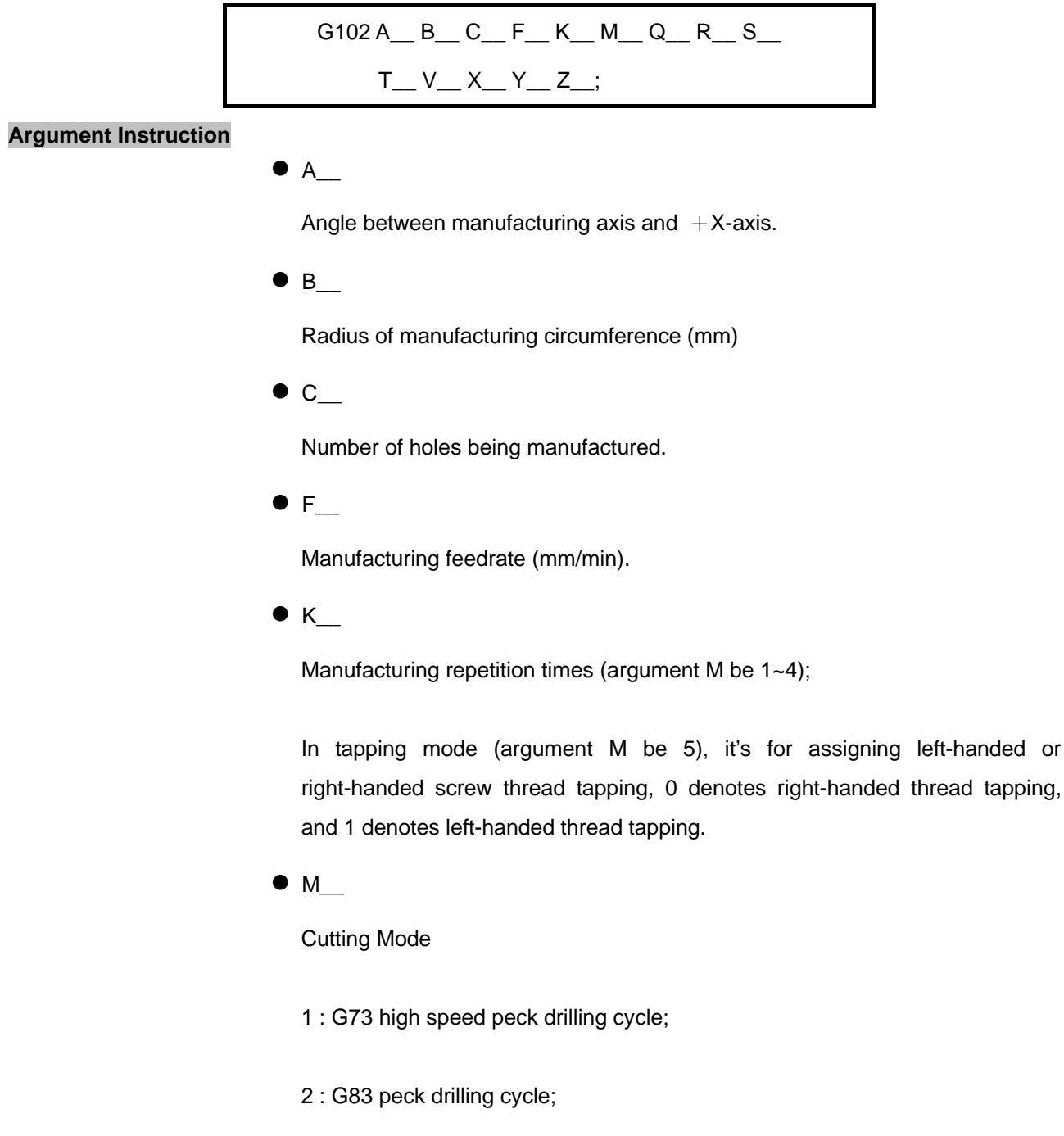

- 3 : G85 reaming cycle;
- 4 : G89 reaming cycle;
- 5 : tapping cycle (G74/G84, specified by argument K); if parameter #0810 be 1, it's rigid tapping; if parameter #0810 be 0, it's normal tapping.
- $Q_{\_\_\_\_\_\$

Depth of feed per time (mm) ( argument M be 1~4);

In tapping mode (argument M be 5), it's for assigning Metric thread (M, MF) or British thread (BSW, BSF), 0 denotes Metric, and 1 denotes British.

 $R_{\perp}$ 

Manufacturing cycle return R point (mm).

 $\bullet$  S

Spindle speed (RPM).

 $\bullet$  T

Dwell time at hole bottom (1/1000 sec), minimum unit, decimal numbers are not allowed.

 $\bullet$  V\_

Retrace amount per manufacturing (mm)(argument M be 1~4);

In tapping mode (argument M be 5), it's for assigning the pitch.

 $\bullet$  X

Reference point of X-axis (mm).

 $\bullet$  Y

Reference point of Y-axis (mm).

 $\bullet$  z

Coordinate of the hole bottom (mm).

### **Program Example :**

G90 G00 G54 X0. Y0. Z150.; G100 D6. E30.; G102 M1 F100. S1000 R10. Z-10. Q4. V1. K1 X0. Y0. A15. B20. C4; G91 G00 G28 X0. Y0. Z0.;

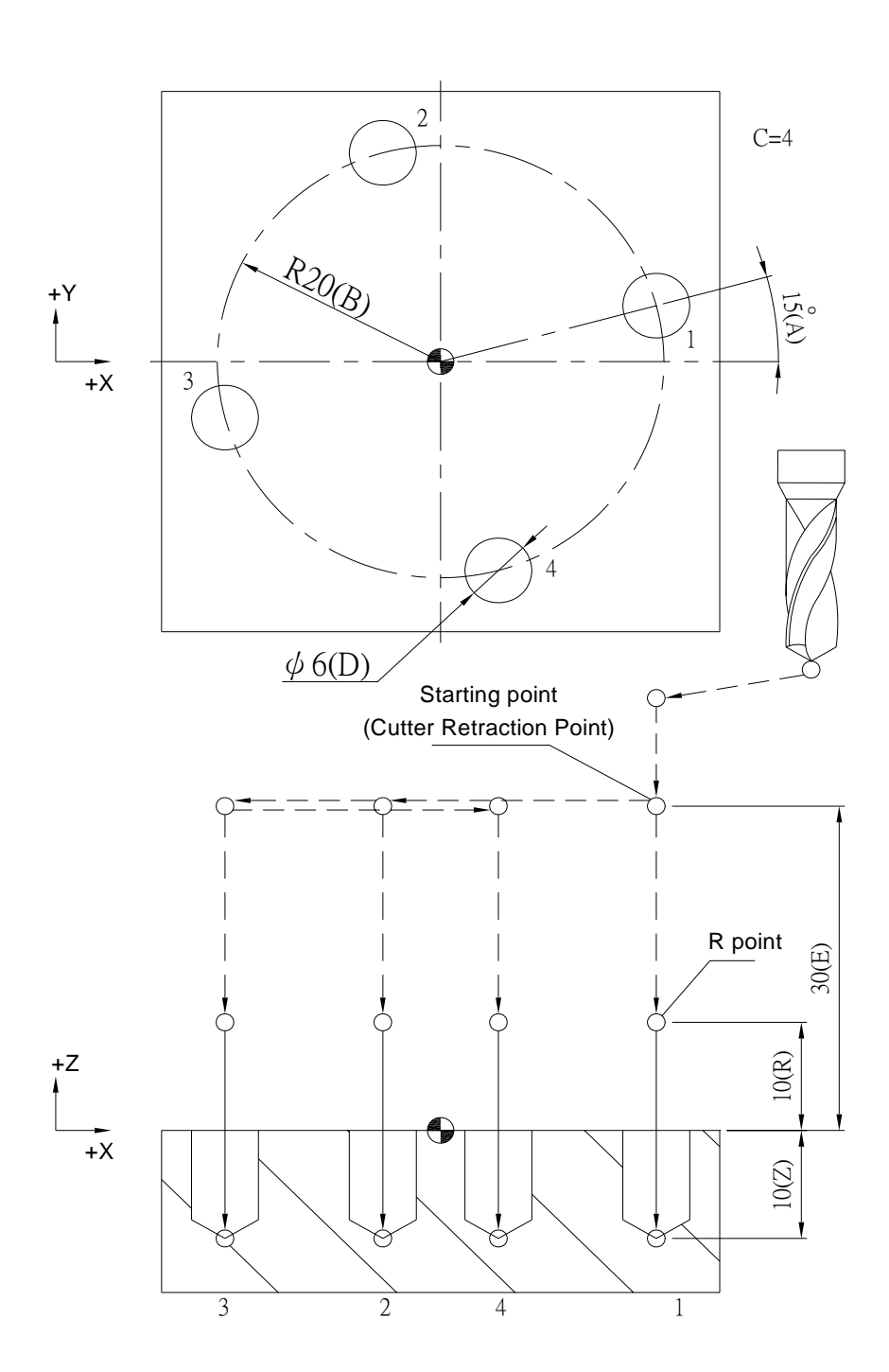

G90 G00 G54 X0. Y0. Z150.; G100 D4. E30.; G102 M2 F100. S1000 R10. Z-20. Q5. V2. K1 X0. Y0. A30. B15. C4; G91 G00 G28 X0. Y0. Z0.; M05;

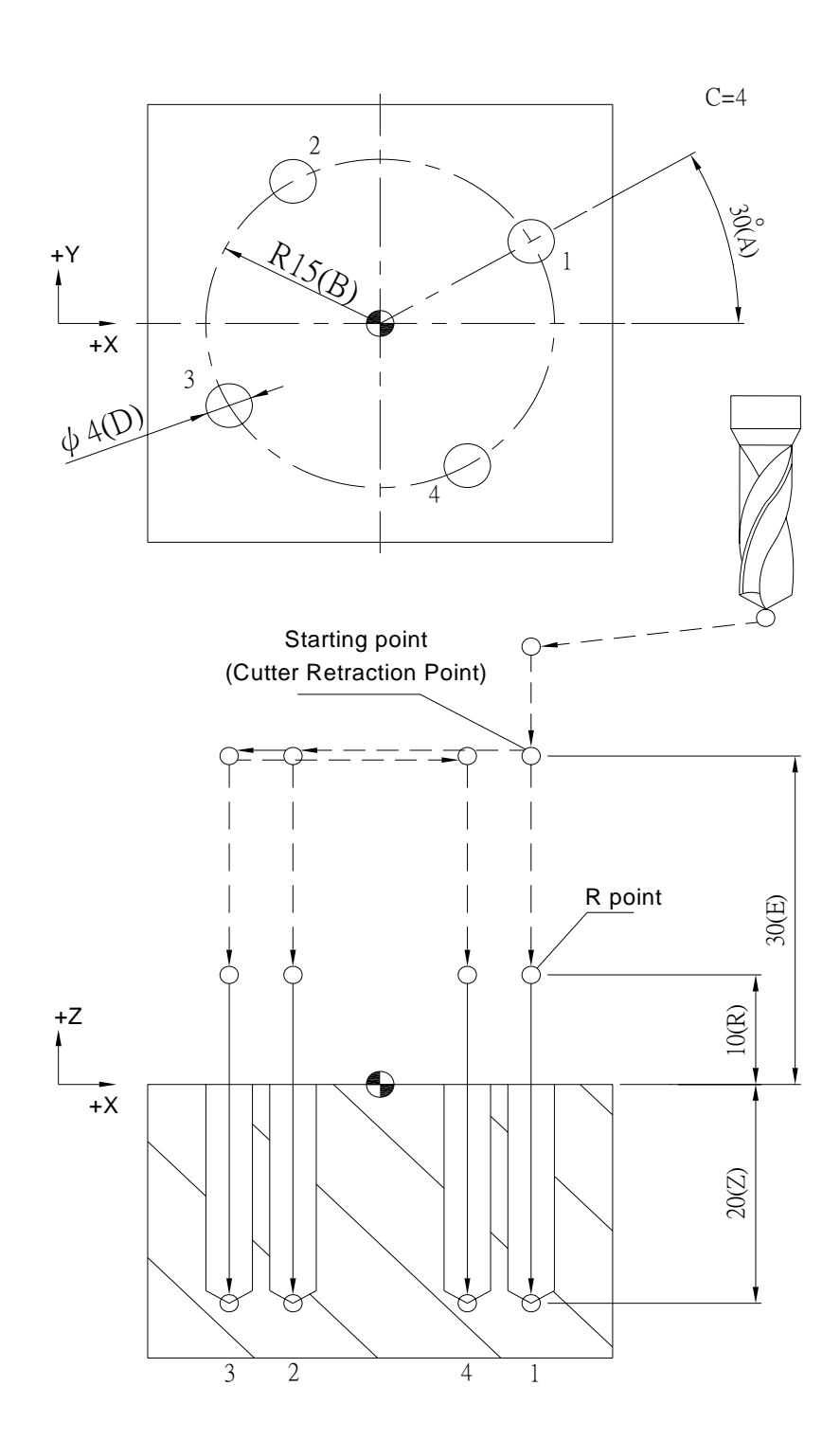

G90 G00 G54 X0. Y0. Z150.; G100 D6. E30.; G102 M3 F100. S1000 R10. Z-20. K1 X0. Y0. A60. B20. C4; G91 G00 G28 X0. Y0. Z0.; M05;

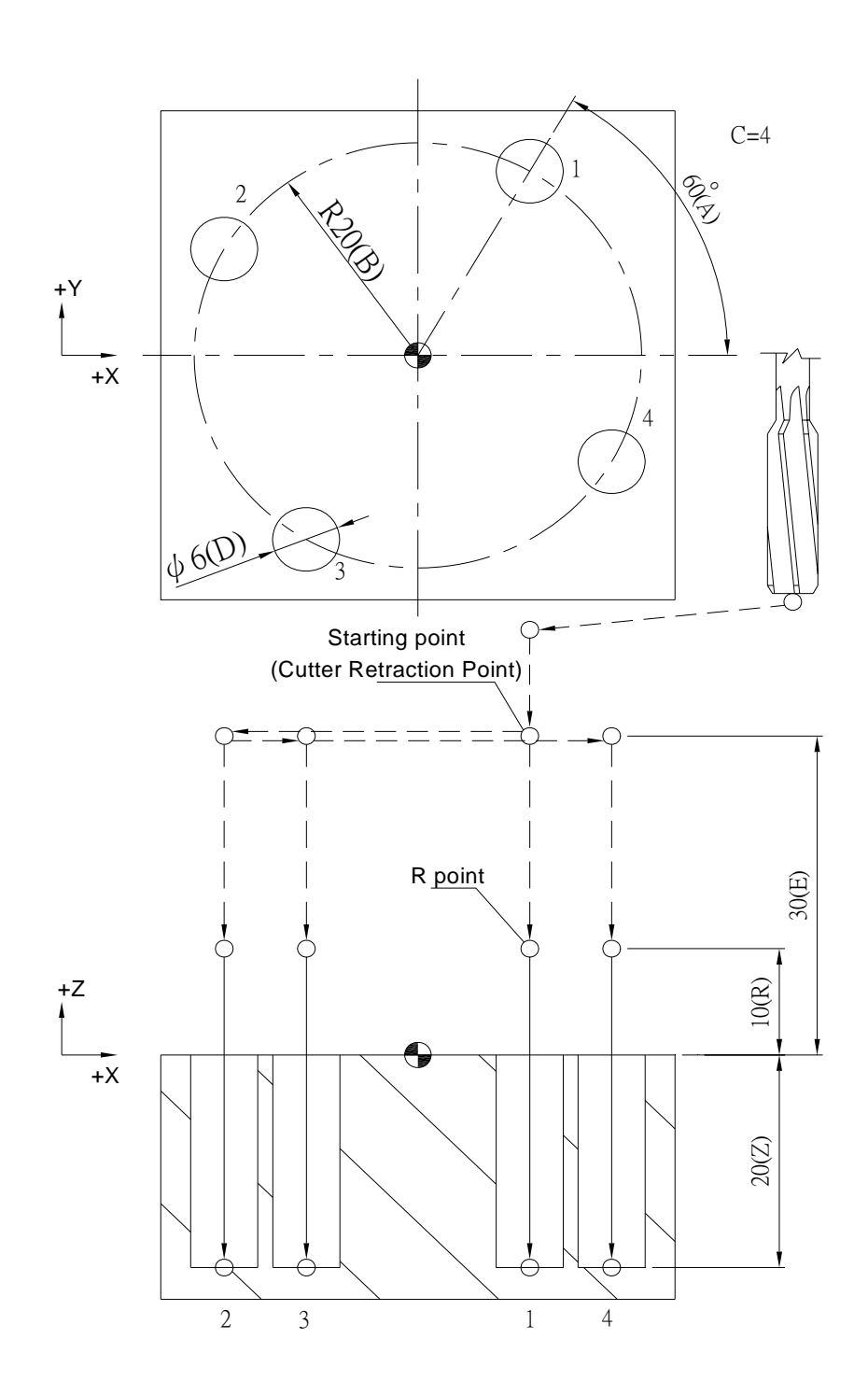
G90 G00 G54 X0. Y0. Z150.; G100 D8. E30.; G102 M4 F100. S1000 R10. Z-20. T1000 K1 X0. Y0. A90. B15. C4; G91 G00 G28 X0. Y0. Z0.; M05;

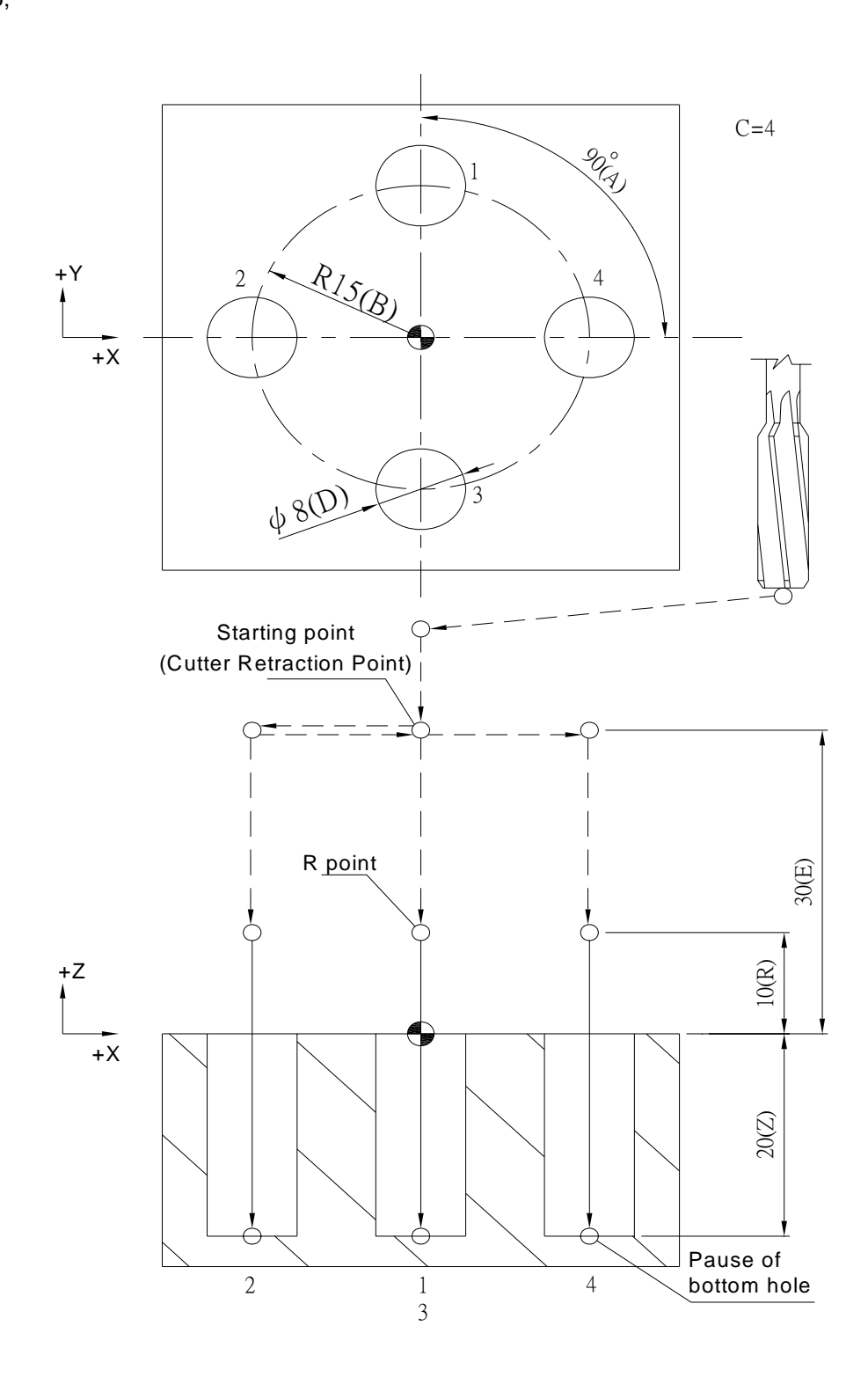

G90 G00 G54 X0. Y0. Z150.; M29; G100 D8. E50.; G102 M5 S1000 R20 Z-30. Q0 V1.25 T1000 K0 X0. Y0. A180. B10. C4; M28;

G91 G00 G28 X0. Y0. Z0.;

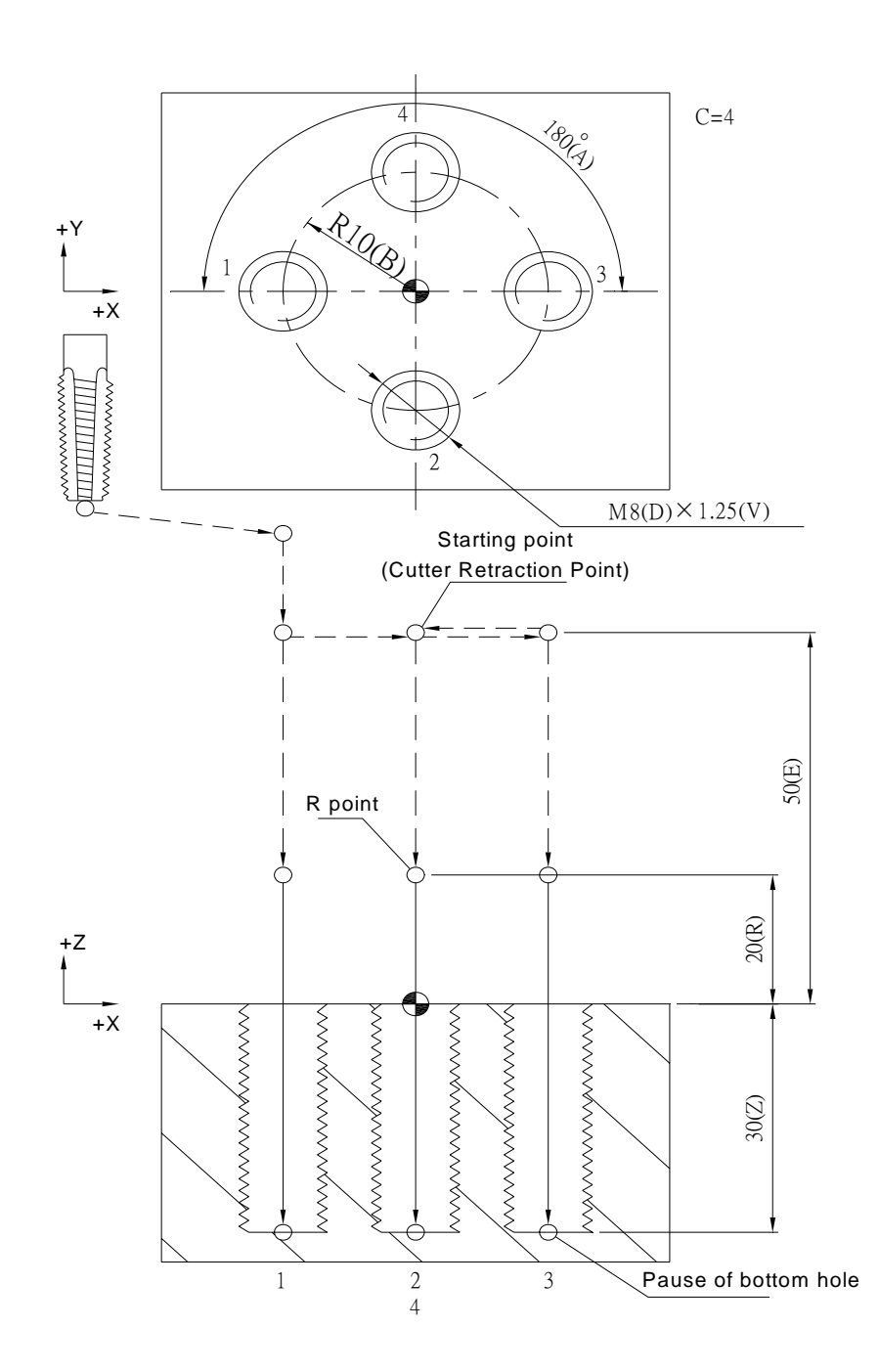

### **G103 Arc Mode of Multi-hole Manufacturing Cycle**

#### **Command Format**

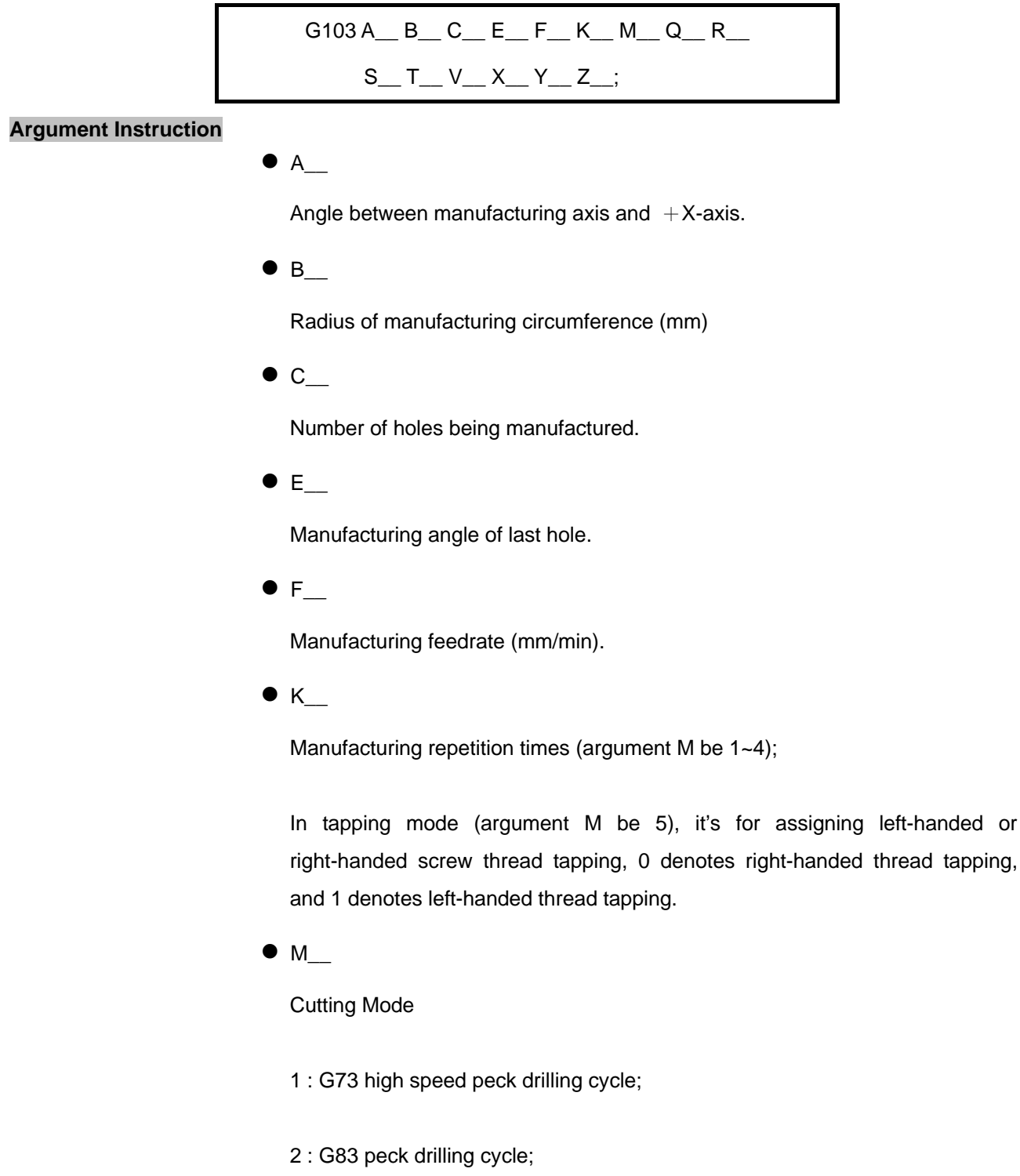

- 3 : G85 reaming cycle;
- 4 : G89 reaming cycle;

5 : tapping cycle (G74/G84, specified by argument K); if parameter #0810 be 1, it's rigid tapping; if parameter #0810 be 0, it's normal tapping.

 $\bullet$  Q

Depth of feed per time (mm) ( argument M be 1~4);

In tapping mode (argument M be 5), it's for assigning Metric thread (M, MF) or British thread (BSW, BSF), 0 denotes Metric, and 1 denotes British.

 $R$ 

Manufacturing cycle return R point (mm).

 $\bullet$  S\_

Spindle speed (RPM).

 $\bullet$  T\_

Dwell time at hole bottom (1/1000 sec), minimum unit, decimal numbers are not allowed.

 $\bullet$  V\_

Retrace amount per manufacturing (mm)(argument M be 1~4);

In tapping mode (argument M be 5), it's for assigning the pitch.

 $\bullet$   $X$ <sub>\_\_</sub>

Reference point of X-axis (mm).

 $\bullet$  Y\_

Reference point of Y-axis (mm).

 $\bullet$  z\_

Coordinate of the hole bottom (mm).

# **Program Sample**

G90 G00 G54 X0. Y0. Z150.;

G100 C0 D6. E30.;

G103 M1 F100. S1000 R10. Z-10. Q4. V1. T1000 K1 X0. Y0. A5 E85 B20 C2;

G91 G00 G28 X0. Y0. Z0.;

M05;

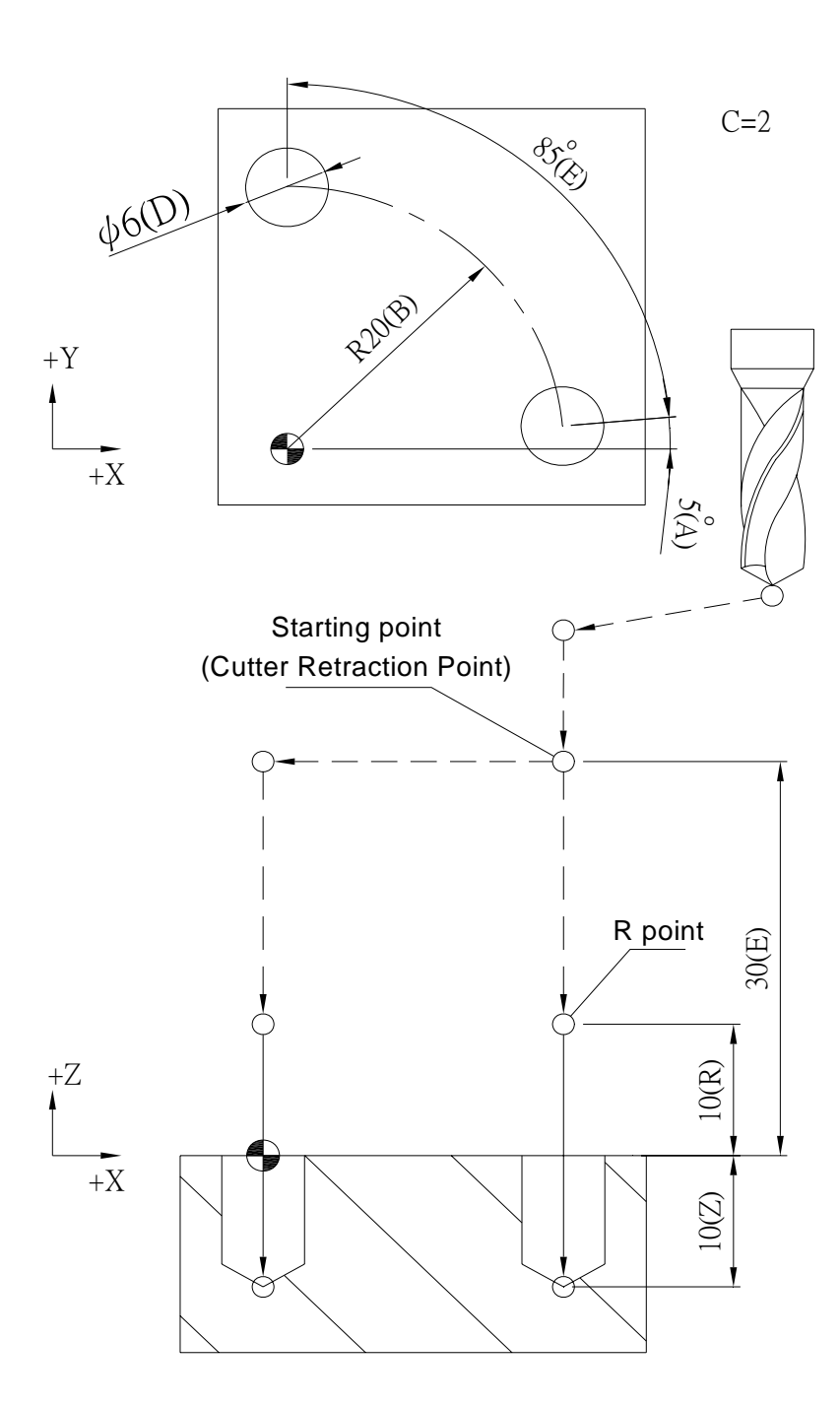

G90 G00 G54 X0. Y0. Z150.; G100 C0 D6. E30.; G103 M2 F100. S1000 R10. Z-20. Q5. V2. T1000 K1 X0. Y0. A0 E180 B15 C3; G91 G00 G28 X0. Y0. Z0.; M05;

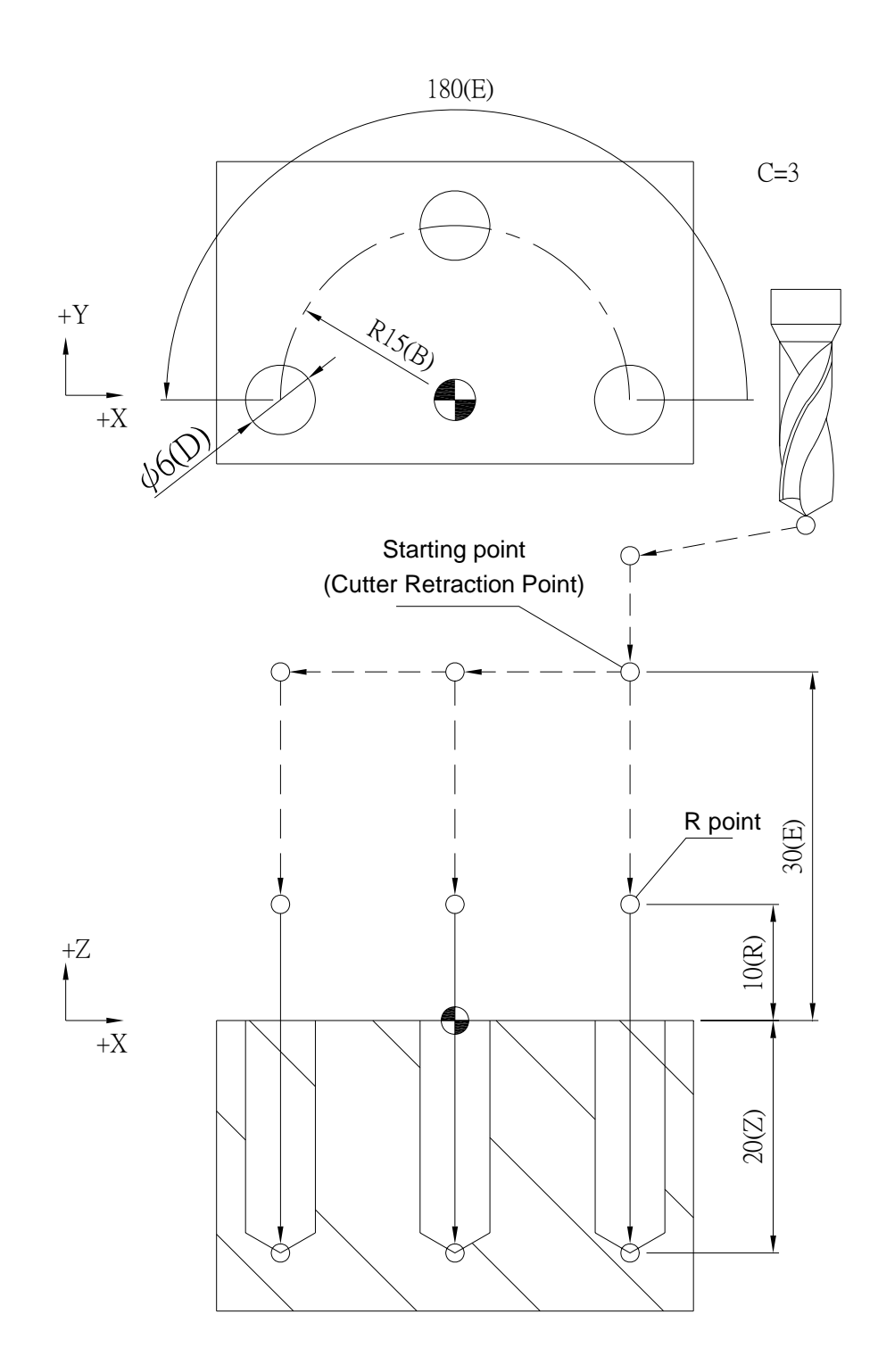

G90 G00 G54 X0. Y0. Z150.; G100 C0 D6. E30.; G103 M3 F100. S1000 R10. Z-20. T1000 K1 X0. Y0. A90 E360 B15 C4; G91 G00 G28 X0. Y0. Z0.; M05;

> R15(B)  $+Z$  $+X$ 6(D) ψ  $\rm{+Y}$  $+X$   $360^\circ$ 30(E) 10(R) 20(Z)  $\overline{\mathcal{L}_{\mathcal{L}_{\mathcal{A}}}}$  C=4 Starting point (Cutter Retraction Point) R point

G90 G00 G54 X0. Y0. Z150.; G100 C0 D4. E30.; G103 M4 F100. S1000 R10. Z-20. T1000 K1 X0. Y0. A30 E120 B15 C4; G91 G00 G28 X0. Y0. Z0.; M05;

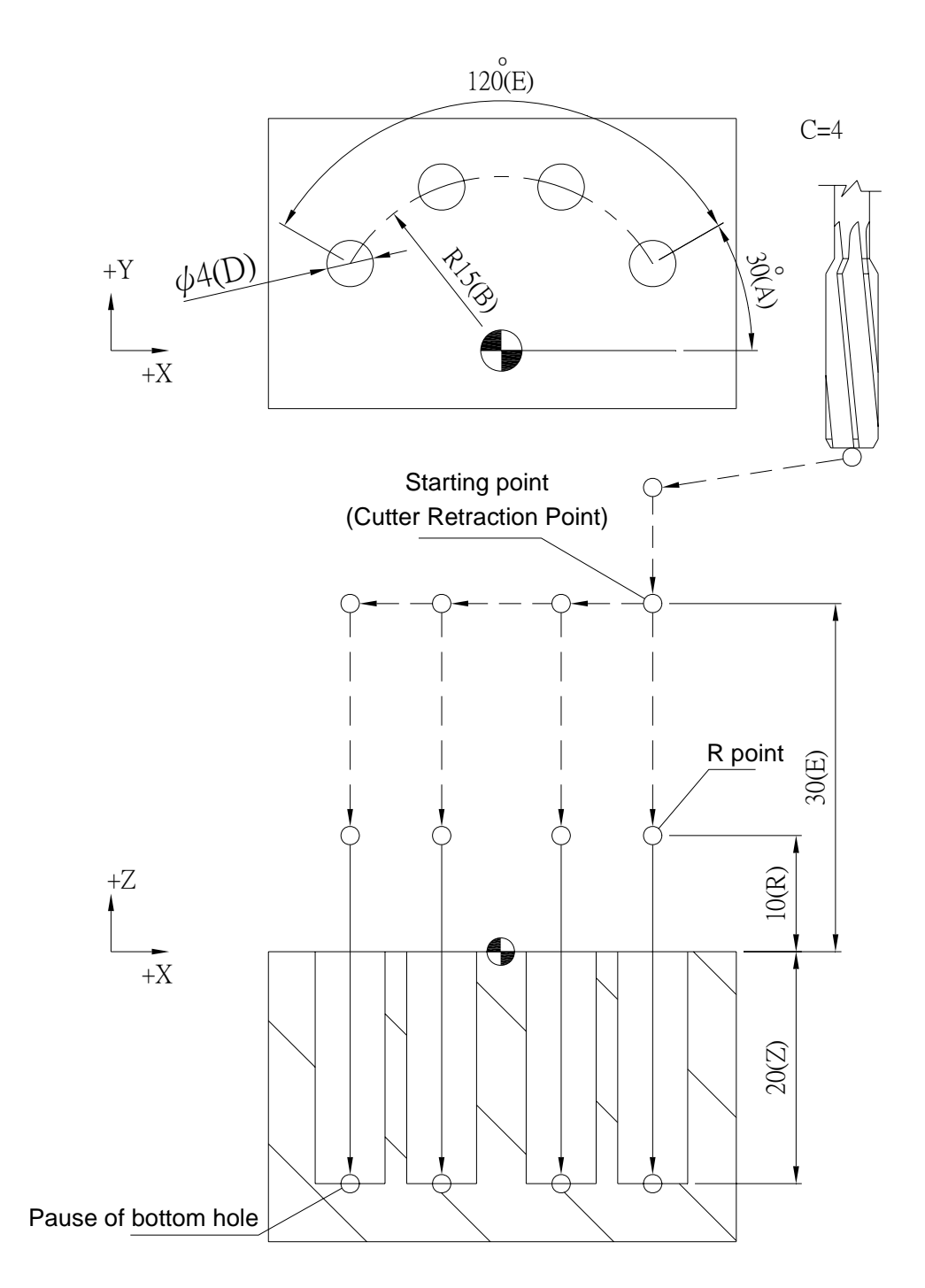

```
G90 G00 G54 X0. Y0. Z150.;
```
M29;

G100 C0 D8. E30.;

G103 M5 S1000 R20 Z-20. Q0 V1.25 T1000 K0 X0. Y0. A36 E288 B15 C5;

M28;

G91 G00 G28 X0. Y0. Z0.;

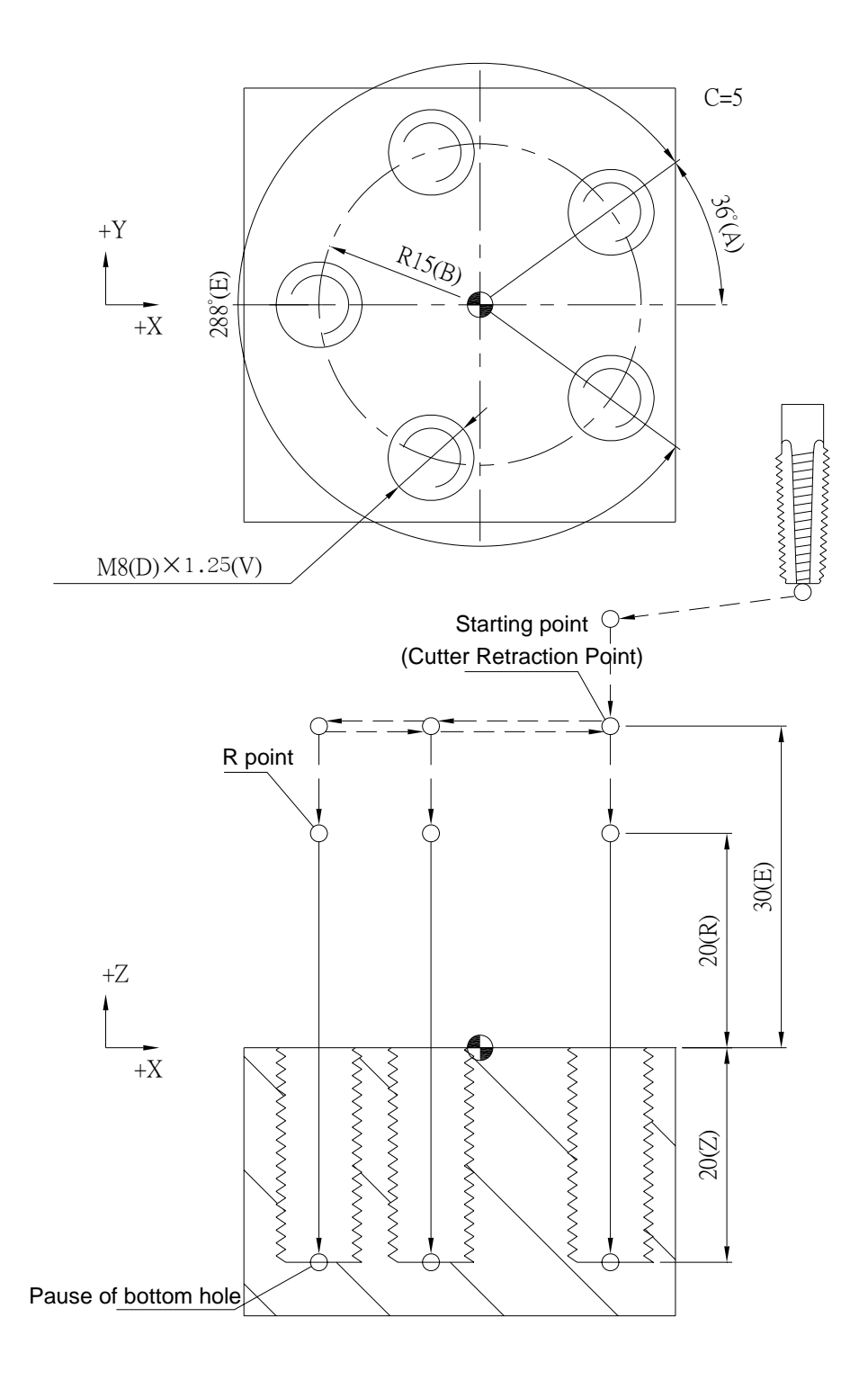

### **G104 Grid Mode of Multi-hole Manufacturing Cycle**

#### **Command Format**

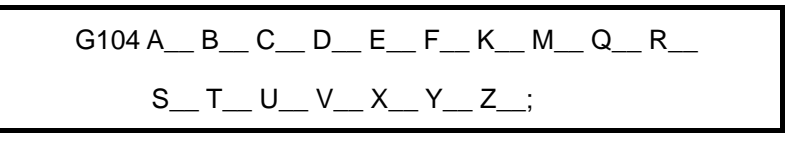

#### **Argument Instruction**

 $\bullet$  A

Column distance of hole alignment (mm).

 $\bullet$  B

Row distance of hole alignment (mm).

 $\bullet$  C\_

Numbers of hole being manufactured per column.

 $\bullet$  D\_

Numbers of row being manufactured.

 $\bullet$  E

Angle between manufacturing axis and  $+X$ -axis.

 $\bullet$  F

Manufacturing feedrate (mm/min).

 $\bullet$  K\_

Numbers of manufacturing repetition (argument M be 1~4);

In tapping mode (argument M be 5), it's for assigning left-handed or right-handed screw thread tapping, 0 denotes right-handed thread tapping, and 1 denotes left-handed thread tapping

 $\bullet$  M

Cutting Mode

1 : G73 high speed peck drilling cycle;

- 2 : G83 peck drilling cycle;
- 3 : G85 reaming cycle;
- 4 : G89 reaming cycle;
- 5 : tapping cycle (G74/G84, specified by argument K); if parameter #0810 be 1, it's rigid tapping; if parameter #0810 be 0, it's normal tapping.
- $Q$

Depth of feed per time (mm) ( argument M be 1~4);

In tapping mode (argument M be 5), it's for assigning Metric thread (M, MF) or British thread (BSW, BSF), 0 denotes Metric, and 1 denotes British.

 $\bullet$  R

Manufacturing cycle return R point (mm).

 $\bullet$  s

Spindle speed (RPM).

 $\bullet$  T\_

Dwell time at hole bottom (1/1000 sec), minimum unit, decimal numbers are not allowed.

 $\bullet$  U\_

Alignment types of manufactured holes. (0: rectangle; 1: grid).

 $\bullet$  V

Retrace amount per manufacturing (mm)(argument M be 1~4);

In tapping mode (argument M be 5), it's for assigning the pitch.

 $\bullet$  x

Coordinate of first hole of X-axis (mm).

 $\bullet$  Y\_

Coordinate of first hole of Y-axis (mm).

 $\bullet$  z\_

Coordinate of hole bottom (mm).

# **Program Sample**

G90 G00 G54 X0. Y0. Z150.;

G100 C0 D6. E30.;

G104 M1 F100. S1000 R10. Z-10. Q4. V1. T1000 K1 X0. Y0. U0 A10 B10 C3 D3.E0;

G91 G00 G28 X0. Y0. Z0.;

M05;

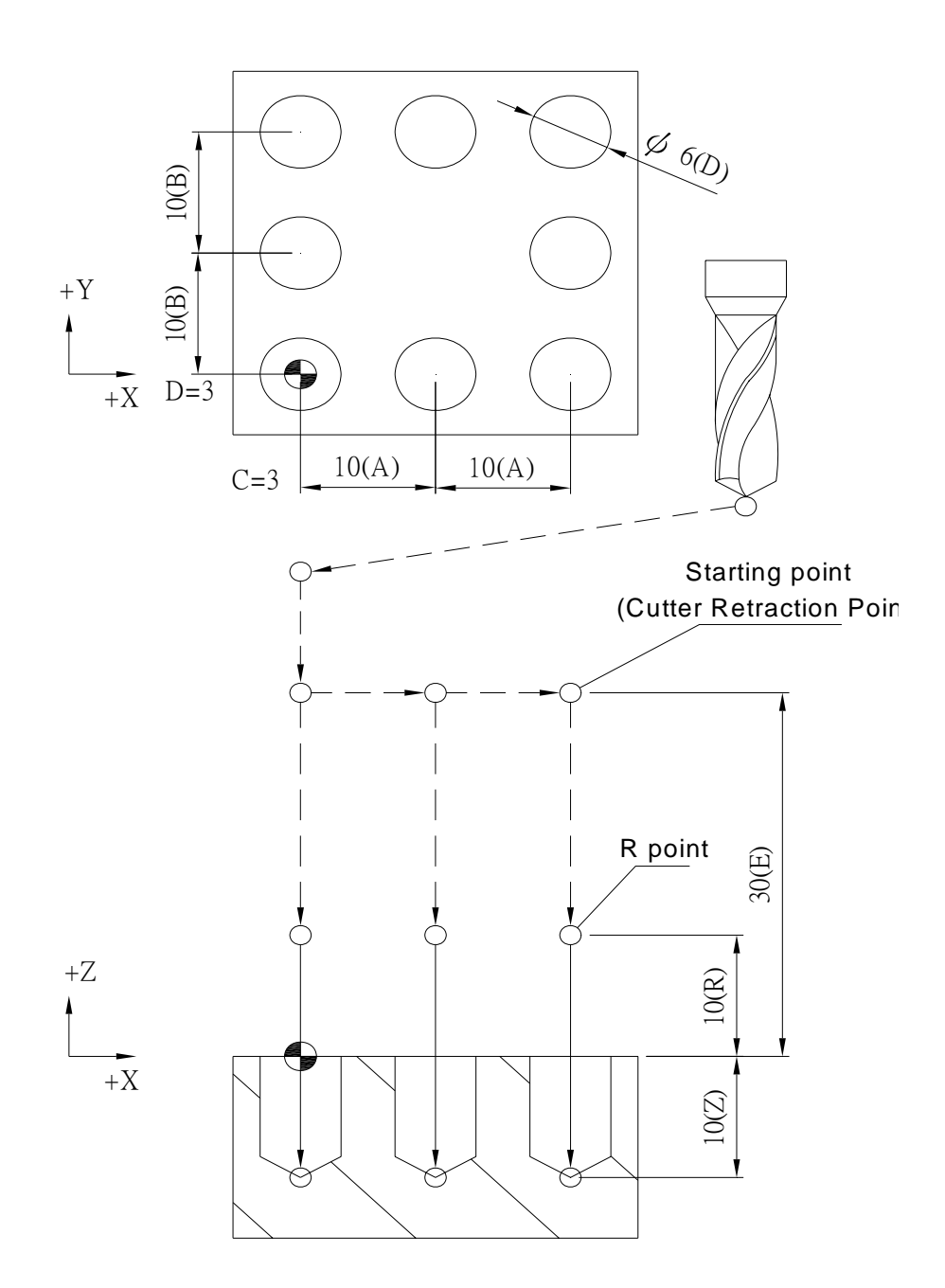

G90 G00 G54 X0. Y0. Z150.; G100 C0 D6. E30.; G104 M2 F100. S1000 R10. Z-20. Q5. V2. T1000 K1 X0. Y0. U0 A10 B10 C3 D3 E30; G91 G00 G28 X0. Y0. Z0.; M05;

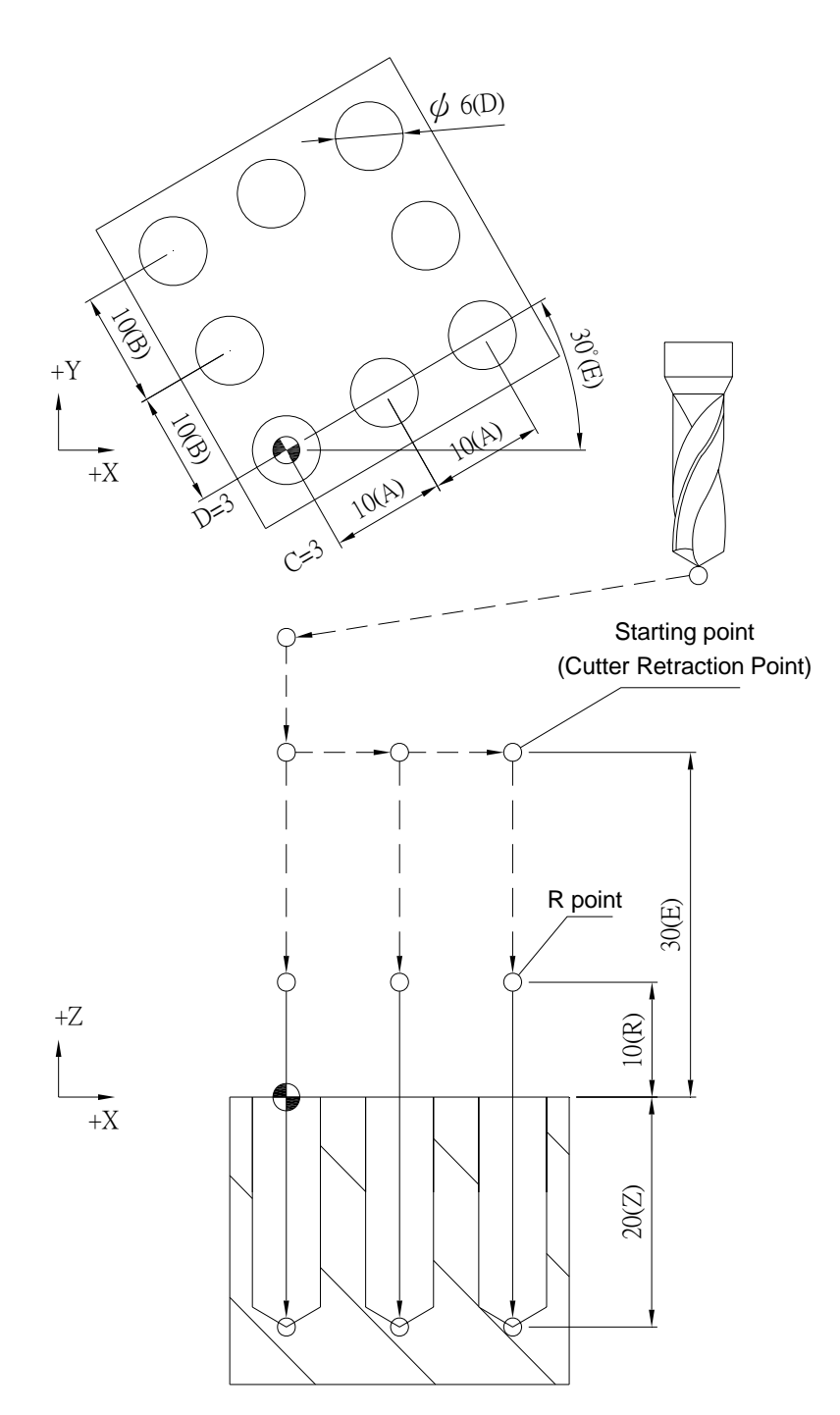

G90 G00 G54 X0. Y0. Z150.; G100 C0 D6. E30.; G104 M3 F100. S1000 R10. Z-20. T1000 K1 X0. Y0. U1 A10 B10 C3 D3 E30; G91 G00 G28 X0. Y0. Z0.; M05;

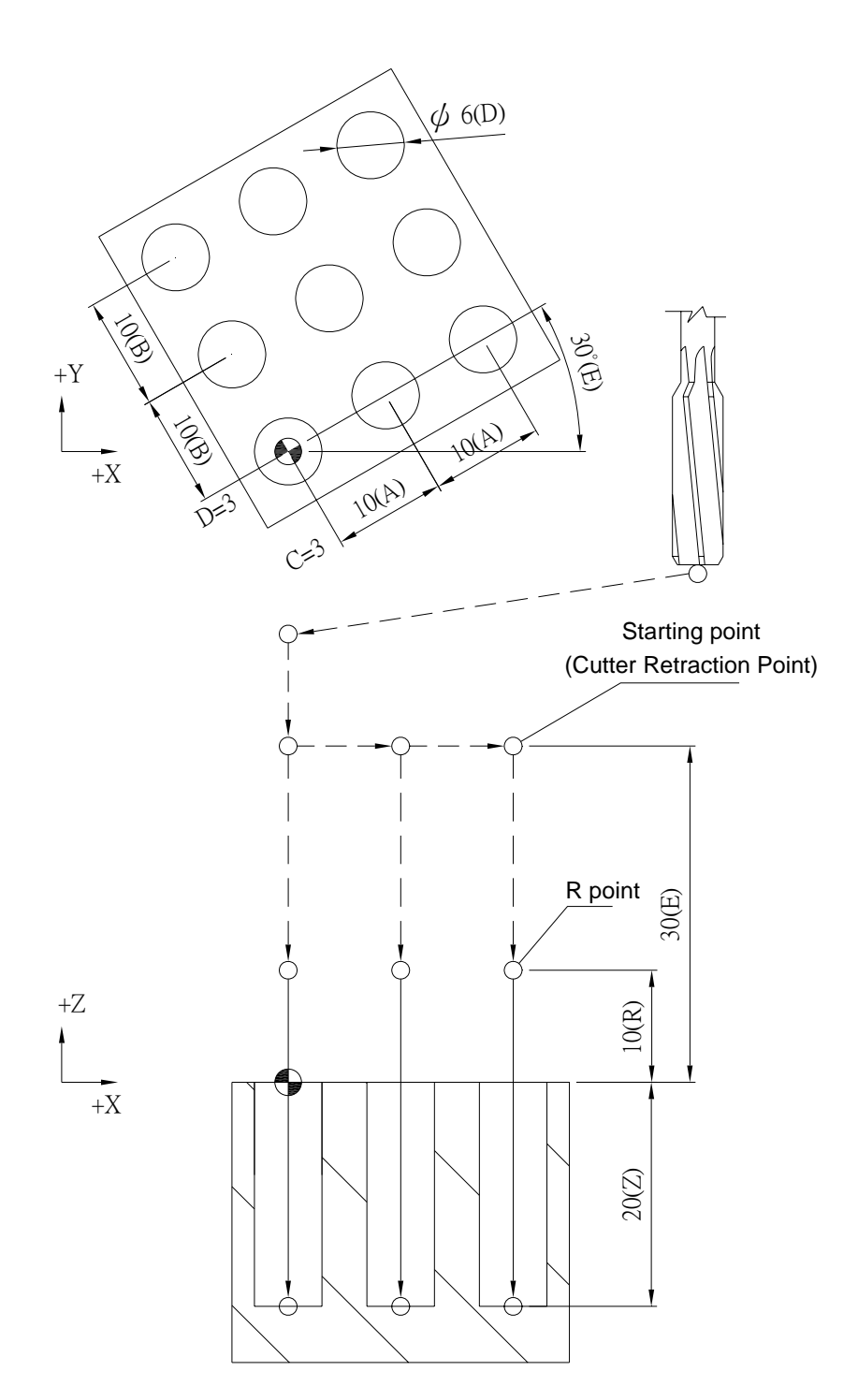

G90 G00 G54 X0. Y0. Z150.; G100 C0 D6. E30.; G104 M4 F100. S1000 R1.0 Z-20. T1000 K1 X0. Y0. U0 A15 B10 C2 D4 E15; G91 G00 G28 X0. Y0. Z0.; M05;

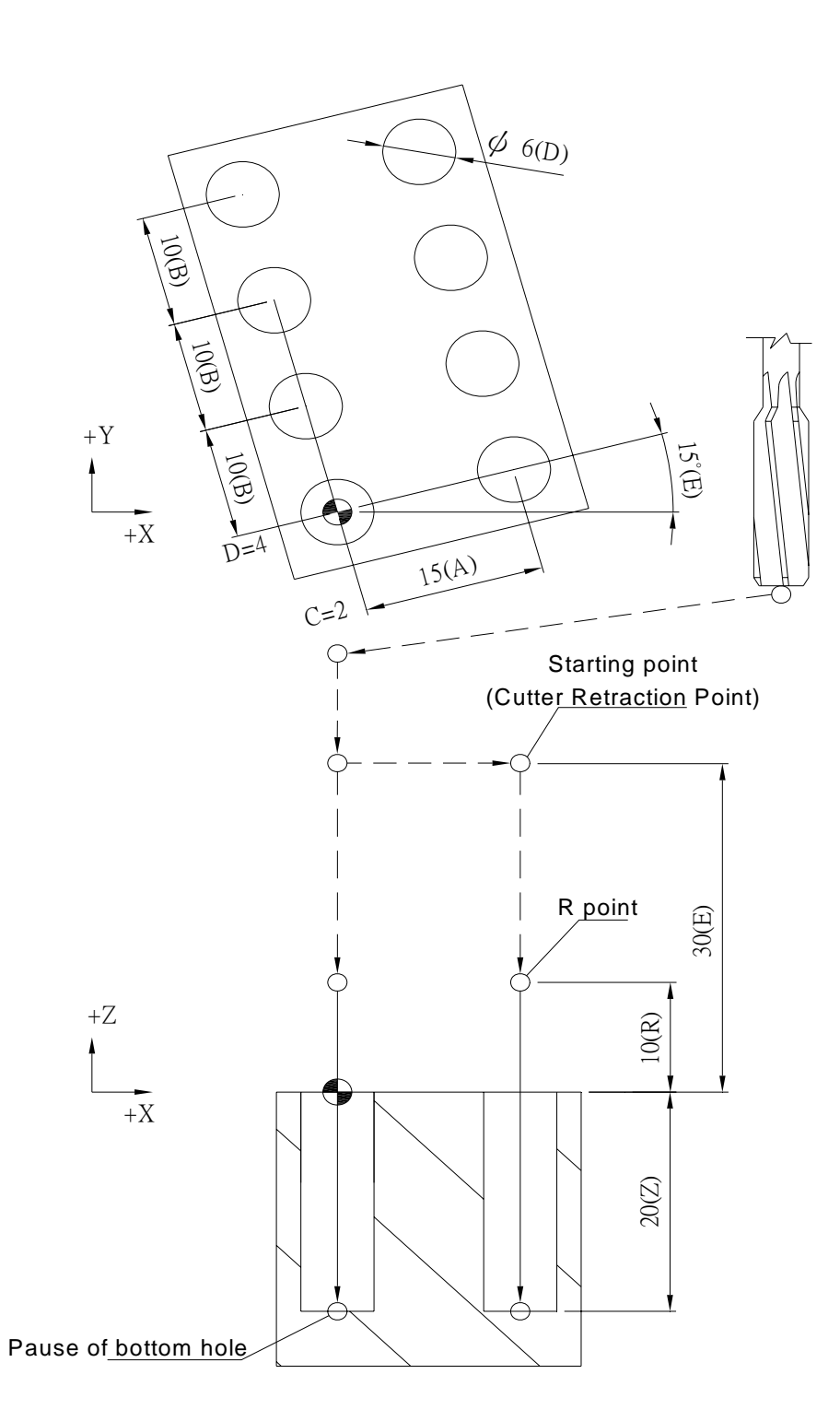

G90 G00 G54 X0. Y0. Z150.; G100 C0 D5. E30.; G104 M5 S1000 R20. Z-15. Q0 V0.8 T1000 K0 X0. Y0. U0 A8 B8 C4 D5 E0; G91 G00 G28 X0. Y0. Z0.; M05;

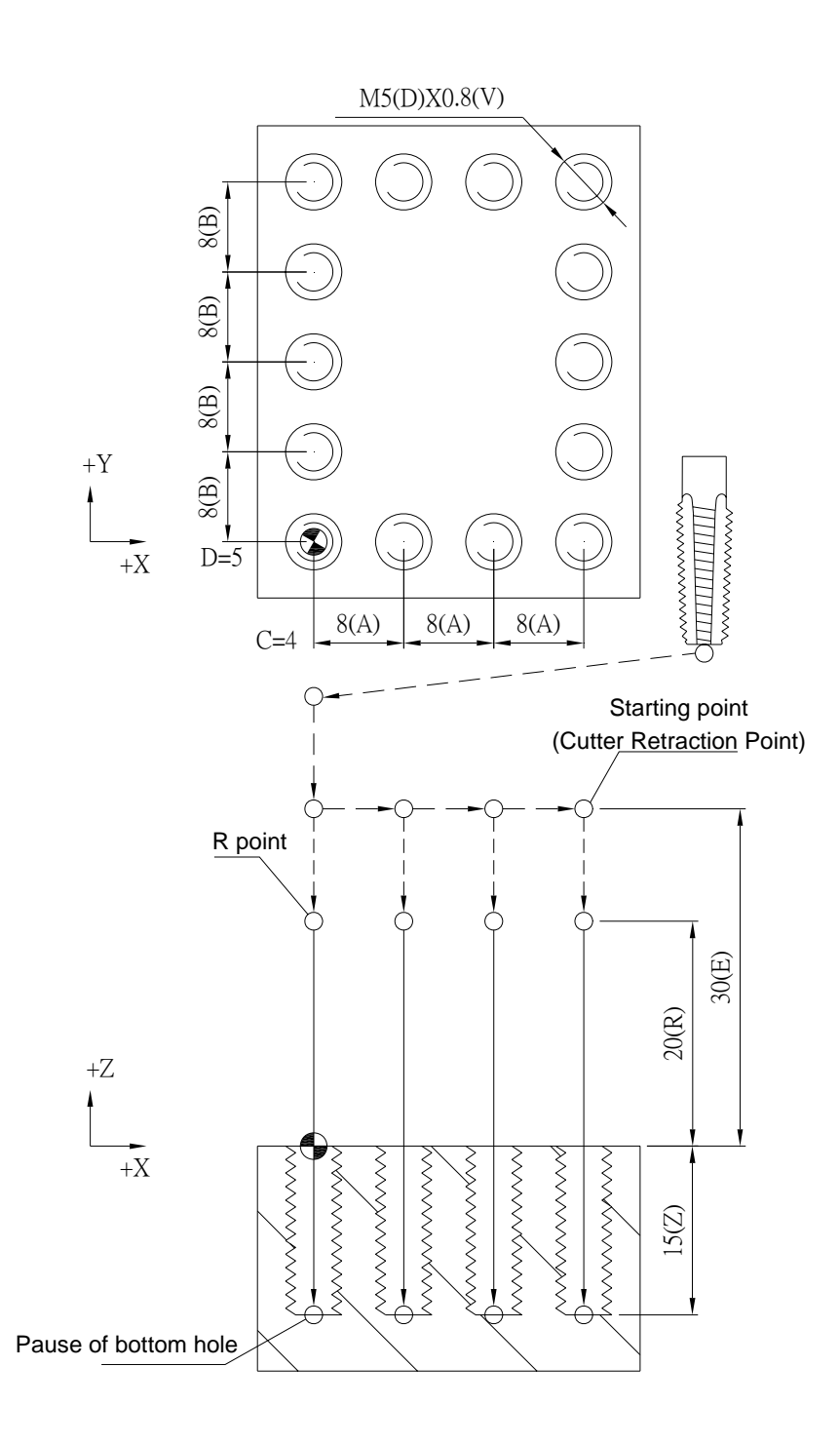

# **G105 Promiscuous Mode of Multi-hole Manufacturing Cycle**

# **Command Format**

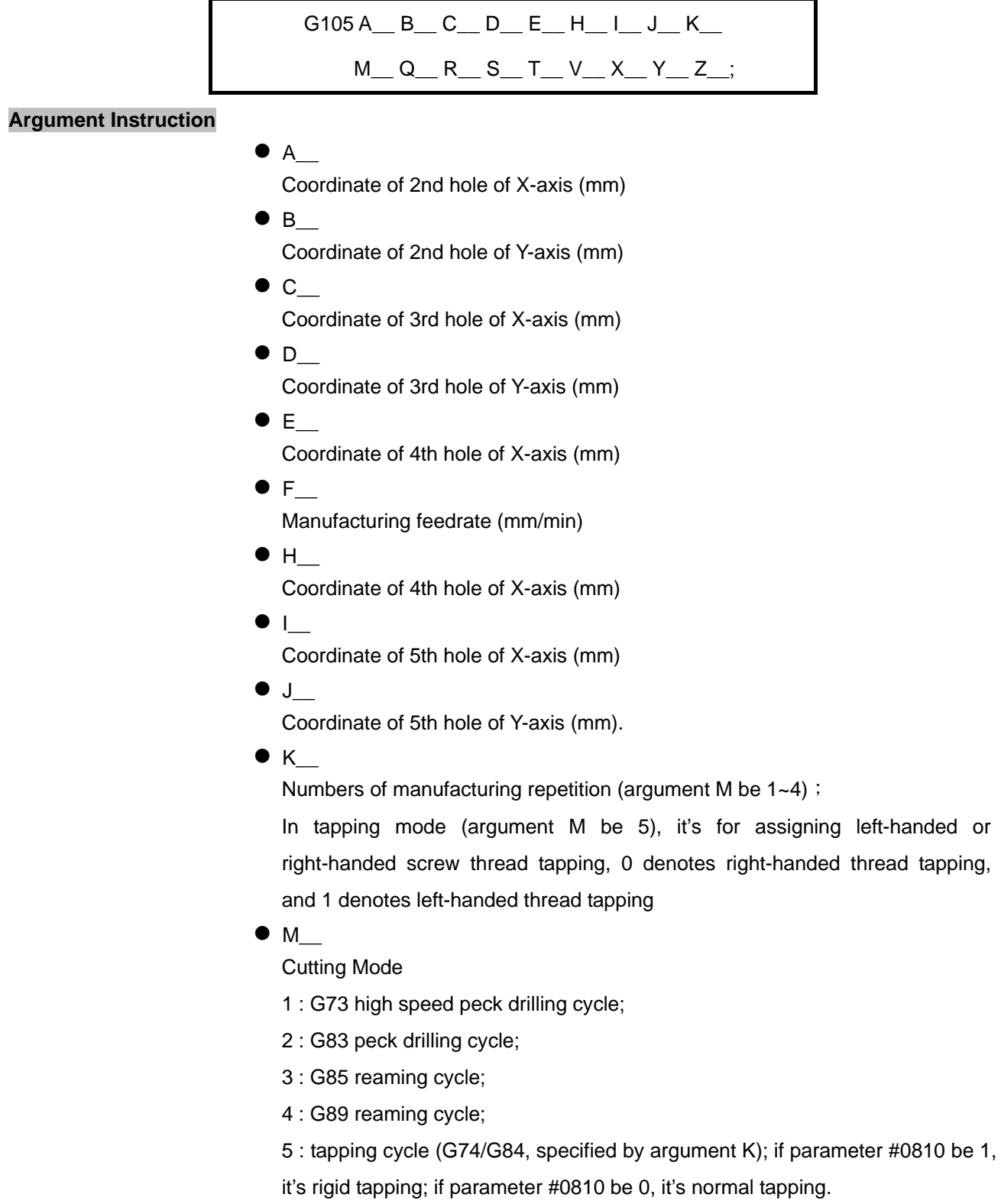

# $\bullet$  Q

Depth of feed per time (mm) ( argument M be 1~4);

In tapping mode (argument M be 5), it's for assigning Metric thread (M, MF) or British thread (BSW, BSF), 0 denotes Metric, and 1 denotes British.

# $\bullet$  R

Manufacturing cycle return R point (mm).

 $\bullet$  s

Spindle speed (RPM).

 $\bullet$  T\_

Dwell time at hole bottom (1/1000 sec), minimum unit, decimal numbers are not allowed.

 $\bullet$  U

Alignment types of manufactured holes. (0: rectangle; 1: grid).

 $\bullet$  V

Retrace amount per manufacturing (mm)(argument M be 1~4);

In tapping mode (argument M be 5), it's for assigning the pitch.

 $\bullet$  x

Coordinate of first hole of X-axis (mm).

 $\bullet$  Y

Coordinate of first hole of Y-axis (mm).

 $\bullet$  z\_

Coordinate of hole bottom (mm).

### **Program Sample**

G90 G00 G54 X0. Y0. Z150.;

G100 C0 D6. E30.;

G105 M1 F100. S1000 R10. Z-10. Q4. V1. T1000 K1 X0. Y0. A8. B11. C16. D15.;

G91 G00 G28 X0. Y0. Z0.;

M05;

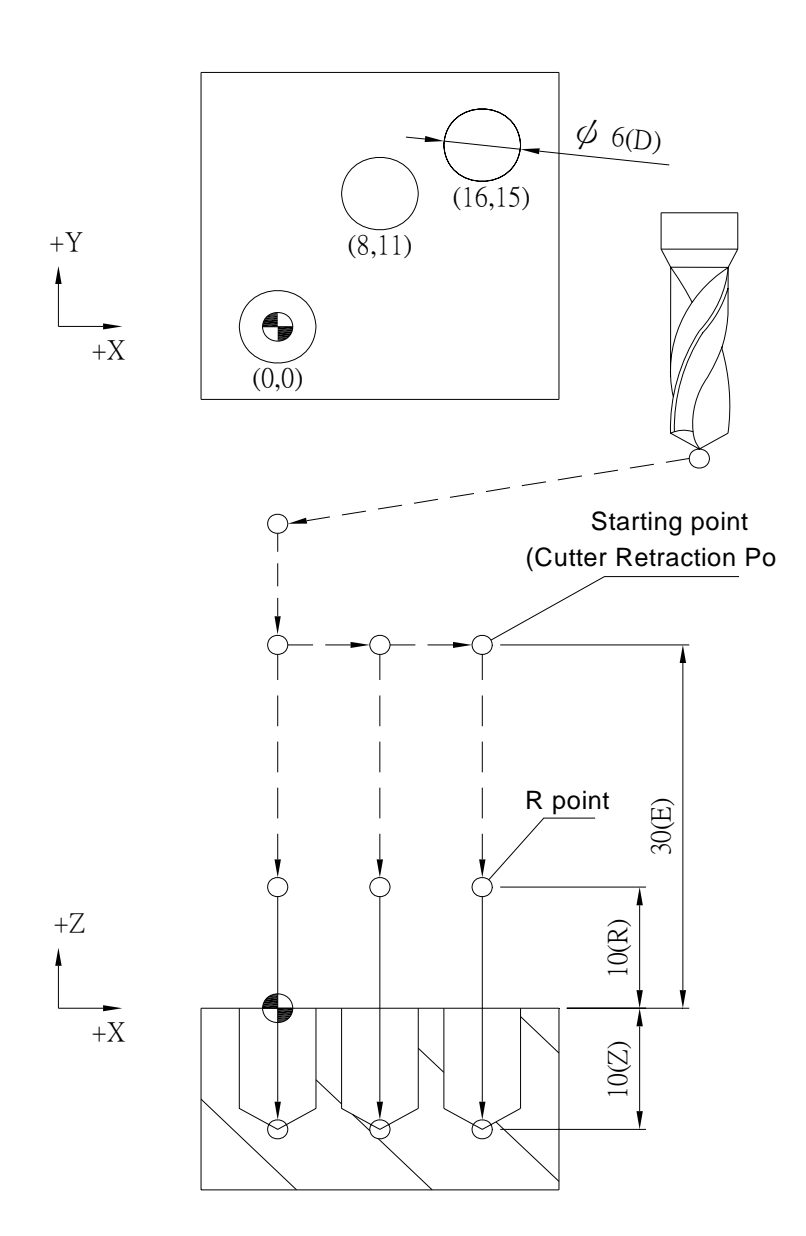

G90 G00 G54 X0. Y0. Z150.; G100 C0 D6. E30.; G105 M2 F100. S1000 R10. Z-20. Q5. V2. T1000 K1 X0. Y0. A8. B11. C16.D15. E25. H6. I25. J23.; G91 G00 G28 X0. Y0. Z0.; M05;

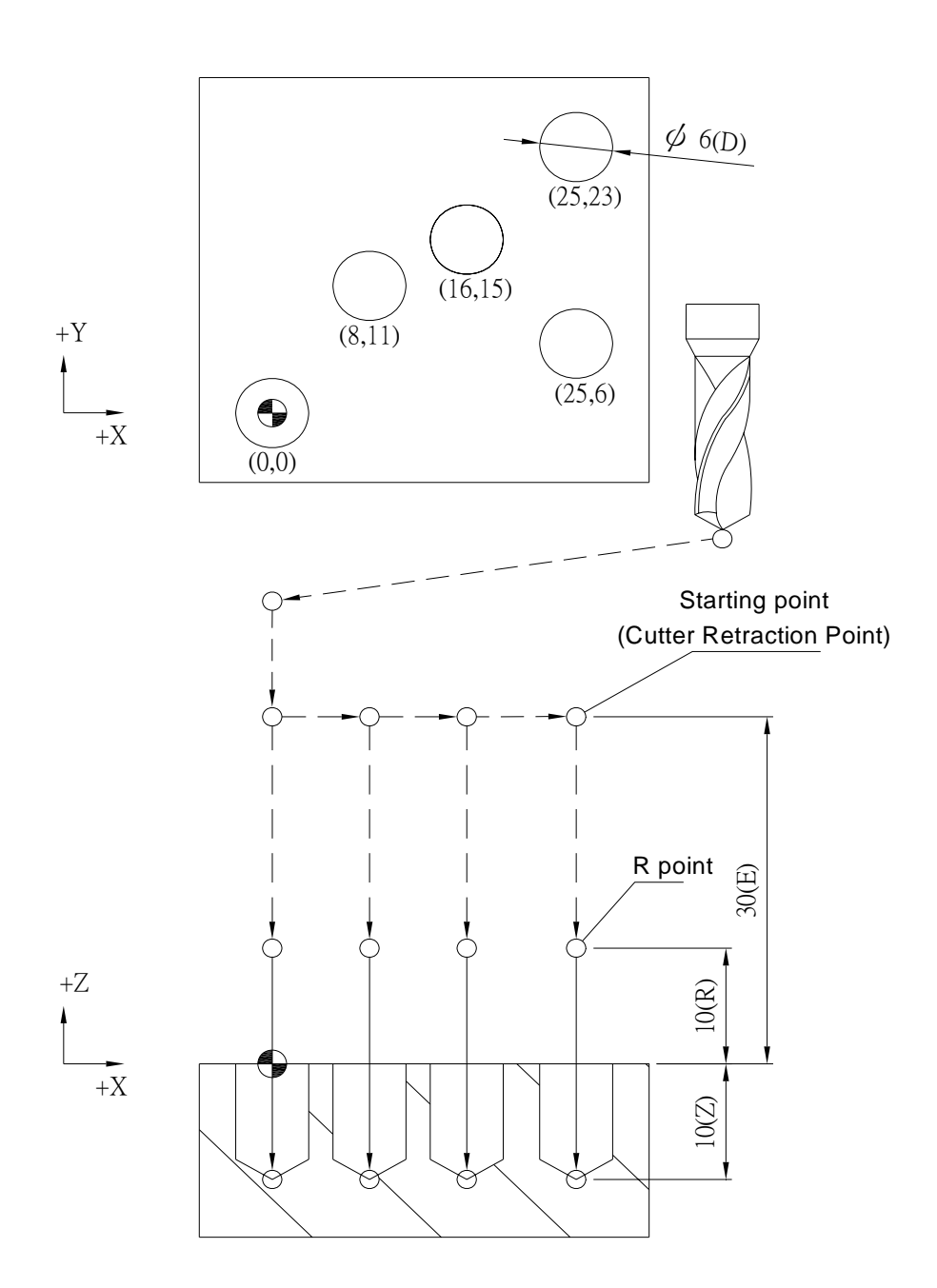

G90 G00 G54 X0. Y0. Z150.; G100 C0 D6. E30.; G105 M3 F100. S1000 R10. Z-20. T1000 K1 X-13. Y-10. A-5. B10. C5. D-10. E13. H10.; G91 G00 G28 X0. Y0. Z0.; M05;

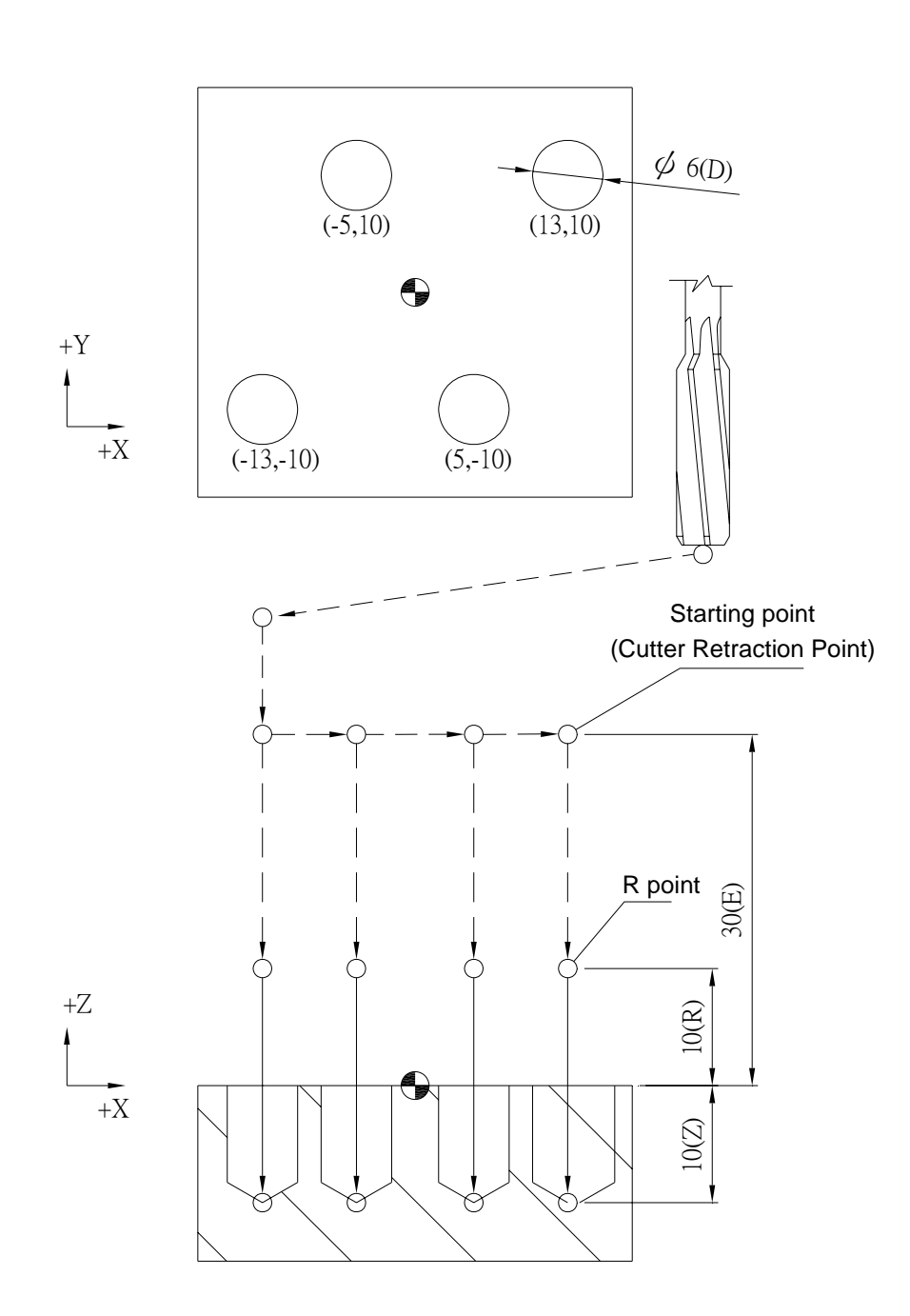

G90 G00 G54 X0. Y0. Z150.; G100 C0 D6. E30.; G105 M4 F100. S1000 R10. Z-20. T1000 K1 X0. Y0. A-10. B-10. C-10. D10. E10. H-10. I10. J10.; G91 G00 G28 X0. Y0. Z0.; M05;

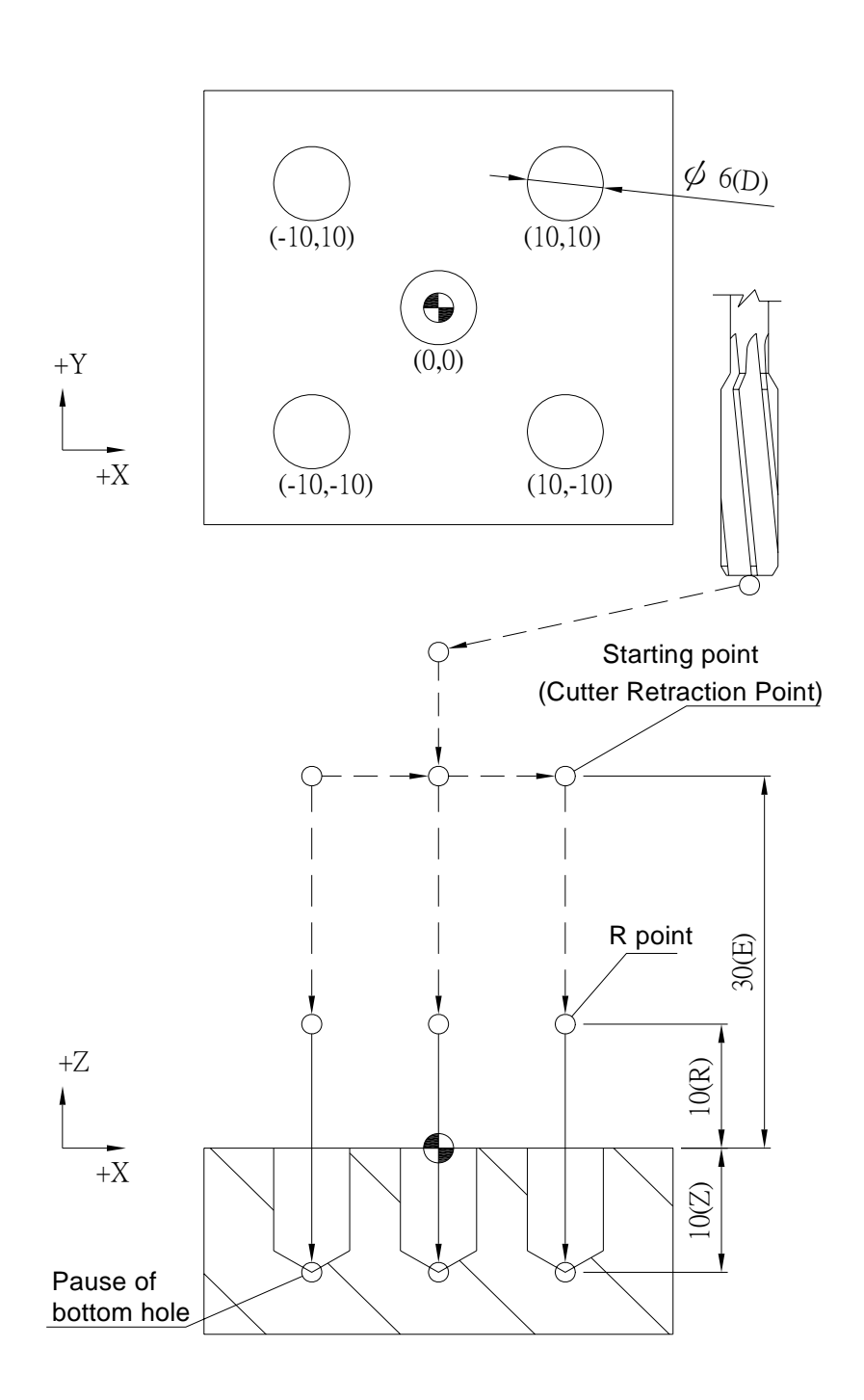

G90 G00 G54 X0. Y0. Z150.;

M29;

G100 C0 D5. E30.;

G105 M5 S1000 R20. Z-30. Q0. V0.8 T1000 K0 X-12. Y0. A-4. B12. C-4. D-12. E10.H8. I10. J-8.; M28;

G91 G00 G28 X0. Y0. Z0.;

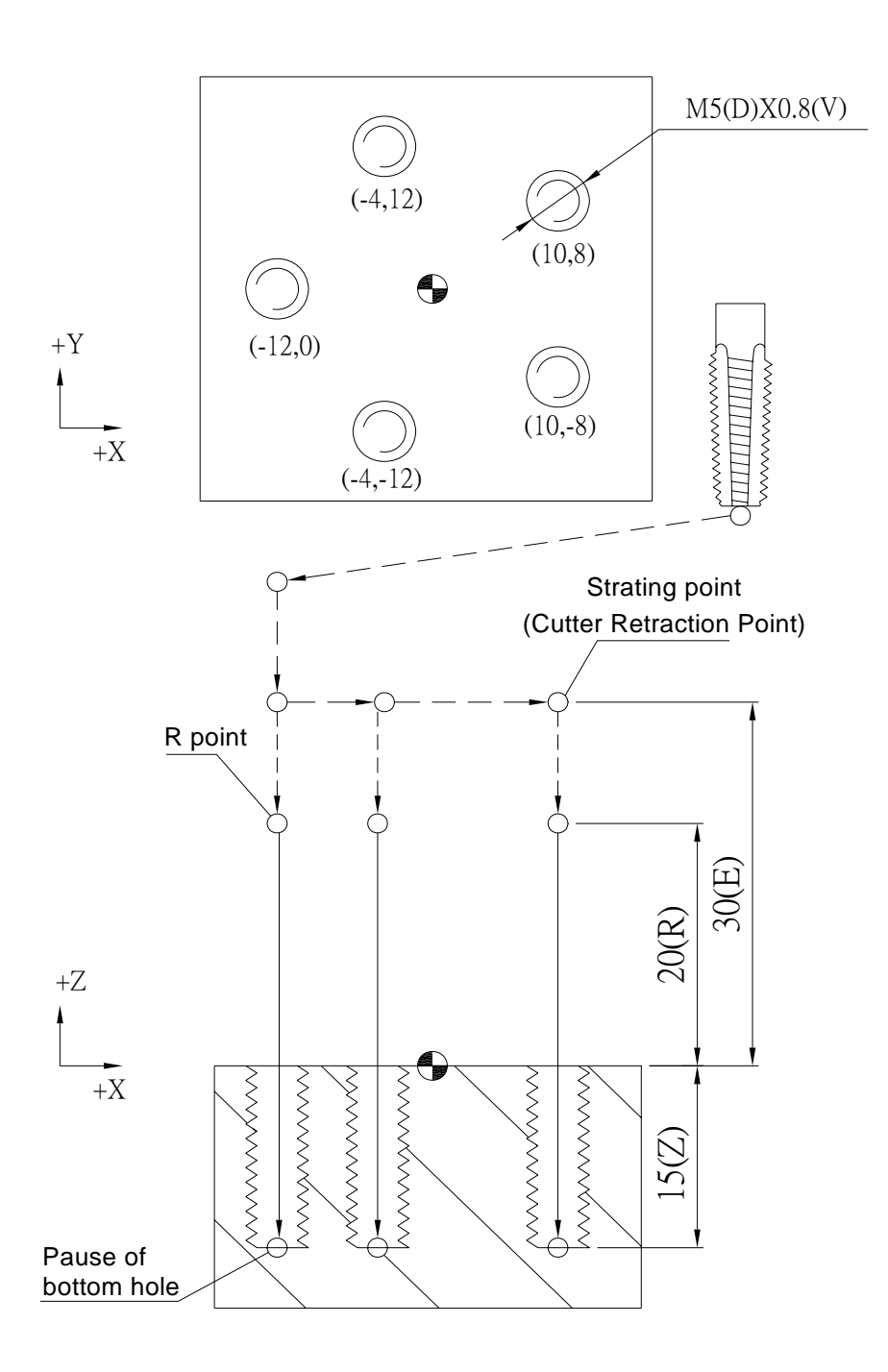

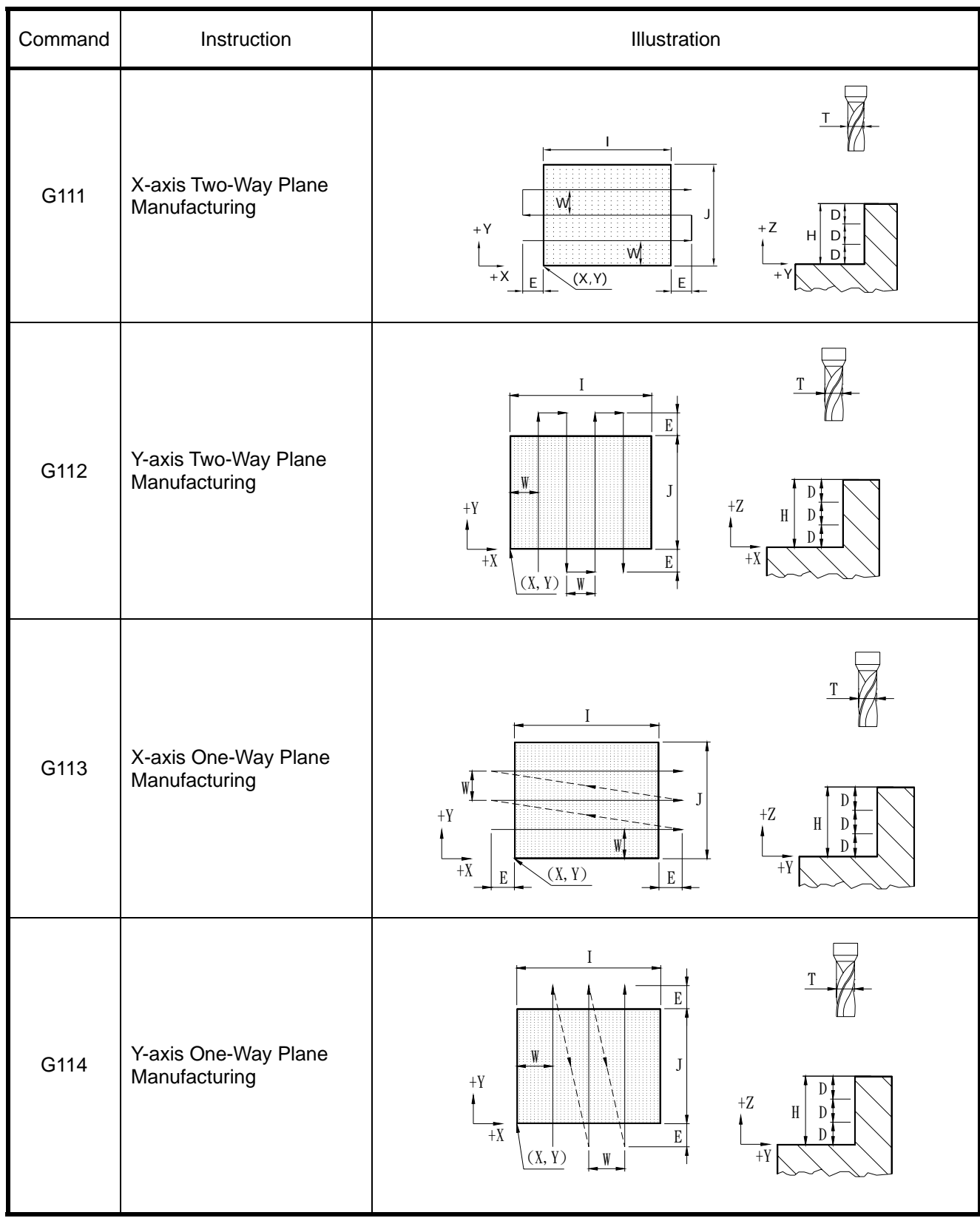

# **G111~G114 Compound G-Code for Plane Manufacturing**

(Note) For more information, refer to the latter portion of this section.

### **G111 X-axis Two-Way Plane Manufacturing**

#### **Command Format**

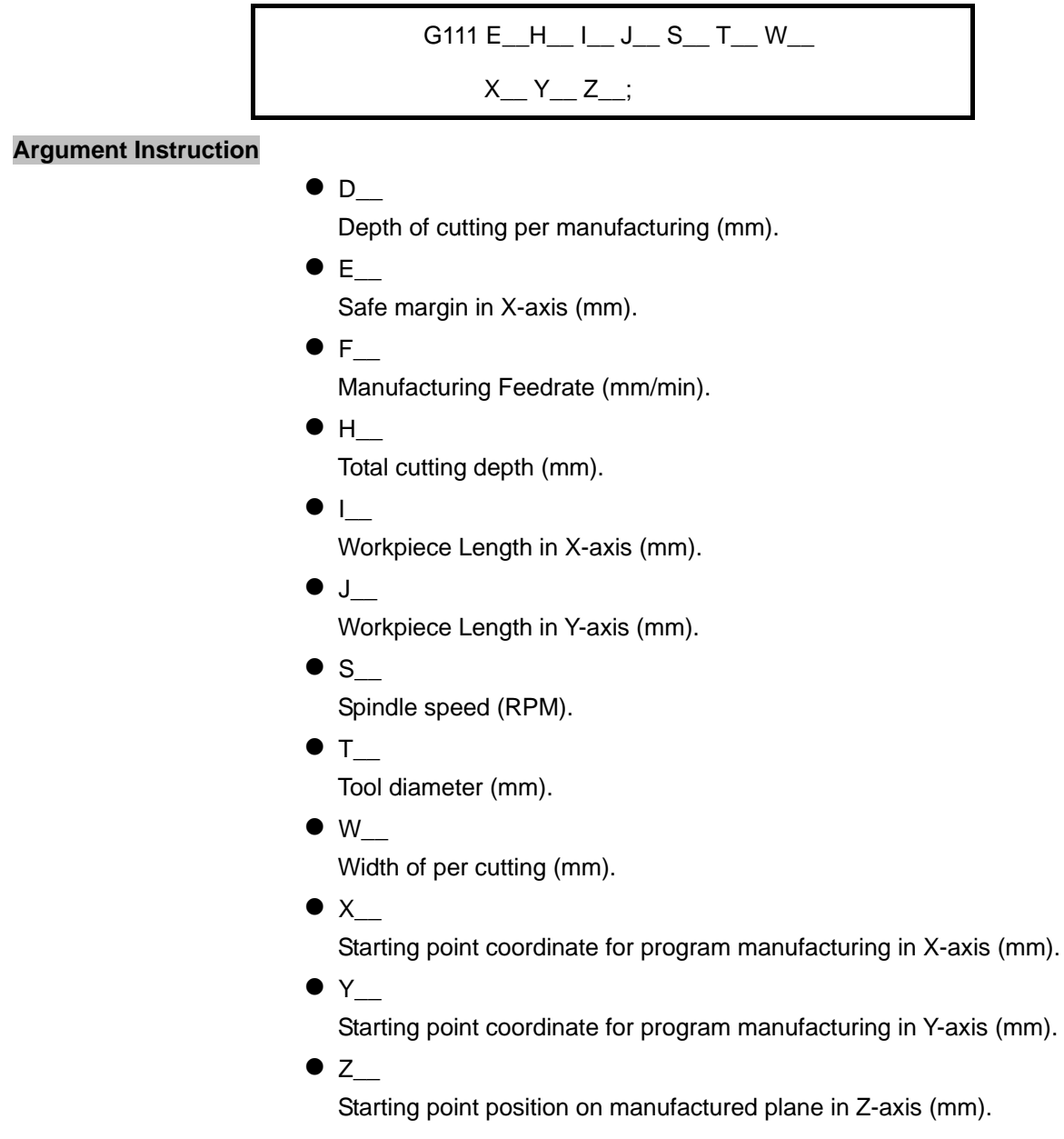

# **Program Sample**

G90 G00 G54 X0. Y0. Z150.;

G100 C0 E50.;

G111 F1000. S1200 T25. Z0. H10. D3. W10. X-115. Y-57.5 I230. J115. E5.;

G91 G00 G28 X0. Y0. Z0.;

M05;

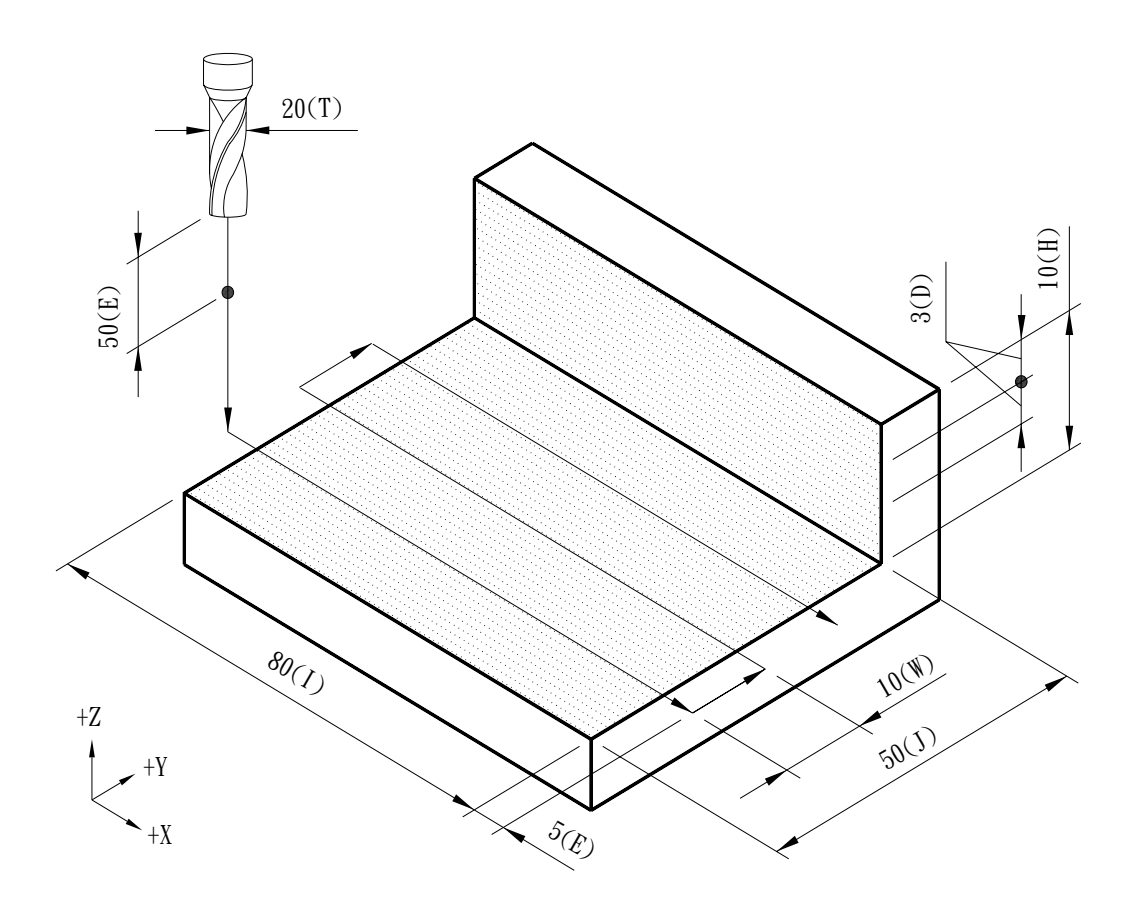

### **G112 Two-way Plane Processing in Y-axis**

#### **Command Format**

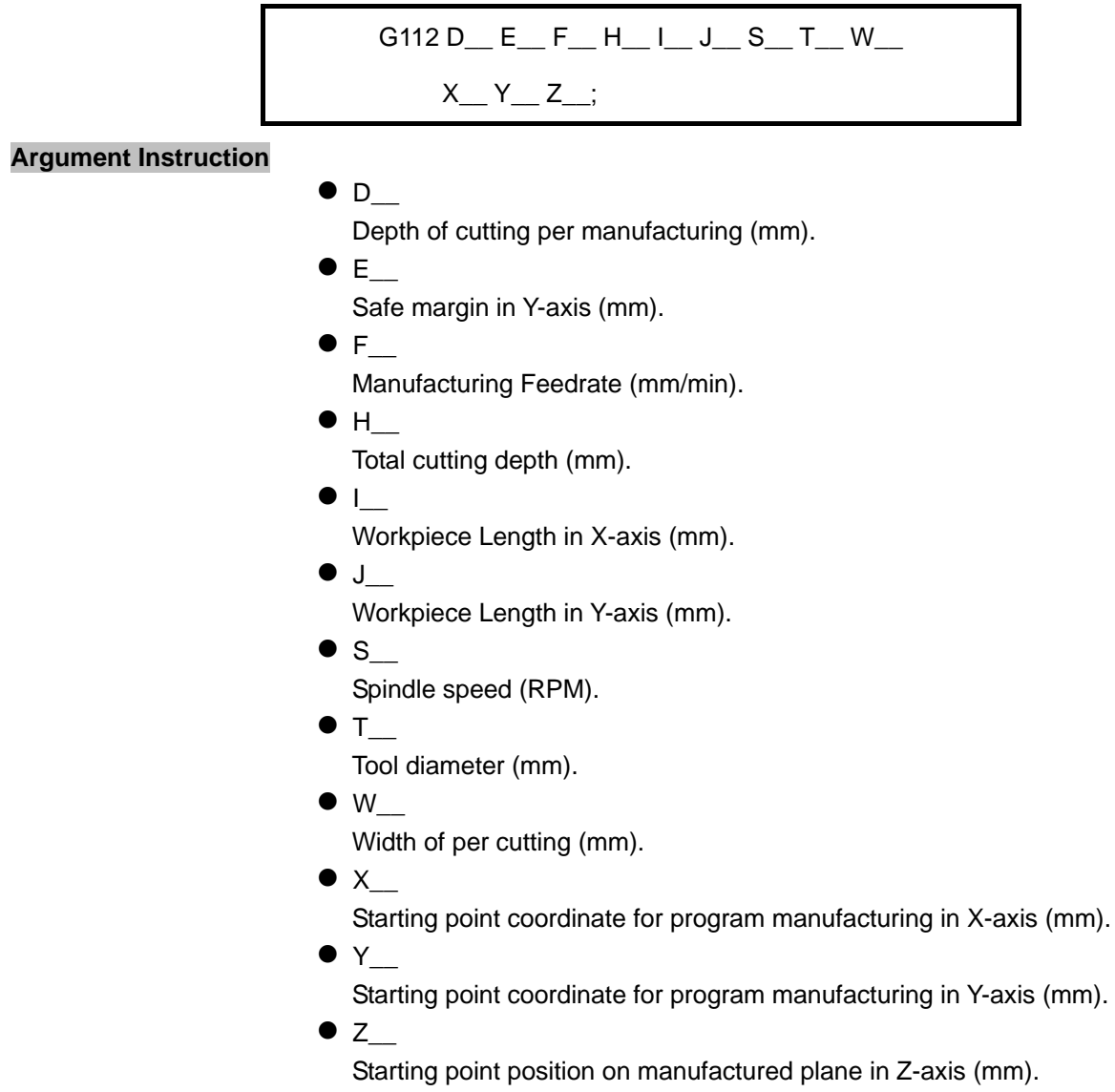

# **Program Sample**

G90 G00 G54 X0. Y0. Z150.; G100 C0 E20; G112 F1000. S1200 T25. Z-60. H10. D5. W12.5 X-115. Y-57.5 I230. J115. E5.; G91 G00 G28 X0. Y0. Z0.;

M05;

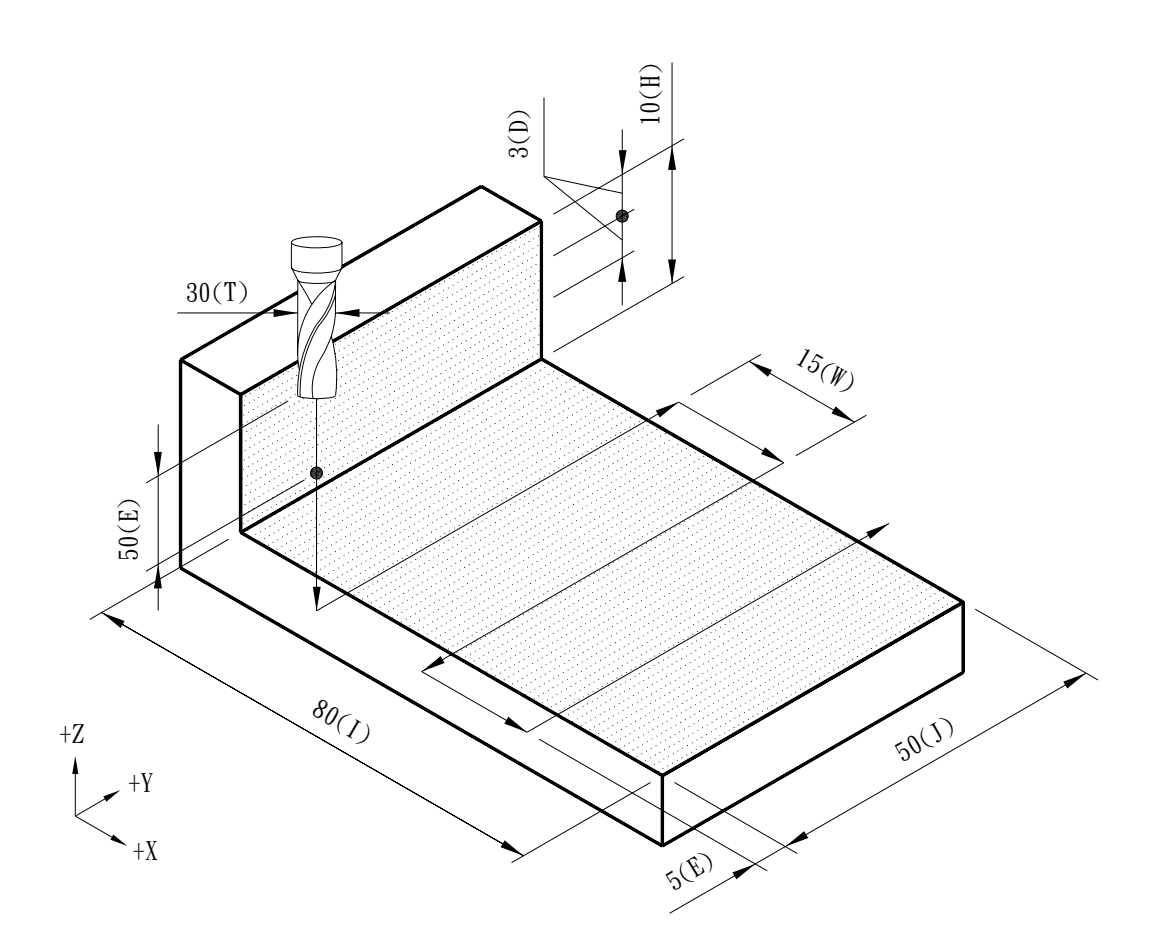

### **G113 One-way Plane Manufacturing in X-axis**

#### **Command Format**

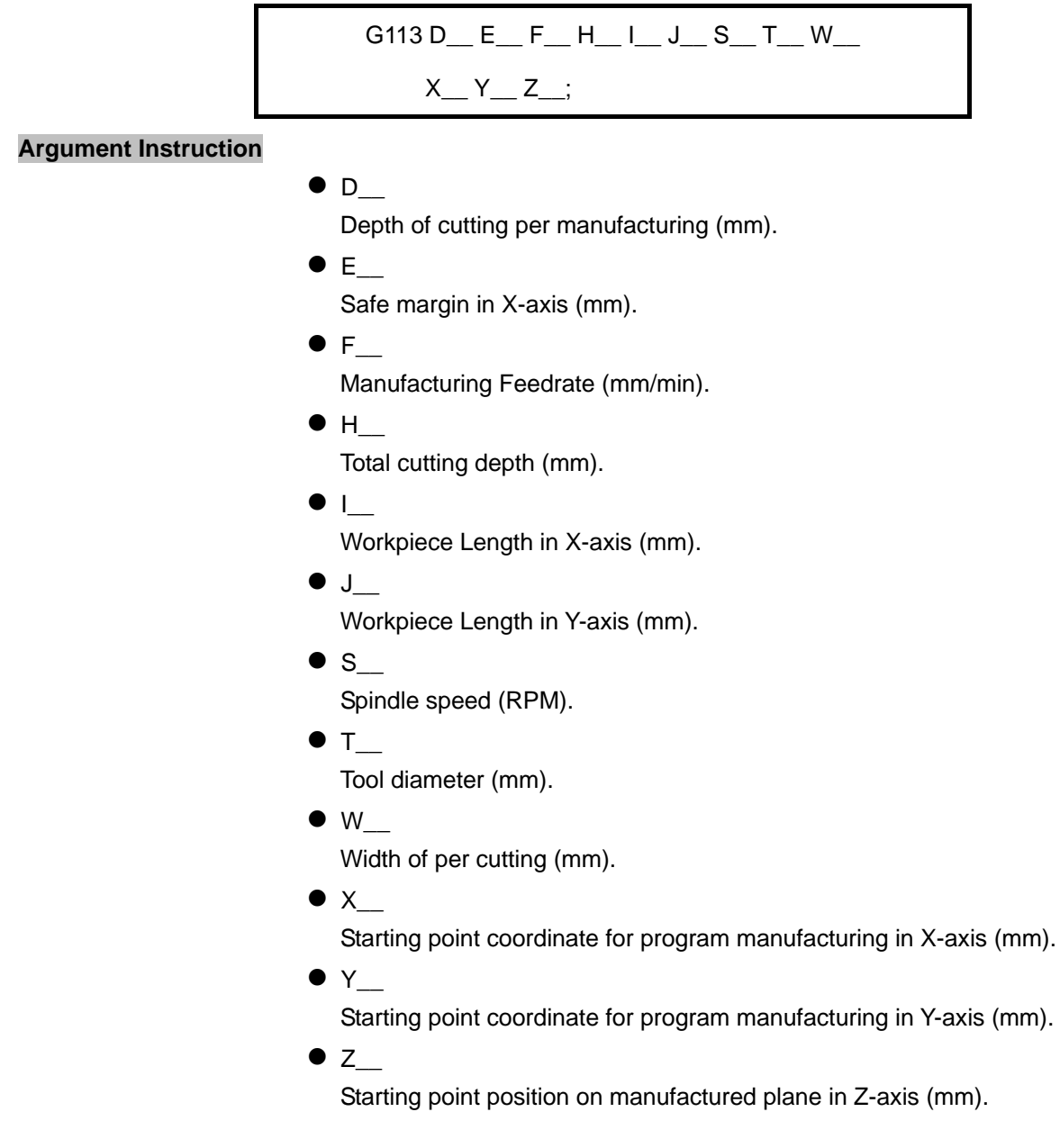

# **Program Sample**

G90 G00 G54 X0. Y0. Z150.;

G100 C0 E50;

G113 F1000.0 S1200 T25. Z0. H10. D3. W10. X-115. Y-57.5 I230. J115. E5.;

G91 G00 G28 X0. Y0. Z0.;

M05;

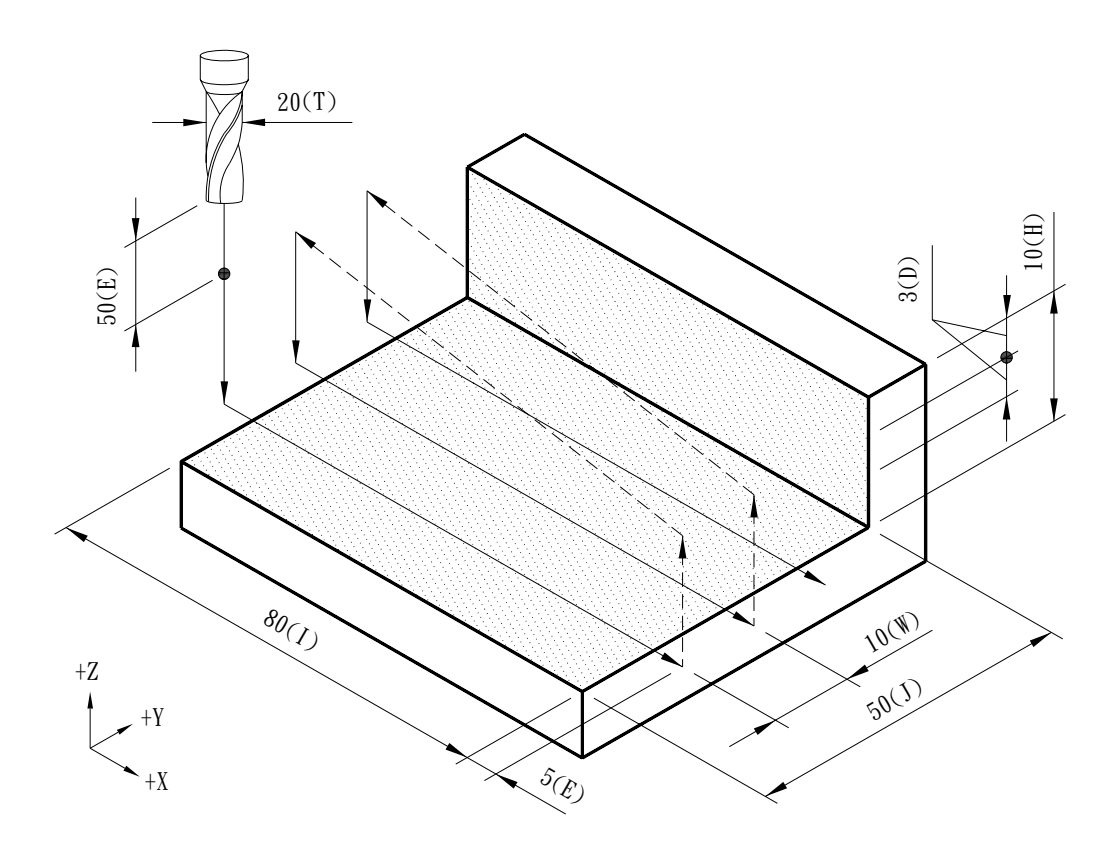

### **G114 Y One-way Plane Manufacturing in Y-axis**

#### **Command Format**

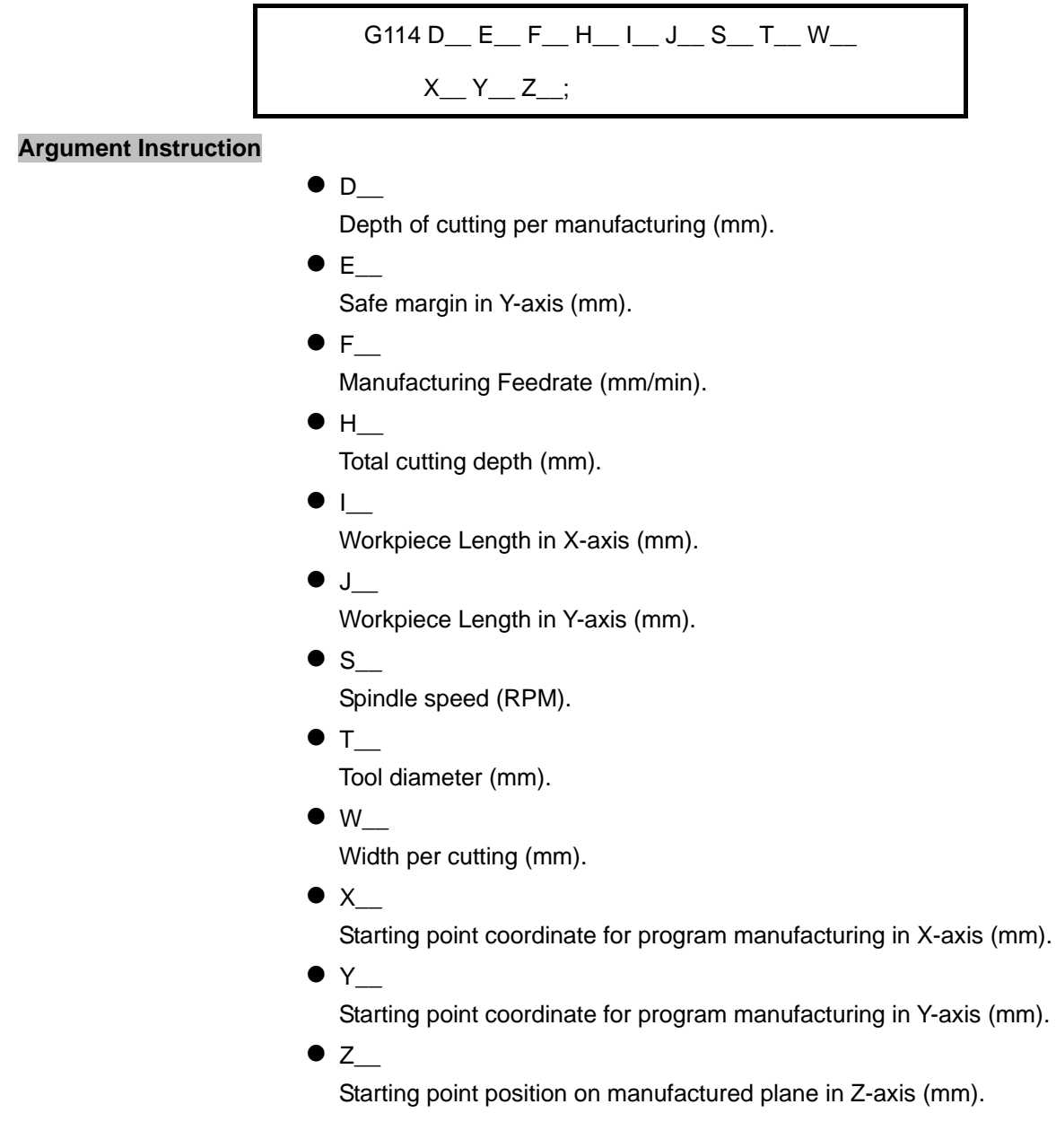

# **Program Sample**

G90 G00 G54 X0. Y0. Z150.;

G100 C0 E50.;

G114 F1000. S1200 T25. Z0. H10. D3. W10. X-115. Y-57.5 I230. J115. E5.;

G91 G00 G28 X0. Y0. Z0.;

M05;

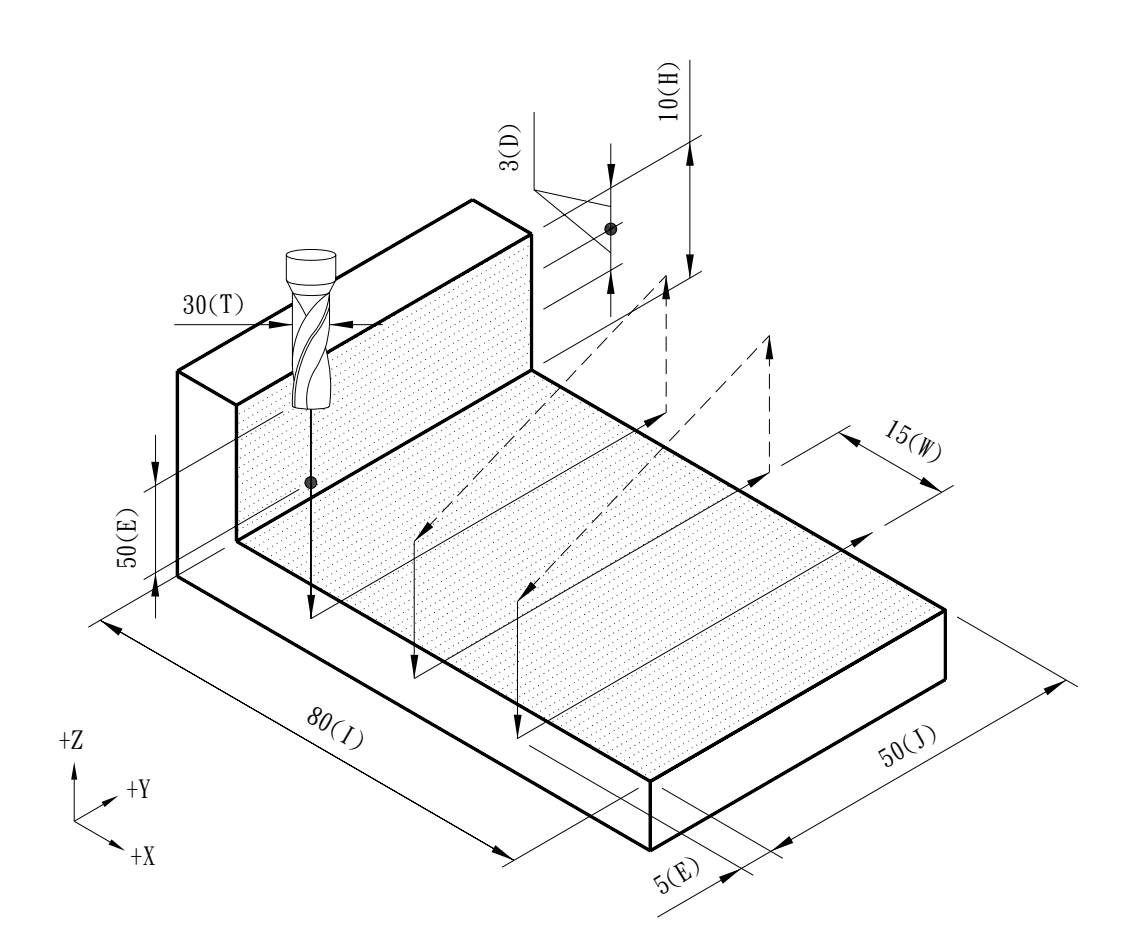

# **G121~G123 Compound G-Code for Side Manufacturing**

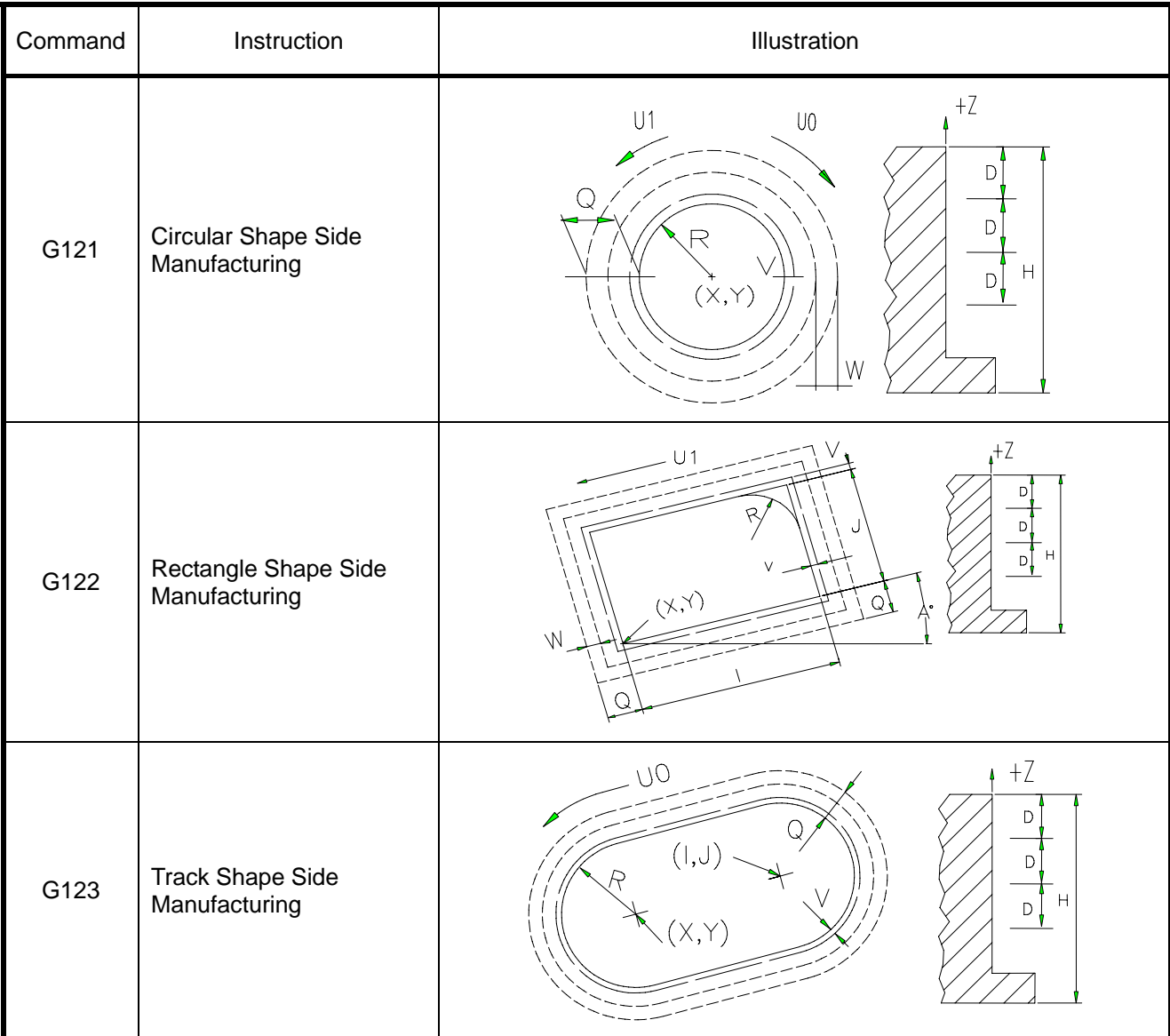

(Note) For more information, refer to the latter portion of this section.

## **G121 Circular Shape Side Manufacturing**

### **Command Format**

$$
G121 D_F_H_M_Q_R_S_T_U_L
$$
  

$$
V_W_X_Y_Z_L
$$

**Argument Instruction**

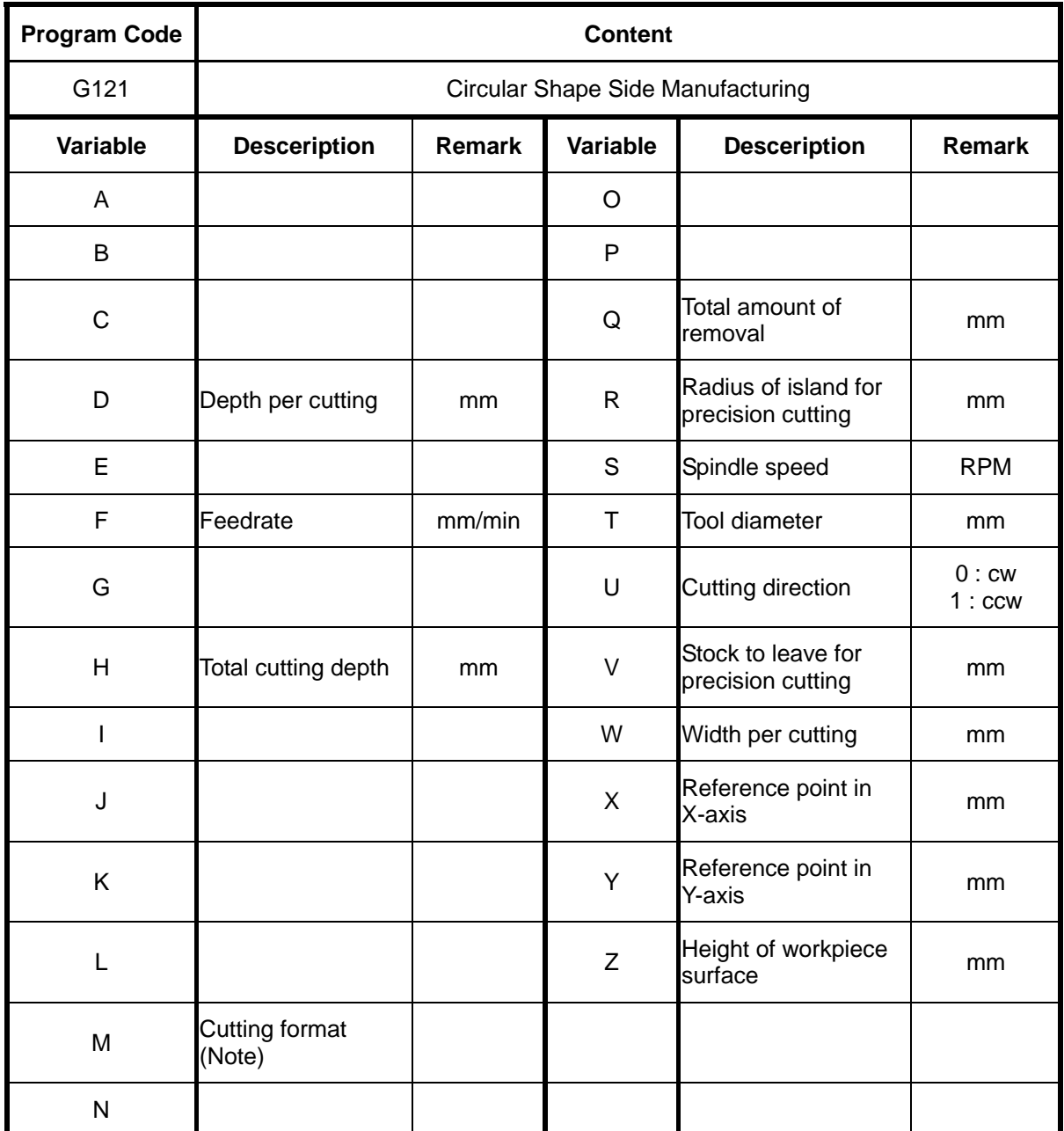

Note : Cutting Format: 1/Outer rough cutting; 2/Outer precision cutting; 3/Internal rough cutting; 4/Internal precision cutting

(setting value/specified cutting format)

## **G122 Rectangle Shape Side Manufacturing**

**Command Format** 

$$
G122 A\_ D\_ F\_ H\_ I\_ J\_ M\_ Q\_ R\_
$$
  

$$
S\_ T\_ U\_ V\_ W\_ X\_ Y\_ Z\_;
$$

**Argument Instruction**

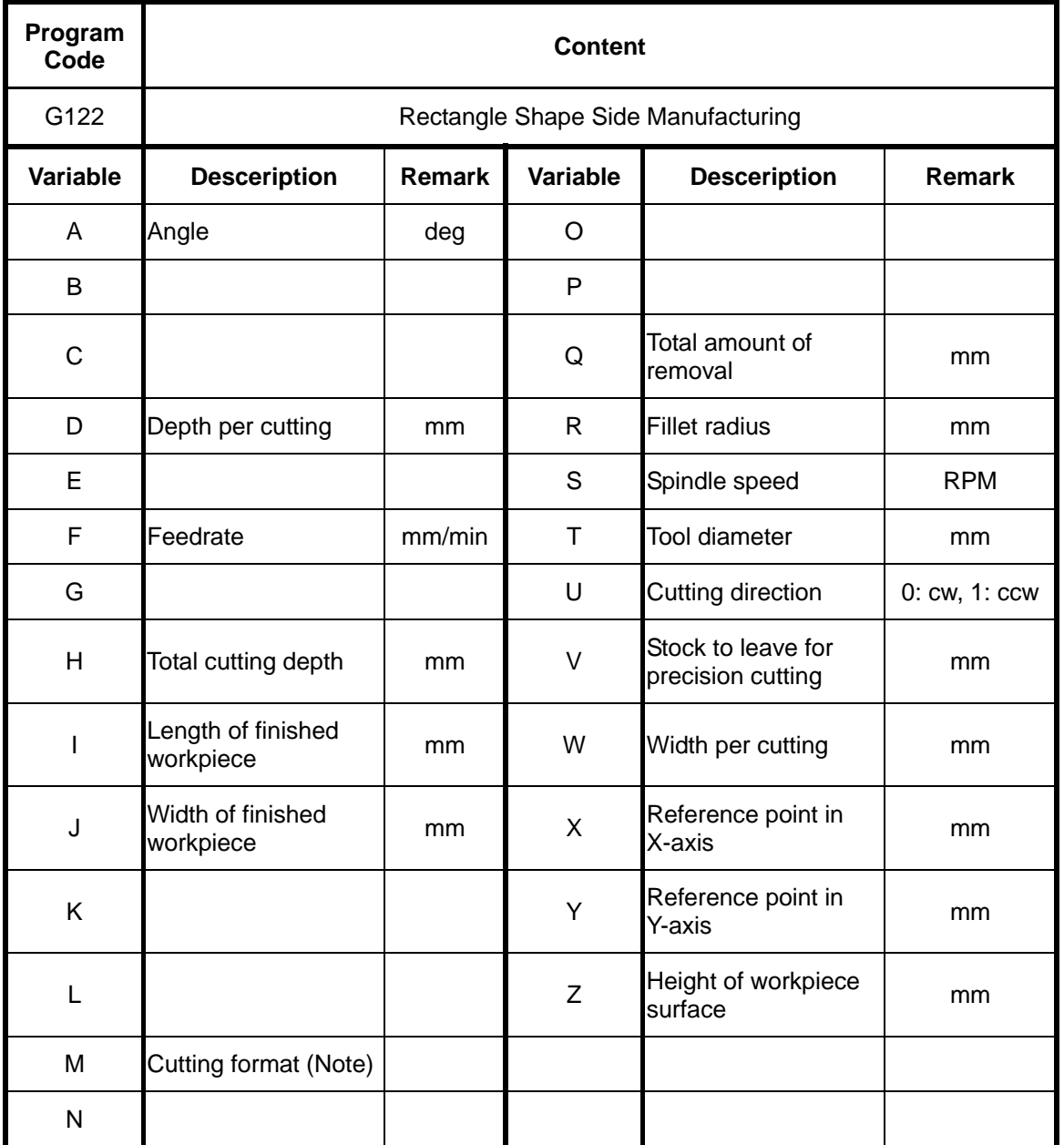

Note : Cutting Format: 1/Outer rough cutting; 2/Outer precision cutting; 3/Internal rough cutting; 4/Internal precision cutting

(setting value/specified cutting format)
### **G123 Track Shape Side Manufacturing**

**Command Format** 

 G123 D\_\_ F\_\_ H\_\_ I\_\_ J\_\_ M\_\_ Q\_\_ R\_\_ S\_\_ T\_\_ U\_\_ V\_\_ W\_\_ X\_\_ Y\_\_ Z\_\_;

**Argument Instruction**

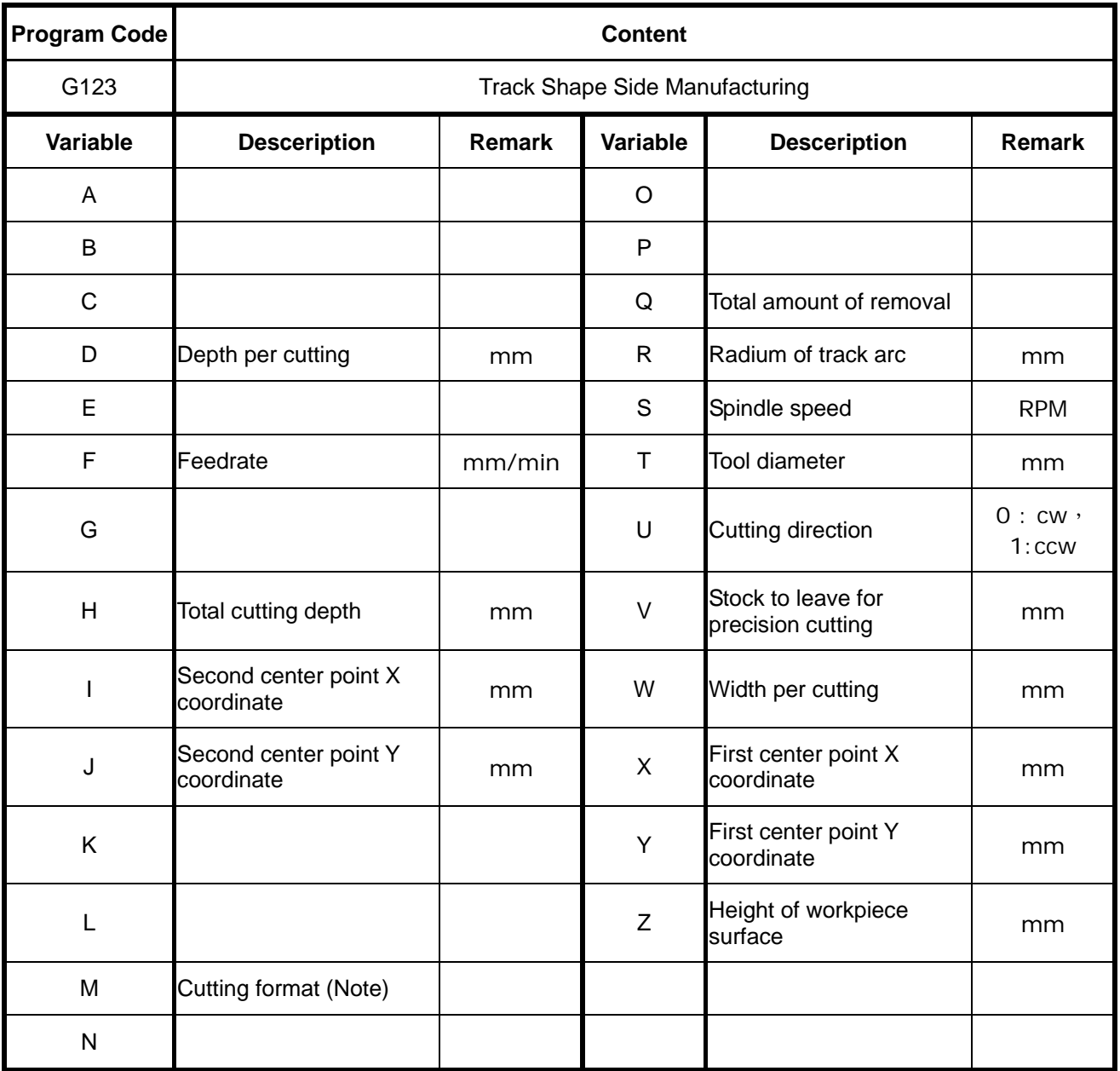

Note : Cutting Format: 1/Outer rough cutting; 2/Outer precision cutting; 3/Internal rough cutting; 4/Internal precision cutting

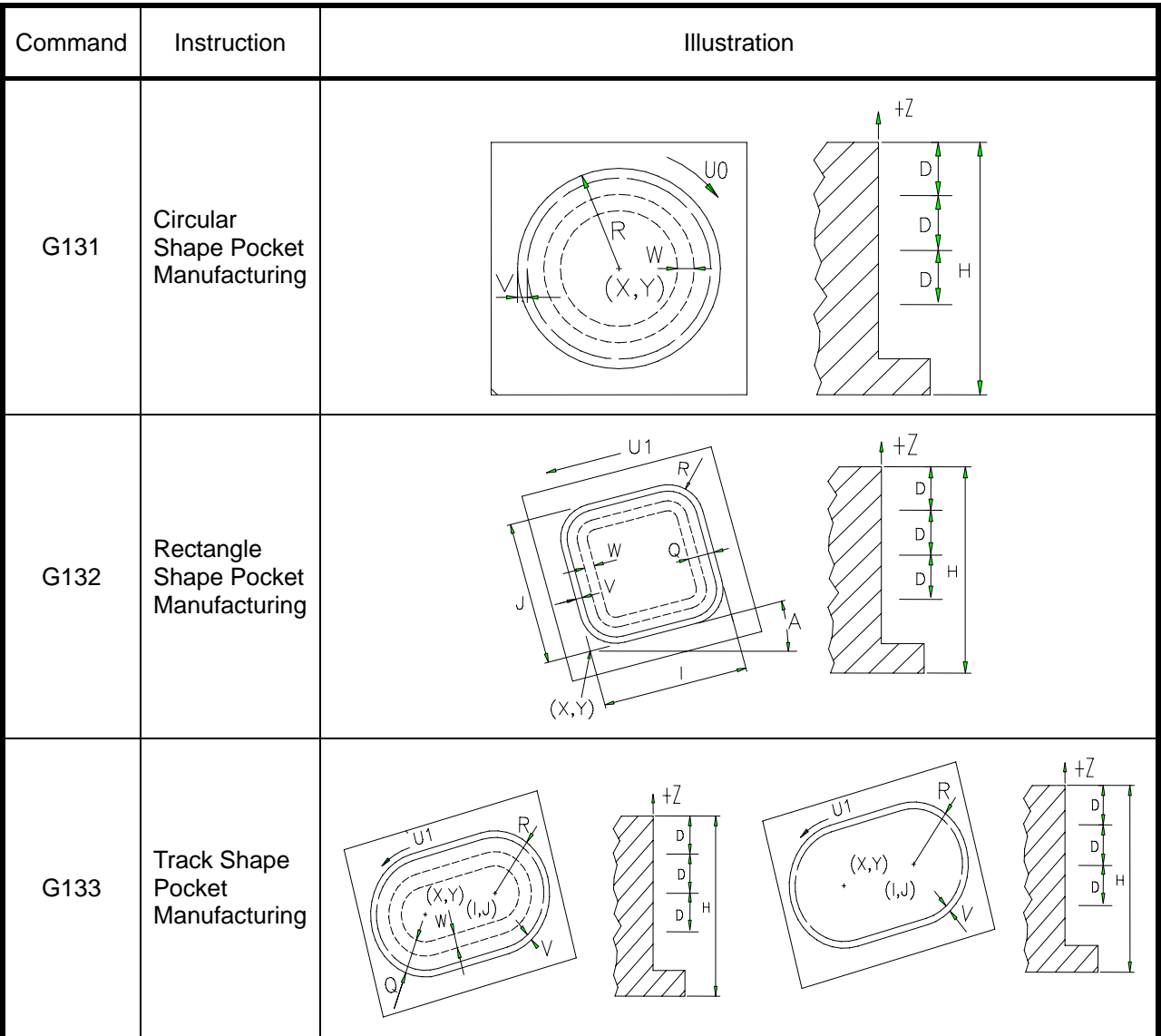

### **G131~G133 Compound G-Code for Pocket Manufacturing**

(Note) For more information, refer to the latter portion of this section.

### **G131 Circular Shape Pocket Manufacturing**

### **Command Format**

$$
\begin{array}{|c|c|c|c|c|c|}\n\hline\n\text{G131 D\_E\_F\_H\_M\_R\_S\_T\_U\_V\_} \\
\hline\n&W\_X\_Y\_Z\_;\n\end{array}
$$

**Argument Instruction**

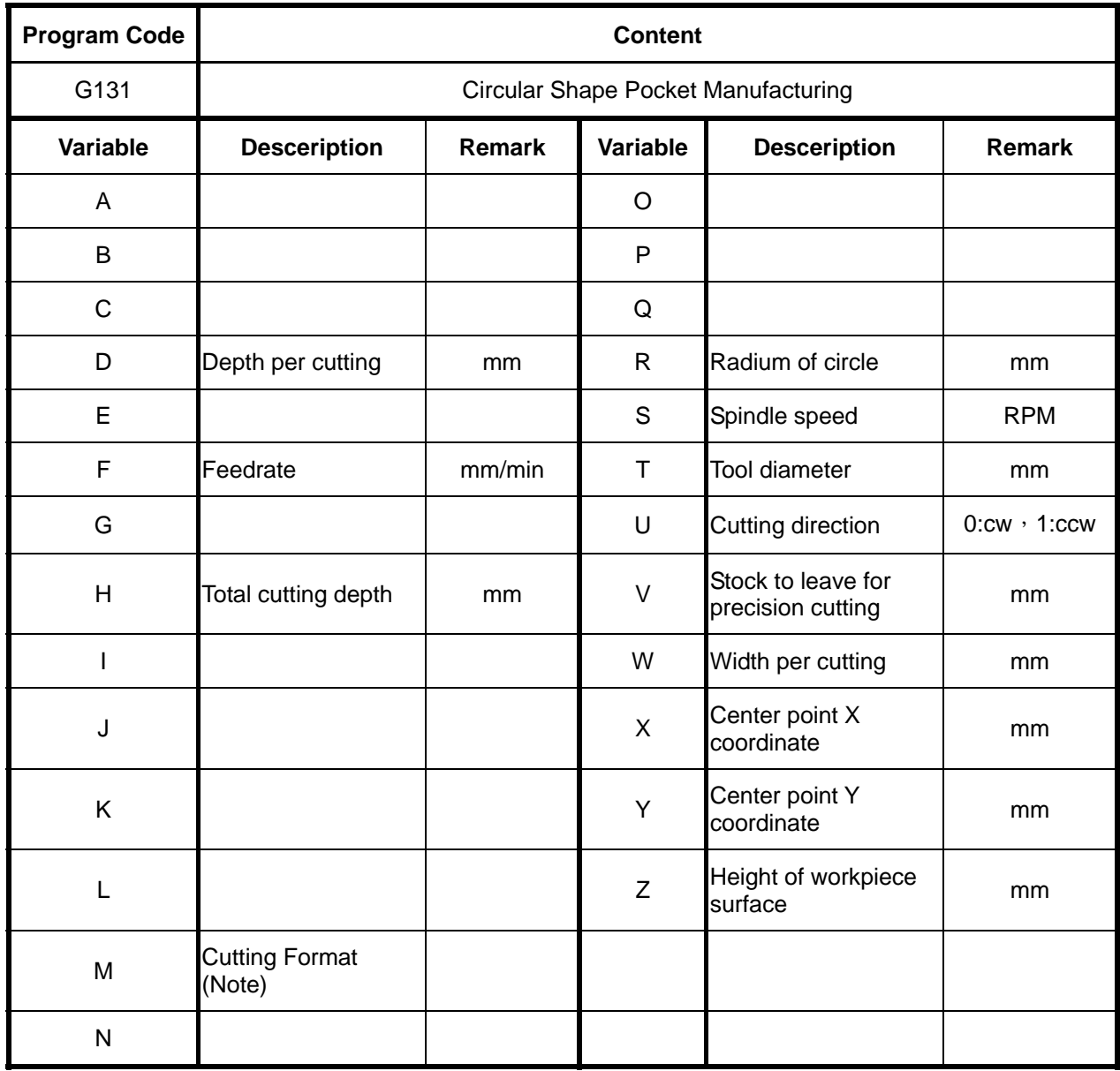

Note : Cutting Format: 1/Rough cutting; 2/Precision cutting

### **G132 Rectangle Shape Fillet and Pocket Manufacturing**

### **Command Format**

$$
G132 A_{D} E_{F_{1}} H_{1} L_{3} M_{R} S_{1}
$$
  
T\_{1} U\_{2} V\_{3} W\_{4} X\_{1} Y\_{2} Z\_{3} ;

**Argument Instruction**

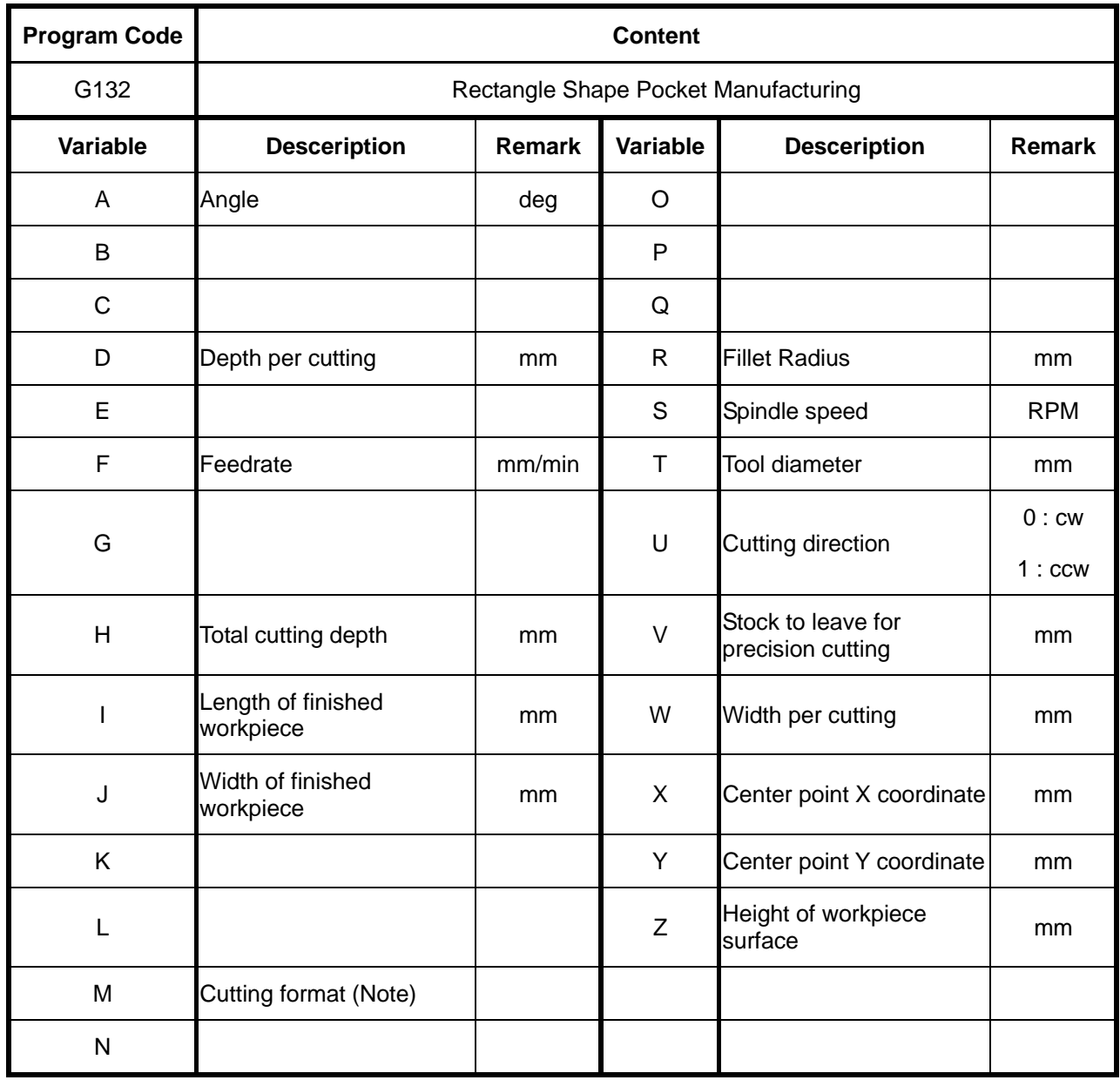

Note : Cutting Format: 1/Rough cutting; 2/Precision cutting

### **G133 Track Shape Pocket Manufacturing**

### **Command Format**

 G133 D\_\_ F\_\_ H\_\_ I\_\_ J\_\_ M\_\_ R\_\_ S\_\_ T\_\_ U\_\_ V\_\_ W\_\_ X\_\_ Y\_\_ Z\_\_;

**Argument Instruction**

![](_page_220_Picture_129.jpeg)

Note : Cutting Format: 1/Rough cutting; 2/Precision cutting

# **4 Indication of Auxiliary Functions (M Code)**

The auxiliary functions are utilised to control of ON and OFF of mechanical functions. Format of the command is M codes with 1 or 2 digits of number behind. M codes to be introduced hereafter belongs to conventional auxiliary codes in controllers with fixed functions, they are not designed by specific machine tool factory. This kind of M codes include M00, M01, M02, M30, M98, M99. Their functions are not related to the compilation of LADDER programs.

### **(1) M00 : Program Pause**

When CNC executes M00 Command, the program will be paused in order to let users to proceed dimension check, compensation and correction procedures. Press function key〈CYCLE START〉 again to restart programs after the pause.

### **(2) M01 : Optional Program Pause**

The function of M01 resembles that of M00, but M01 is controlled by  $\Diamond$  optional pause  $\rangle$  key on the panel. When the indicator light is ON, the program will be paused when program executes M01. When the indicator light is OFF, M01 is invalid.

### **(3) M02 : Program End**

When CNC executes this command, the manufacturing will be ended. Press function key  $\langle$  RESET $\rangle$ and then  $\langle$  CYCLE START  $\rangle$  to continue manufacturing.

### **(4) M30 : Program Ends and Cursor Returns to the Starting Point**

Program ends. The function is the same as M02, but the cursor in the program check page will return to the starting point of the program.

#### **(5) M98 : Sub-program Call**

#### **Command Format**

M98 P\_\_ L\_\_;

**Argument Instruction** 

 $\bullet$  P\_

Number of called sub-program (sub-program name excluding 4 numbers after "O"). If there's no input, the system alarm will be triggered【INT 3111 No Called Program Name (has no P address entered)】.

 $\bullet$  L\_

Times of repetition.

Refer to indication 5.3 for difference between macro program and normal sub-program calling.

#### **(6) M99 : Sub-program ends and goes back to Main Procedure**

When NC executes M99, it will return to the beginning of the program and run it again. In sub-programs, use M99 to end the program and let it return to the main program.

The table below lists some of the M codes. Excluding M00, M01, M02, M30, M98 and M99, the others are designed by LADDER programs with fixed functions. Such kind of M codes are not specified by the system, and therefore might differ according to machine tool types. Users are recommended to carefully examine command types of adopted machine tool.

![](_page_224_Picture_78.jpeg)

![](_page_226_Picture_0.jpeg)

# **5 MACRO Program**

### **5.1 Introduction of Macro Program**

Traditional NC programs have limited functions, such as being unable to operate and have no if functions. Macro commands provide a higher level method of syntax utilization. Functions such as IF, GOTO, functions, variables, etc. are available and bring users more flexibility.

When adopted in systems, in order to let users to call and execute a series of often-used operations with a simple command, users can develop Macro programs to fulfill the need.

![](_page_226_Figure_5.jpeg)

![](_page_227_Picture_0.jpeg)

### **5.2 Macro Program Calling**

### **5.2.1 Macro Program Single Call**

**Command Format**

G65 P<sub>\_\_</sub> L<sub>\_\_</sub> <arguments...>;

#### **Argument Instruction**

Refer to G65 command for more detail.

#### **5.2.2 Macro Program Mode Call**

**Command Format**

G66  $P_ L_ <$  arguments...>;

**Argument Instruction**

Refer to G66 command for more detail.

![](_page_228_Picture_0.jpeg)

#### **5.2.3 Calling Macro Programs by G Codes**

Users can use G codes to call macro programs O9010~O9012 by setting parameters of #0166~0168.

Parameter #0166: G code to call macro program O9010.

Parameter #0167: G code to call macro program O9011.

Parameter #0168: G code to call macro program O9012.

When NC encounters aforementioned G codes in the manufacturing programs, it will call and execute the corresponding Macro programs O9010~O9012. If the aforementioned parameters are set to be 0, this function will be disabled. In the Macro programs called by G, M or T codes, G codes set by the aforementioned parameters are considered as ordinary G codes and will be unable to call Macro programs.

When calling macro programs O9010~O9012 by the aforementioned method, users transmit numerical values by arguments as well.

![](_page_228_Figure_8.jpeg)

parameter #166 is 81

![](_page_229_Picture_0.jpeg)

#### **5.2.4 Calling Macro Programs by M Codes**

Users can use M-code to call macro programs O9001~O9008 by setting parameters of #0146~0148, 0161~0165

Parameter #0146 : M code to call macro program O9001.

Parameter #0147 : M code to call macro program O9002.

Parameter #0148 : M code to call macro program O9003.

Parameter #0161 : M code to call macro program O9004.

Parameter #0162 : M code to call macro program O9005.

Parameter #0163 : M code to call macro program O9006.

Parameter #0164 : M code to call macro program O9007.

Parameter #0165 : M code to call macro program O9008.

When NC encounters aforementioned M codes in the manufacturing programs, it will call and execute the respective macro programs O9001~O9008. If the aforementioned parameters are set to be 0, the function will be disabled. In the macro programs call by G, M or T codes, the aforementioned M codes are considered as ordinary M codes, and will be unable to call macro programs.

When calling macro programs O9001~O9008 by the aforementioned method, users transmit numerical values by arguments as well.

![](_page_230_Picture_0.jpeg)

![](_page_230_Figure_1.jpeg)

The setting value of paremeter #46 is 6

![](_page_231_Picture_0.jpeg)

### **5.2.5 Calling Macro Programs by T Codes**

Users can use T code to call macro program O9020 by setting parameter #0169

Parameter #0169: Whether T code calls macro program O9020

If this parameter is set to be 1, T codes in manufacturing programs will call macro program O9020, and the number following the T code will be set into system variable \$149 for latter utilization. In macro programs called by G, M or T codes, the T code will considered as ordinary T code, and will be unable to call macro program O9020.

When calling macro programs O9020 by the aforementioned method, users transmit numerical values by arguments as well.

![](_page_231_Figure_6.jpeg)

The setting of parameter #169 is 1

![](_page_232_Picture_0.jpeg)

### **5.3 Difference between Macro Program Calling (G65) and General Sub-Program Calling (M98)**

- 1. M98 can not specify the arguments, while G65 can.
- 2. The level of M98 local variables is fixed, while those of G65 change according to the nest-shaped difference of the depth. (e.g. #1 has the same meaning before and after M98, but will differ while concerning G65.).
- 3. The maximum calling level of M98 and the combination of G65 and G66 are 8, while the maximum calling level of G65 and G66 is 4.

![](_page_233_Picture_0.jpeg)

### **5.4 MACRO Function Table**

![](_page_233_Picture_132.jpeg)

![](_page_234_Picture_0.jpeg)

#### **5.5 Variables**

#### **5.5.1 Classification of Number Range**

#### z **Local Variables**

#01~#33 : Read/Write

Each level og programs has 33 local variables, and they will be erased once the program ends. However, when the RESET key is pressed, it will return to the main program level, but the content of local variables can be specified by parameter #0141 whether or not to be erased. If the system reboots, variables of each level all will be erased. #00 always will be an empty value.

#### z **Global Variables**

@001~@999 : Read/Write

All the levels of program utilize these variables. FANUC names them "Common Variables". @001~@400 will be erased when system starts or the RESET key is pressed, but @401~@999 can be controlled by parameter #0140 to determine whether or not to be the same. #00 always will be an empty value.

#### z **System Variables**

\$001~\$199 : Read only \$200~\$399 : Read only and preserved \$400~\$599 : Read/Write \$600~\$799 : Read/Write and preserved

"Preserved" denotes that when the RESET key is pressed or the program restarts or the mode switches, this variable value will maintain the same until it's overwritten by a new value, but if the system reboots it will be erased.

![](_page_235_Picture_0.jpeg)

#### **5.5.2 Classification of Open System Variables**

- 1. MLC I/O Interface Signals
	- $\bullet$  OP  $\leftarrow$  MLC  $\bullet$  MLC C Bit C100~C115

\$200~\$215

 $OP \rightarrow MLC$  MLC S Bit S100~S115

\$600~\$615

- 2. Date and Time Information
	- $\bullet$  \$190 = Axis interruption accumulation count: Whenever the motion card delivers an interruption signal, this value will be added by one.
	- \$191~\$193 = System Date: Read from IPC BIOS

 $$191 = Year$ , yyyy  $$192 = \text{Month}, \text{mm}$  $$193 = Day, dd$ e.g.: 2002/08/15  $\rightarrow$  \$191=2002 \$192=8 \$193=5

• \$194~\$196 = System Time: Read from IPC BIOS

 $$194 = 24$ hr, hh  $$195 =$  minute, nn  $$196 = second, ss$ e.g.:  $14:25:34 \rightarrow $194=1$ \$195=25 \$196=34

![](_page_236_Picture_0.jpeg)

#### 3. Axial Mirror

- $\bullet$  \$620 : X-axis mirror
- $\bullet$  \$621 : Y-axis mirror
- $\bullet$  \$622 : Z-axis mirror
- $\bullet$  \$623 : C-axis mirror
- 4. Manufactured Quantity
	- \$220 : Number of manufactured workpieces
- 5. Mode Information
	- \$001~\$018 : Mode G Code value of group 00~17.
	- \$020 : Mode H code
	- \$021 : Mode S code
	- \$022 : Mode T code
	- \$023 : Mode F code
	- \$024 : Mode D code
	- \$025 : Current manufacturing program sequence number
	- \$026 : The value of \*\*\*\* of the current manufacturing program name O\*\*\*\*
	- $\bullet$  \$027 : H code in use
	- $\bullet$  \$028 : T code in use
	- $\bullet$  \$029 : D code in use
- 6. Current Coordinate
	- $\bullet$  \$030~\$035 : Program coordinate x, y, z, c
	- \$040~\$045 : Program coordinate x, y, z, c of previous single block
	- $\bullet$  \$046~\$048 : Previous single block i, j, k
	- $\bullet$  \$230~\$235 : Machine coordinate x, y, z, c
	- $\bullet$  \$240~\$245 : Absolute coordinate x, y, z, c
	- $\bullet$  \$250~\$255 : Relative coordinate x, y, z, c
	- $\bullet$  \$260~\$265 : Absolute coordinate x, y, z, c when G31 Skips
	- \$270~\$275 : Machine coordinate x, y, z, c when G31 Skips

![](_page_237_Picture_0.jpeg)

- 7. Coordinate of Workpiece
	- \$303 : Offset of external coordinate in X-axis
	- \$304~\$309 : Offset of G54~G59 coordinate in X-axis
	- \$313 : Offset of external coordinate in Y-axis
	- \$314~\$319 : Offset of G54~G59 coordinate in Y-axis
	- \$323 : Offset of external coordinate in Z-axis
	- \$324~\$329 : Offset of G54~G59 coordinate in Z-axis
	- \$333 : Offset of external coordinate in C-axis
	- \$334~\$339 : Offset of G54~G59 coordinate in C-axis
- 8. Macro Alarm
	- \$599 : Macro alarm serial number specifying

![](_page_238_Picture_0.jpeg)

### **5.5.3 Parameters**

![](_page_238_Picture_62.jpeg)

![](_page_239_Picture_0.jpeg)

![](_page_239_Picture_256.jpeg)

![](_page_239_Picture_257.jpeg)

![](_page_240_Picture_0.jpeg)

![](_page_240_Picture_284.jpeg)

![](_page_240_Picture_285.jpeg)

![](_page_241_Picture_0.jpeg)

### **5.5.4 Tool Compensation**

Tool compensation can be regulated by G10. In macro programs. Users can use GET functions to read tool compensation values. Please notice that it's the only difference comparing FANUC's. Refer to the indication of 5.10 for the usage of GET functions.

#### **5.5.5 Expression of Variable**

![](_page_241_Picture_129.jpeg)

2:

1:

![](_page_241_Picture_130.jpeg)

## **Program Sample**

![](_page_241_Picture_131.jpeg)

![](_page_242_Picture_0.jpeg)

### **5.5.6 Application of Variables**

![](_page_242_Picture_53.jpeg)

# **Program Sample**

![](_page_242_Picture_54.jpeg)

![](_page_243_Picture_0.jpeg)

### **5.5.7 Instruction of VACANT Value**

- 1. All local variables of the specific level will be reset to VACANT when MACRO CALL.
- 2. VACANT values will be ignored and not be interpreted when interpreting CNC commands.

For example : When #1=10, #2=VACANT G00X#1Y#2; equivalent to G00X10; Hence, it is good for the compilation of MACRO content.

3. Besides assign (=), the same as 0 when operating

```
For example : 
For example: 
If #1=VACANT 
#2 = #1, then #2 = VACANTIf #2 = #1 + #1, then #2 = 0
```
4. Besides  $== !=$ , the same as 0 when using the conditioned statements

For example : 若 #1=VACANT If #1=VACANT #1==#0 true  $#1 == 0$  false  $#1 >= 0$  true

![](_page_244_Picture_0.jpeg)

#### **5.6 Mathematic Operation Command**

 $(1)$  Substitution, =

 $\#i = \#j$ 

(2)ADDITION, +

 $\#i = \#j + \#k$ 

(3) SUBTRATION, -

 $\#i = \#j - \#k$ 

(4) MULTIPLICATION, \*

# $i = #j * #k$ 

 $(5)$  QUOTIENT,  $/$ 

 $\#i = \#j / \#k$ 

(6)PARENRHESIS, ( )

$$
\#i = \#j^* \quad (\#k + \#l )
$$

#### **5.7 Logic Operation Command**

(1)AND logic operation, &&

 $#i = #j 88 #k$ 

0 for false and non-0 for true in logic operation

(2) OR logic operation,  $||$ 

# $i = #j || #k$ 

(3) NOT logic operation, !

# $i = ! #j$ 

![](_page_245_Picture_0.jpeg)

#### **5.8 Compare Command**

- (1) Greater Than  $(GT)$ , >  $\#i = \#j > \#k$ , If  $\#j$  is greater than  $\#k$ , then the statement is true,  $\#i=1$ .
- (2) Less Than  $(LT)$ , <  $\#i = \#j < \#k$ , If  $\#j$  is less than  $\#k$  then the statement is true,  $\#i=1$ .
- (3) Greater Than or Equal to  $(GE)$ , >= #i = #j >= #k, If #j is greater than or equal to #k, then the statement is true, #i=1.
- (4) Less Than or Equal to  $(LE)$ , <=  $#i = #j \leq #k \cdot If #j$  is less than #k, then the statement is true, #i=1.
- $(5)$  Equal  $, ==$  $\#i = \#j == \#k \cdot If \#j$  is equal to #k, then the statement is true,  $\#i=1$ .
- $(6)$  Not Equal,  $!=$  $\#$ i =  $\#$ i !=  $\#$ k, If  $\#$ i is not equal to  $\#$ k, then the statement is true,  $\#$ i=1.

### **5.9 Flow Control Command**(**IF**~**GOTO**)

IF~GOTO statement can be used to control the flow of the program.

(1) Conditioned Jump

```
IF ( <Conditional express> ) GOTO n
```
Instruction:

IF <Conditional express> condition is true, then jump to the block numbered "n", else continue the next block.

```
For example:
IF ( ( \#1+\#2) > 3 ) GOTO 10 ;
        : 
         : 
N10 G01 X#3;
```
![](_page_246_Picture_0.jpeg)

(2) Unconditioned Jump

GOTO n

Instruction :

Jump to the block numbered "n" directly.

![](_page_247_Picture_0.jpeg)

#### **5.10 Flow Control Command (WHILE**~**DO)**

Label conditioned statement after WHILE, when the labeled condition is fulfilled, programs execute from DO to END. It the labeled condition is not fulfilled, programs execute content after END.

![](_page_247_Figure_3.jpeg)

Sequential numbers after DO and END are identification symbols of execution range. Use 1, 2, 3 as the identification number. If numbers other than 1, 2, 3 are used, system alarm #3170 will be triggered in the Don statement as:  $1 \le n \le 3$  unsatisfied.

WHILE statement syntax:

Identification numbers (1~3) can be used for times if needed.

![](_page_247_Figure_7.jpeg)

![](_page_248_Picture_0.jpeg)

Range of Docan not be overlapped

![](_page_248_Figure_2.jpeg)

 $\ldots$ 

The aforementioned command usage will trigger system alarg #3171: DO-END not 1:1 corresponded.

![](_page_249_Picture_0.jpeg)

 $\bullet$  DO cycle can be embeded for up to 3 layers.

![](_page_249_Figure_2.jpeg)

Controlling can be transferred to the outside of the loop.

While [...] DO 1;

\n
$$
\begin{bmatrix}\n\ldots \\
\ldots \\
\ldots \\
\ldots \\
\ldots\n\end{bmatrix}
$$
\nIF (...) GOTO n;

\n
$$
\ldots \ldots
$$
\n
$$
\ldots \ldots
$$
\n
$$
\ldots \ldots
$$
\n
$$
END 1;
$$
\n
$$
\qquad \ldots
$$
\n0

\n0

![](_page_250_Picture_0.jpeg)

 $\bullet$  It can't be transferred from the outside into the loop.

….. ….. …… ….. IF (….) GOTO n; WHILE [….] DO 1; Nn …; END 1;

### **5.11 Function**

![](_page_250_Picture_179.jpeg)

(8)FIX function

#i=FIX (#j) (unconditioned truncation)

(9) GET function

#i=GET $(Hk, #j)$ 

#j : The number of tool compensation (1~99)

#k : 1 : Tool length compensation

2 : Tool radius offset

### **5.12 Comment**

The inputs between "/\*" and "\*/" will be ignored. Example : :

/\* test1 \*/;

G00 X10. /\* test 2 \*/;

/\* test3 \*/ G01 Y20.;

G01 X10. Y20.; /\* test